# **Служба каталога Active Directory (AD)**

Горячев Александр Вадимович Доцент кафедры Информационной безопасности avgoriachev@etu.ru

#### **Модель эшелонированной**

**обороны** 

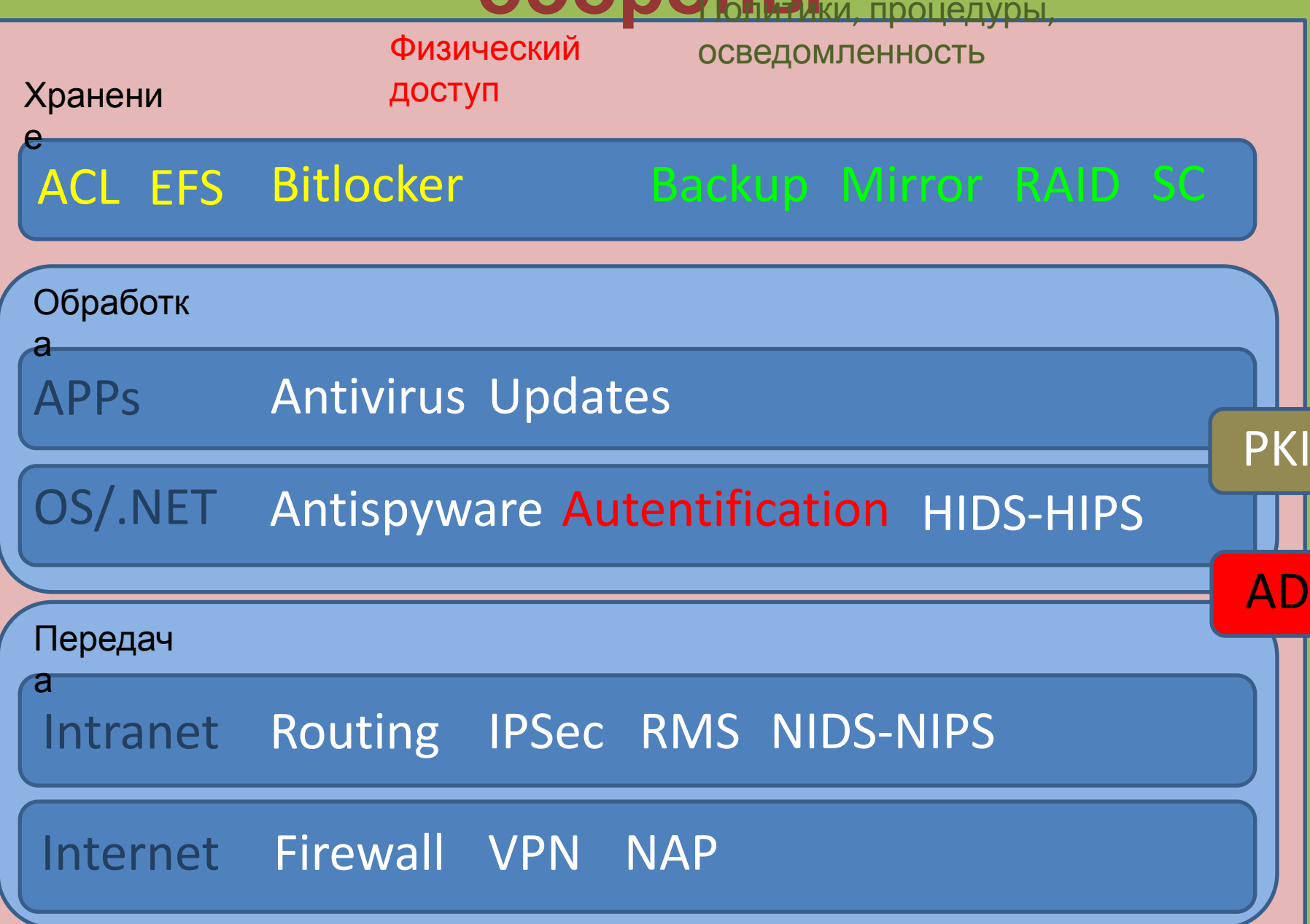

# **Список контроля доступа**

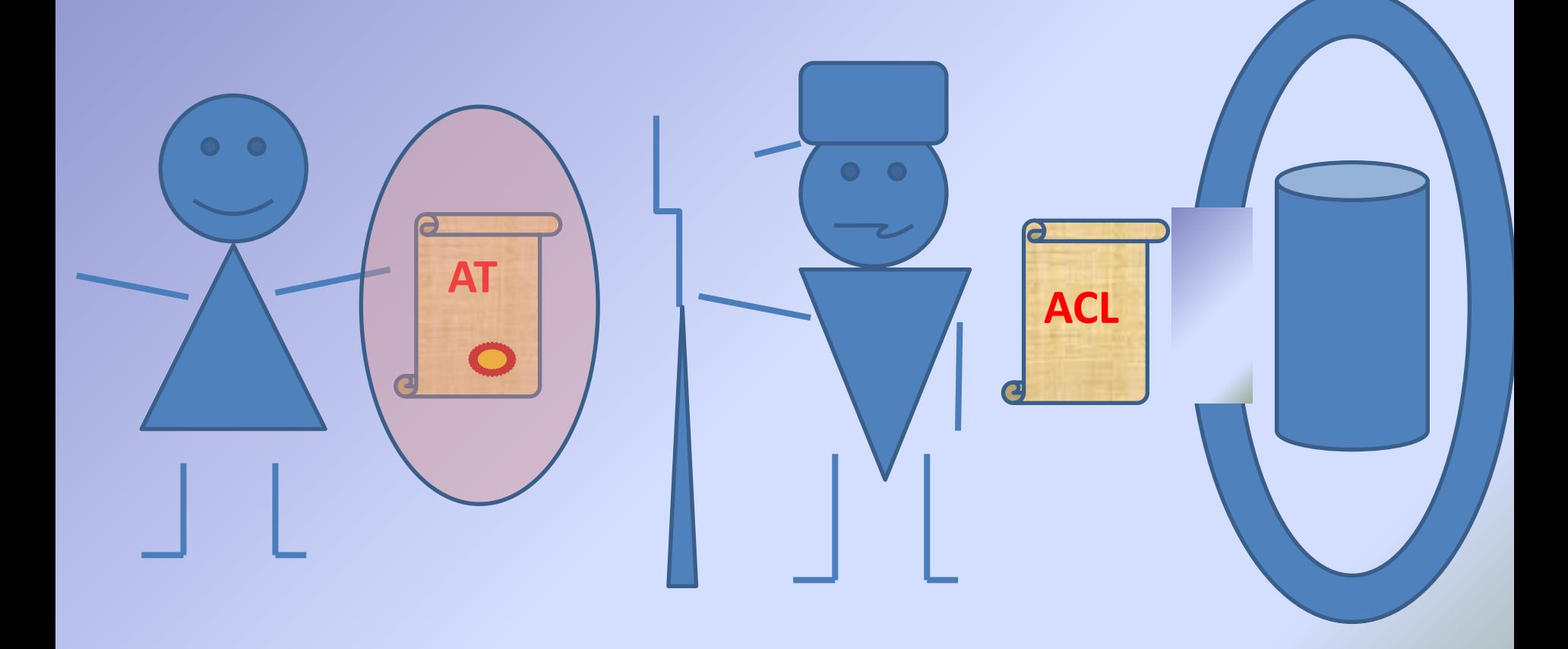

# **Получение доступа**

- Идентификация
- Аутентификация
- Авторизация

# **Три кита аутентификации**

- «Что ты знаешь» пароль
- «Что ты имеешь» единственный ключ
- «Что ты есть» биометрия

*Но всю эту информацию надо где-то хранить и как-то проверять…*

# **Хранилище учётных данных**

Учётные данные пользователя могут храниться

на локальном компьютере

**Проблема**: потребуется создать учётные записи на каждом компьютере, к которому подключается пользователь

Решение: централизованное хранилище учётных данных

Служба каталогов Active Directory

### **Отношение доверия**

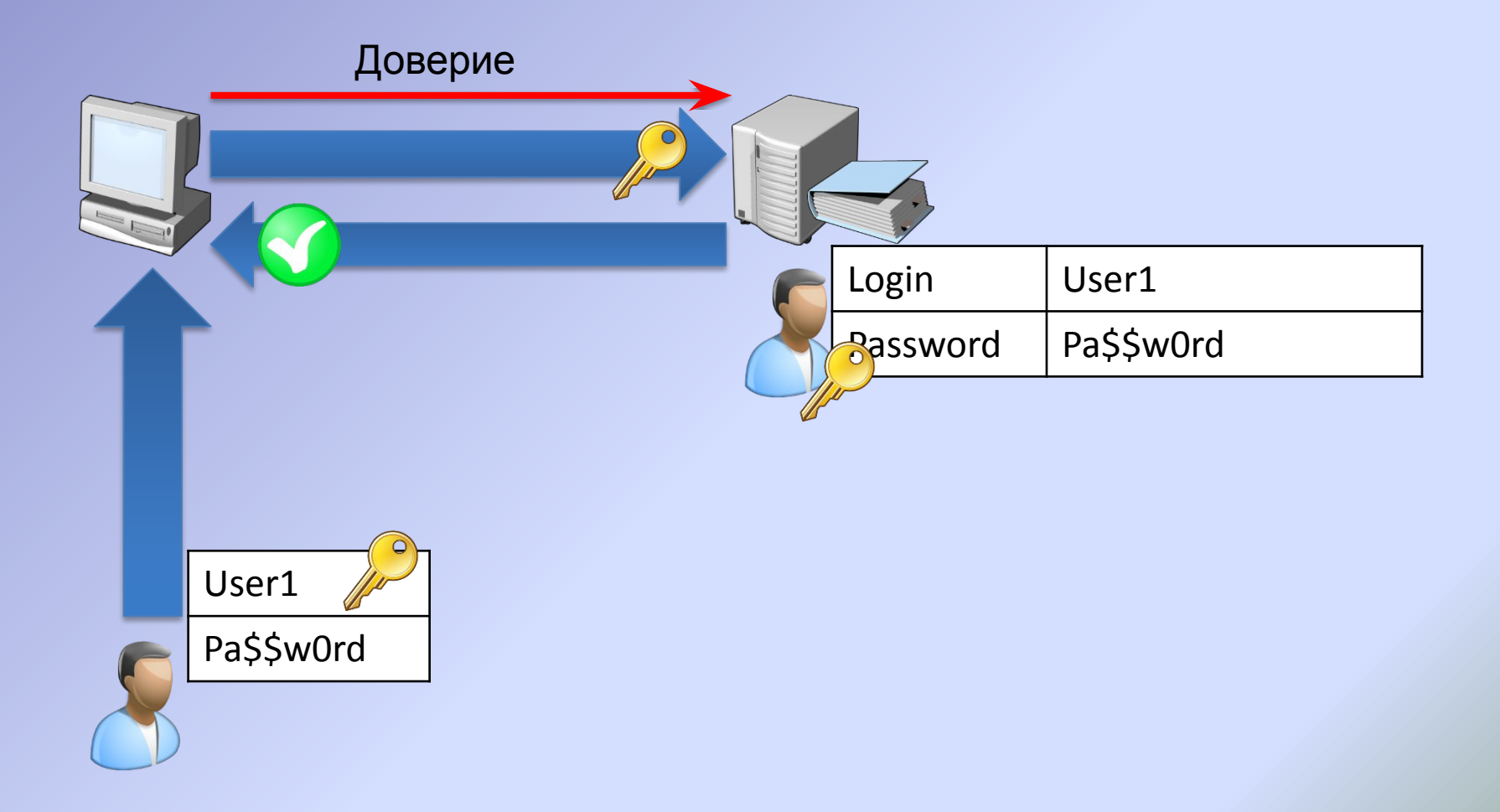

# **Домен Windows NT**

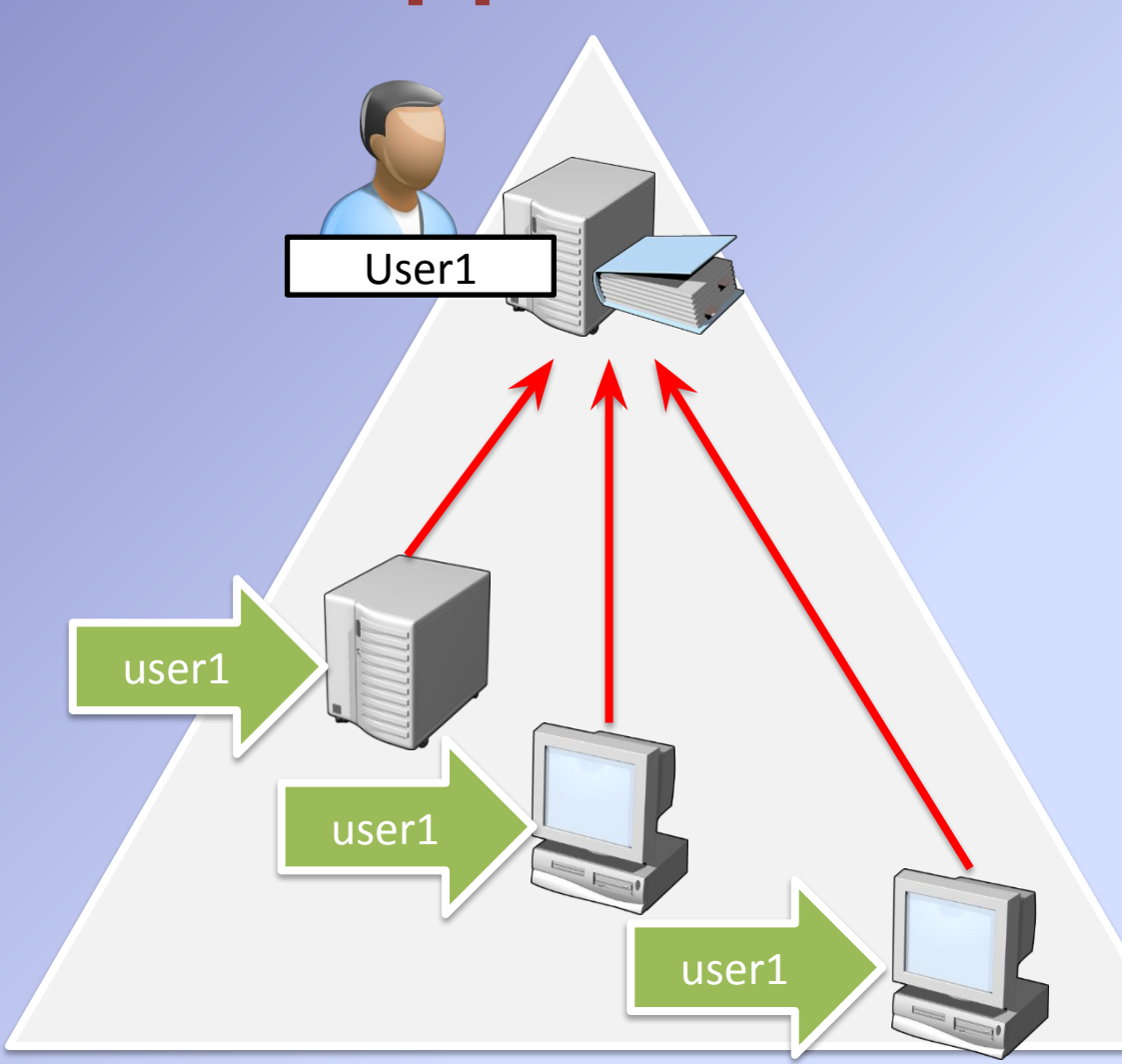

- Требует наличия как минимум одного контроллера домена (PDC)
- Граница репликации домена
- Доверенный источник учётных данных: любой доменный контроллер (PDC и BDC) может провести аутентификацию в домене

# **Лес Active Directory**

- Состоит из одного и более доменов Active **Directory**
- Первый домен в лесу становится корнем
- Единая схема и конфигурация по всему лесу
- Граница безопасности
- Граница репликации

# **Домен Active Directory**

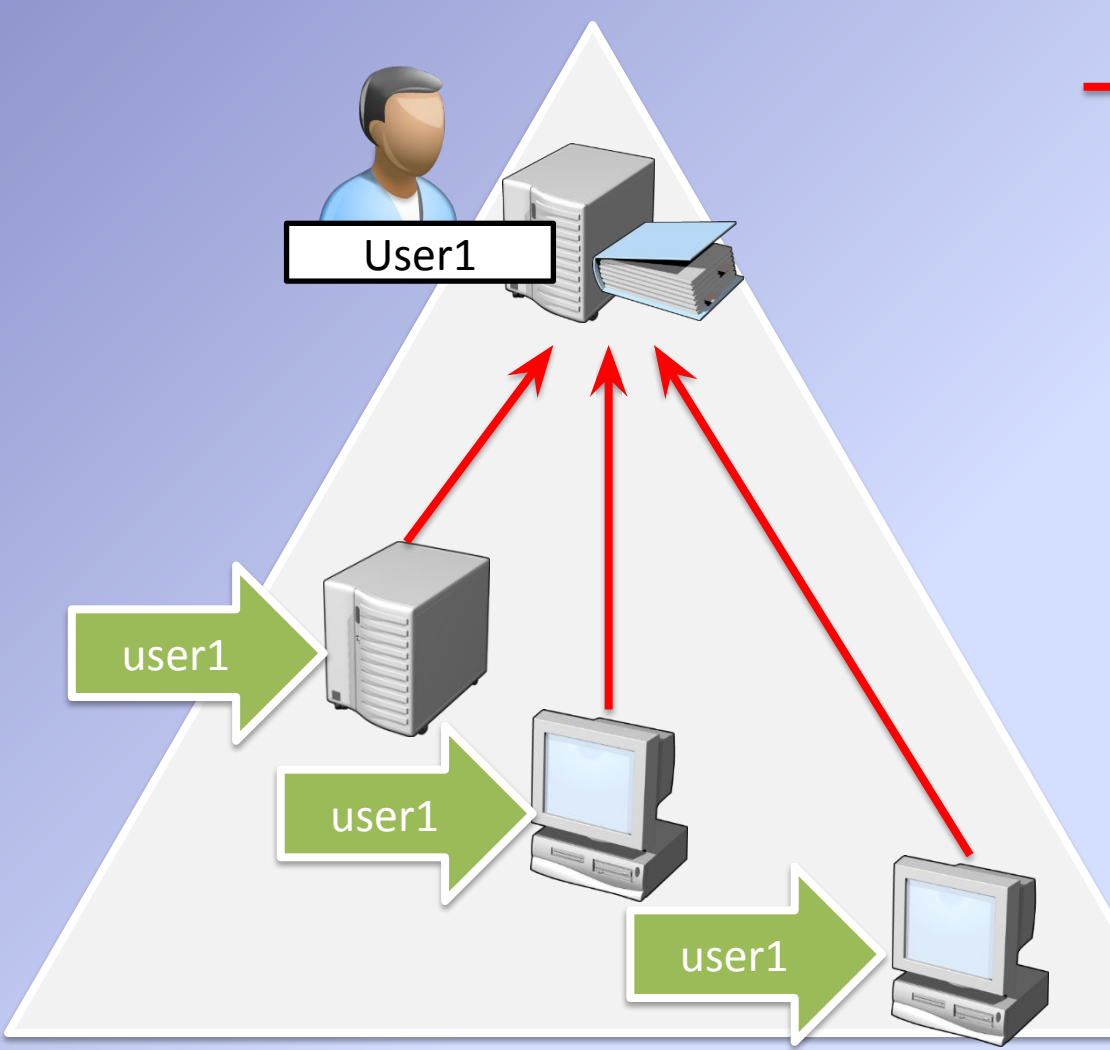

Отношения доверия

- Требует наличия как минимум одного контроллера домена
- Граница репликации доменного раздела
- Доверенный источник учётных данных: любой DC может провести аутентификацию в домене
- Граница применения политик

# **Подразделения**

### • Объекты

- Пользователи
- Компьютеры

### • Подразделения

- Контейнеры для группировки объектов в домене
- Подразделения создаются:
	- Для делегирования разрешений
	- Для назначения групповых политик

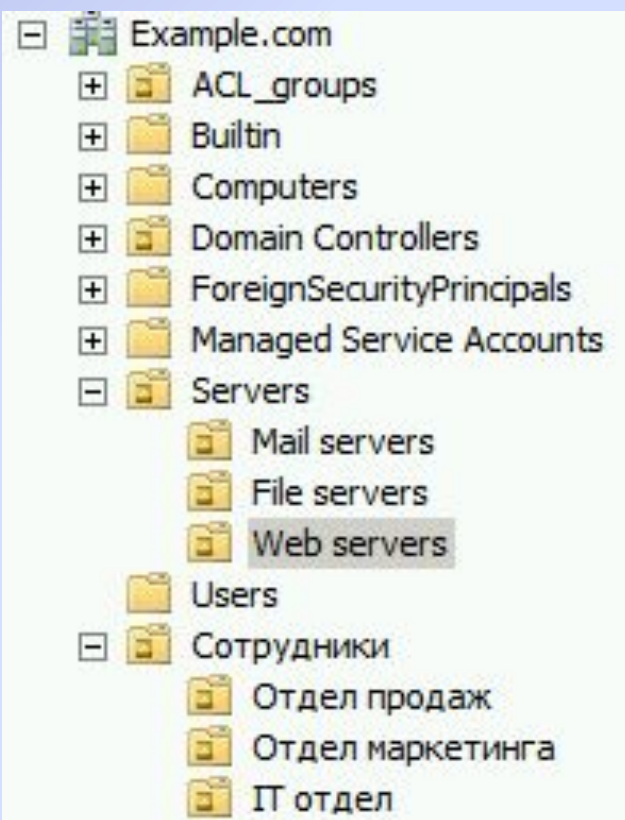

### **Доверительные отношения в лесу Active Directory**

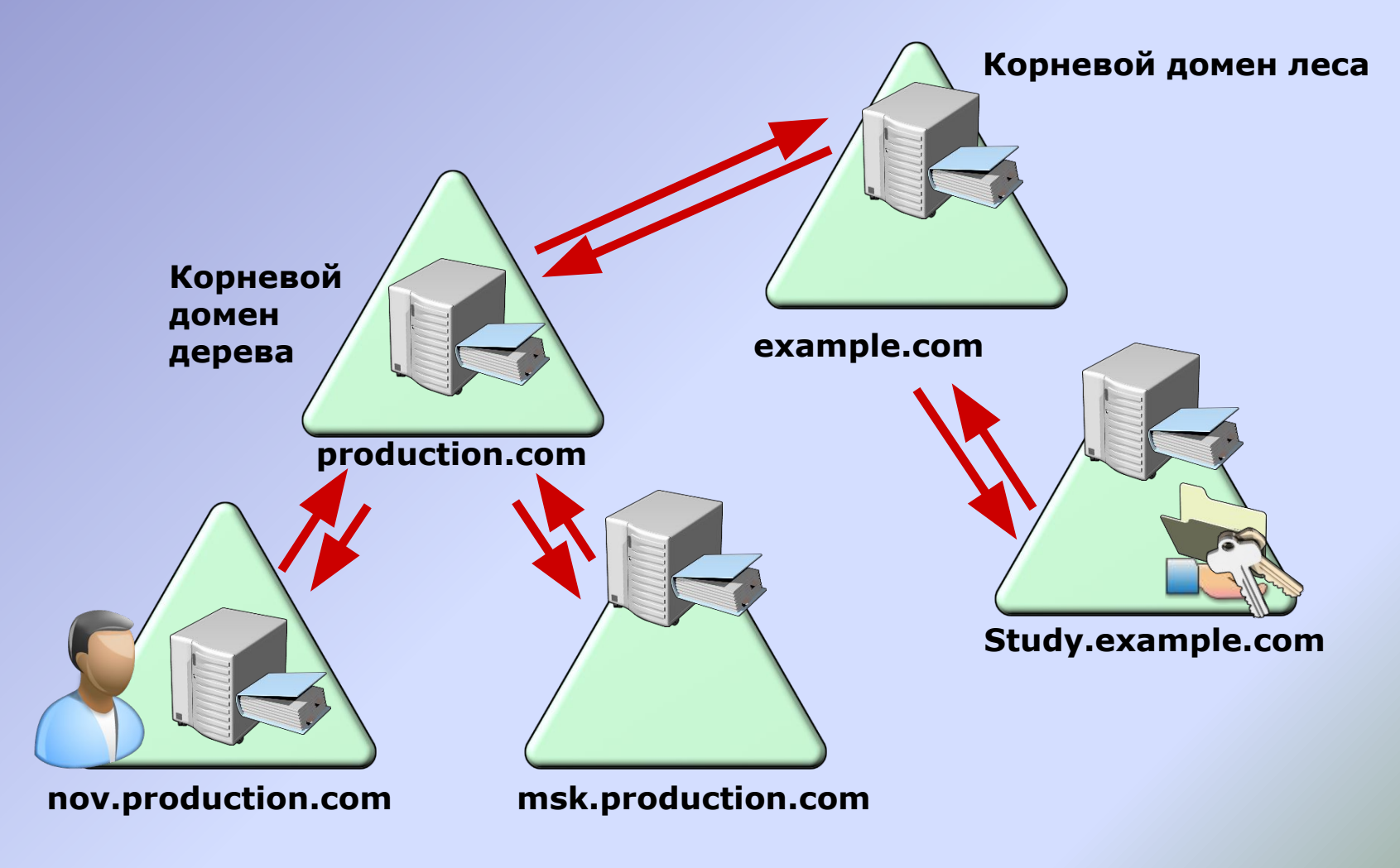

### **Роль контроллера домена при аутентификации**

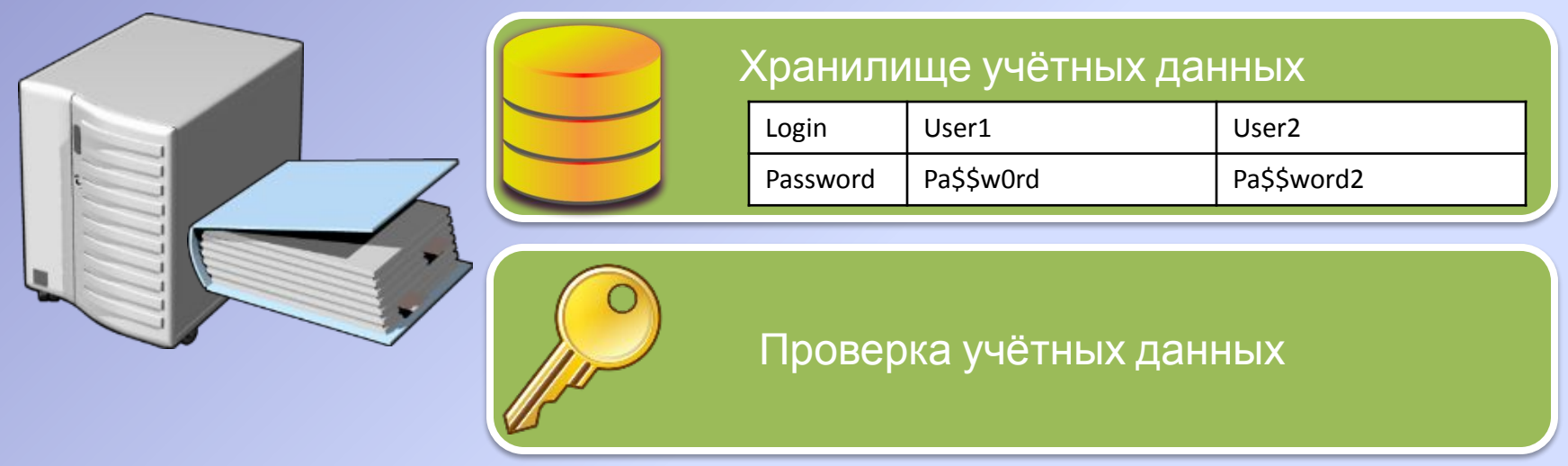

# **Хранилище данных Active Directory**

- %systemroot%\NTDS\ntds.dit
- Логические разделы
	- Домен
	- Схема
	- Конфигурация
	- Глобальный каталог
	- DNS

### • SYSVOL

- %systemroot%\SYSVOL
- Скрипты входа в систему
- Политики

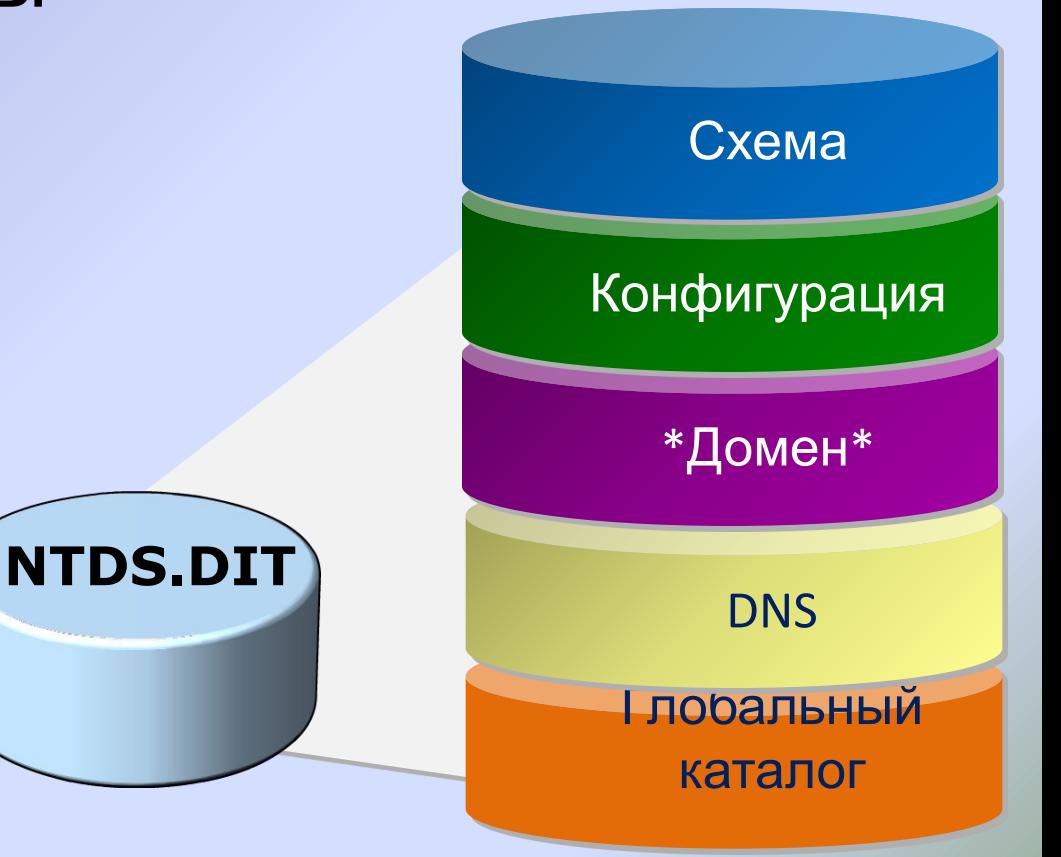

### **Сайты**

- Объекты Active Directory, представляющие сегменты сети с надёжным соединением
	- Ассоциируются с подсетями.
- Внутрисайтовая и межсайтовая репликация
	- Репликация в пределах сайта очень бысти
	- Репликацией между сайтами можно упр
- Локалив ция служб
	- Вход в систему на ближайшем К.

**Site A**

**Site B**

# **Учётные записи пользователей**

#### ⚫ Учётная запись пользователя:

- ⚪ Позволяет проводить аутентификацию пользователя с помощью атрибутов, например logon name и password
- ⚪ Является участником безопасности с уникальным идентификатором (SID), который позволяет предоставлять пользователю доступ к ресурсам

#### ⚫ Учётная запись пользователя может храниться:

- ⚪ В Active Directory, где позволяет осуществить вход в домен и получить доступ к любому ресурсу в домене
- ⚪ В локальной базе данных Security Account Manager, где позволяет осуществить локальный вход и получить доступ только к локальным ресурсам

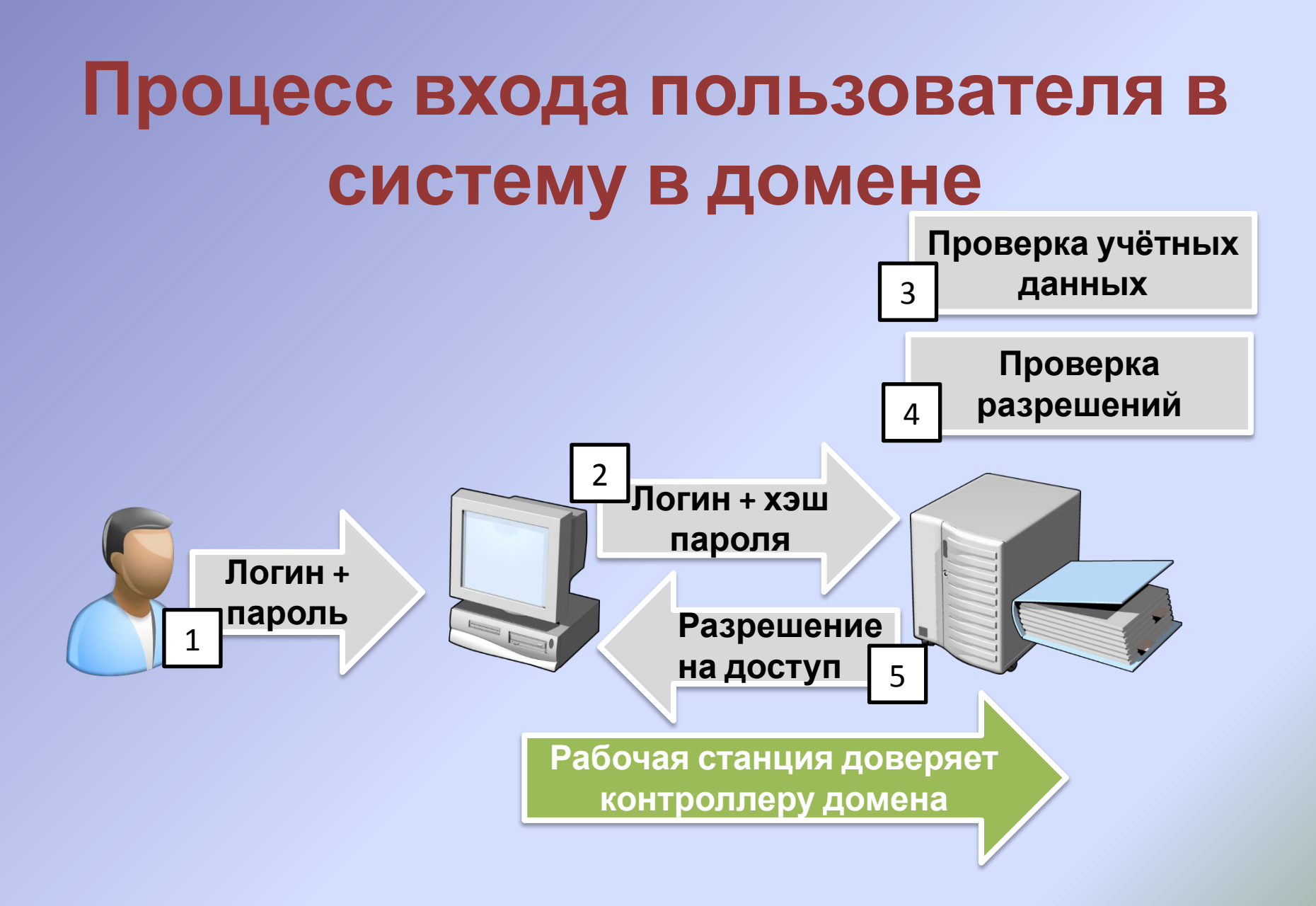

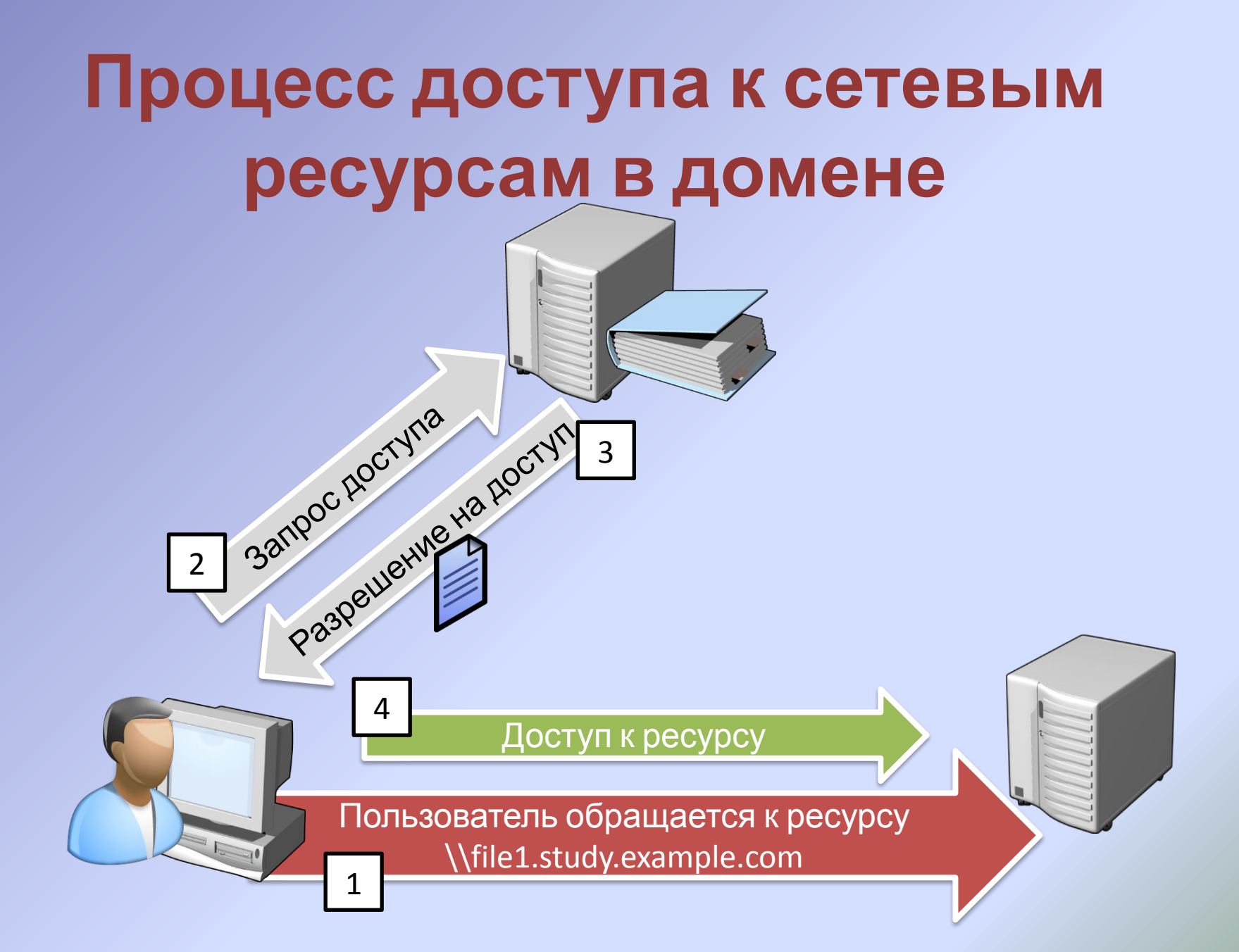

### **Использование групп для контроля доступа на основе ролей**

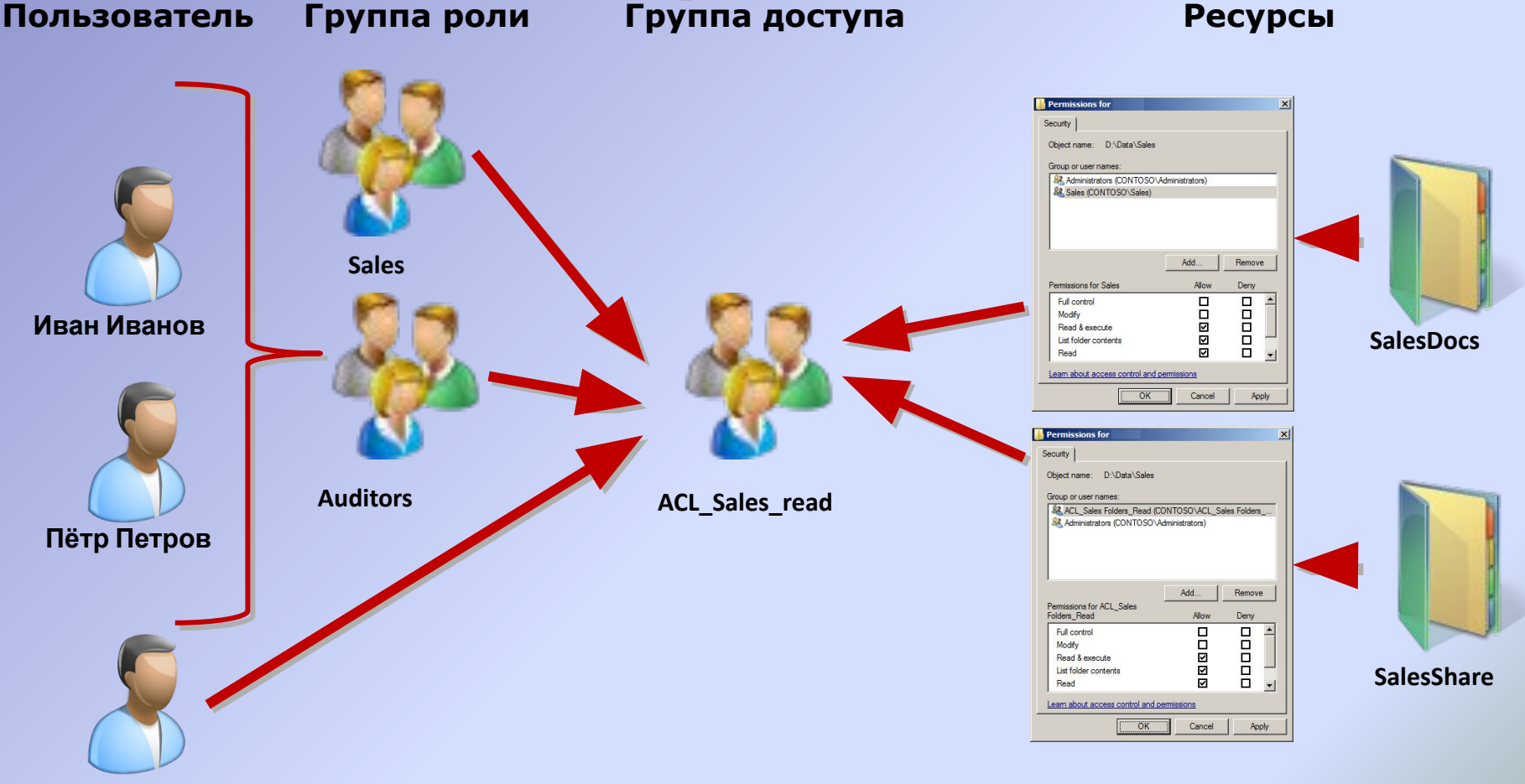

**Василий Васильев**

### **Диапазоны применения групп**

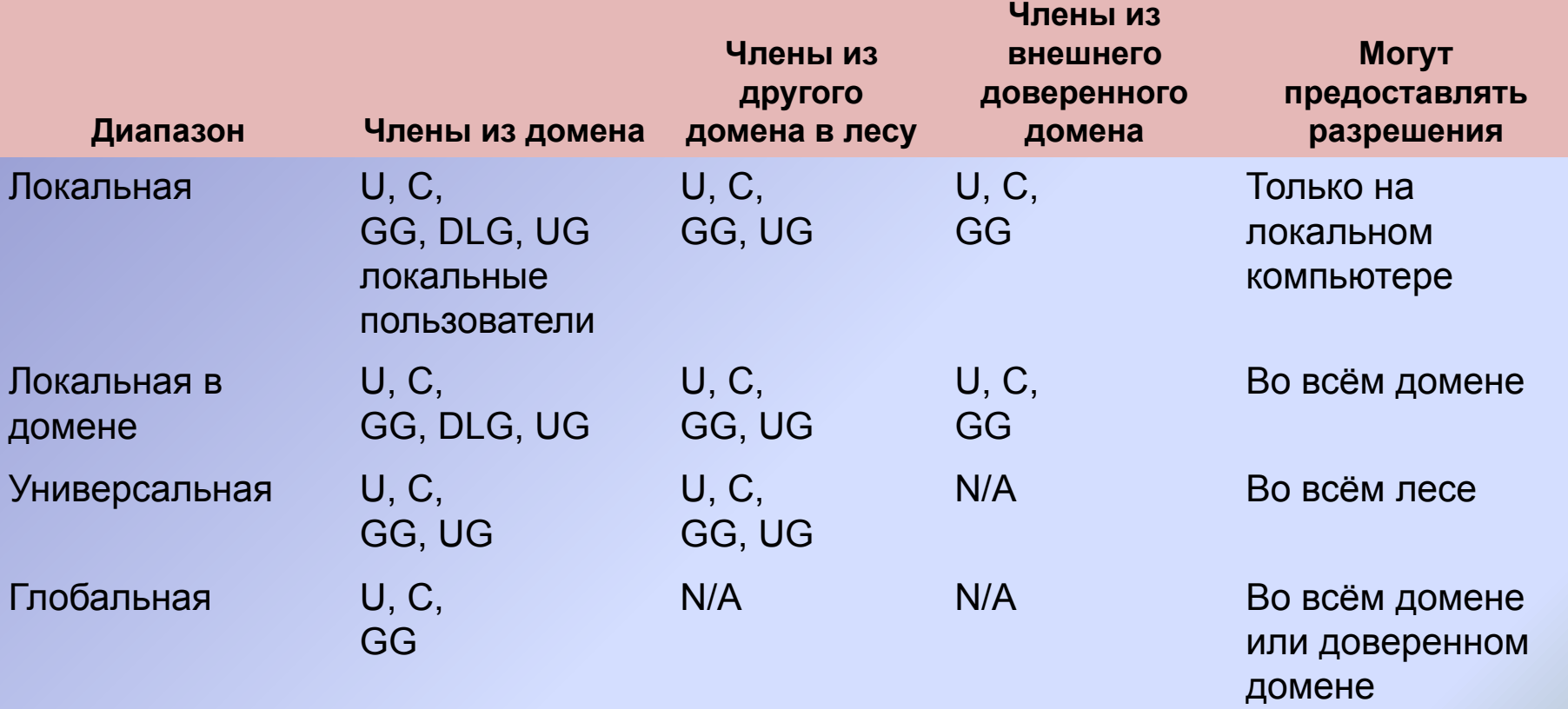

- U Пользователь DLG Локальная группа в домене
- C Компьютер UG Универсальная группа
- GG Глобальная группа

#### **Вложение групп**

- ⚫ **I**dentities (пользователи и компьютеры) входят в:
- ⚫ **G**lobal groups (глобальные группы – группы ролей) входят в:
- ⚫ **D**omain **L**ocal groups (локальные в домене группы) предоставляют:
- ⚫ **A**ccess (доступ к ресурсам)
- ⚫ Мультидоменный лес: IG**U**DLA

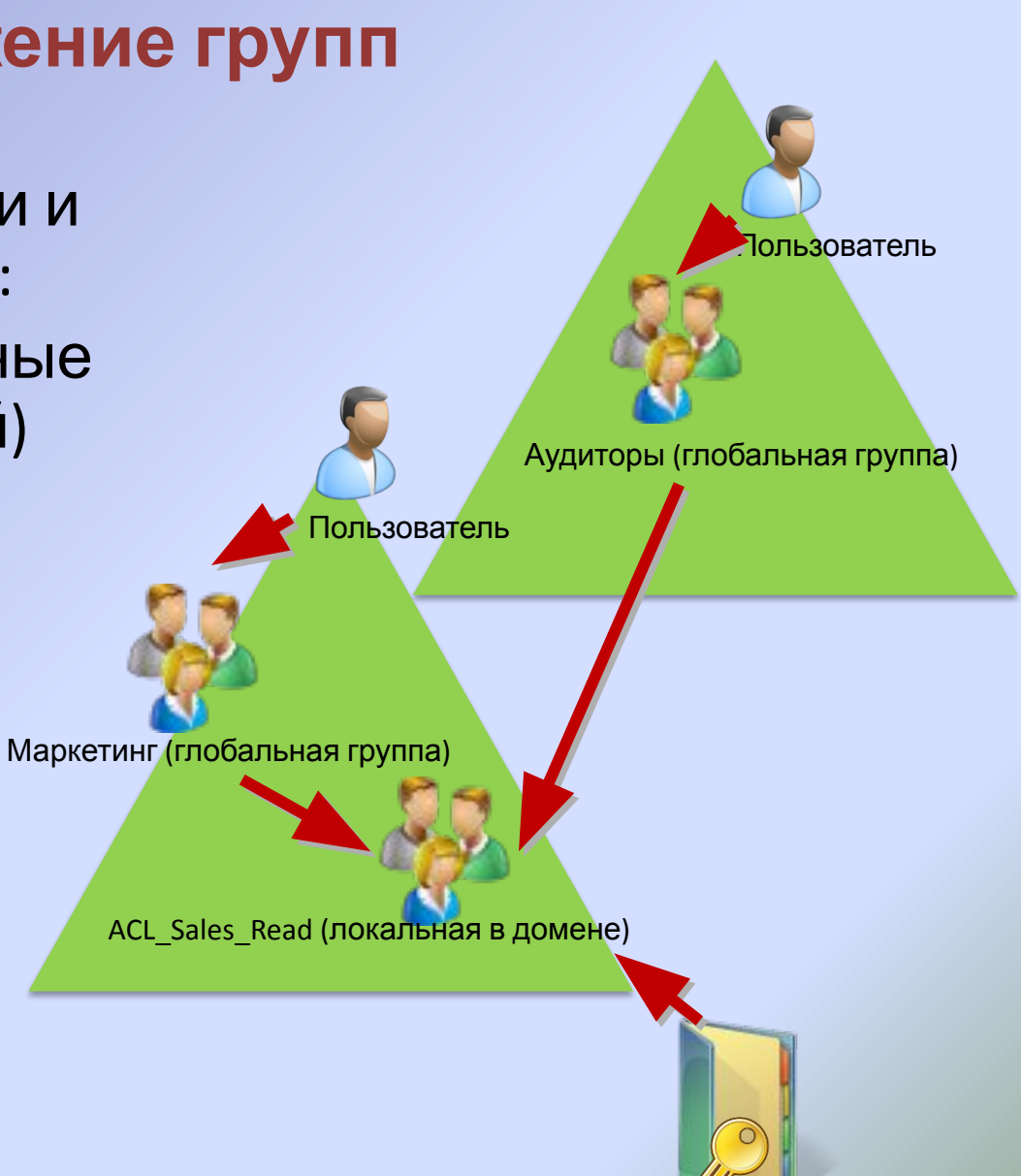

### **Типы групп**

#### **Группы распространения**

- Используются приложениями электронной почты
- Не имеют идентификатора безопасности

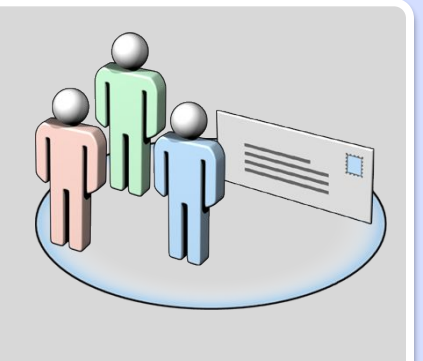

#### **Группы безопасности**

- Имеют идентификатор безопасности, могут быть использованы для контроля доступа
- Также могут использоваться приложениями электронной почты

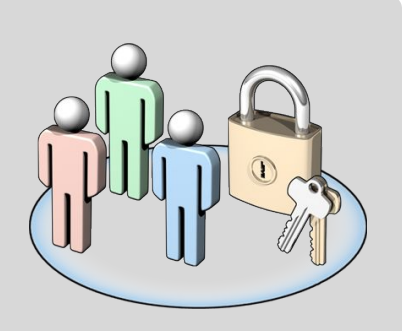

#### **Учётные записи компьютеров**

- ⚫ Компьютер является участником безопасности как и пользователь
- ⚫ Учётная запись компьютера необходима для доверительных отношений

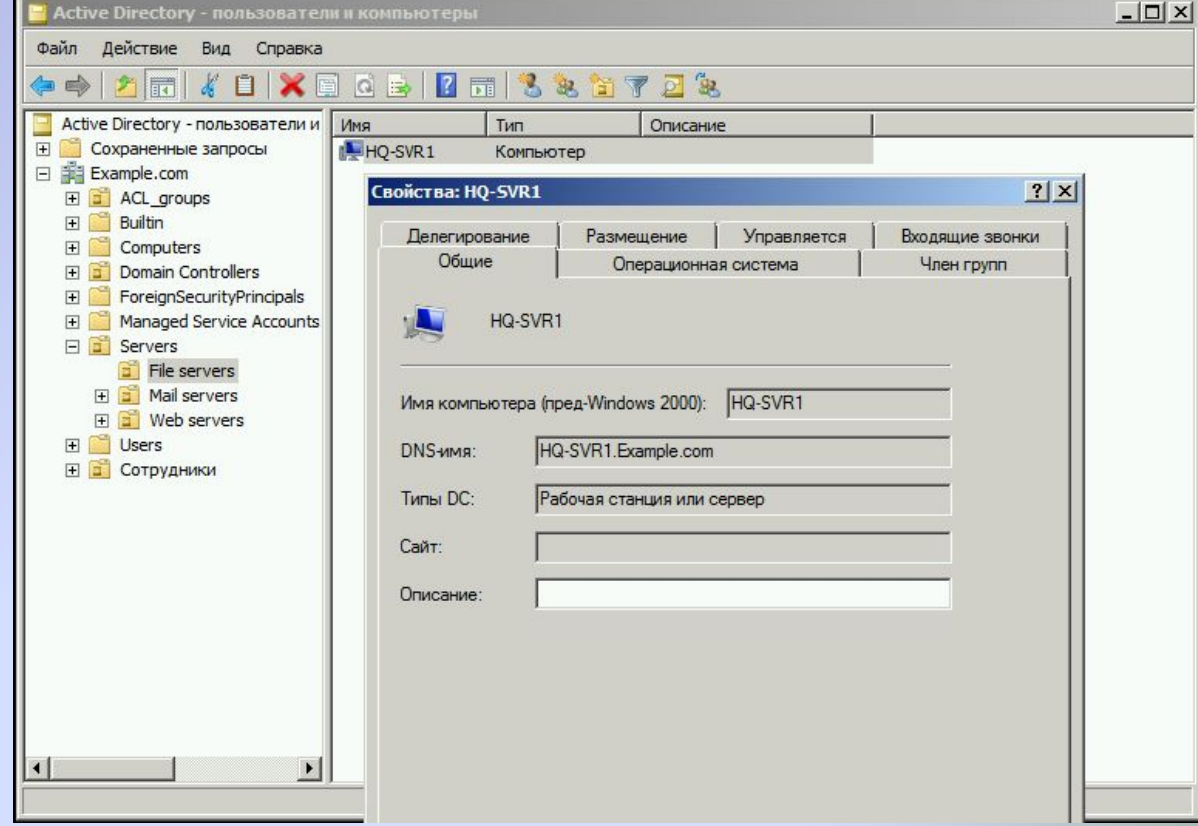

#### **Доверительные отношения между лесами**

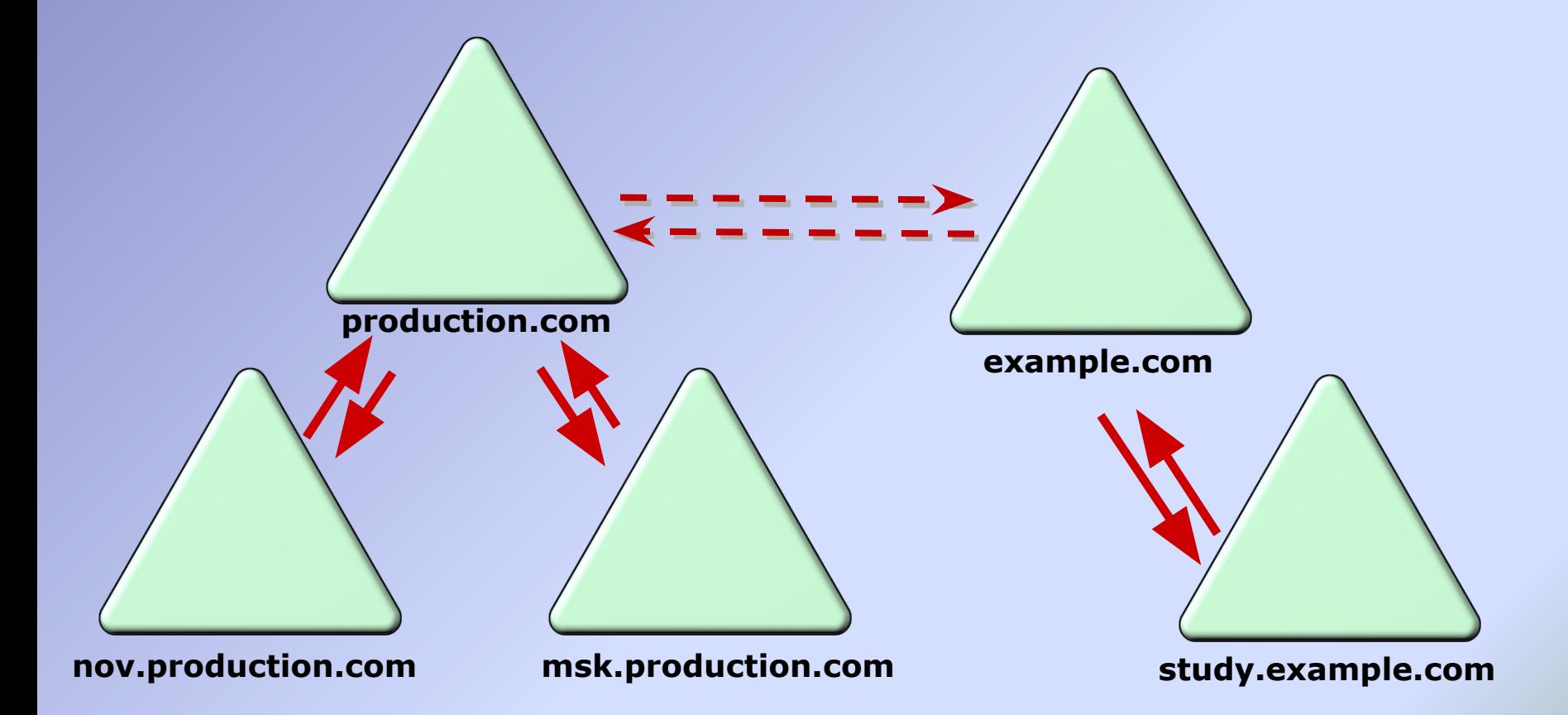

# **Взаимодействие с Интернет. Firewall (брандмауэр, межсетевой экран)**

#### **Модель эшелонированной**

**обороны** Политики, процедуры,

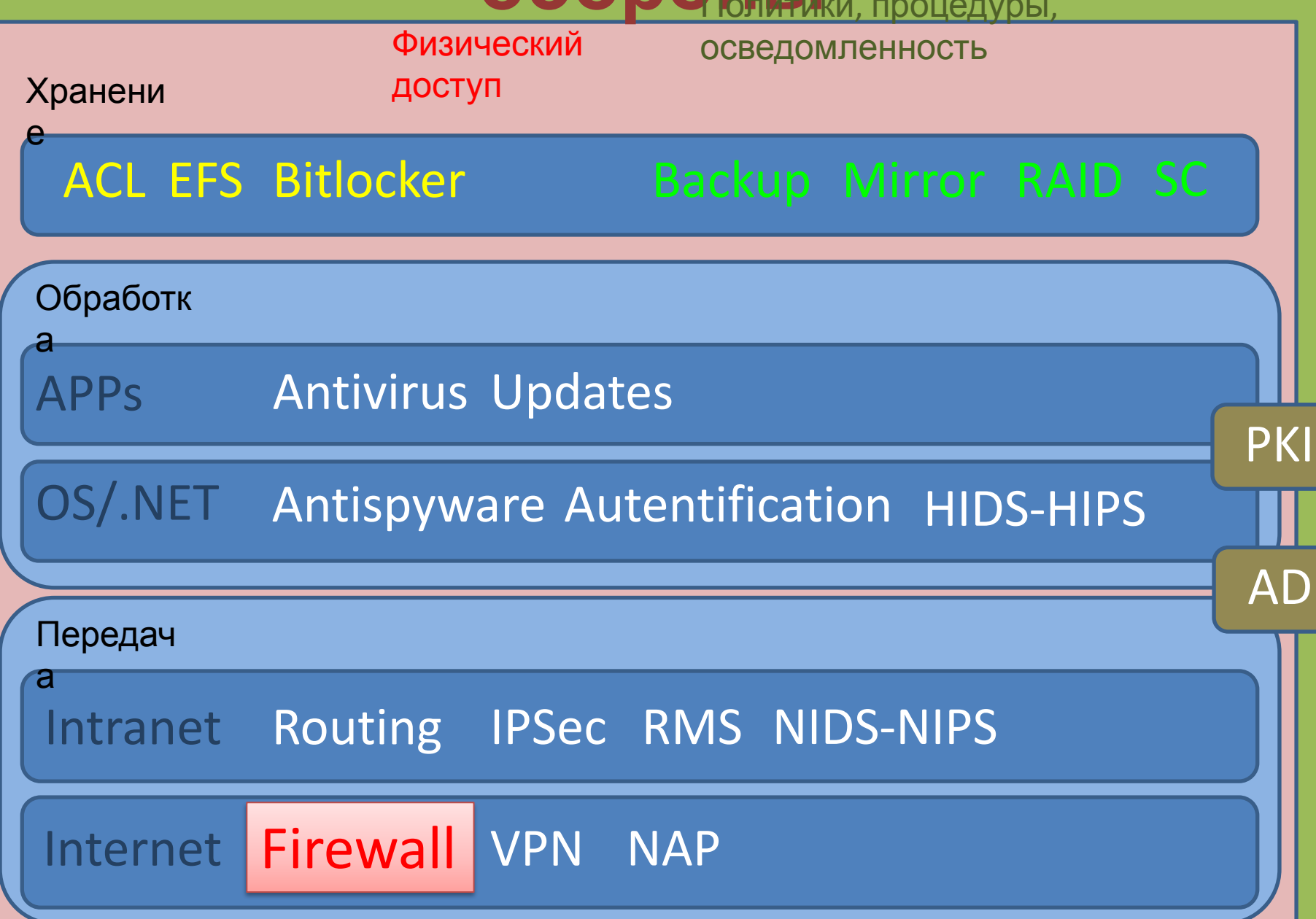

# **Набор технологий**

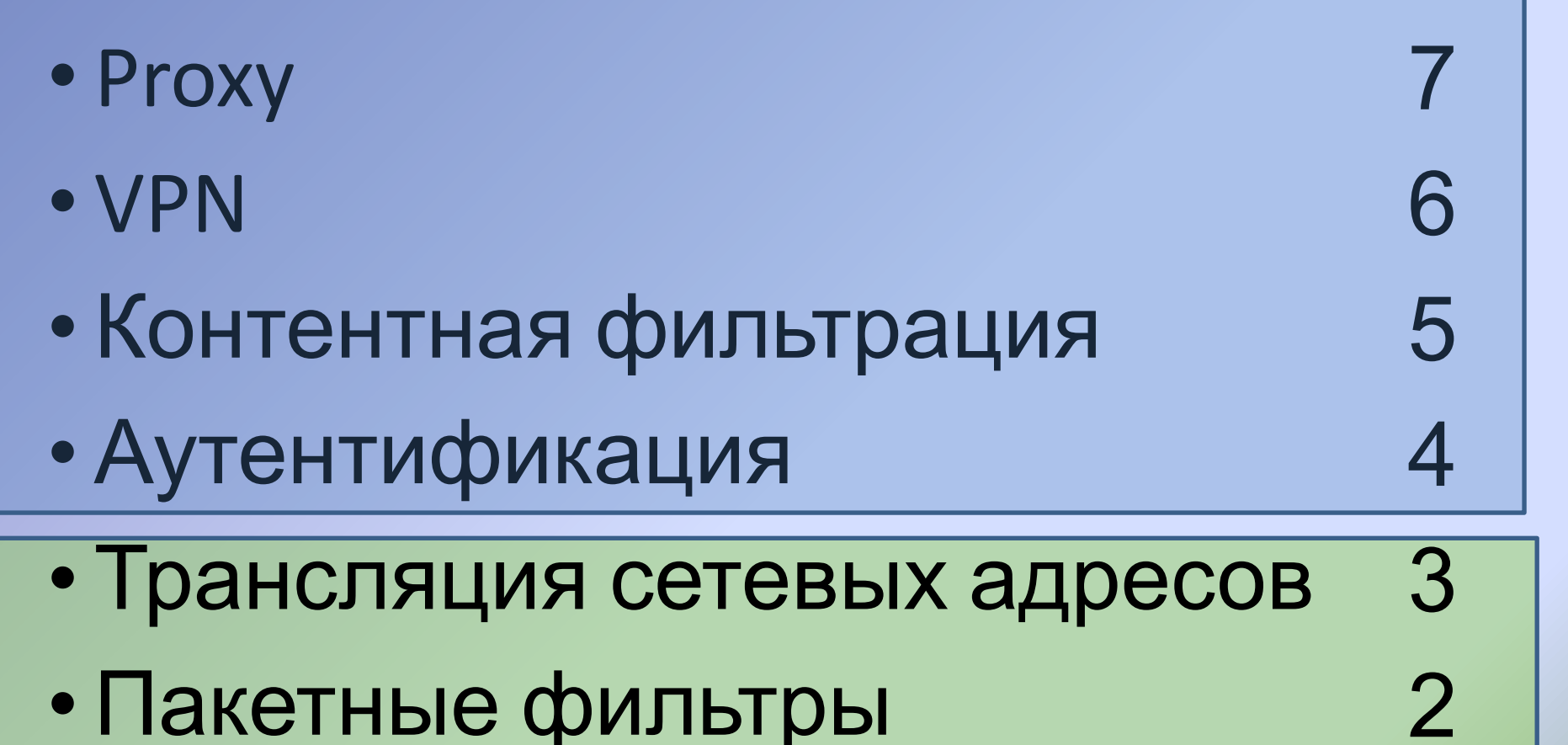

1

# **Простые конфигурации**

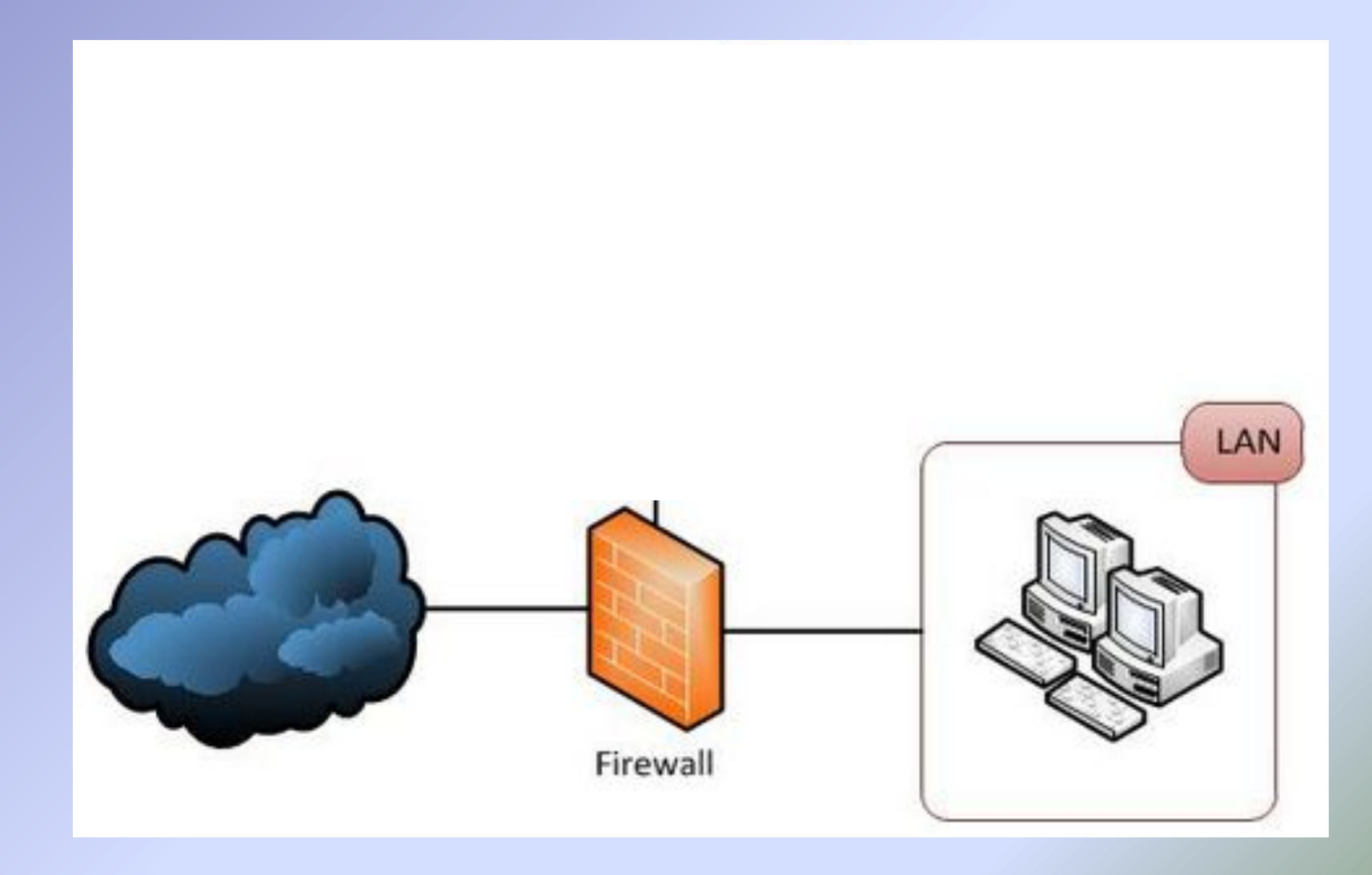

### **Демилиторизованная зона (сеть периметра)**

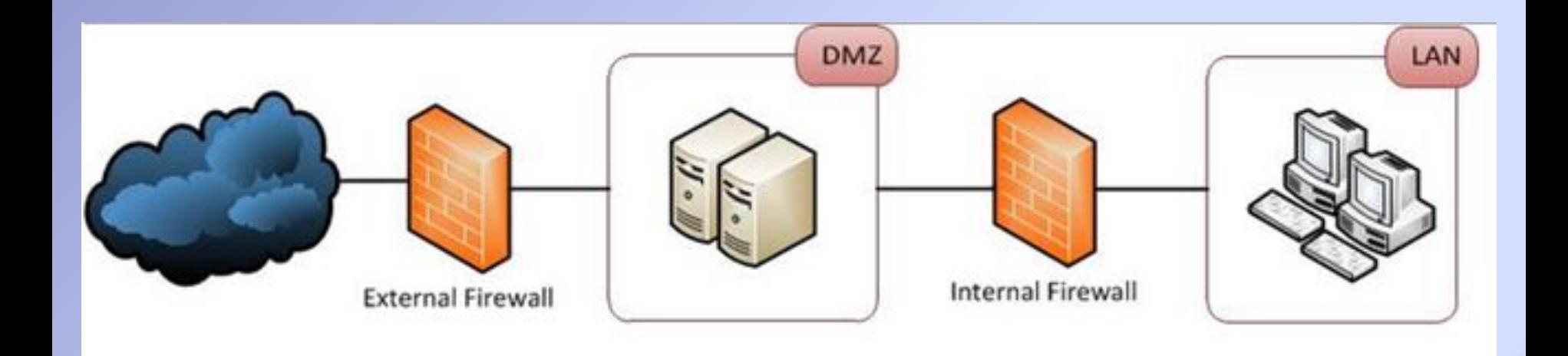

### **Windows Firewall?**

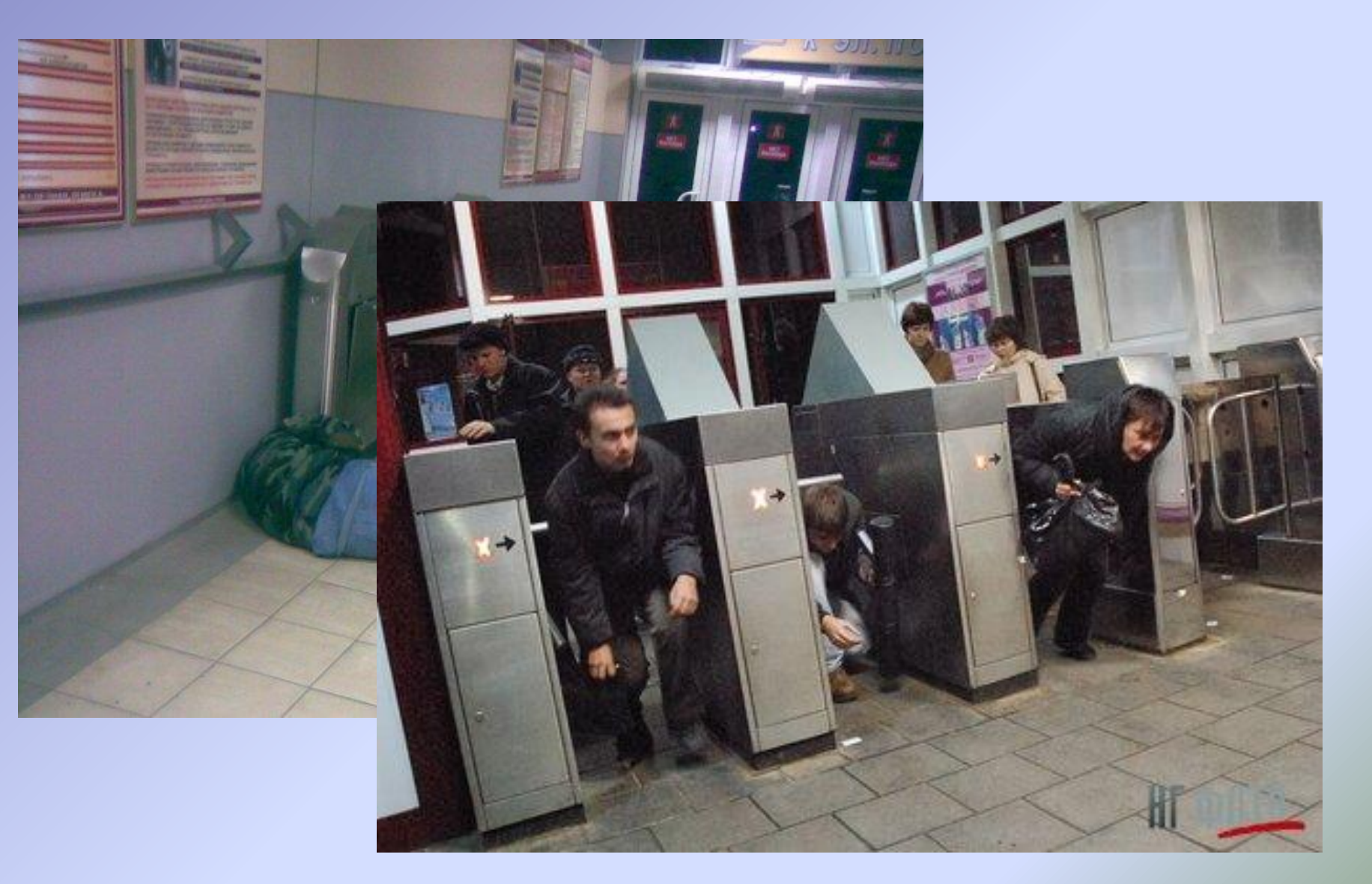

# **Персональный брандмауэр**

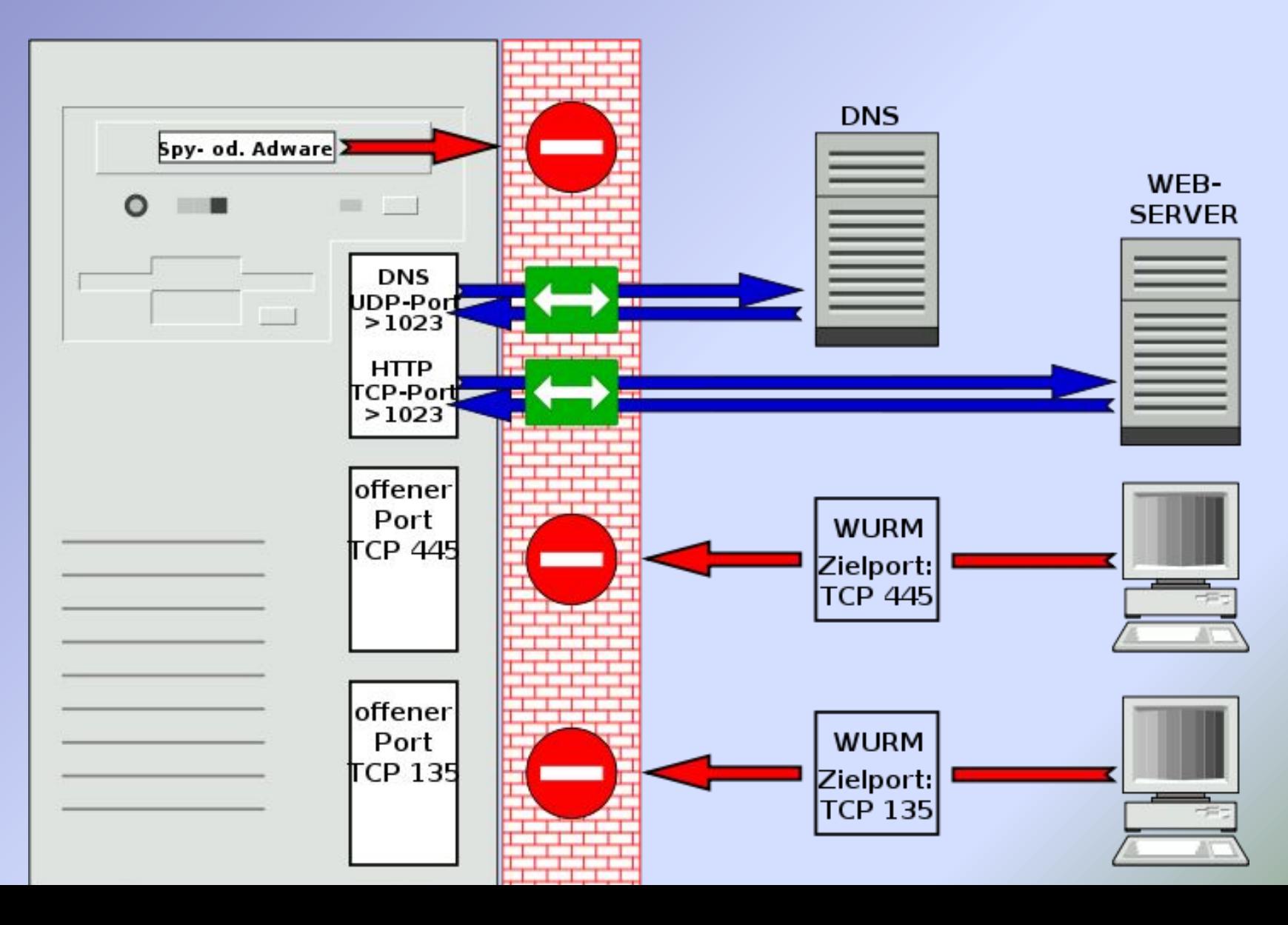

### **Windows Firewall с**

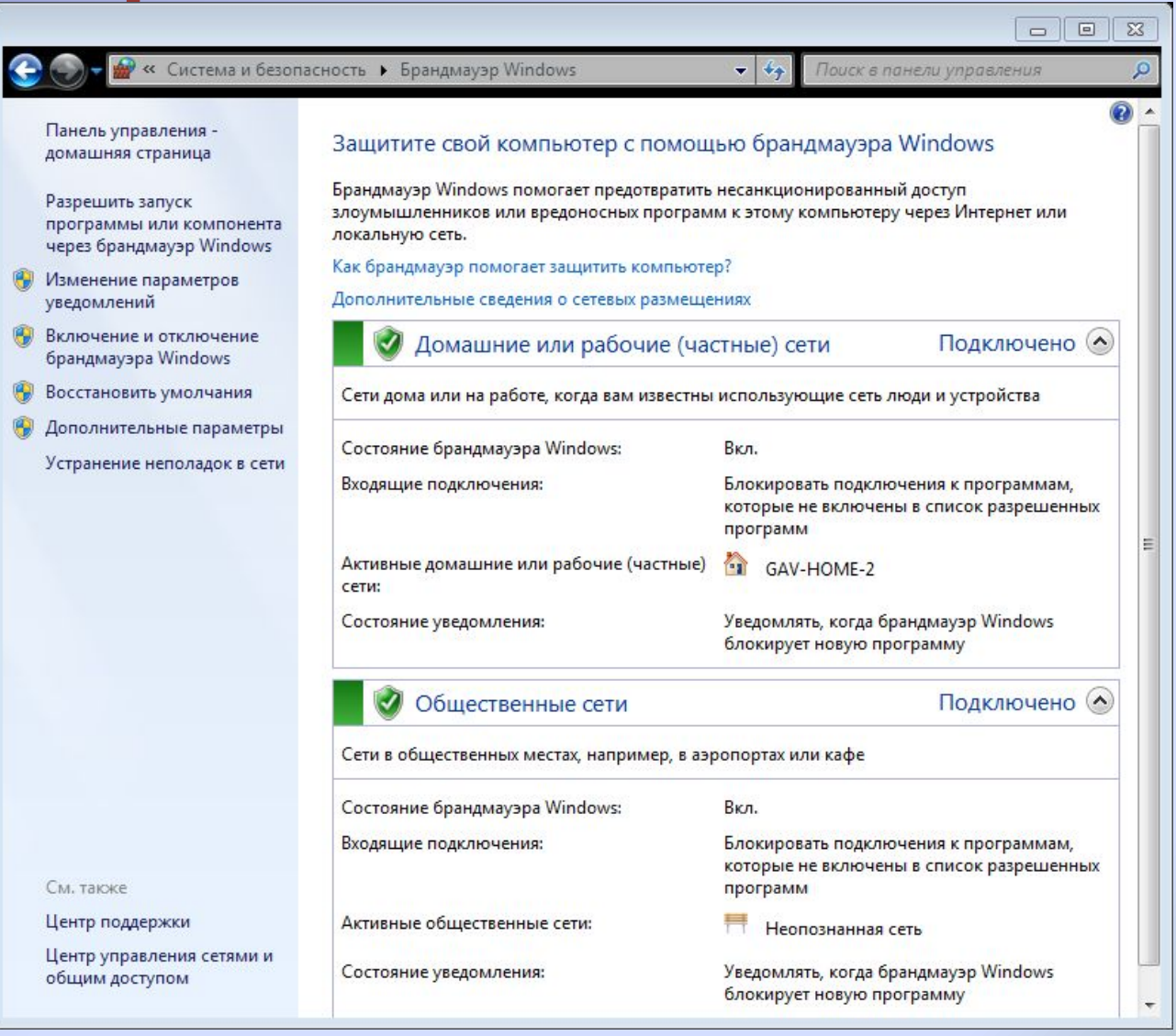

### **Windows Firewall с**

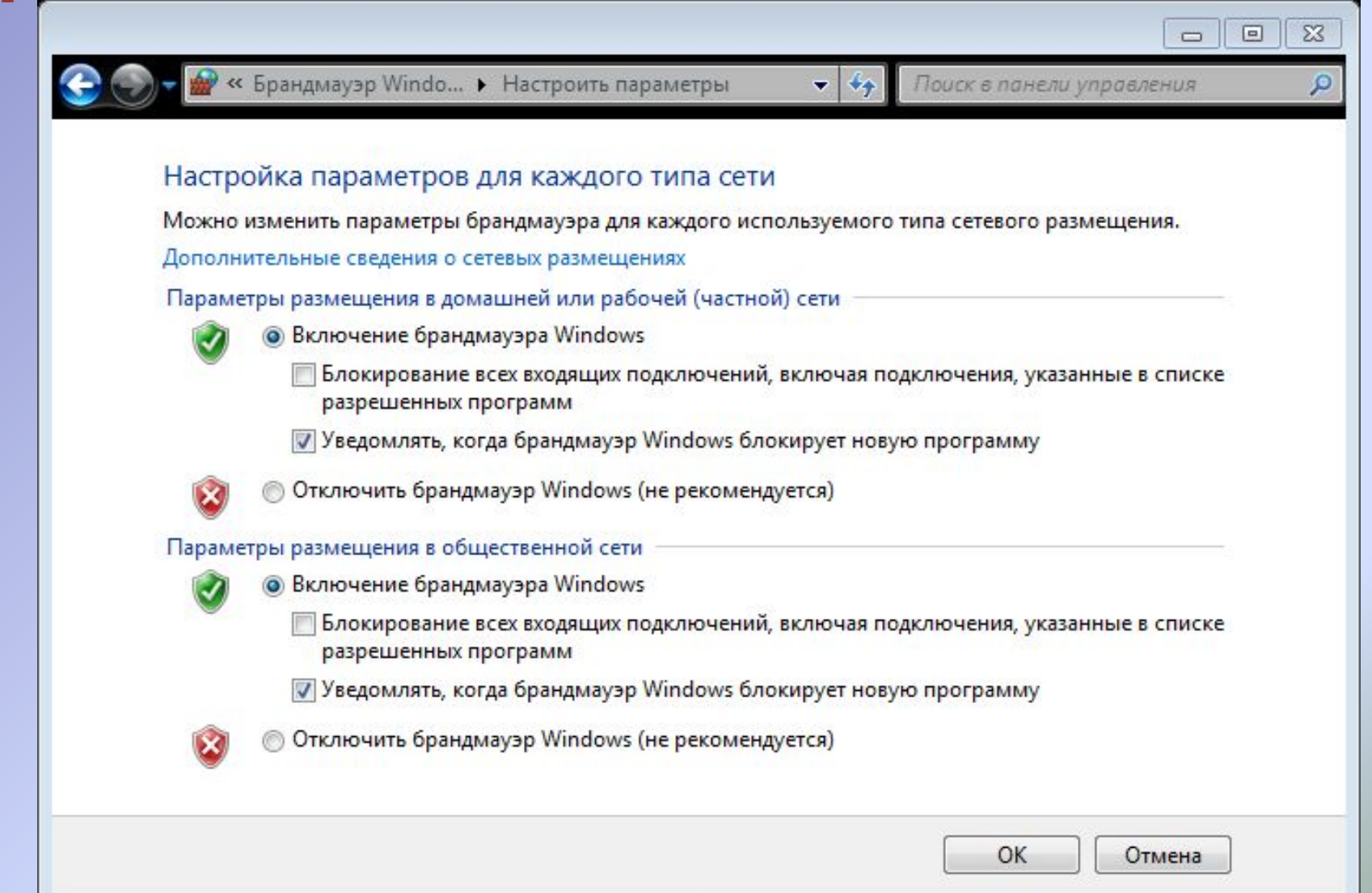

### **Windows Firewall C**

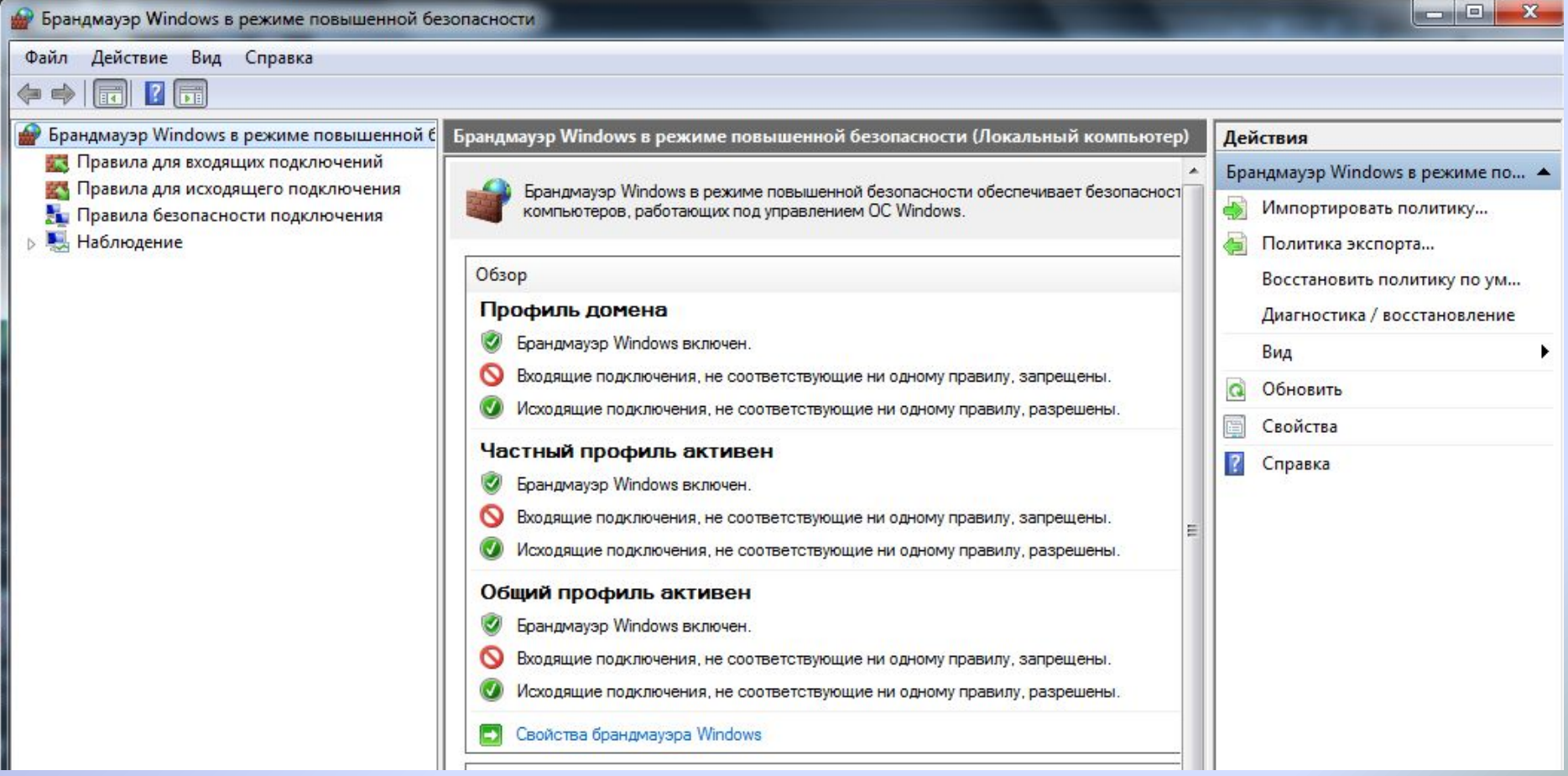

# **Windows Firewall с расширенными возможностями**

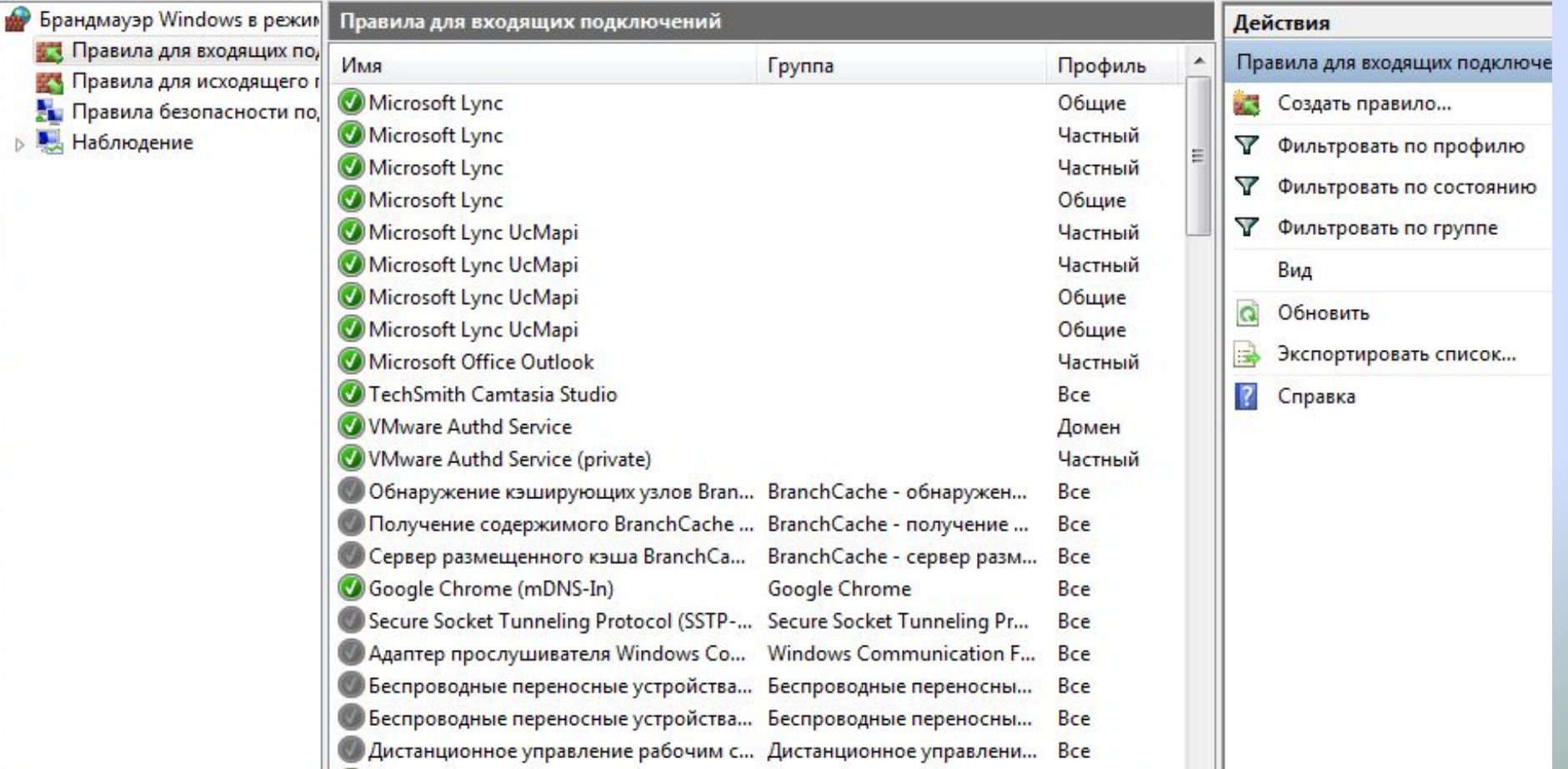

### **Windows Firewall с**

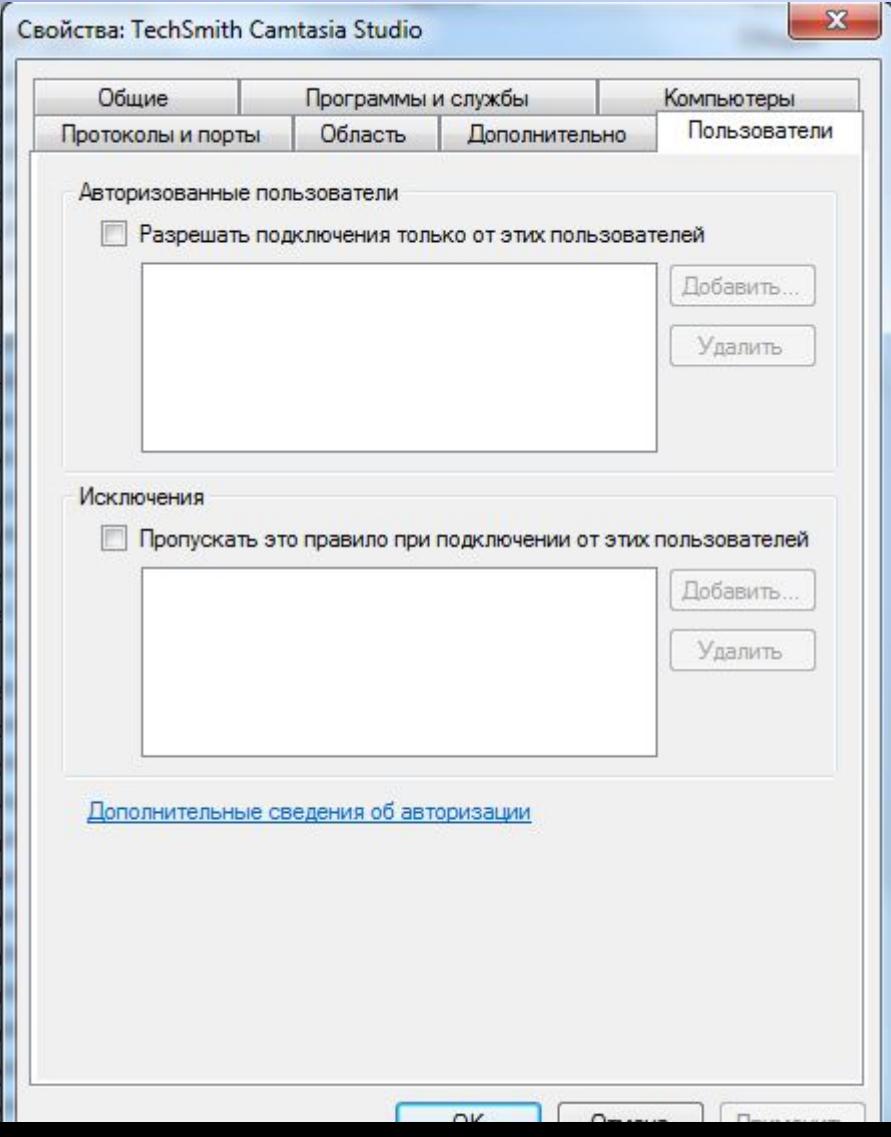
#### **Windows Firewall с**

#### **расширенными возможностями**

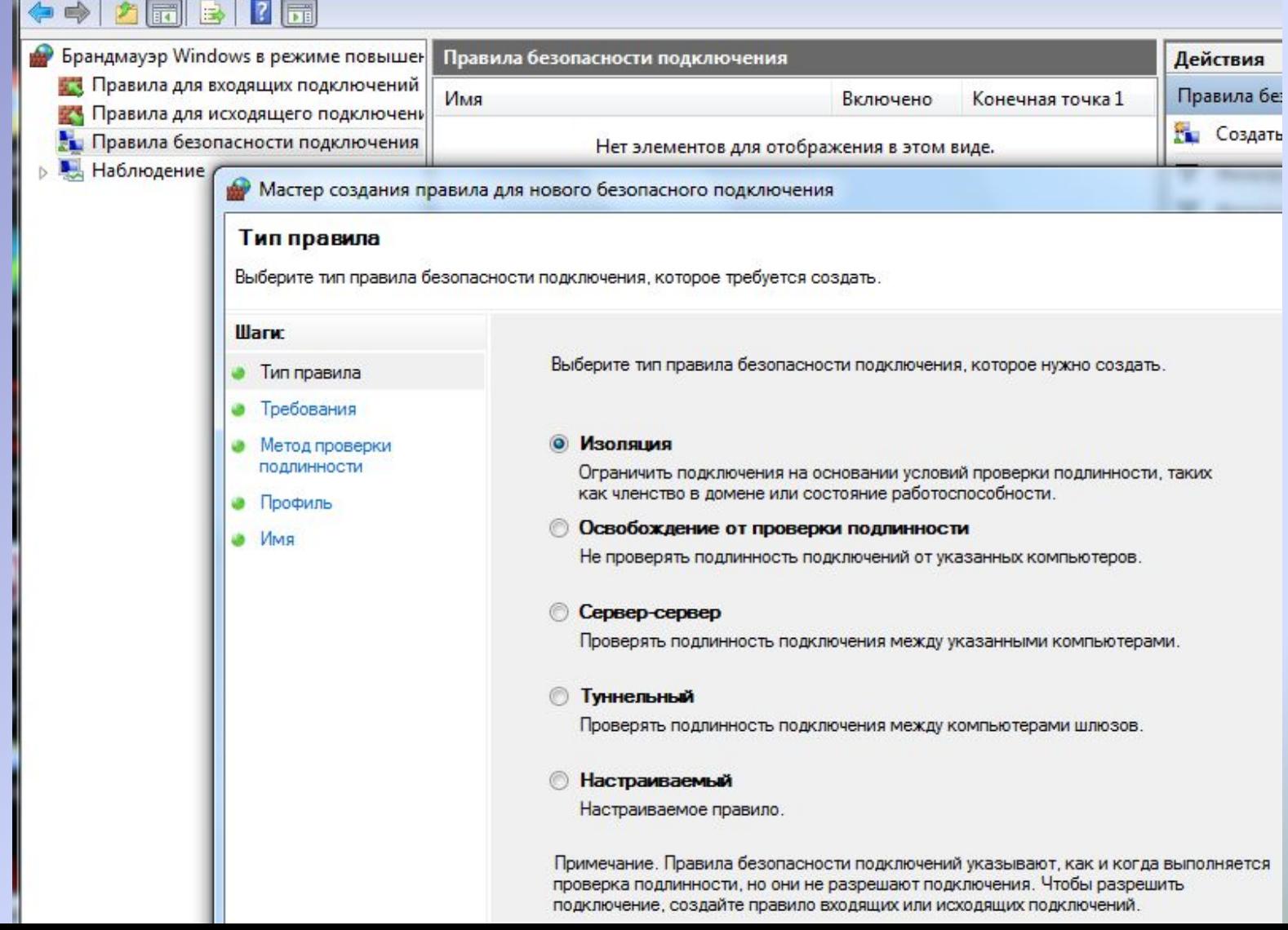

#### **Windows Firewall c**

#### расширенными возможностями

#### Мастер создания правила для нового безопасного подключения

#### Требования

Укажите требования проверки подлинности для подключений, соответствующих данному правилу.

подлинности.

#### **Illarw**

- Тип правила
- Конечные точки
- Требования
- Метод проверки ПОДЛИННОСТИ
- Протокол и порты
- Профиль
- Имя

Когда выполнять проверку подлинности?

Запрашивать проверку подлинности для входящих и исходящих подключений Проверять подлинность, когда возможно, но подтверждение подлинности не обязательно.

#### Требовать проверку подлинности для входящих подключений и запрашивать проверку подлинности для исходящих подключений

Входящие подключения разрешаются только после проверки подлинности. Проверять подлинность исходящих, когда возможно, но подтверждение подлинности не обязательно

- Требовать проверку подлинности для входящих и исходящих подключений Входящие и исходящие подключения разрешаются только после выполнения проверки
- Не выполнять проверку подлинности

Подлинность подключений не проверяется.

#### **Windows Firewall c**

#### расширенными возможностями

#### Мастер создания правила для нового безопасного подключения

#### Метод проверки подлинности

Укажите способ выполнения проверки подлинности для подключений, соответствующих данному правилу.

#### **Illarw**

- Тип правила
- Конечные точки
- Требования
- Метод проверки подлинности
- Протокол и порты
- Профиль
- Имя

Выберите метод проверки подлинности.

#### • По умолчанию

Использовать методы проверки подлинности, указанные в параметрах IPSec.

#### Компьютер и пользователь (Kerberos V5)

Разрешается передача данных только пользователям и компьютерам, входящим в состав домена. Предоставляет учетные данные для проверки подлинности указанных пользователей и компьютеров для правил входящих и исходящих подключений.

#### Компьютер (Kerberos V5)

Разрешается передача данных только между компьютерами, подключенными к домену. Предоставляет учетные данные для проверки подлинности указанных компьютеров для правил входящих и исходящих подключений.

#### Дополнительно

Выберите параметры первой и второй проверки подлинности.

Настроить.

#### **Windows Firewall с**

### **расширенными возможностями**

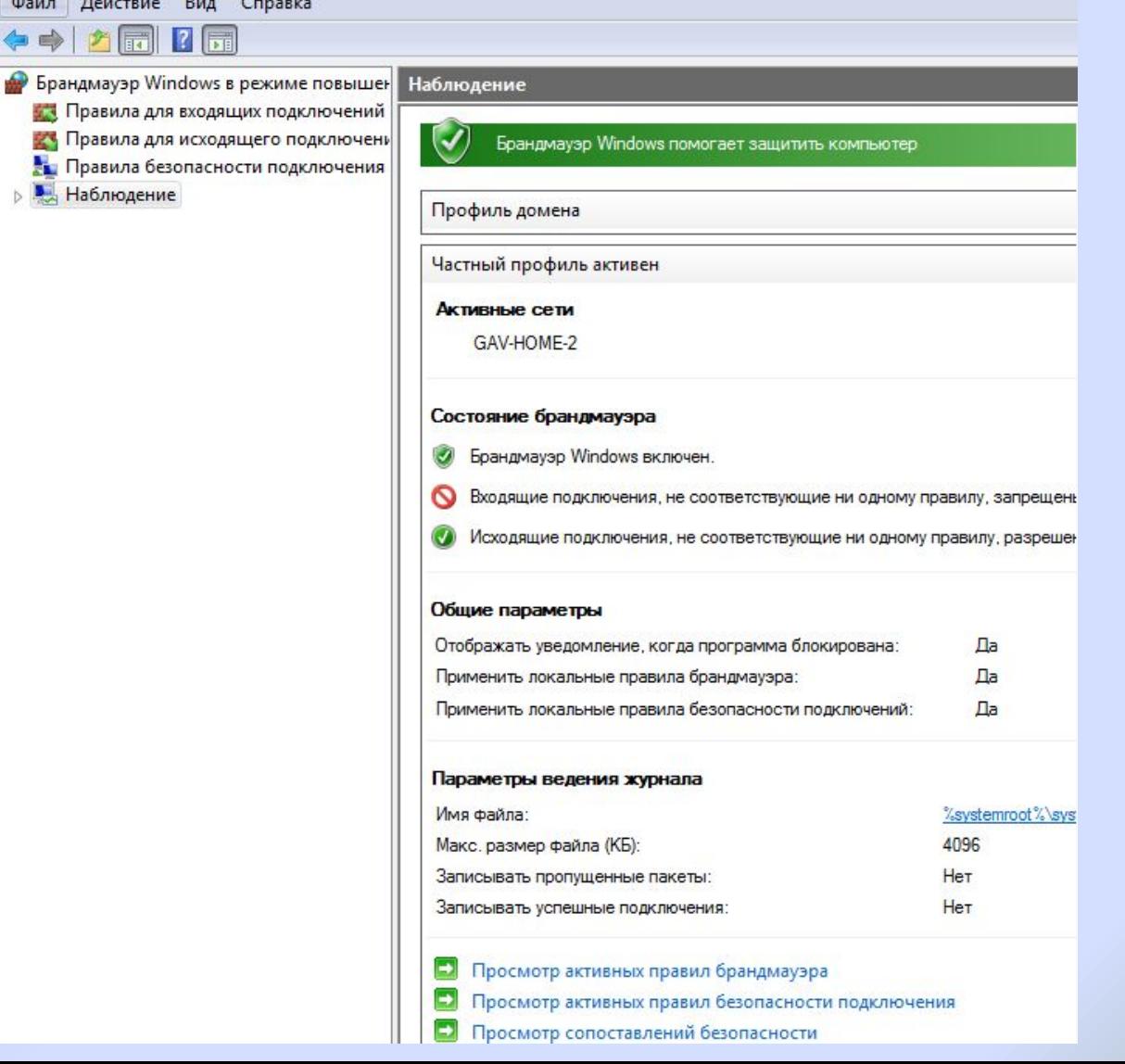

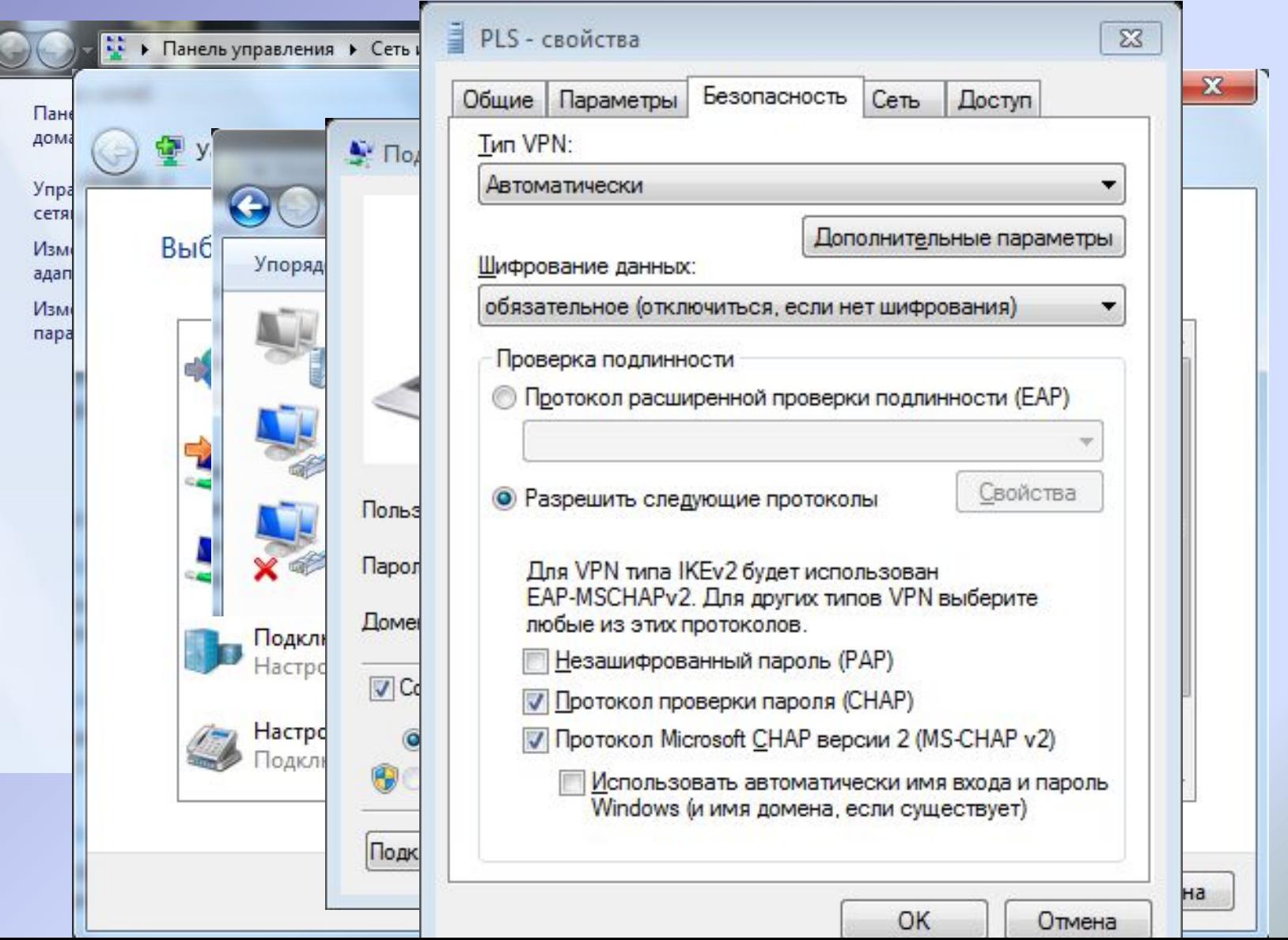

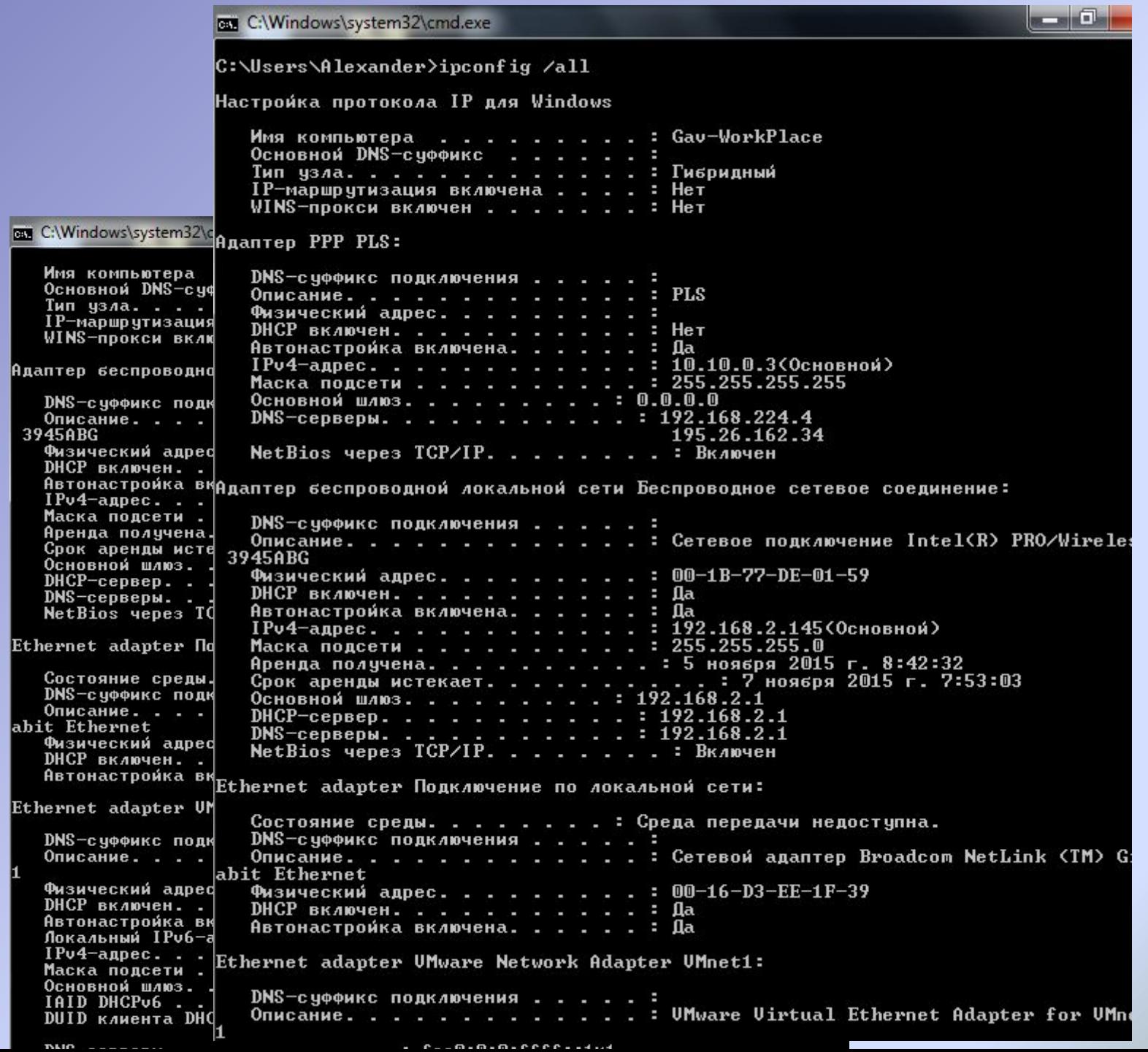

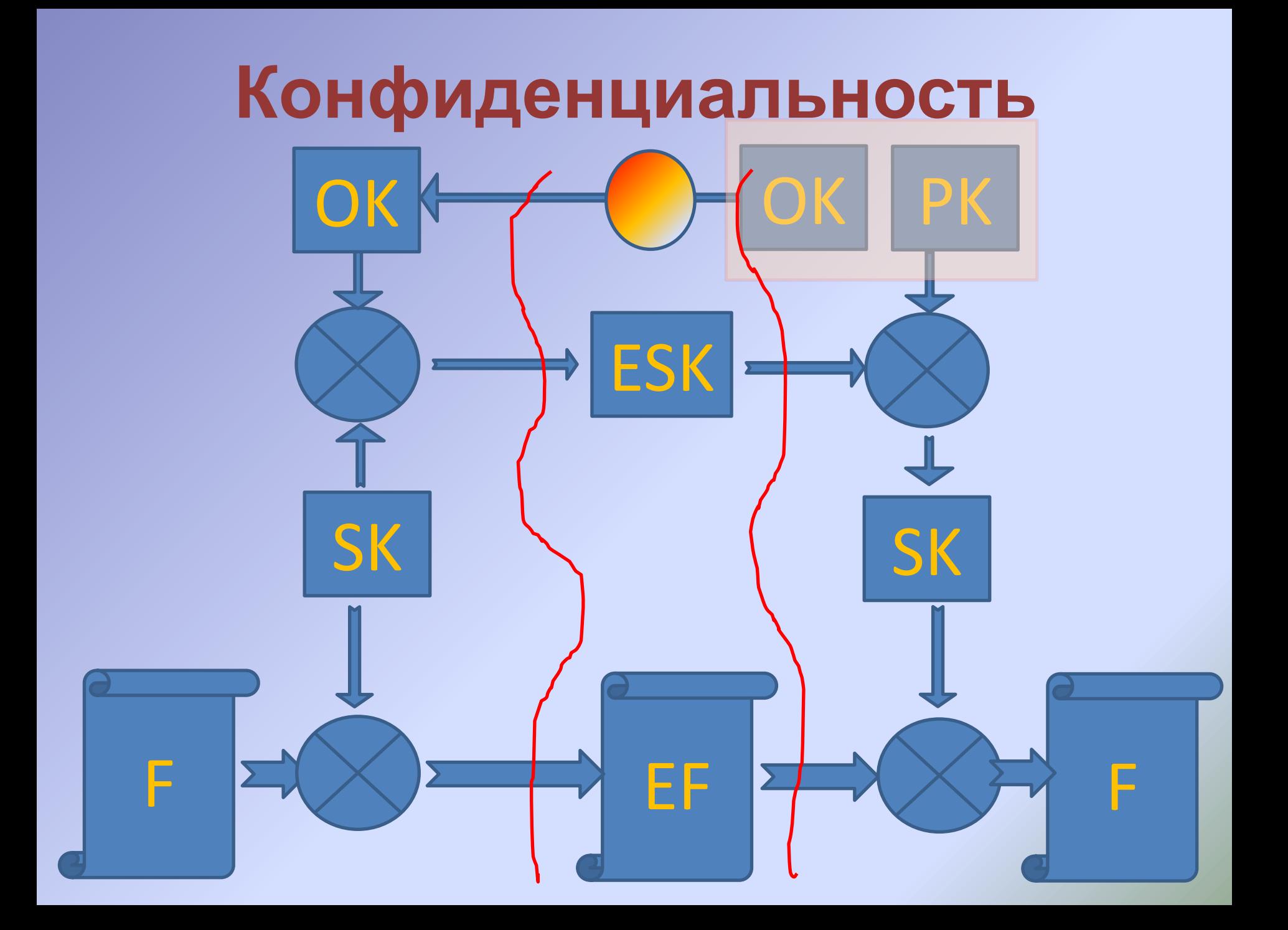

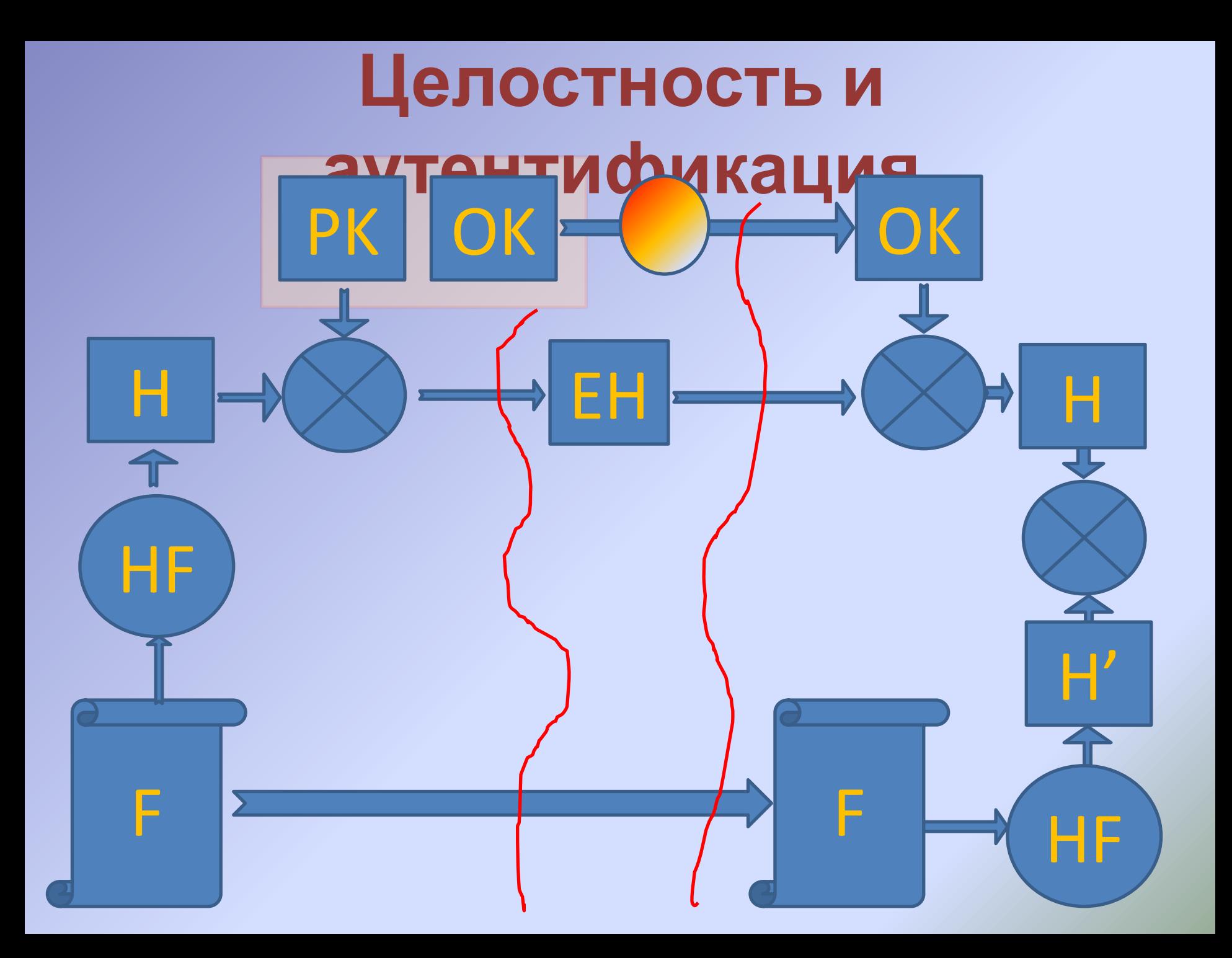

# **Списки управления доступом**

Горячев Александр Вадимович Доцент кафедры ИБ avgoriachev@etu.ru

#### МОДСЛЬ ЭШСЛОПИЙОВАНИЯ

Обороный ки, процедуры, Физический **ОСВЕДОМЛЕННОСТЬ** 

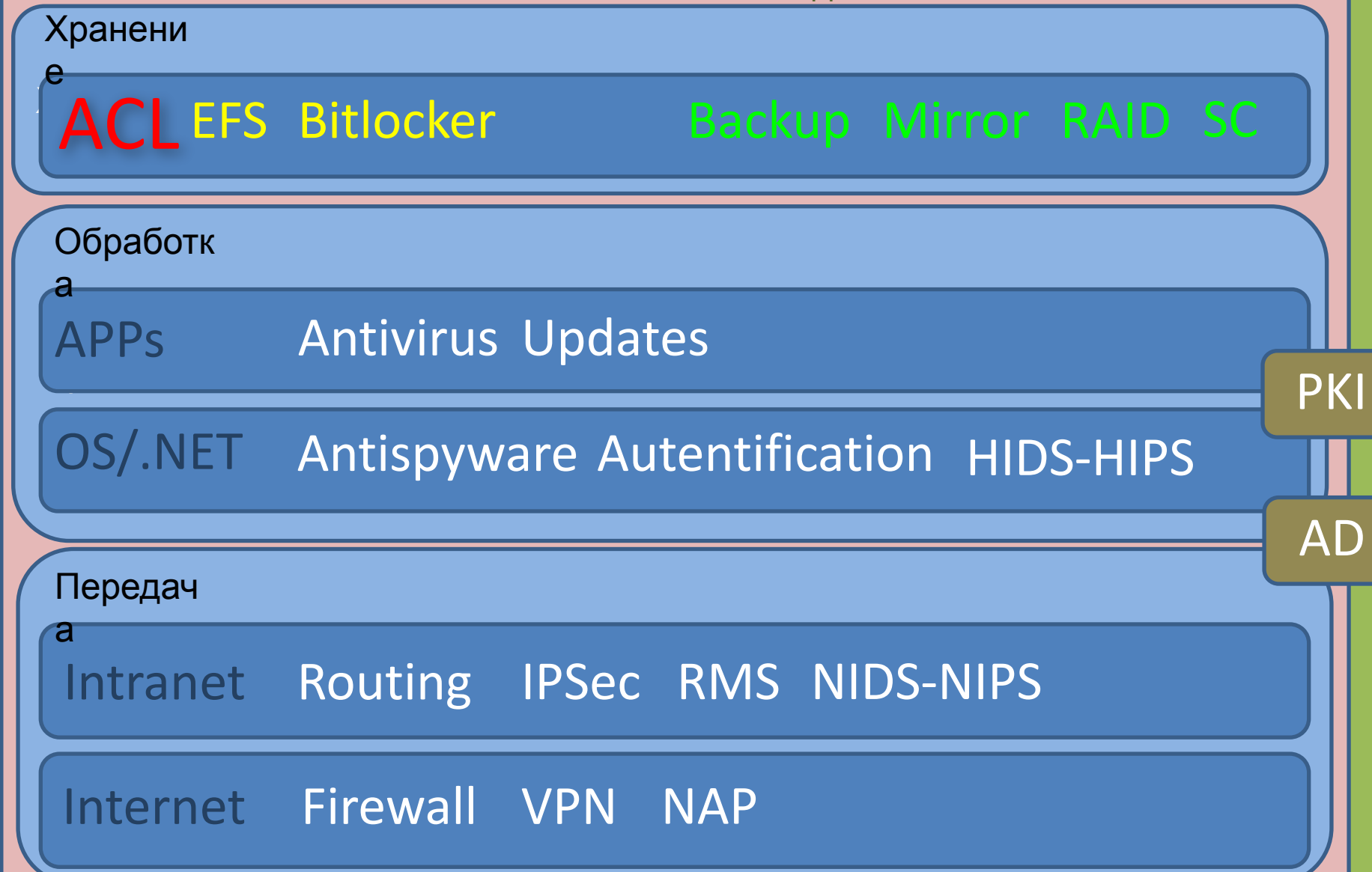

### **Список контроля доступа**

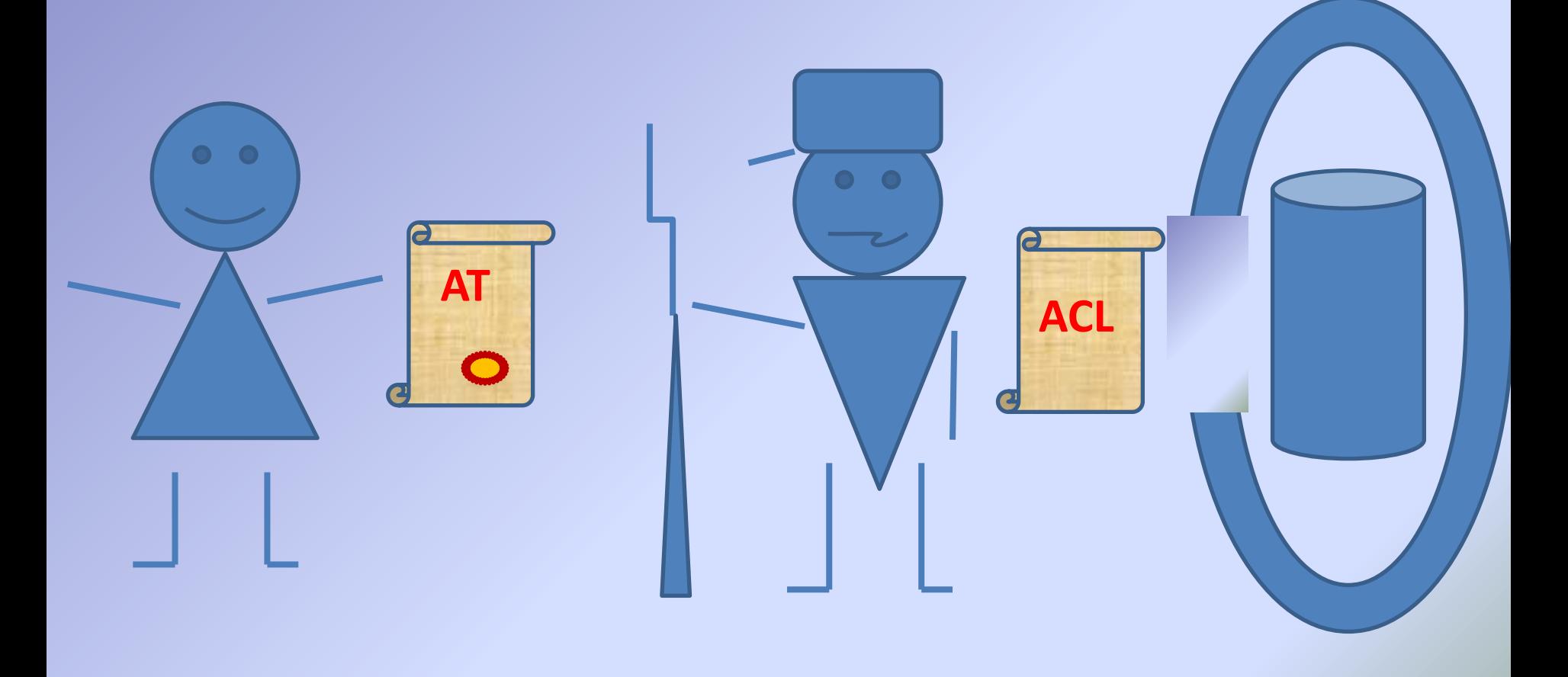

## **Список контроля доступа (ACL)**

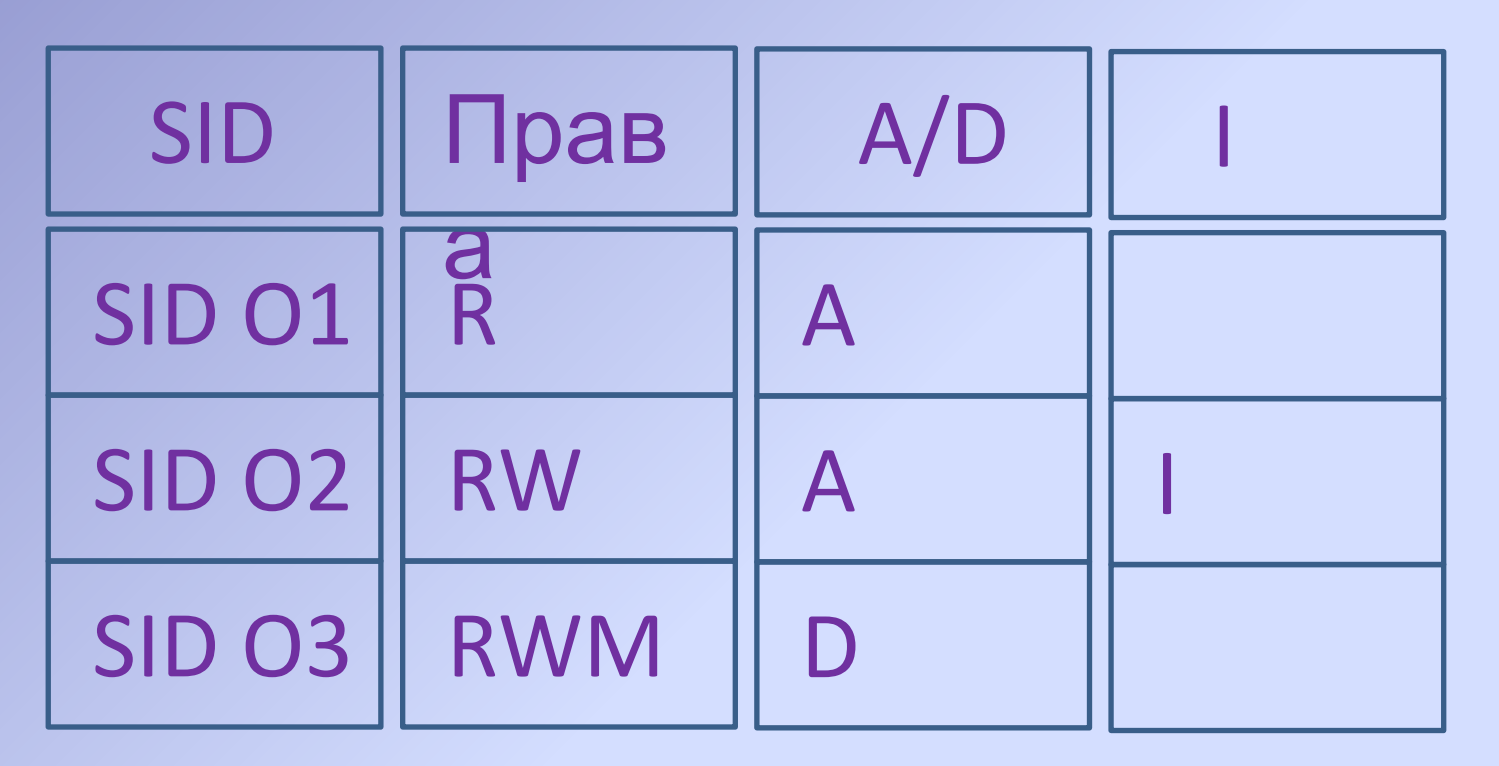

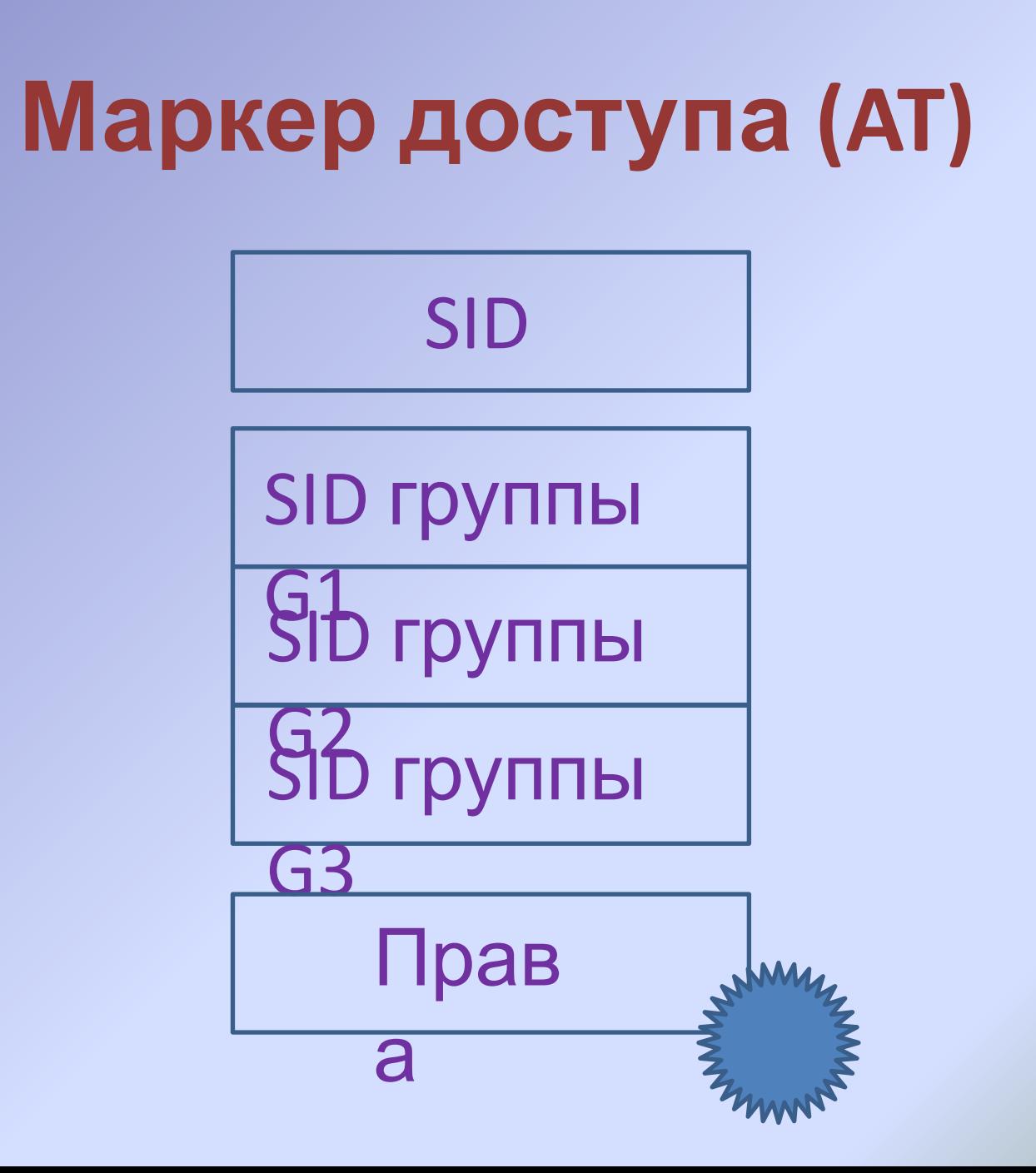

## **Обеспечение доступности информации при хранении**

Горячев Александр Вадимович Доцент кафедры Информационной безопасности avgoriachev@etu.ru

#### **Модель эшелонированной**

**обороны** 

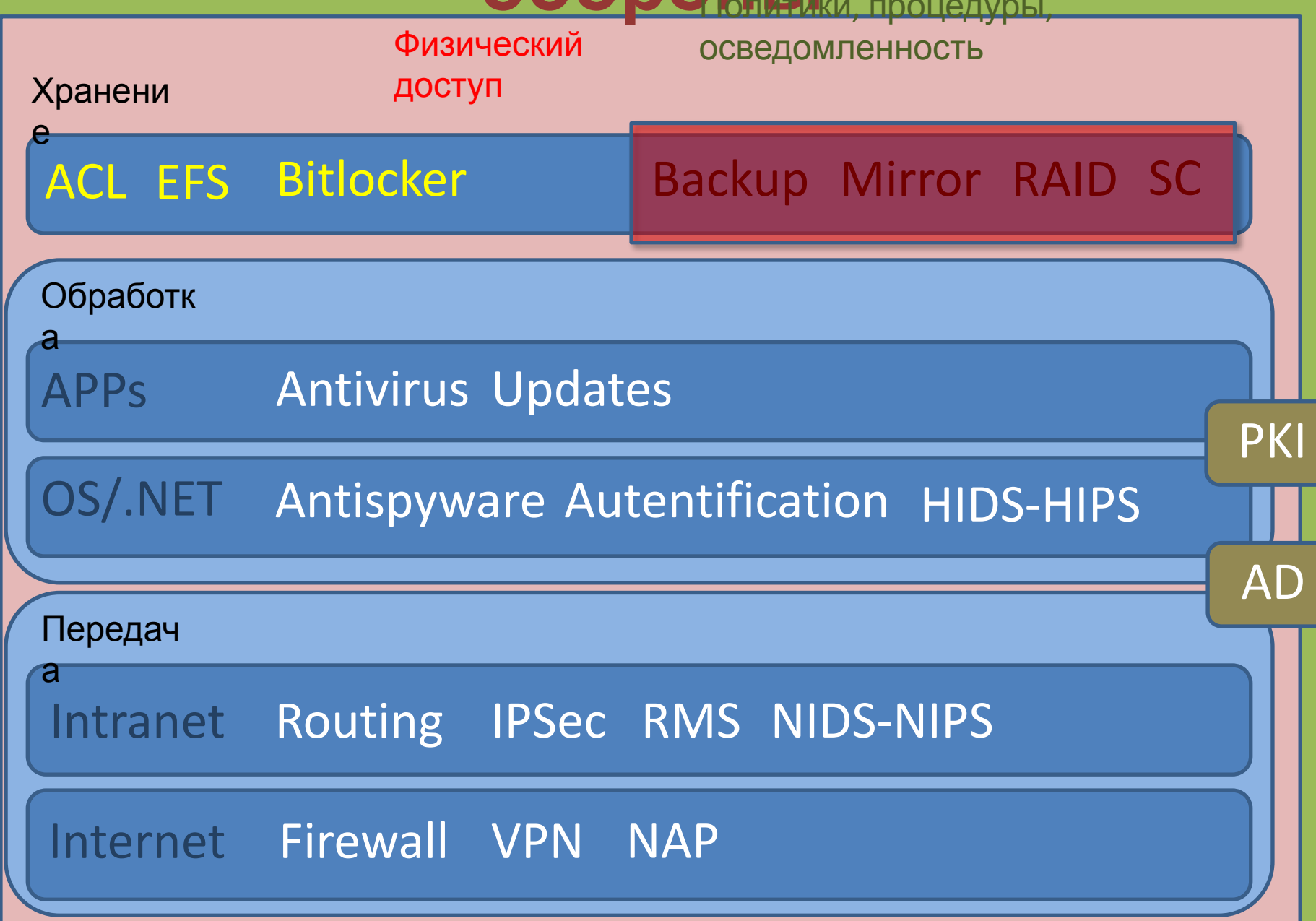

### **Резервное копирование. Настройка**

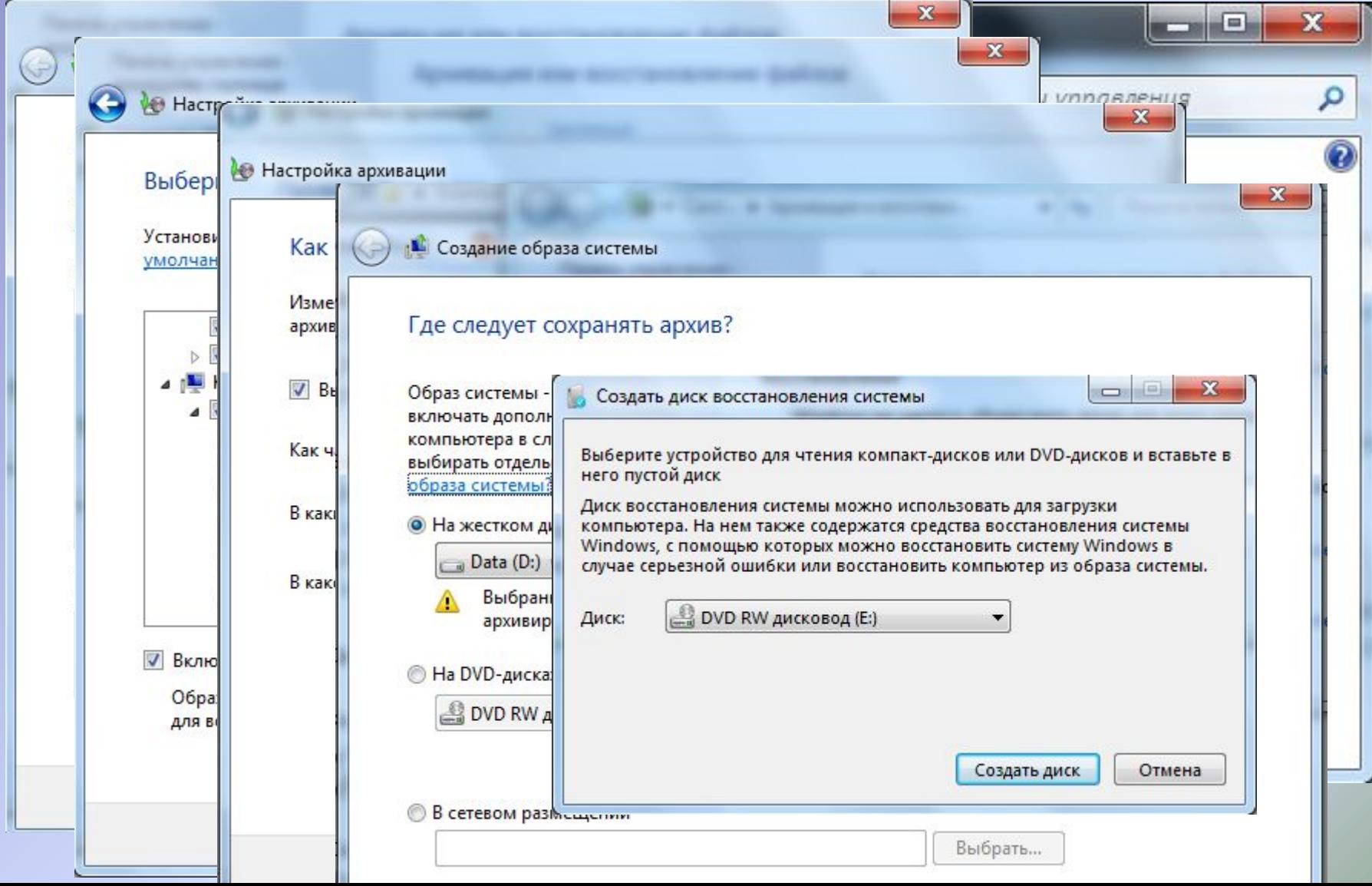

### **Резервное копирование. Схемы**

- Полная копирование
- Инкрементальное копирование
- Дифференциальное копирование
- Копирование на конкретную дату

### **Резервное копирование. Правила**

- ТРИ экземпляра копии, один «OffSite»
- Регулярная проверка целостности копии
- Резервная копия находка для злодея

### **Дисковые массивы. Зеркало**

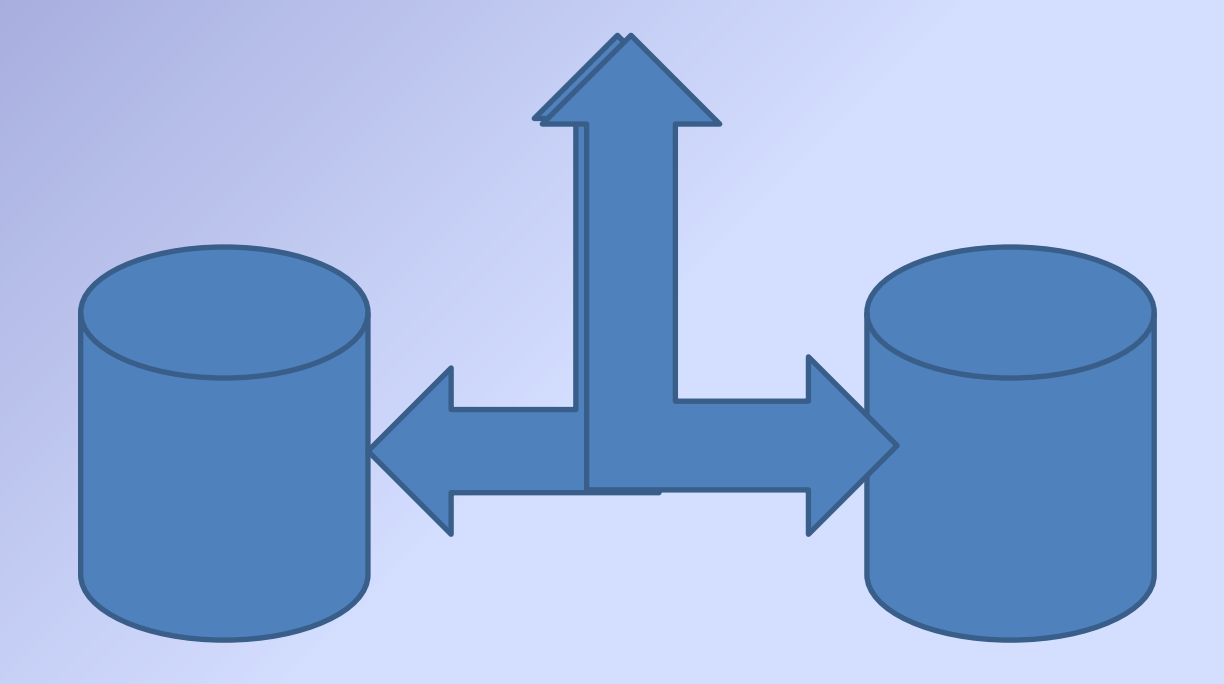

### **Дисковые массивы. RAID 5**

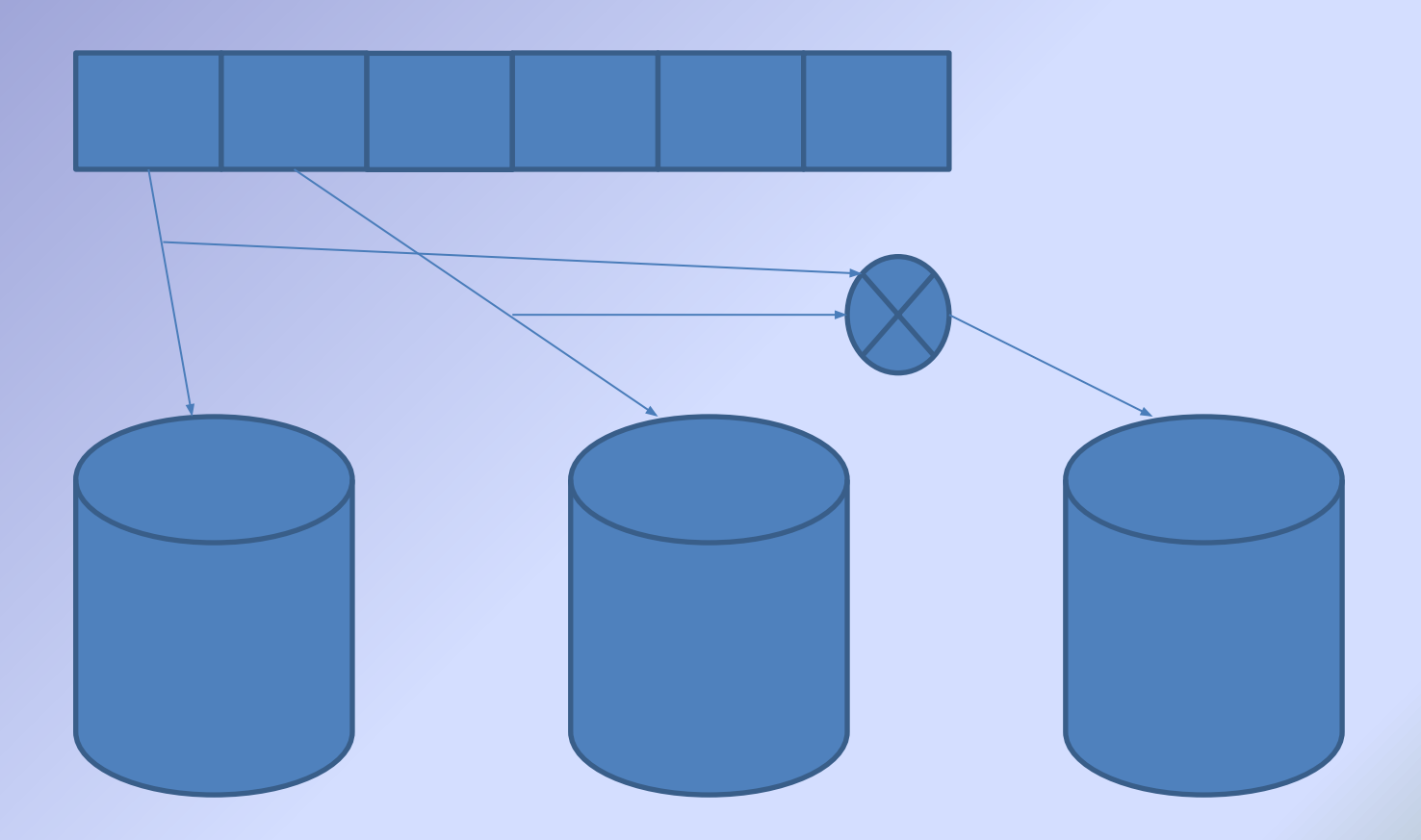

#### **Дисковые массивы. Hot Spare**

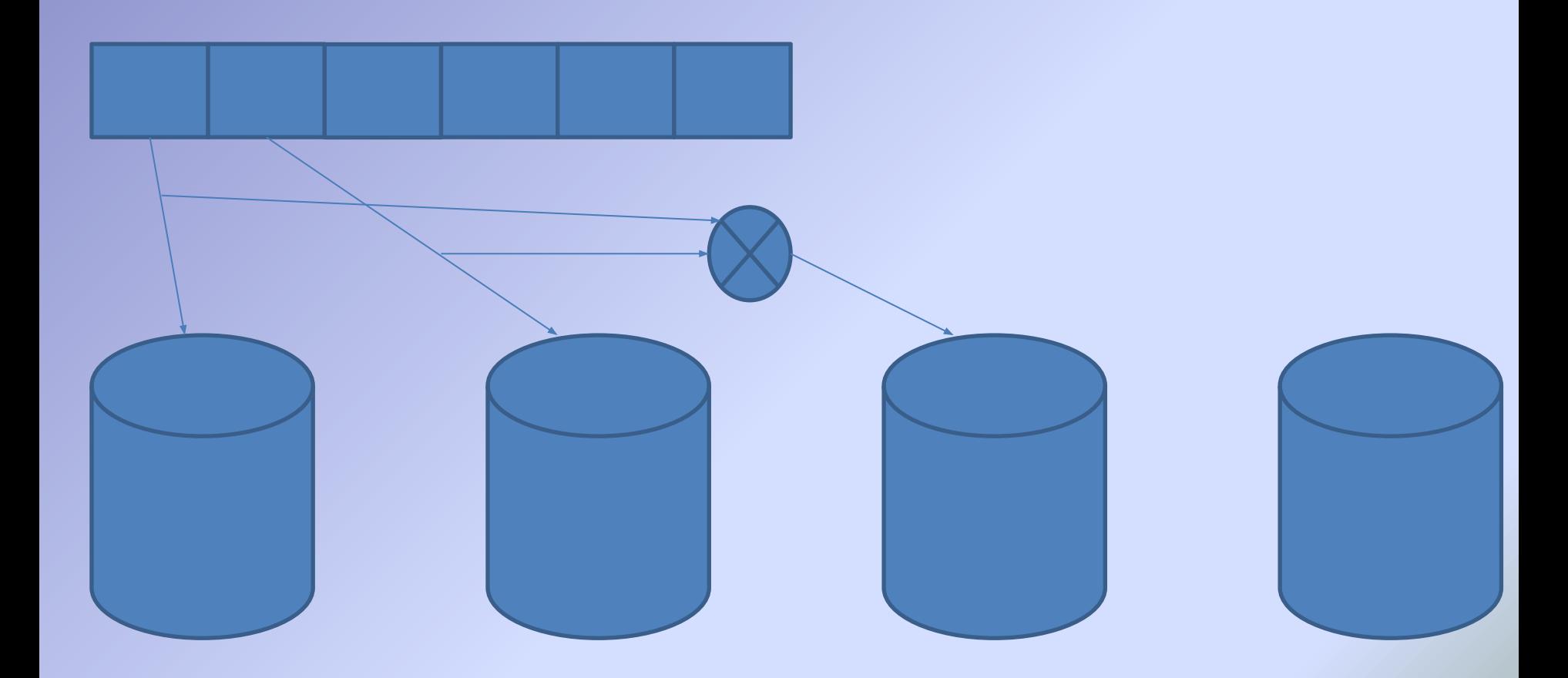

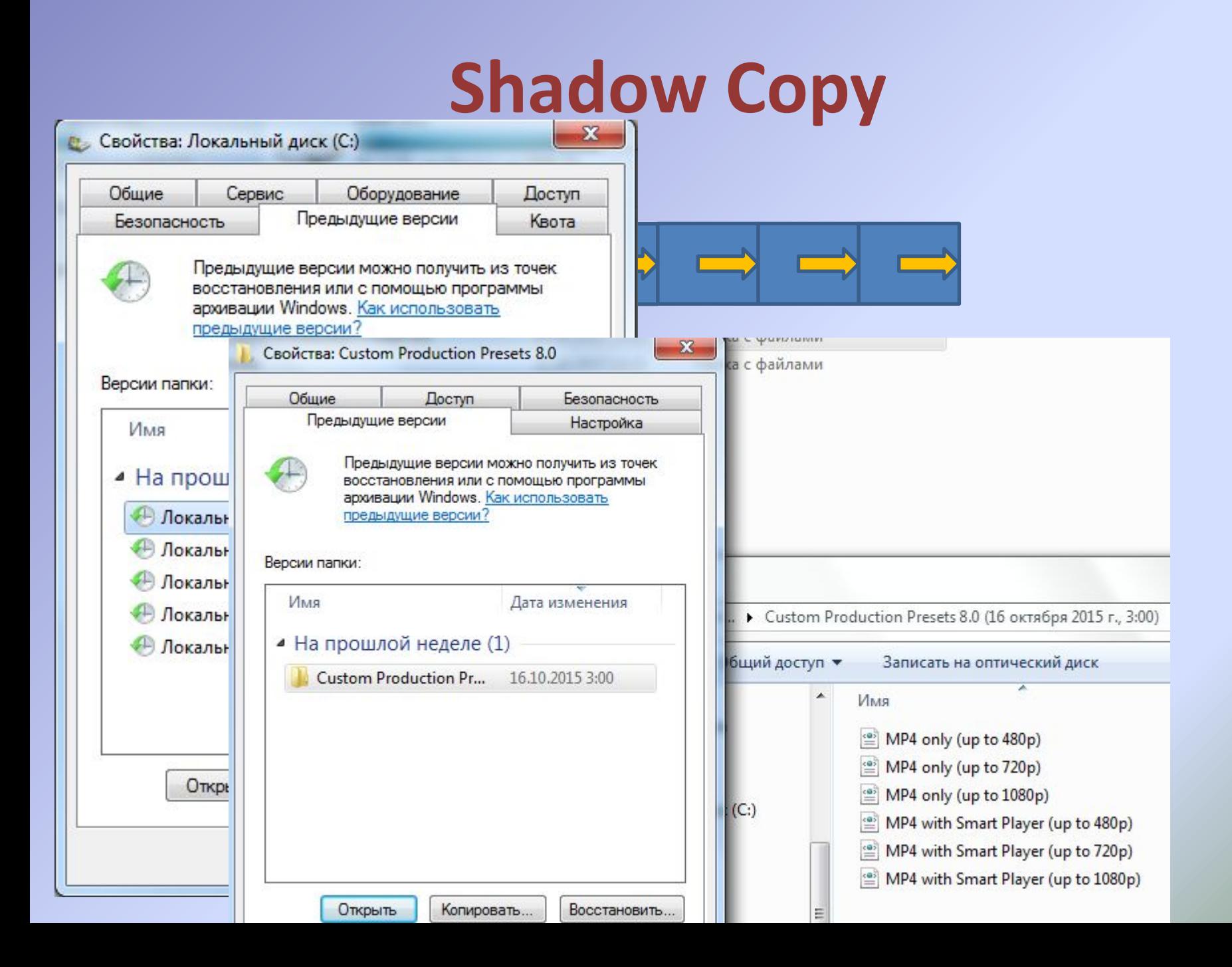

### **Кластер надежности**

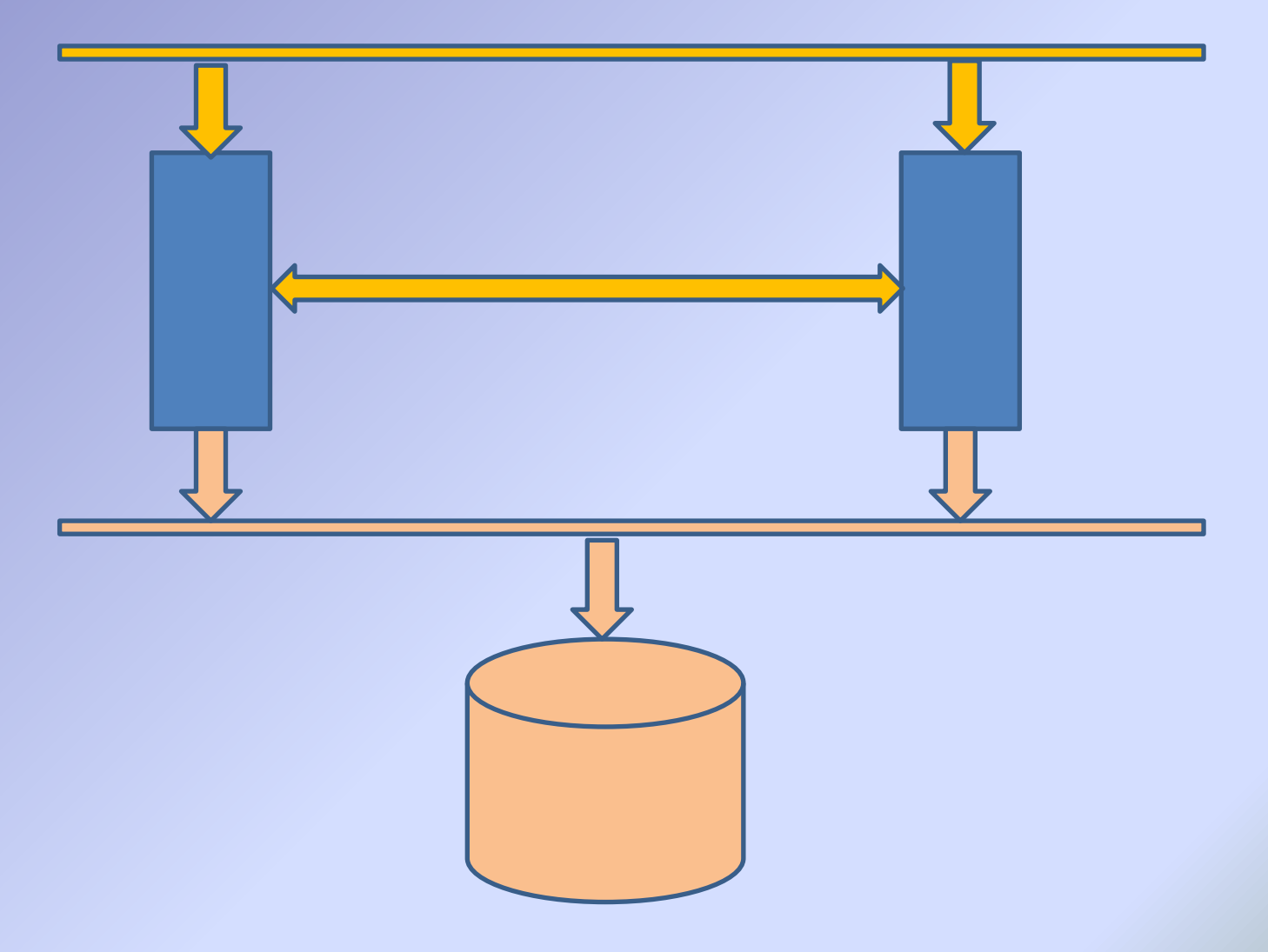

## **Групповые политики службы каталога Active Directory**

Горячев Александр Вадимович Доцент кафедры Информационной безопасности avgoriachev@etu.ru

#### **Модель эшелонированной**

**обороны** 

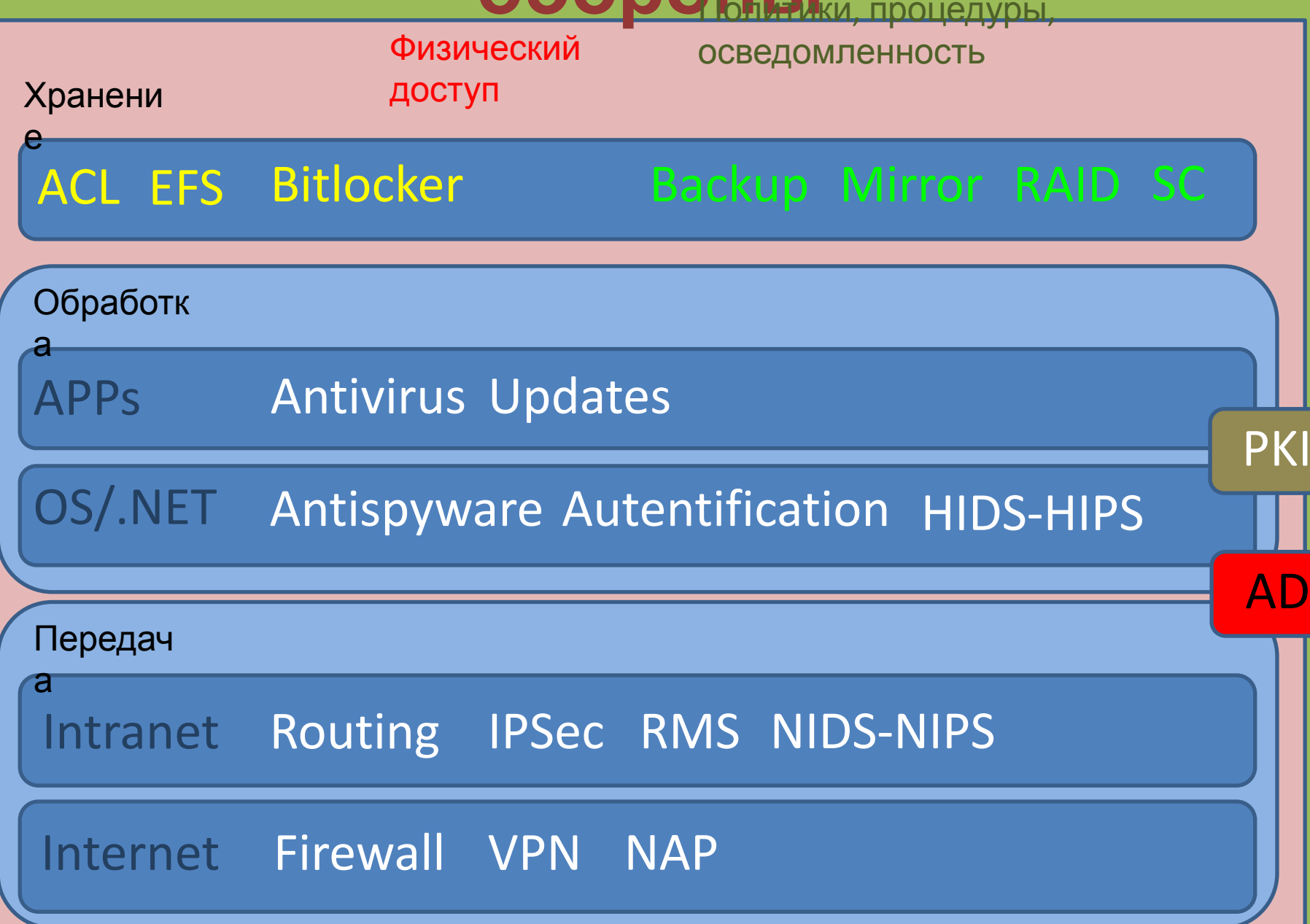

### **Локальная политика безопасности**

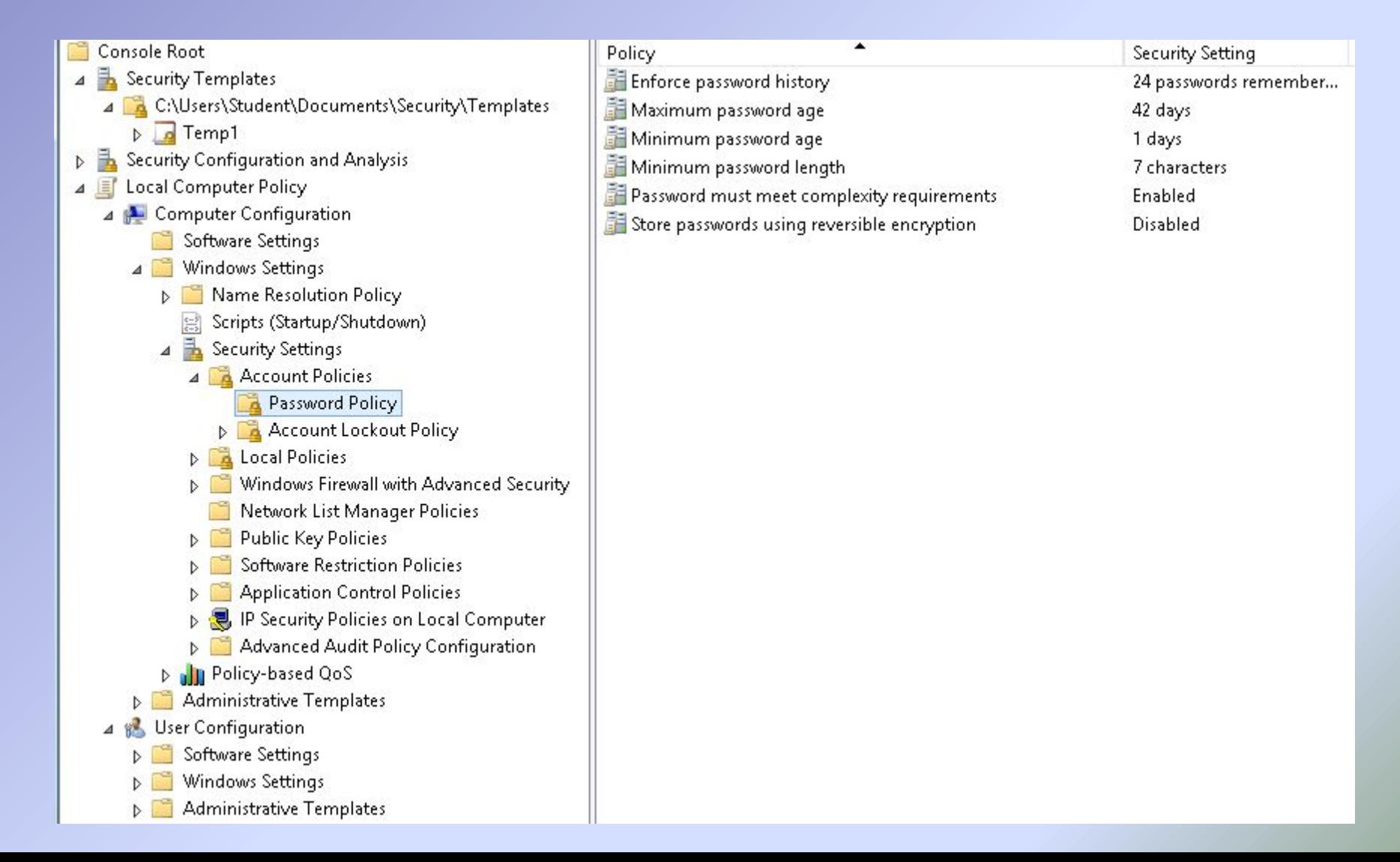

### **Шаблоны безопасности**

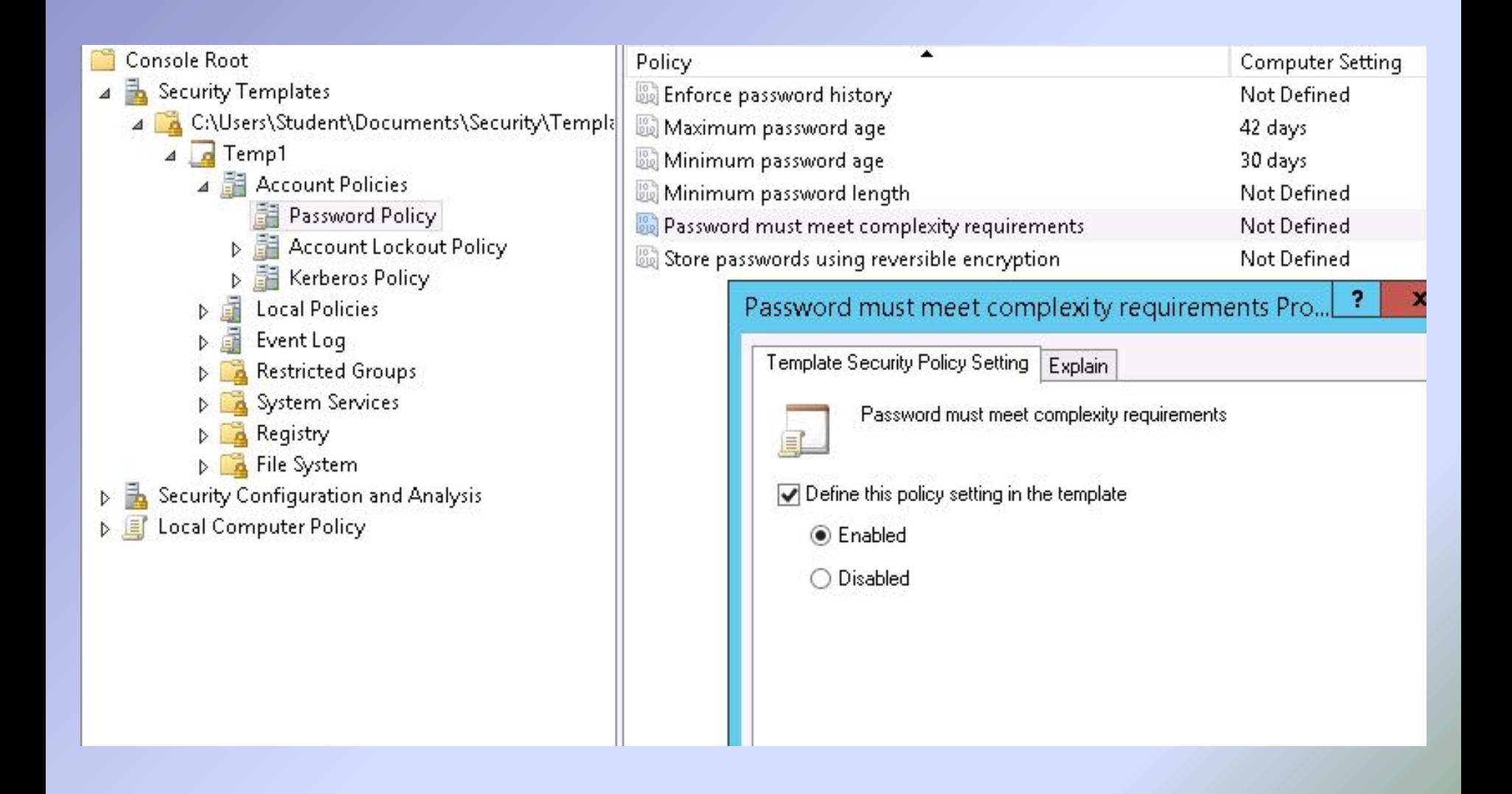

### **Анализ и конфигурация безопасности**

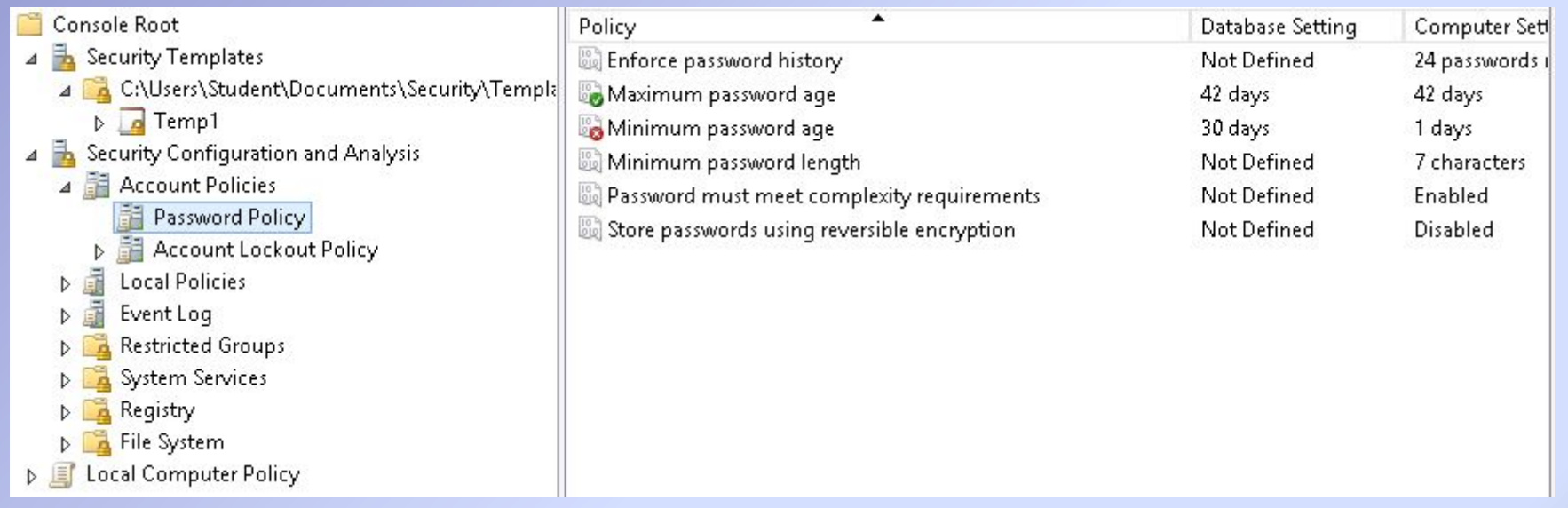

### **Домен Windows NT**

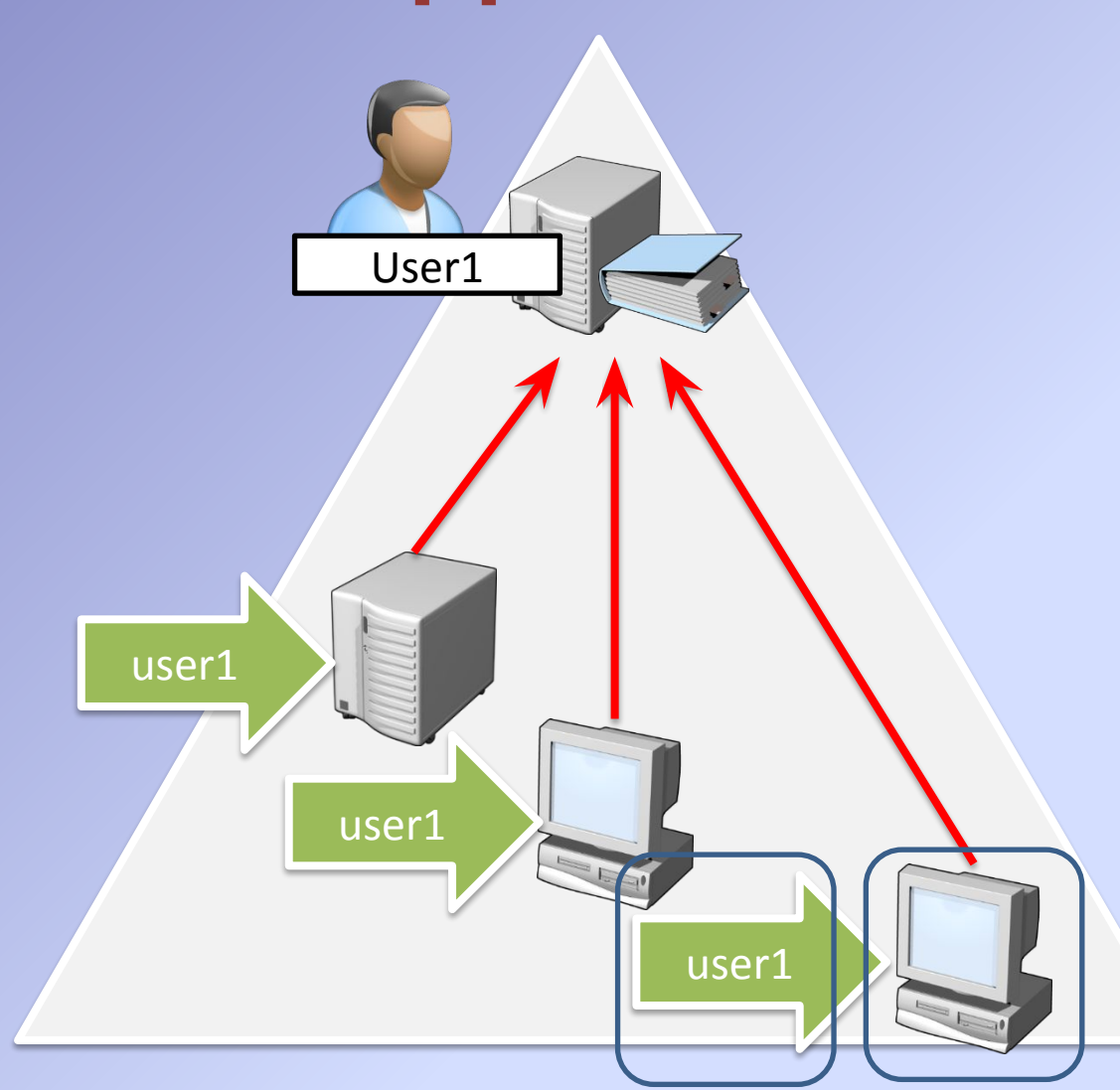

- Требует наличия как минимум одного контроллера домена (PDC)
- Граница репликации домена
- Доверенный источник учётных данных: любой доменный контроллер (PDC и BDC) может провести аутентификацию в домене

**Security Account Manager** 

## **Подразделения (организационные единицы)**

#### • Объекты

- Пользователи
- Компьютеры

#### • Подразделения

- Контейнеры для группировки объектов в домене
- Подразделения создаются:
	- Для делегирования
		- разрешений
	- Для назначения
		- групповых политик

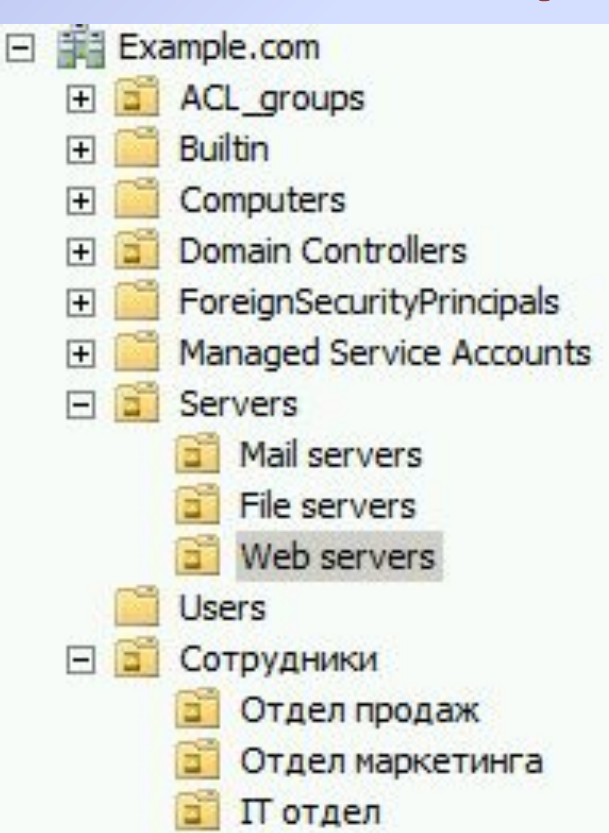

### **Хранилище данных Active Directory**

- %systemroot%\NTDS\ntds.dit
- Логические разделы
	- Домен
	- Схема
	- Конфигурация
	- Глобальный каталог
	- DNS

#### **SYSVOL**

- %systemroot%\SYSVOL
- Скрипты входа в систему
- Политики

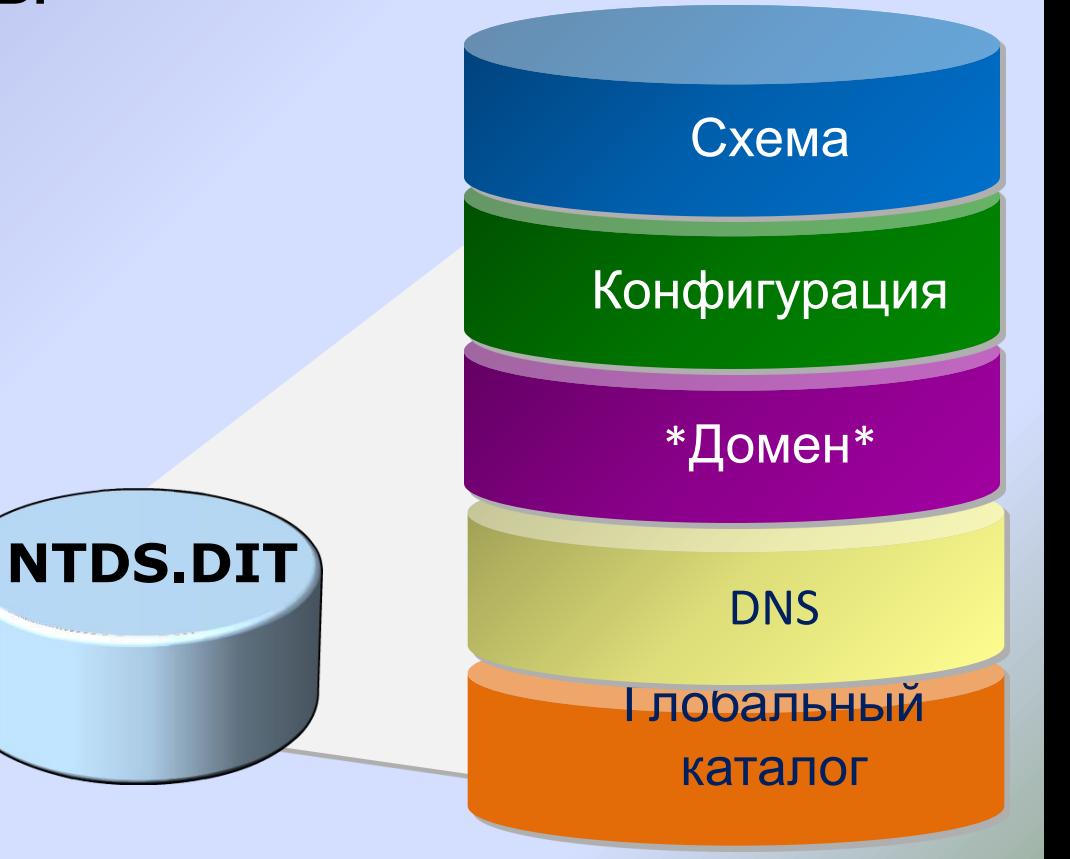

### **Учётные записи компьютеров**

- ⚫ Компьютер является участником безопасности как и пользователь
- ⚫ Учётная запись компьютера необходима для доверительных отношений

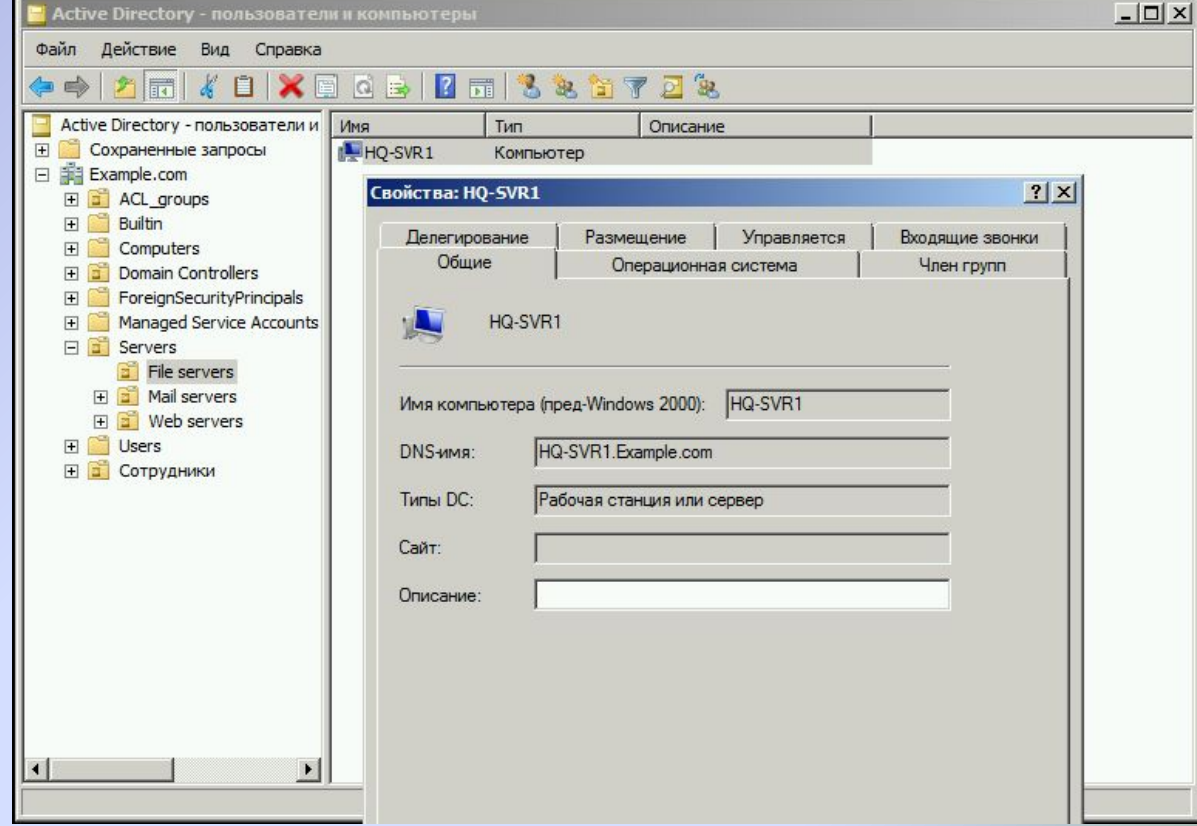

## **Параметры групповой политики**

- ⚫ Детальное определение изменений в конфигурации
	- Предотвратить доступ к реестру
	- Назначить установку приложения
	- Выполнить скрипт при включении компьютера
- ⚫ Подразделяются на
	- Конфигурацию пользователя
	- Конфигурацию компьютера

#### ⚫ Могут быть

- Не настроены (Not configured)
- Включены (Enabled)
- Выключены (Disabled)

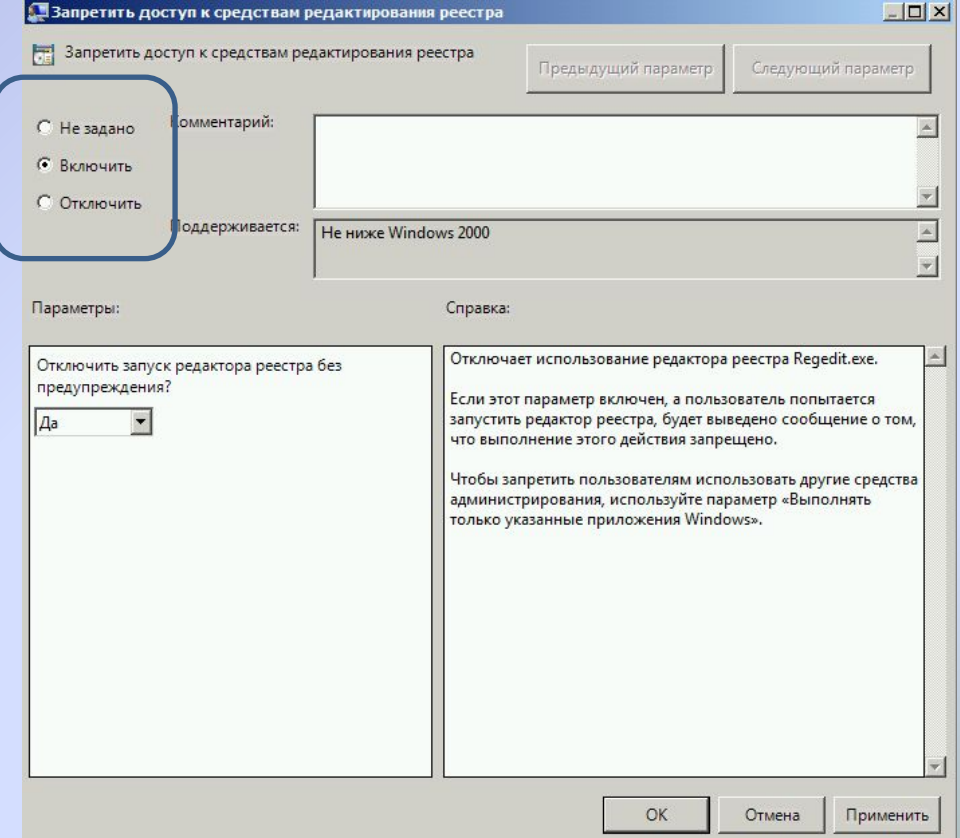

## **Объекты групповой политики**

- Контейнер для параметров групповой политики
- Применяется на определённом уровне иерархии Active Directory

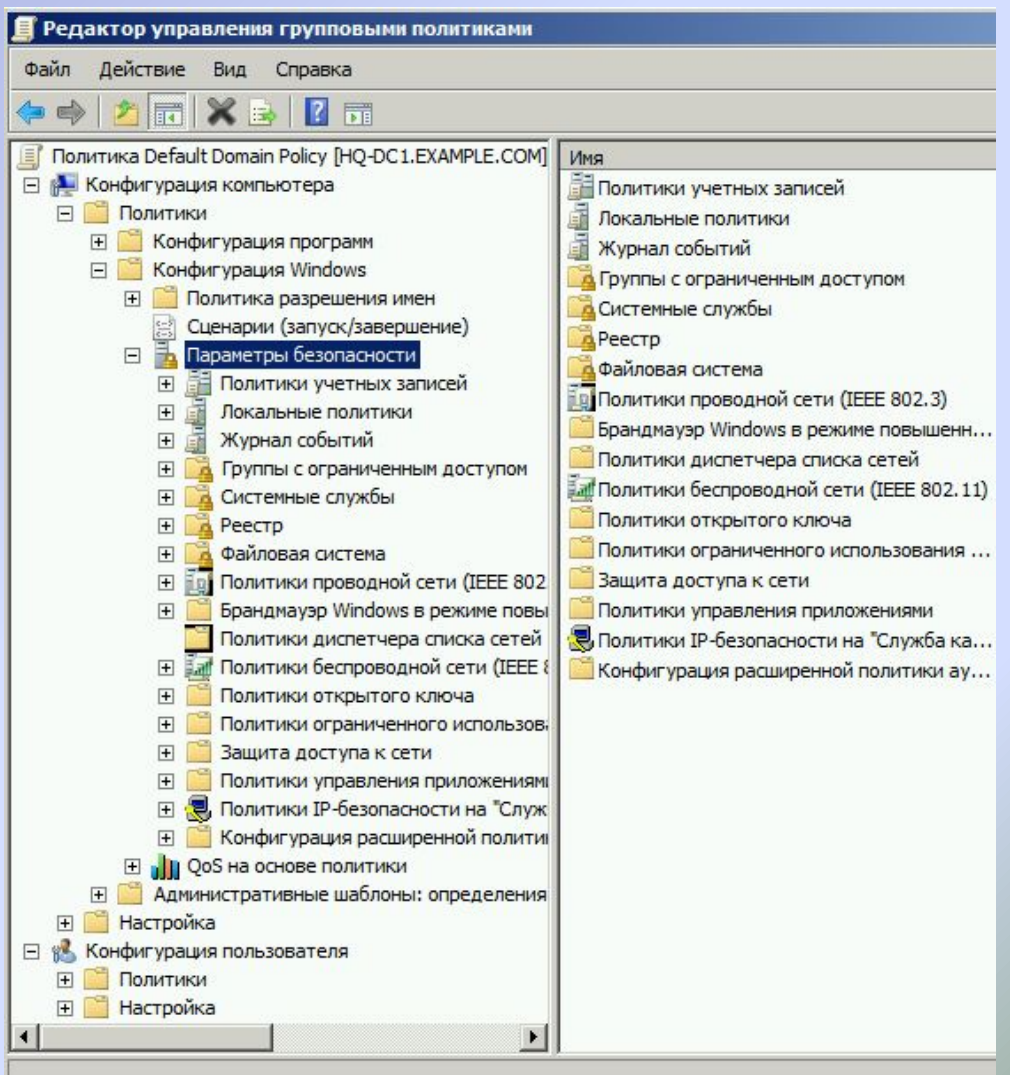

## **Административные шаблоны**

- Параметры политик из Административных Шаблонов производят изменения в реестре
- HKCU\Software\Microsoft\ Windows\CurrentVersion\ Policies\System
	- DisableRegeditMode
		- 1 Отключить только UI
		- 2 Также отключить regedit

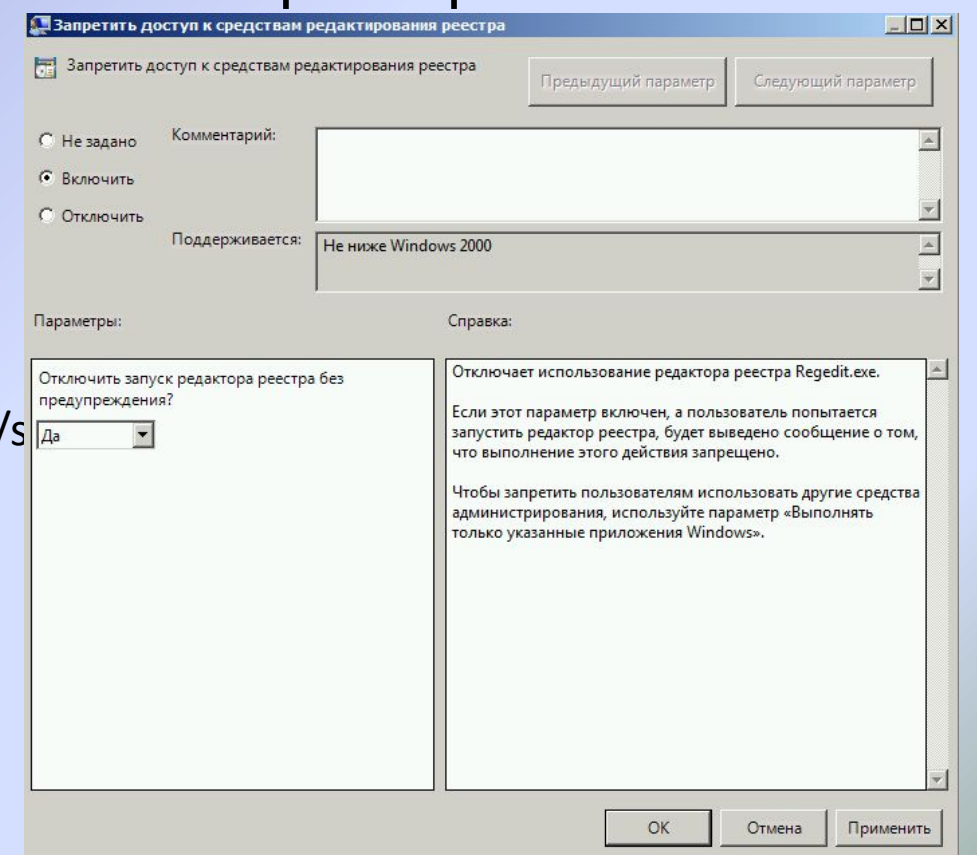

### **Клиент групповой политики и Client-side extensions**

- 1. Клиент групповой политики получает список GPO с порядком применения
- 2. GPO загружаются и кэшируются
- 3. CSEs обрабатывают настройки для применения изменений
	- Отдельный CSE для каждой крупной категории параметров: Security, registry, script, software installation, mapped drive preferences.
	- Большинство CSEs применяют изменения только если GPO изменился
		- Security CSE применяет настройки каждые 16 часов
	- Применение GPO инициируется клиентом
#### **Применение политик разными операционными системами**

- Минимальный поддерживаемый уровень
- Client Side Extensions
- Синхронное и асинхронное применение политик

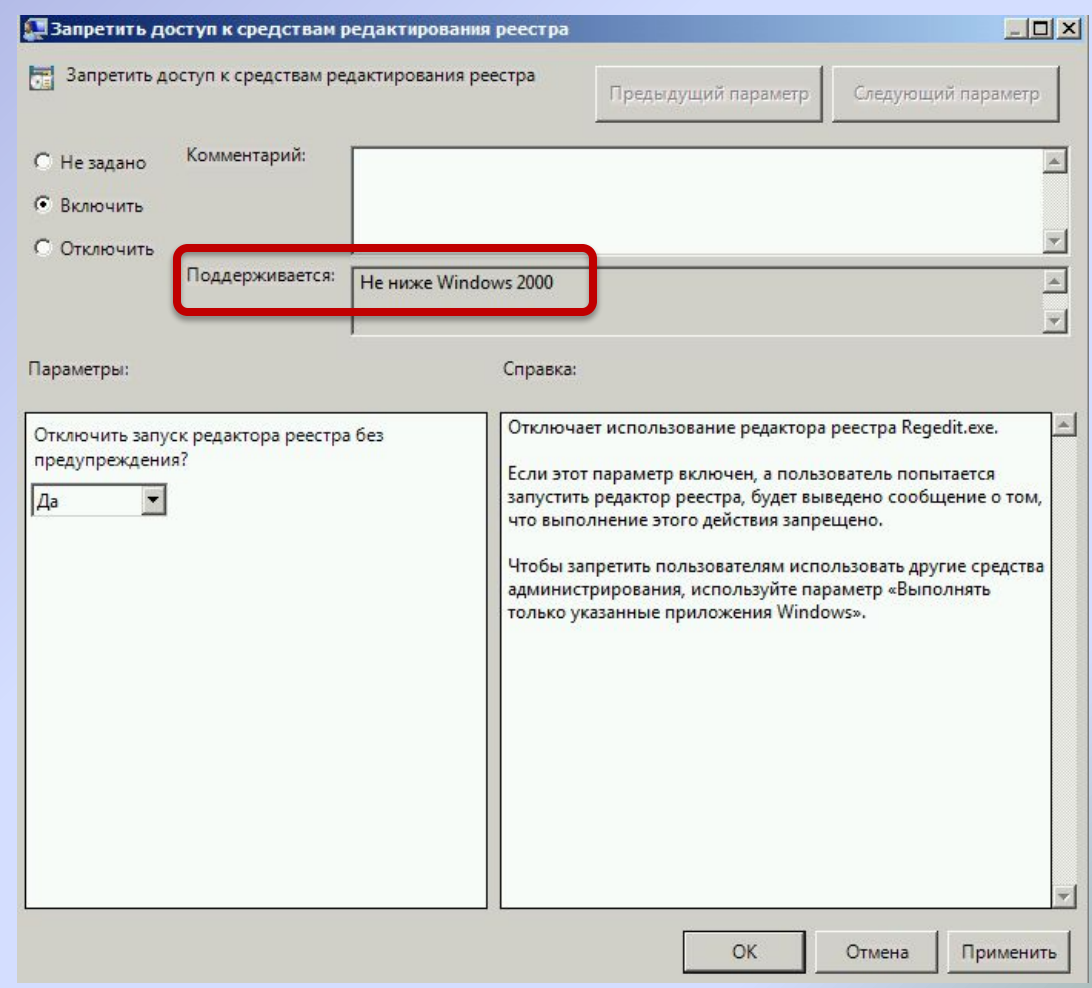

## **Расширение функционала с помощью административных шаблонов**

- Административные шаблоны позволяют централизованно управлять программным обеспечением:
	- Microsoft Office, Google Chrome, etc
- ADM
- ADMX/ADML

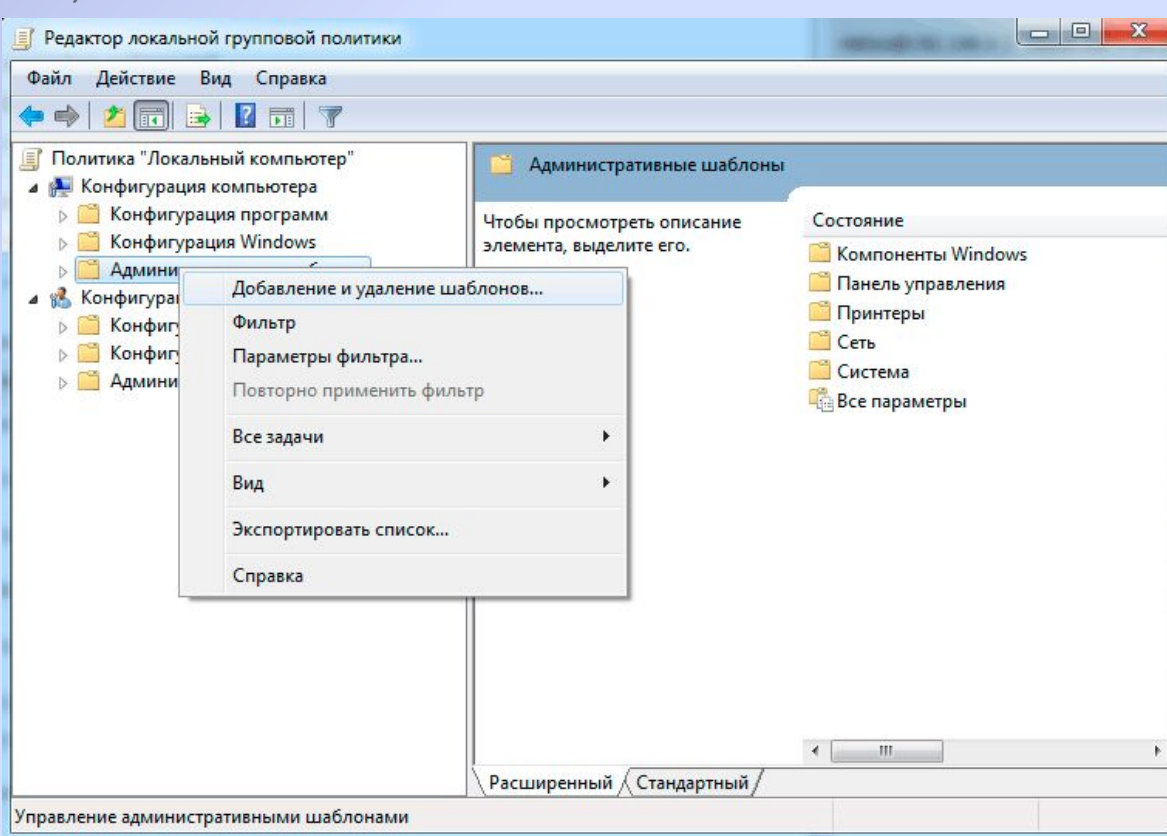

#### **Порядок применения GPO**

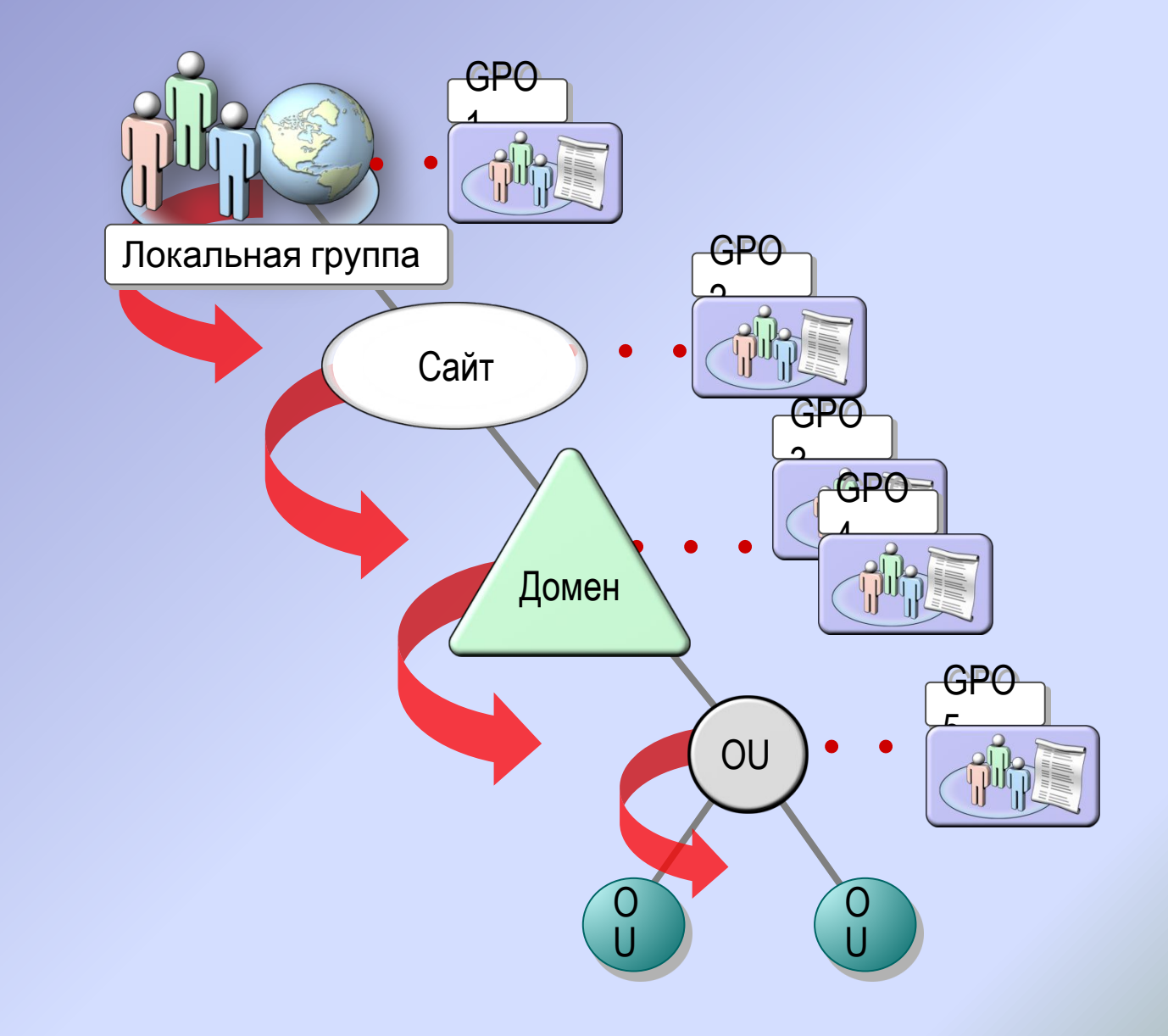

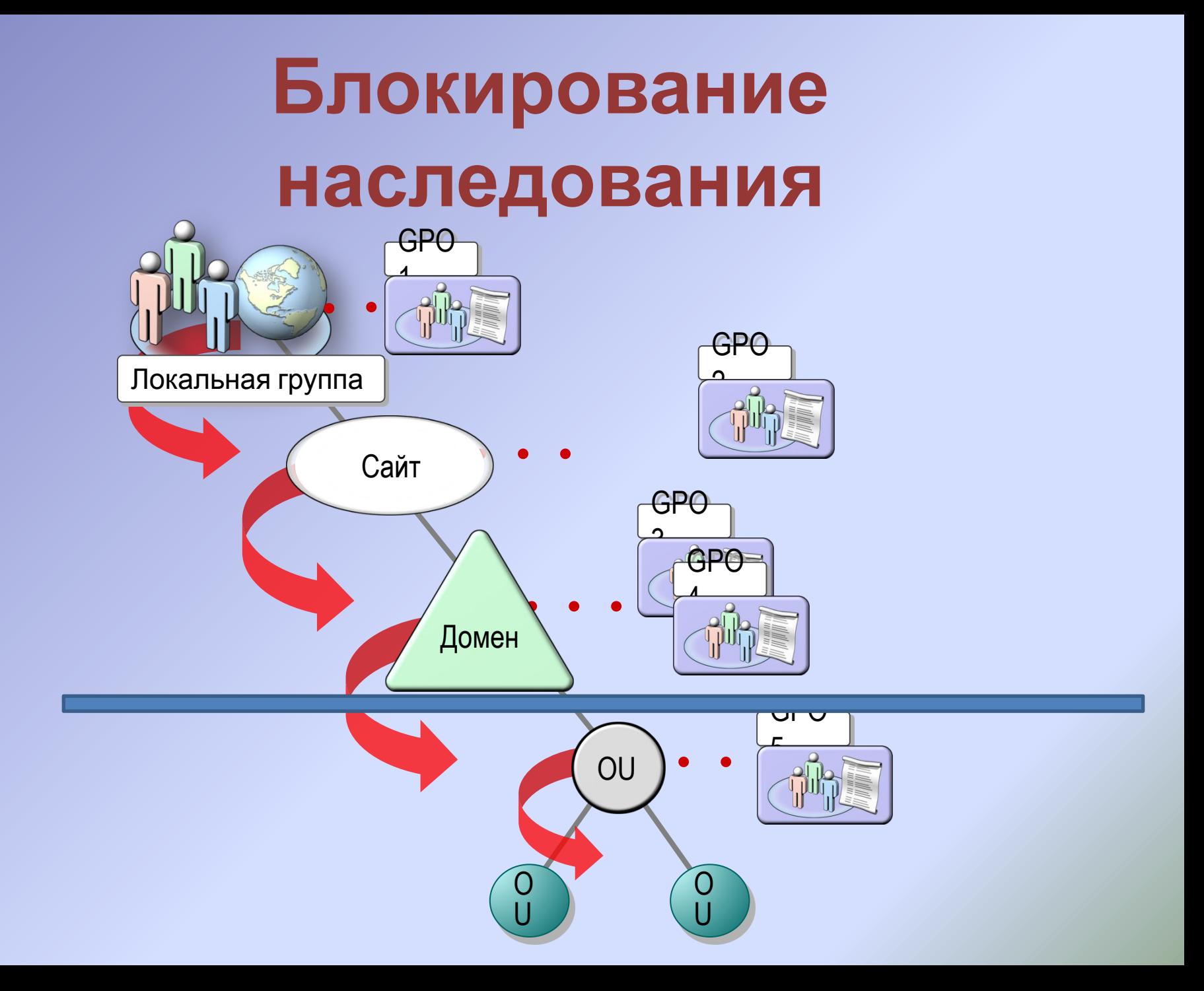

## Фильтрация по безопасности

- 
- 
- 
- 
- 
- -
- 

#### Фильтрация WMI

- 
- 
- 
- 
- 
- 
- -

## **Область применения**

- Область применения
	- Определение объектов (пользователей и компьютеров) к которым применяется GPO
- Связи GPO
	- GPO может быть привязан к нескольким доменам, сайтам, подразделениям (OU)
	- Связь GPO определяет максимальную область применения GPO

#### • Фильтрация безопасности

- Разрешает или запрещает применение GPO членами глобальной группы безопасности
- Позволяет фильтровать применение GPO в рамках связи
- WMI Фильтрация
	- Позволяет изменять область применения на основе WMI запроса

## **Обновление групповых политик**

- Когда применяются параметры GPO
- Конфигурация компьютера
	- Включение
	- Каждые 90-120 минут
	- GPUpdate
- Конфигурация пользователя
	- Вход в систему
	- Каждые 90-120 минут
	- GPUpdate

#### **Предпочтения групповой политики**

Предпочтения групповых политик расширяют диапазон настраиваемых параметров GPO и:

- Не блокируют настройки от изменения пользователем
- Позволяют настраивать параметры операционной системы и ПО
- иначе управляемые загрузочными скриптами (создавать ярлыки,
- подключать сетевые диски и т.д.

Способы применения предпочтений групповой политики:

- Create: Создать новый объект на целевом компьютере
- Delete: Удалить существующий объект с целевого компьютера
- Replace: Удалить и создать заново объект на целевом компьютере
- Update: Модифицировать объект на целевом компьютере

## **Нацеливание предпочтений групповой политики**

- Нацеливание на уровень элемента
	- В одном GPO может быть несколько настроек для разных пользователей и компьютеров
	- Доступно только для предпочтений
- Множество готовых WMI фильтров

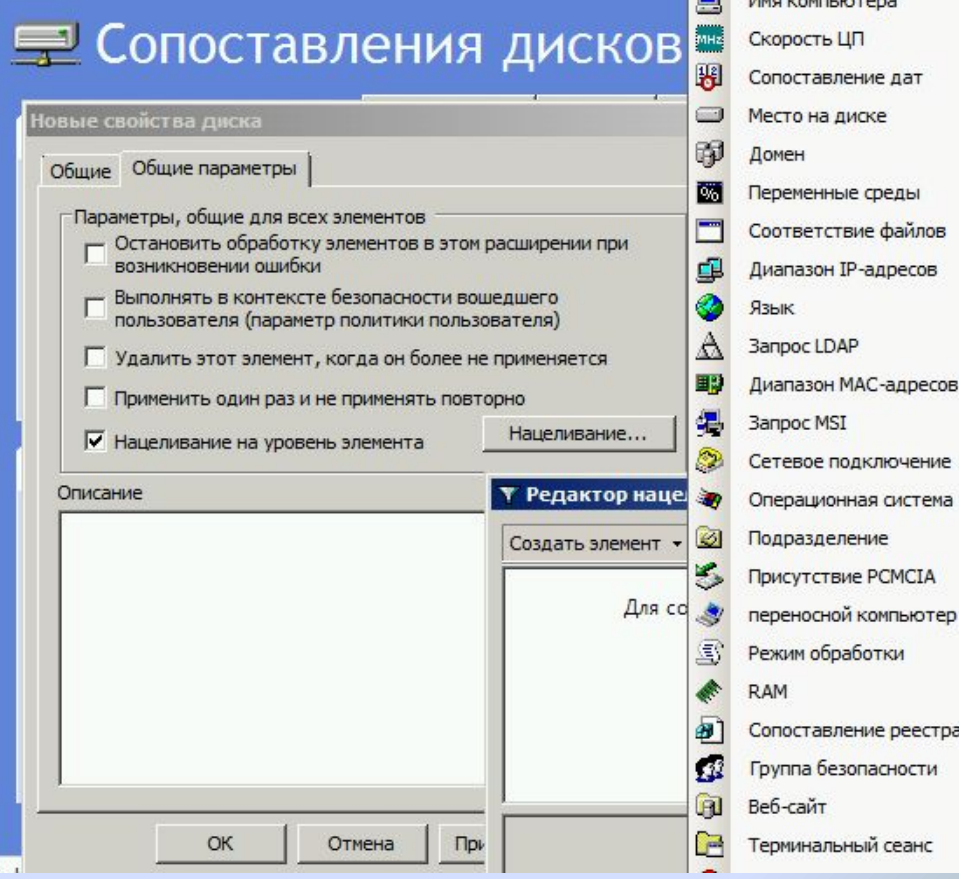

## **Loopback policy processing**

- При входе пользователя в систему применяются пользовательские параметры GPO нацеленные на компьютер
	- Позволяет обеспечить единообразную среду на компьютере, независимо от вошедшего в систему пользователя.
	- Подходит для переговорных, публичных компьютеров, VDI, RDS, и т.д.
- Конфигурация компьютера\Политики\Административные шаблоны\Система\Групповая политика
	- Режим обработки замыкания пользовательской групповой политики
- Режим замещения
	- Применяются только пользовательские настройки нацеленные на компьютер
- Режим слияния
	- Сначала применяются пользовательские настройки нацеленные на пользователя, затем настройки нацеленные на компьютер.

## **Обработка групповых политик при медленном**

#### **соединении**

- Клиент групповой политики определяет, находится ли контроллер домена, предоставляющий GPO за медленным соединением
	- По умолчанию медленным считается соединение менее 500 kbps
- Каждый CSE использует определение медленного соединения
	- По умолчанию при медленном соединении не производится установка ПО
- Можно изменить поведение каждого CSE при обнаружении медленного соединения
	- Computer Configuration\Policies\Administrative Templates\ System\Group Policy
- Можно изменить пороговое значение медленного соединения
	- Computer [or User] Configuration\Policies\Administrative Templates\System\Group Policy

#### **Подводя итог**

- Групповые политики АД мощный инструмент управления конфигурацией компьютера
- Применение требует тщательного проектирования и контроля

## **Шифрованная файловая система (EFS)**

Горячев Александр Вадимович Доцент кафедры Информационной безопасности avgoriachev@etu.ru

#### МОДСЛЬ ЭШСЛОПИЙОВАНИЯ

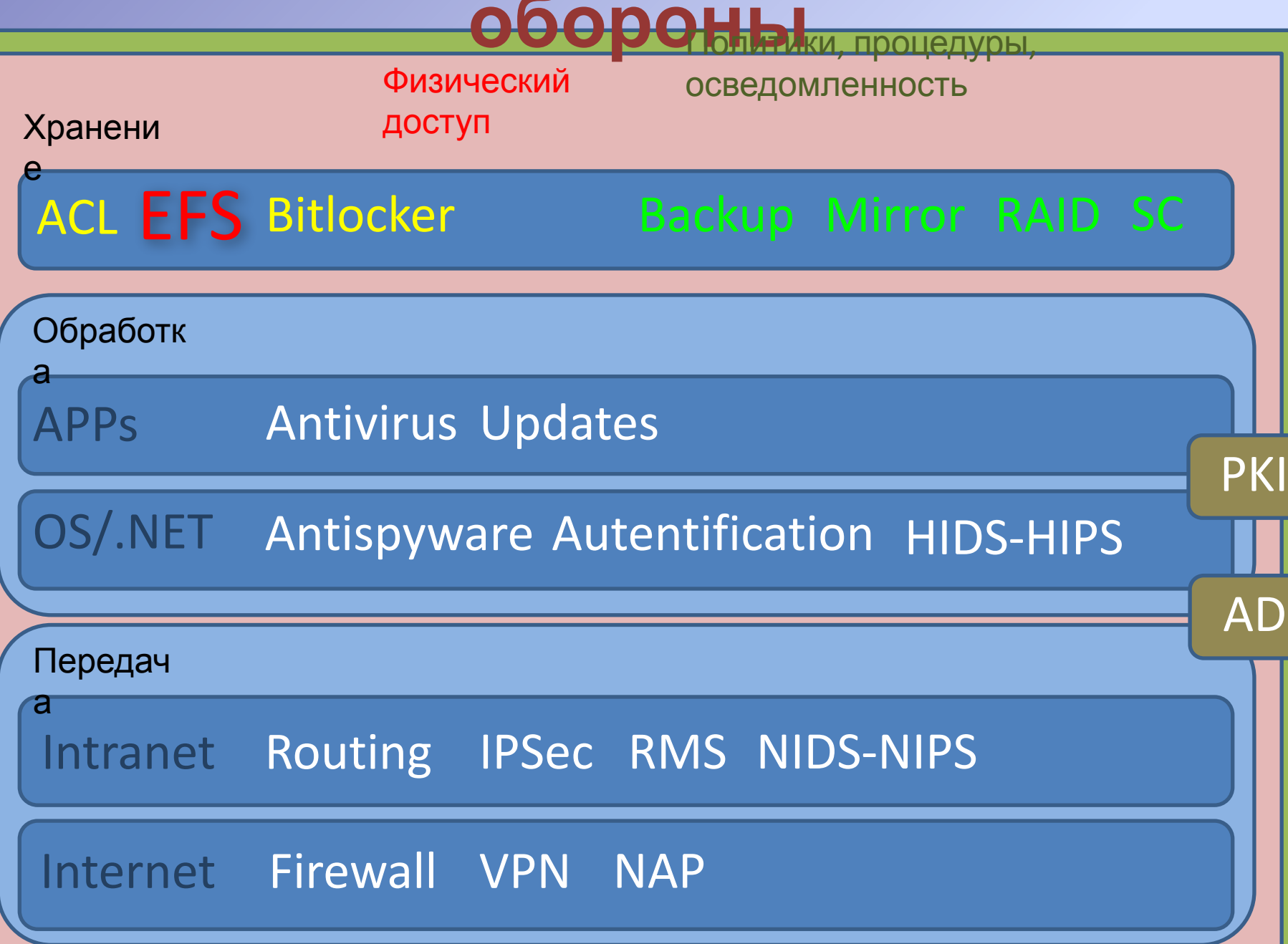

## **Список контроля доступа**

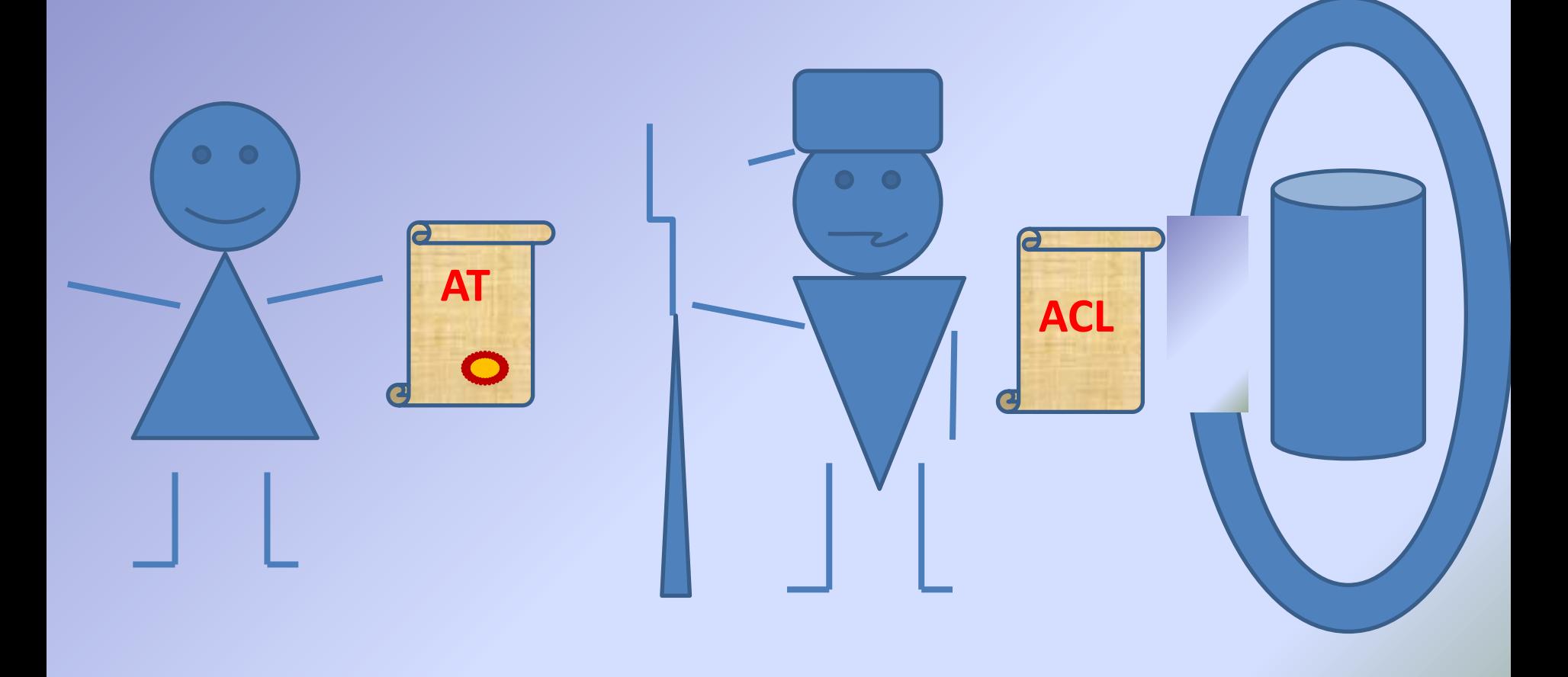

### **Список контроля доступа**

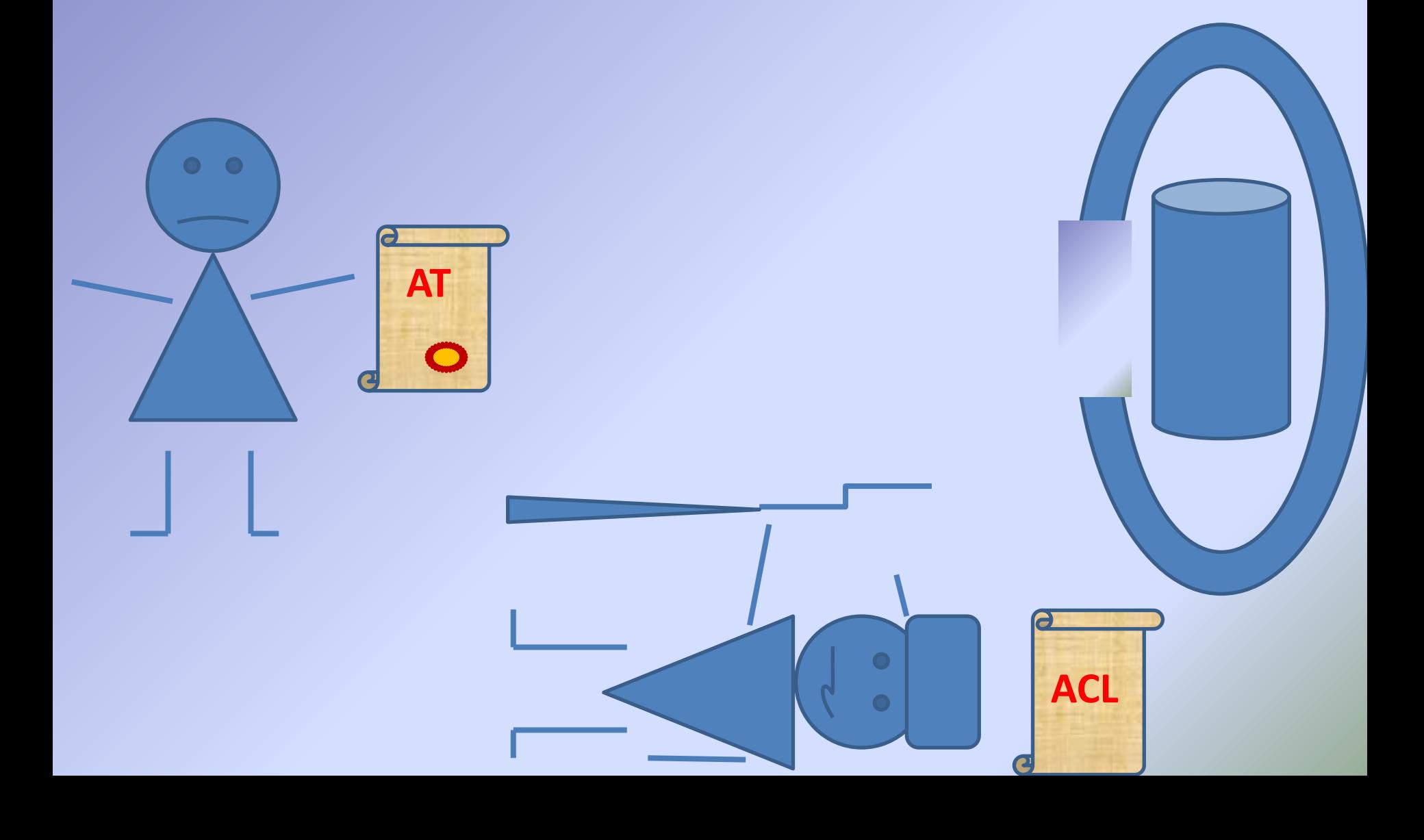

#### **Список контроля доступа**

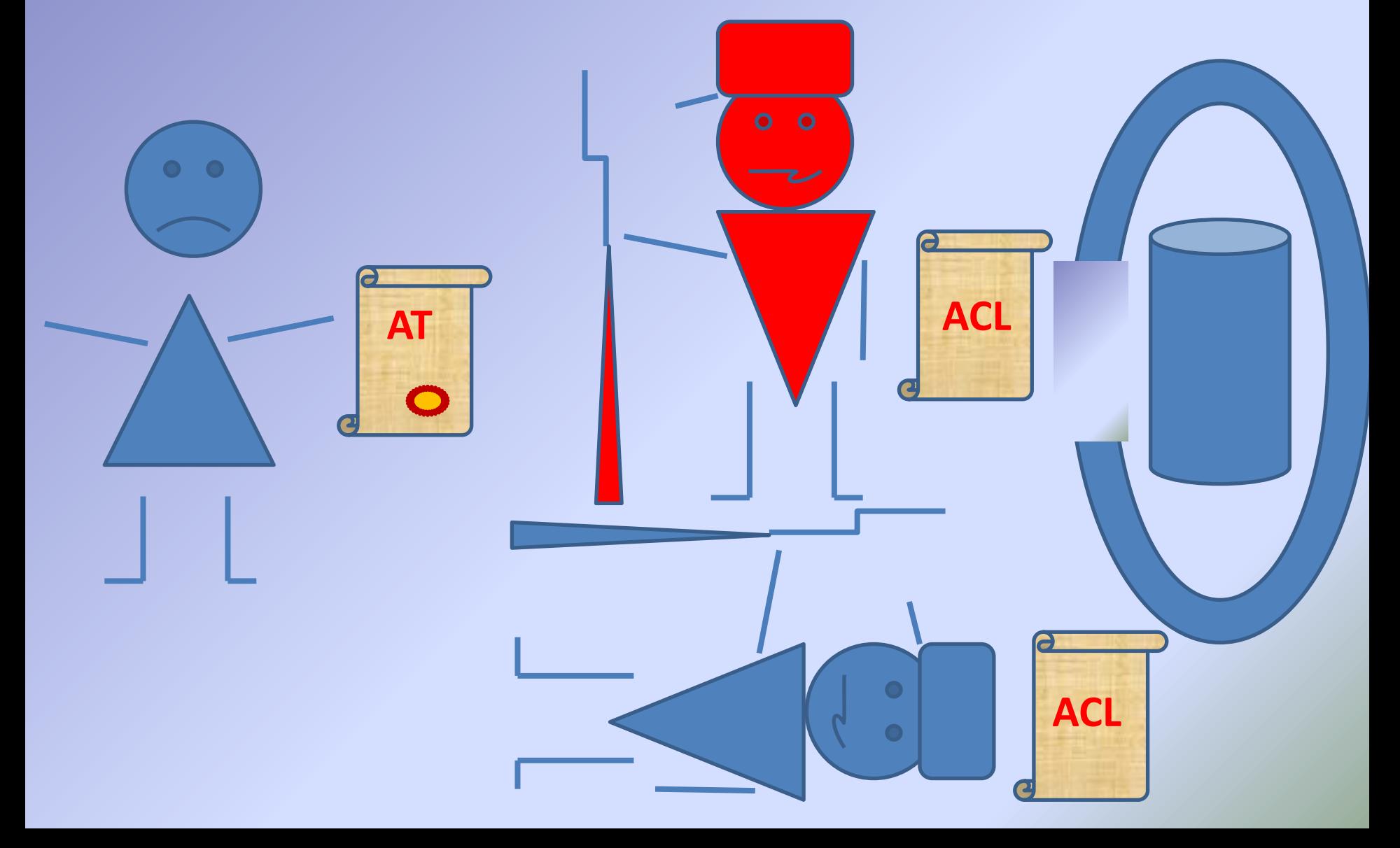

#### Шифрование с симметричным **КЛЮЧОМ**

 $T(a,x) = e$  $T^{-1}(e,x) = a$ 

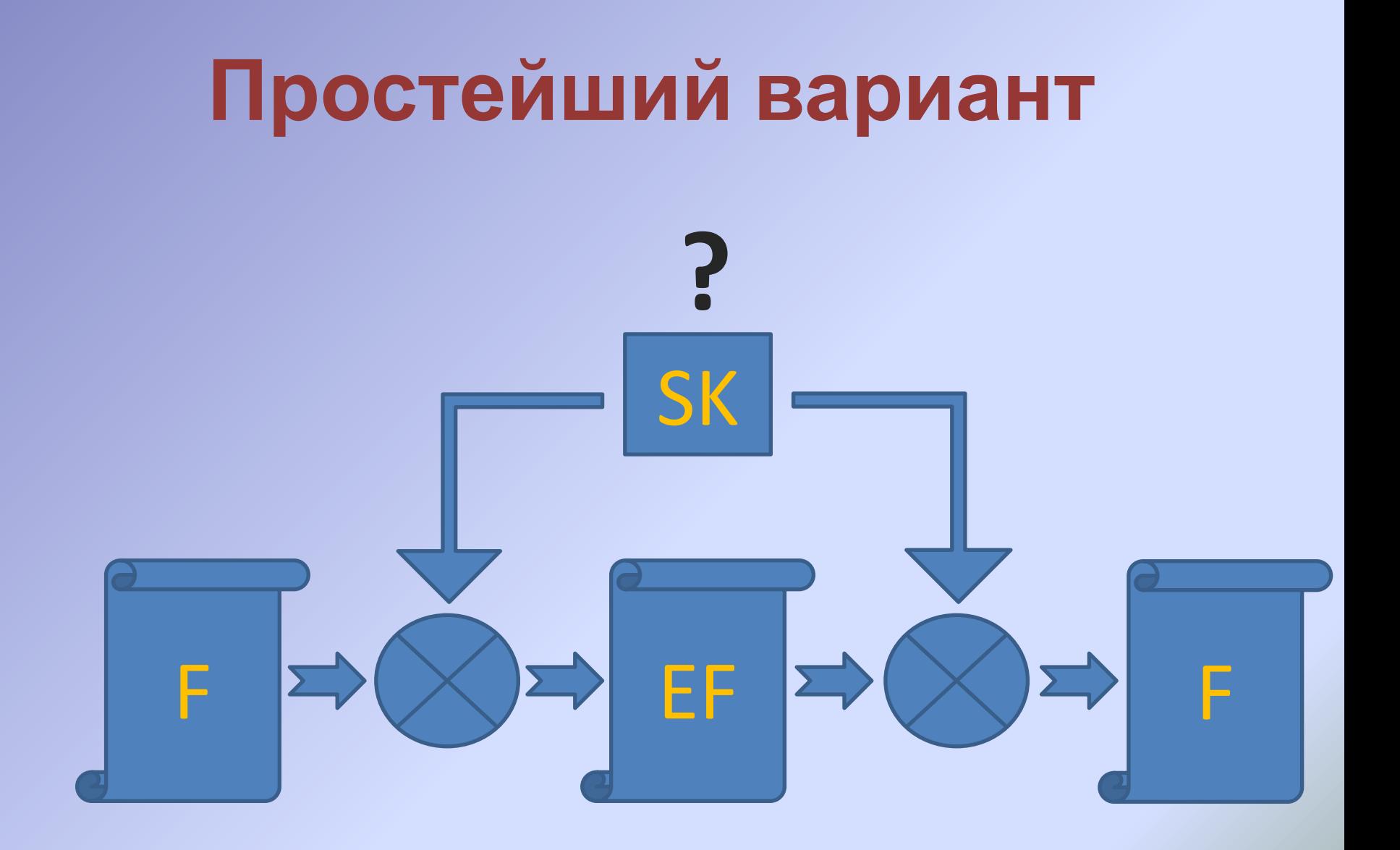

#### **Шифрование с асимметричным ключом (открытым и закрытым ключами)**

 $G - > (o, p)$  $T(a,o) = e$  $T^{-1}(e, p) = a$  $G - > (o, p)$  $T(a,p) = e$  $T^{-1}(e, o) = a$ 

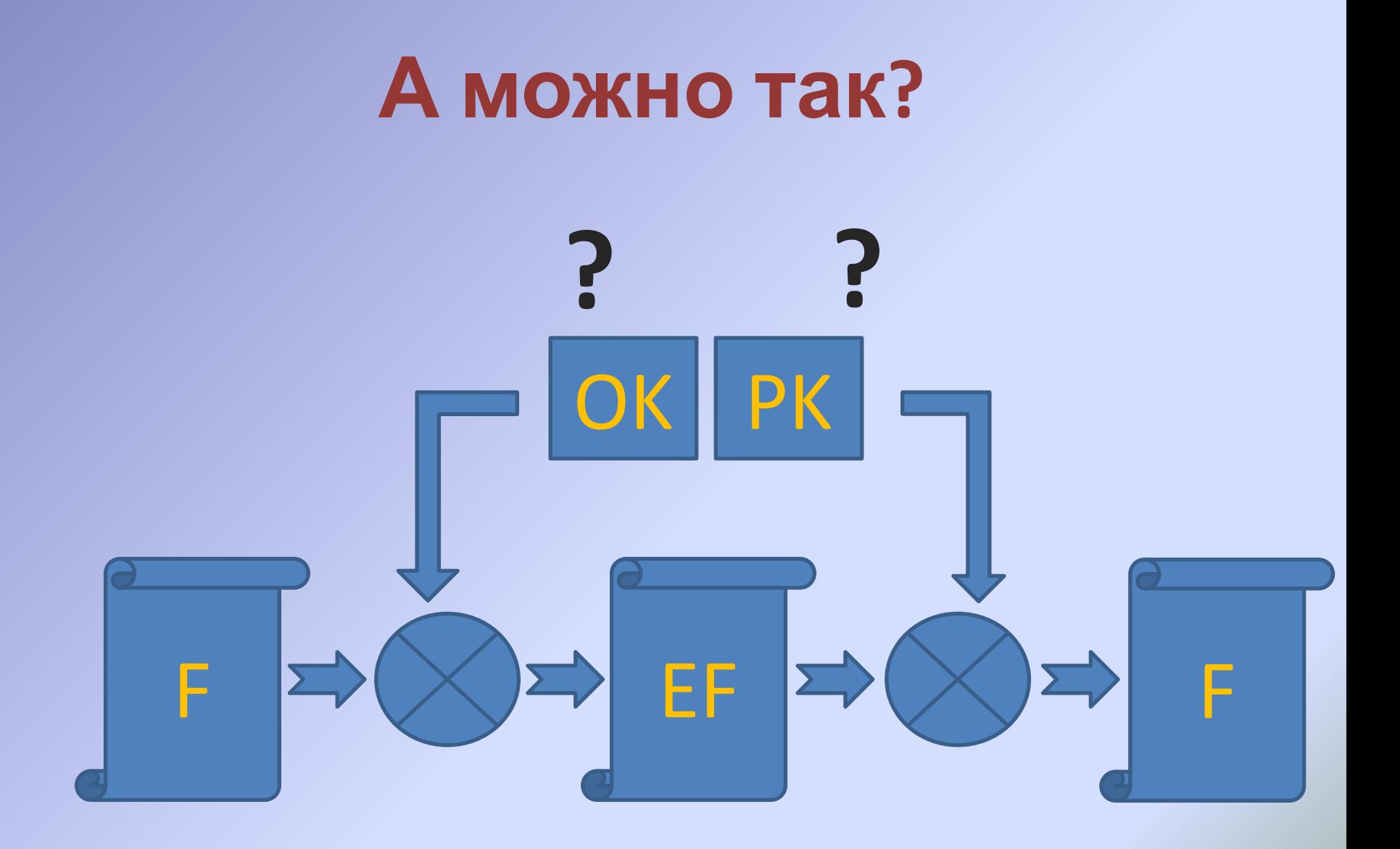

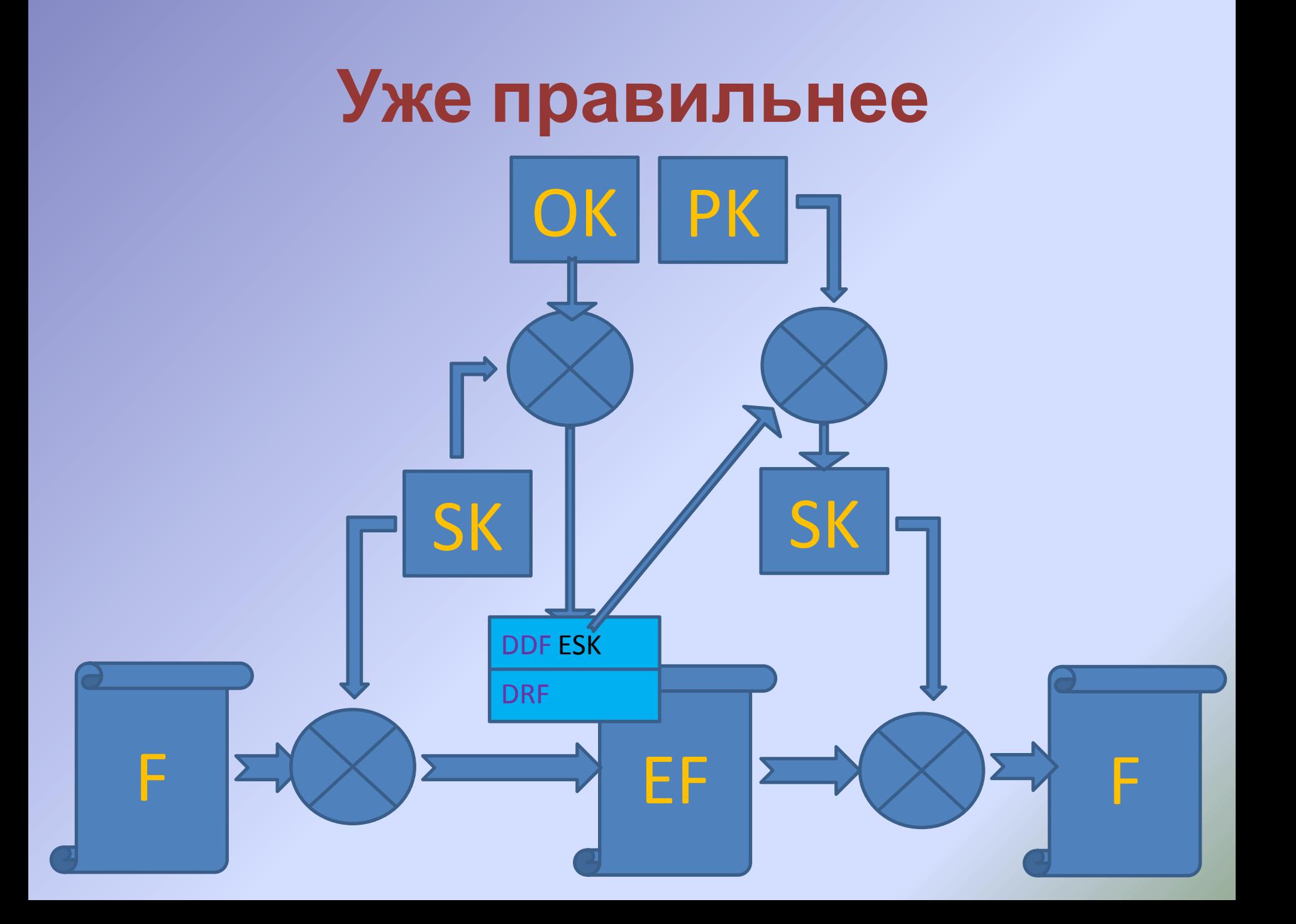

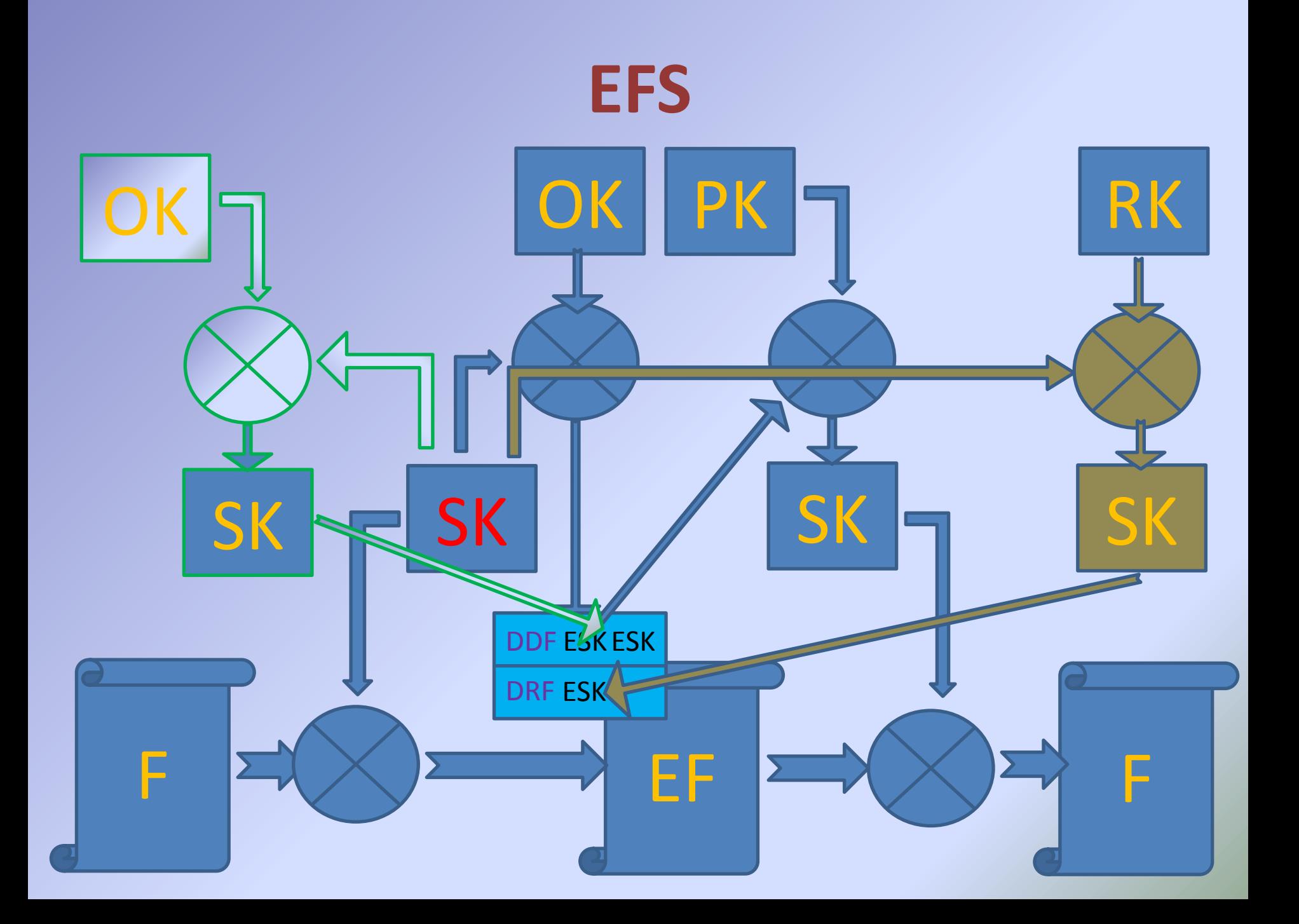

### Формирование сертификата

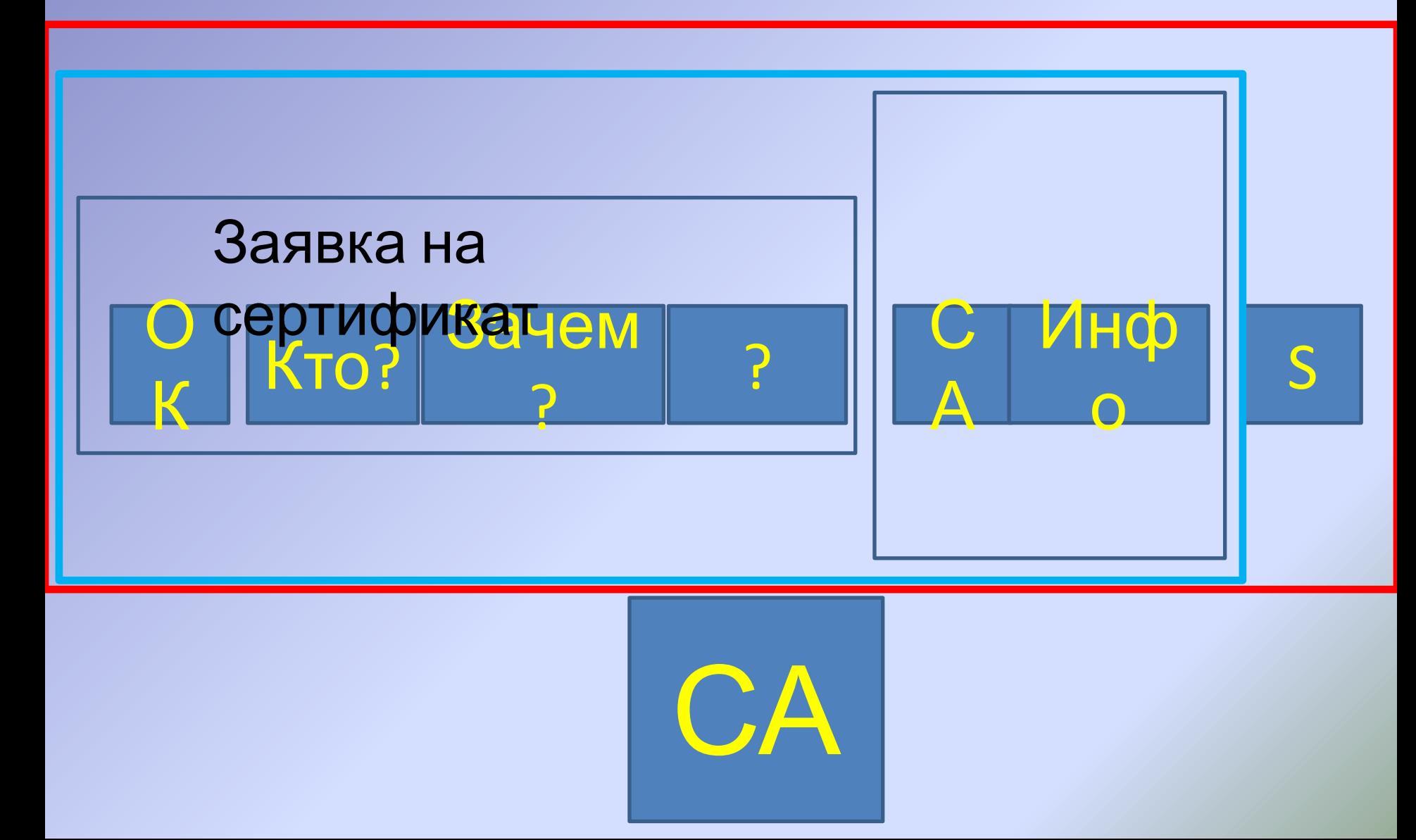

## **Сертификат**

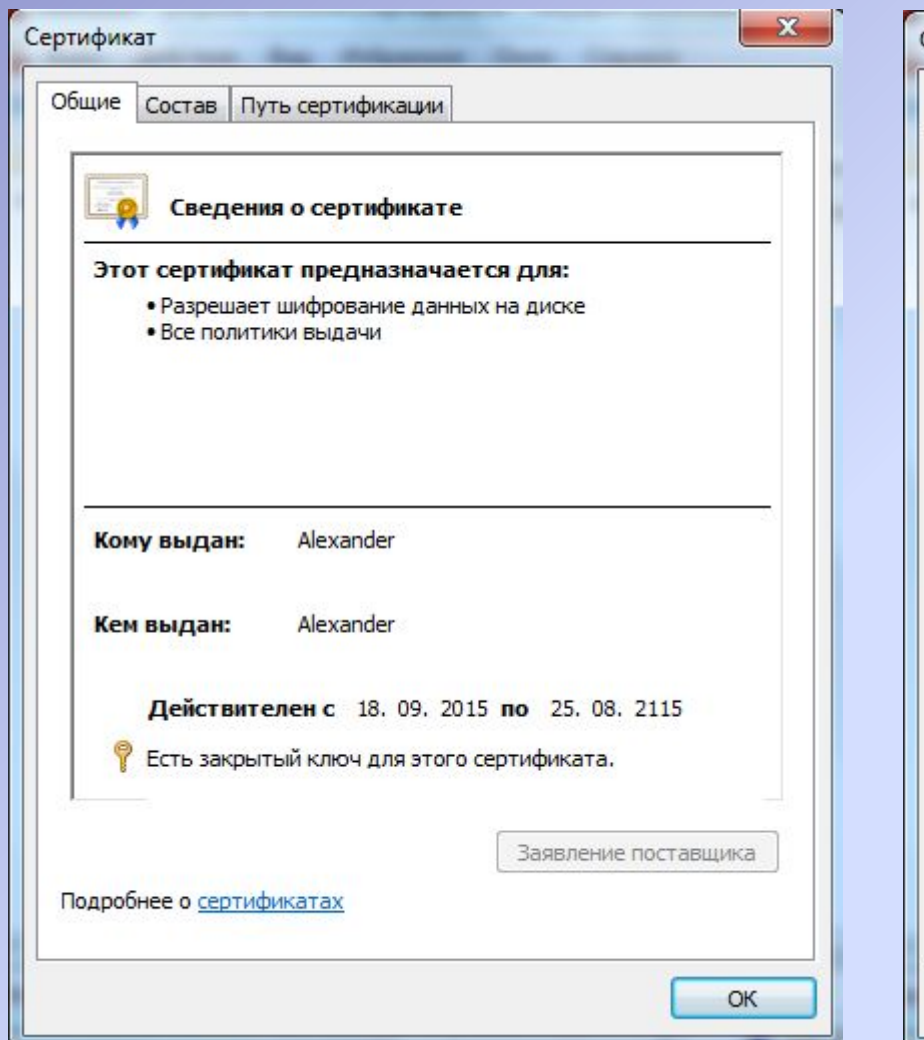

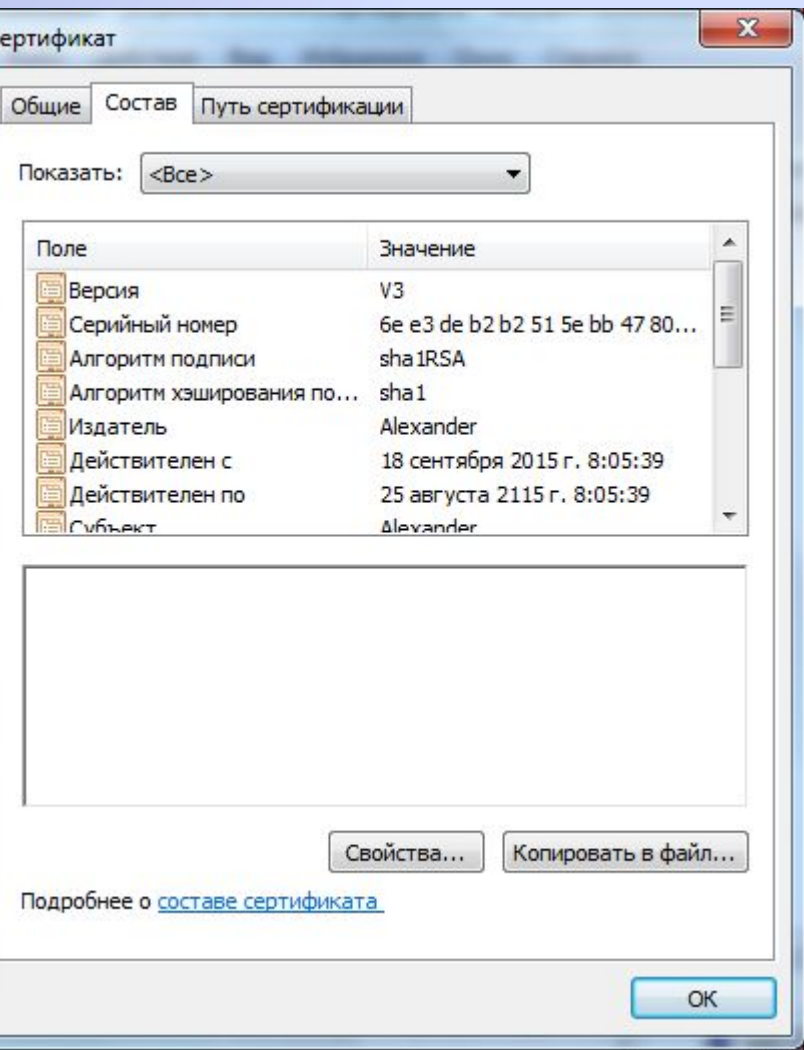

# **Сертификат**

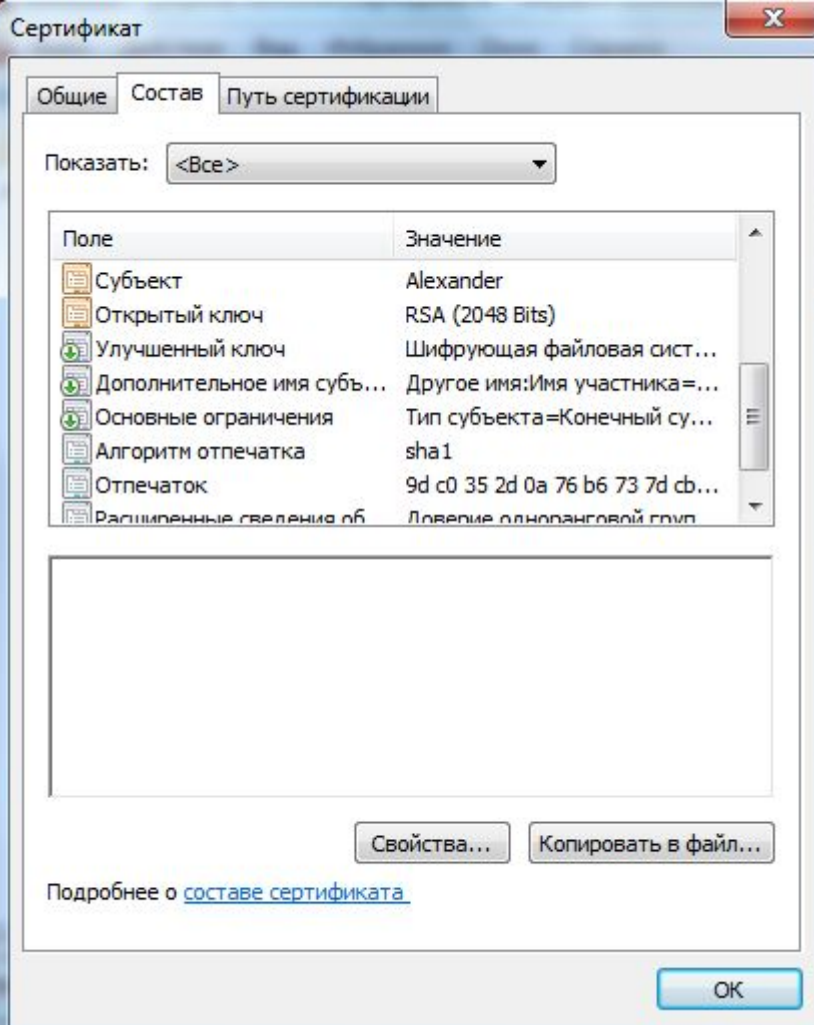

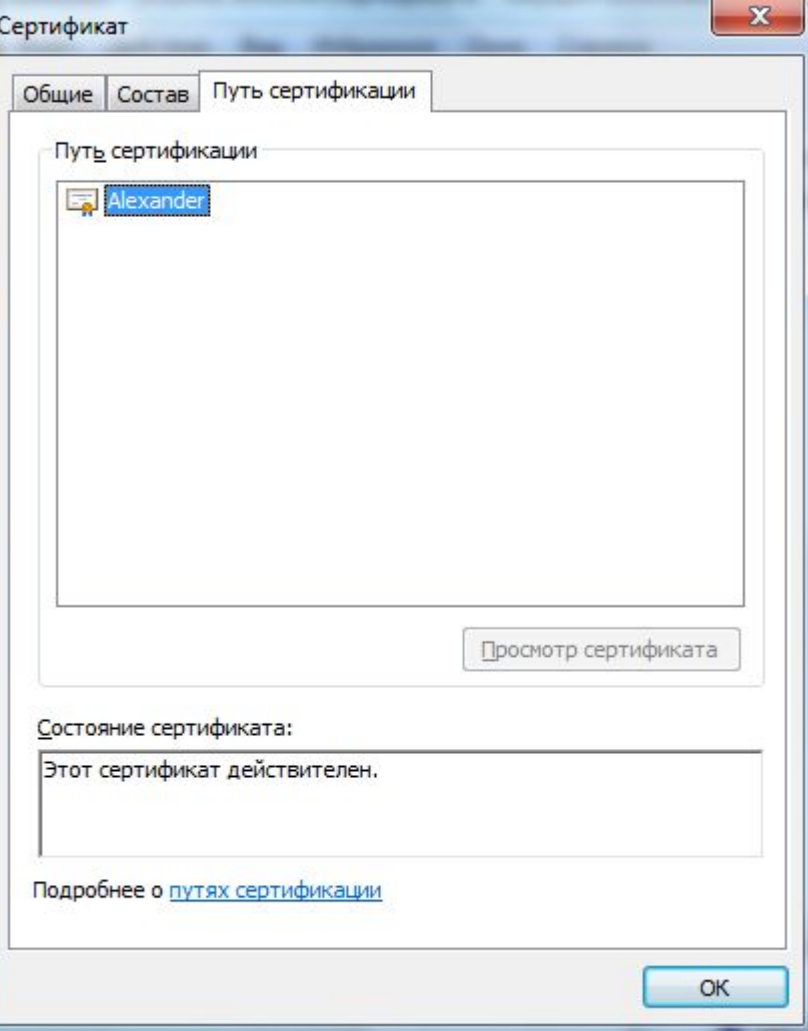

## **Интерфейс управления EFS**

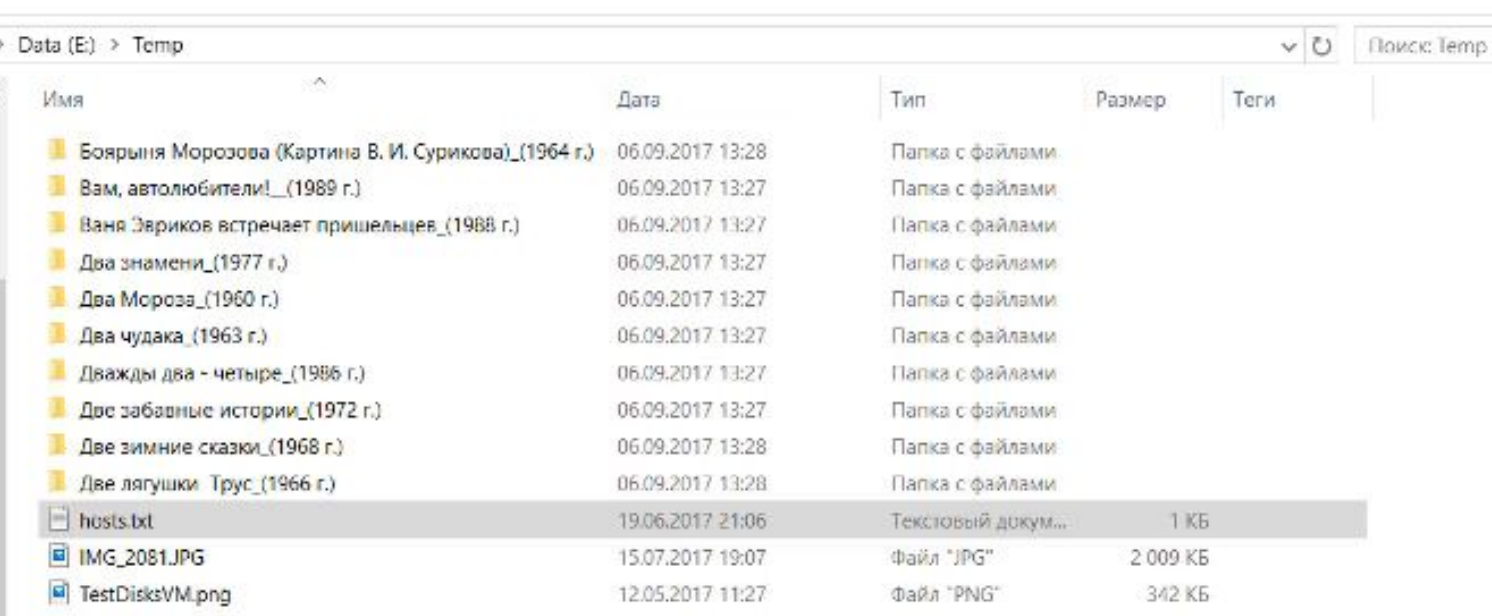

**Взаимодействие внутри корпоративной сети. IPsecurity. SSL.**

#### МОДСЛЬ ЭШСЛОПИЙОВАНИЯ

ОРОБЛАЖИ, процедуры,

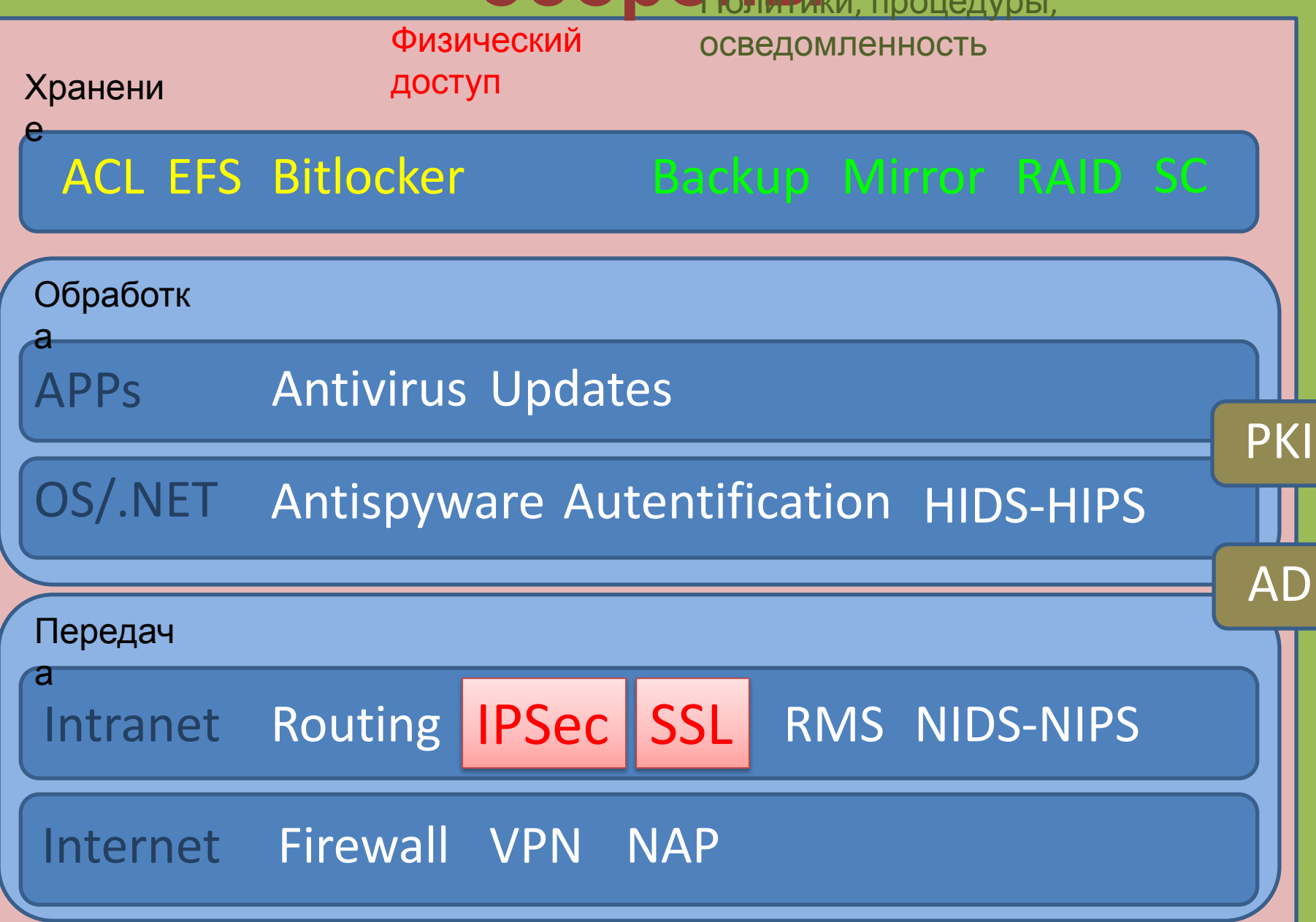

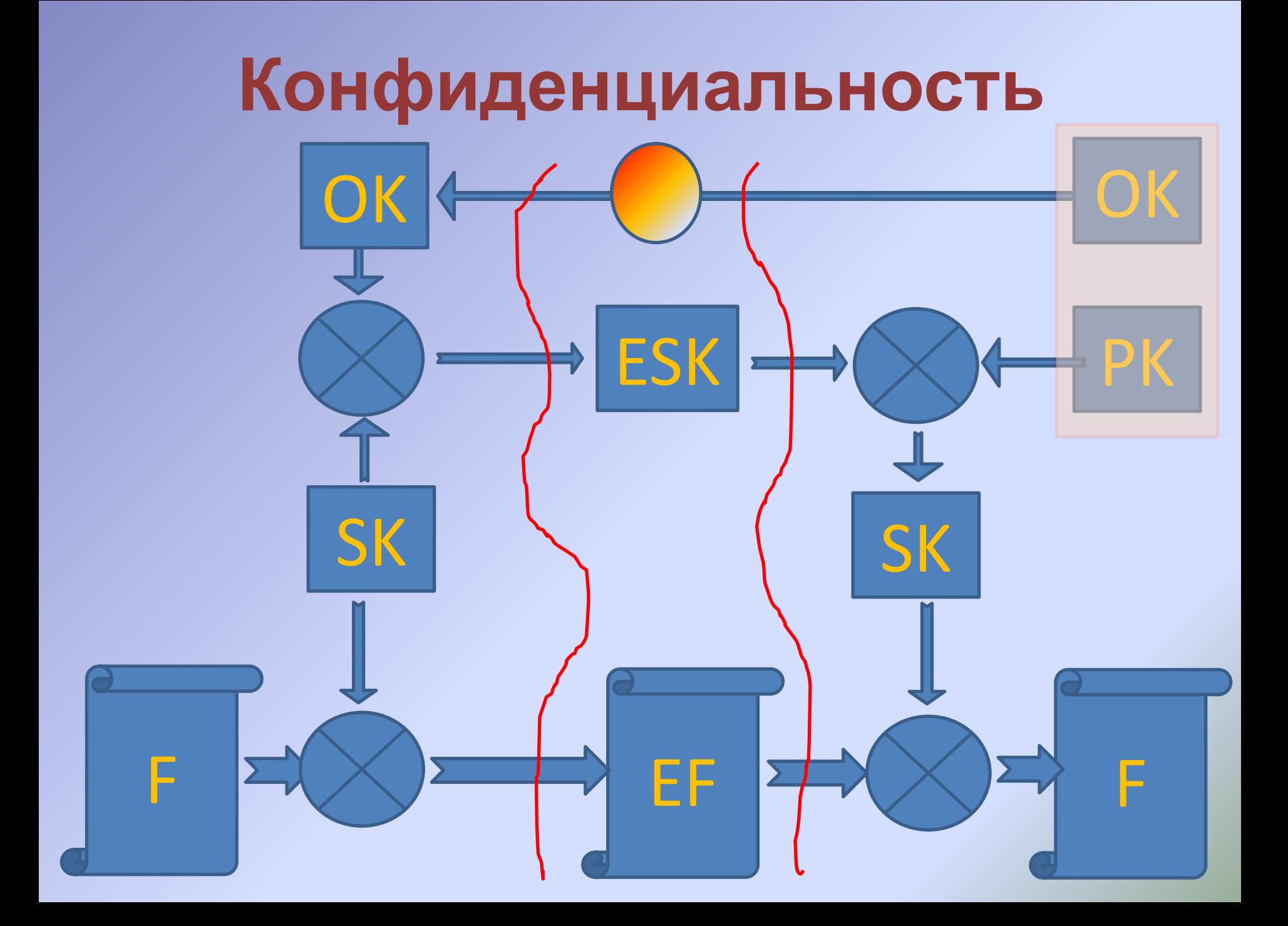

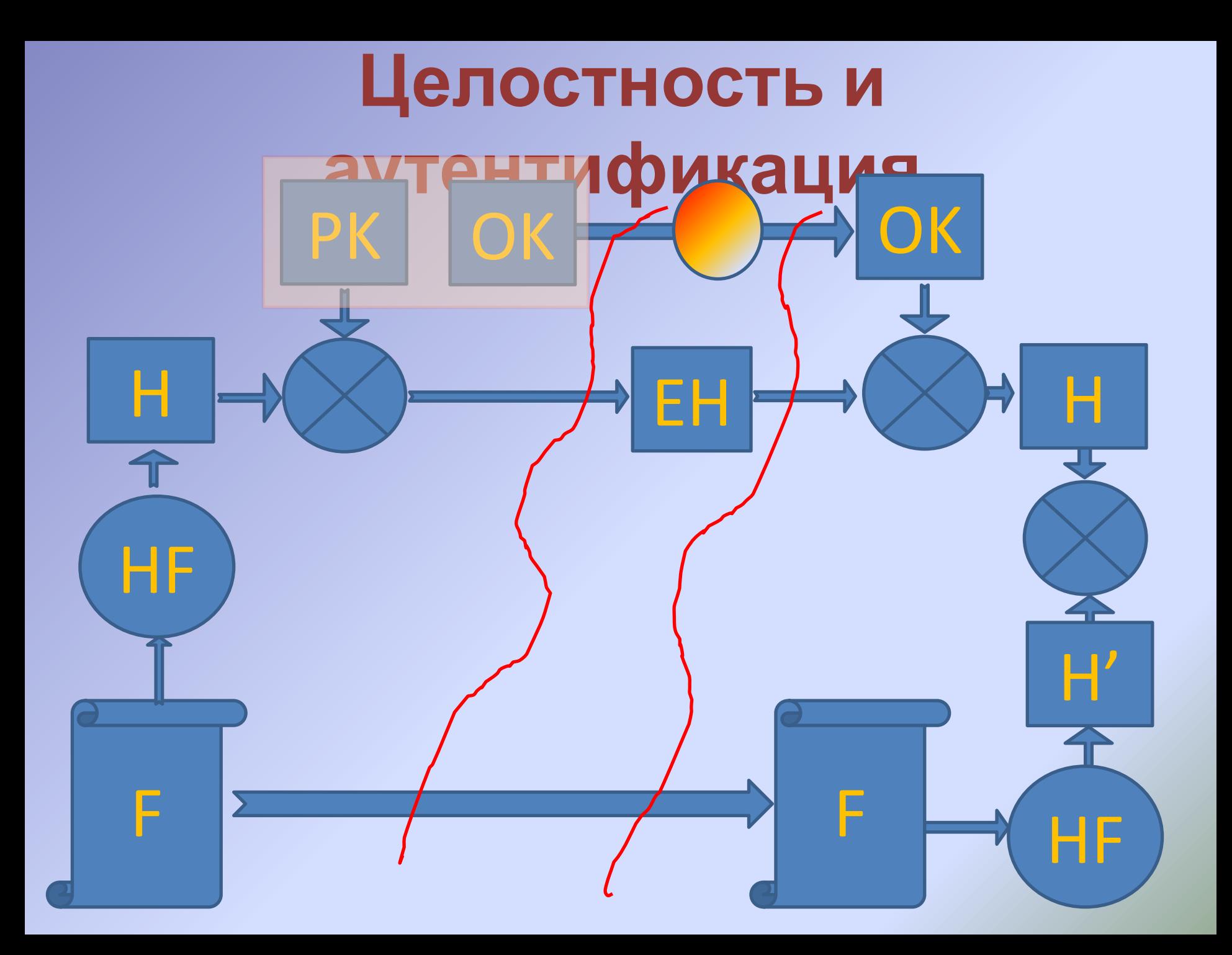

## **Настройка IP Security**

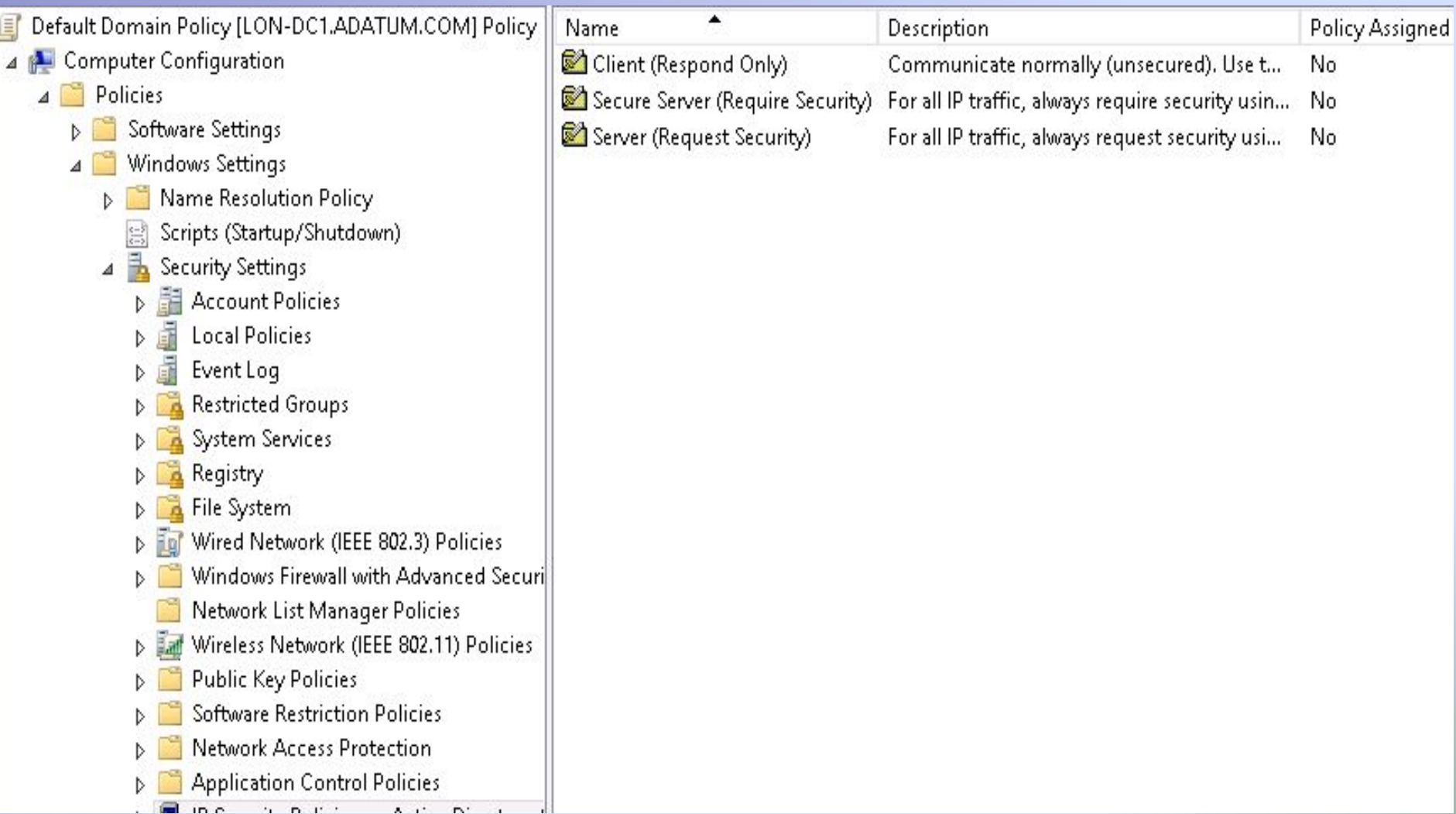

## **Настройка политики IP**

### Server (Request Security) Properties

 $\overline{?}$  $\boldsymbol{\mathsf{x}}$ Rules General

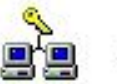

Security rules for communicating with other computers

#### IP Security rules:

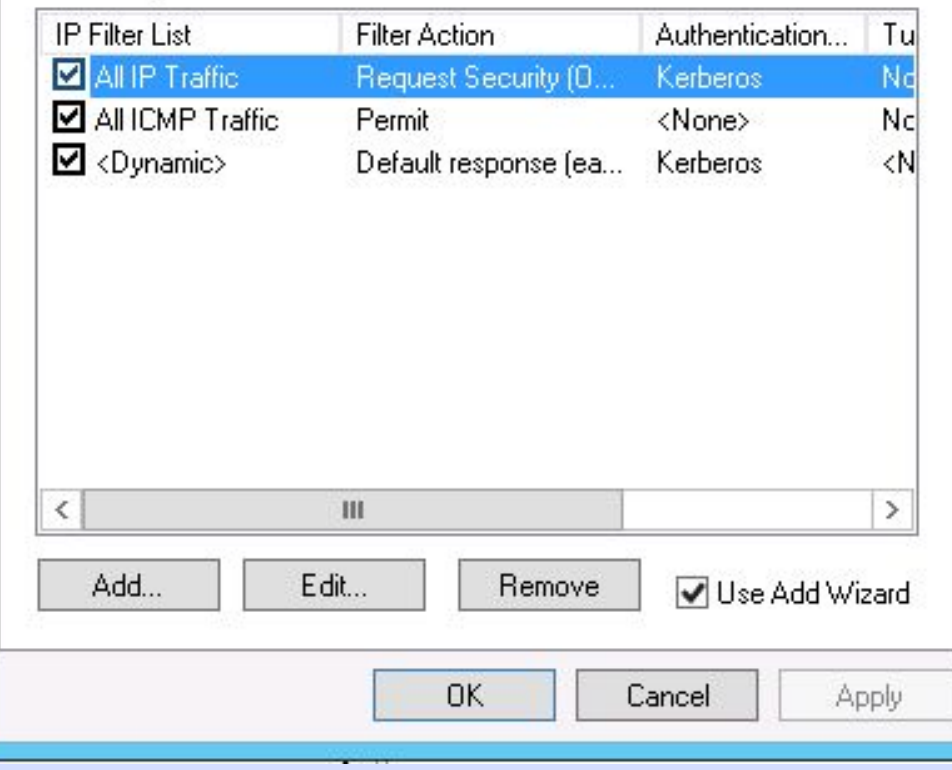

## **Настройка правил IP Security**

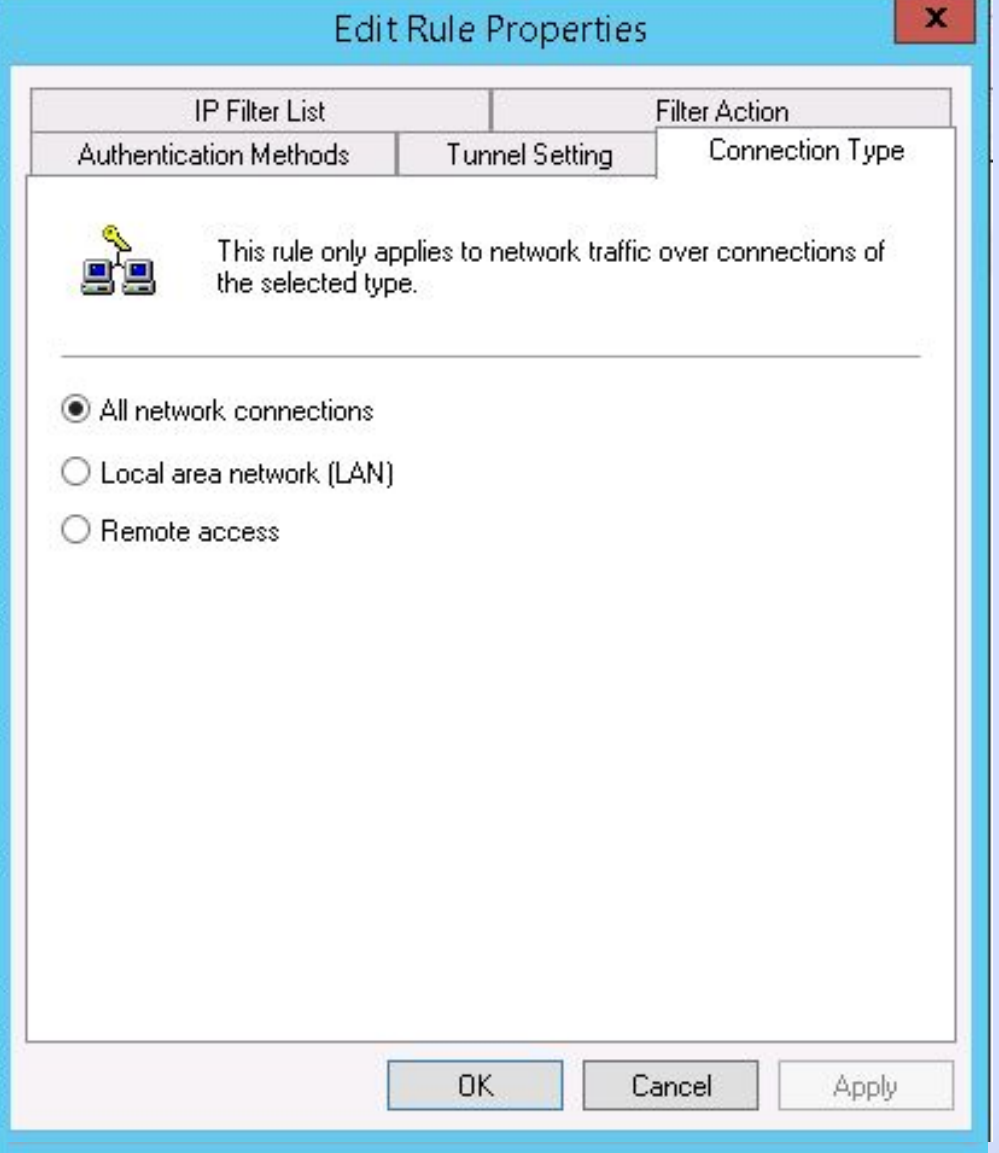

## **Настройка правил IP Security**

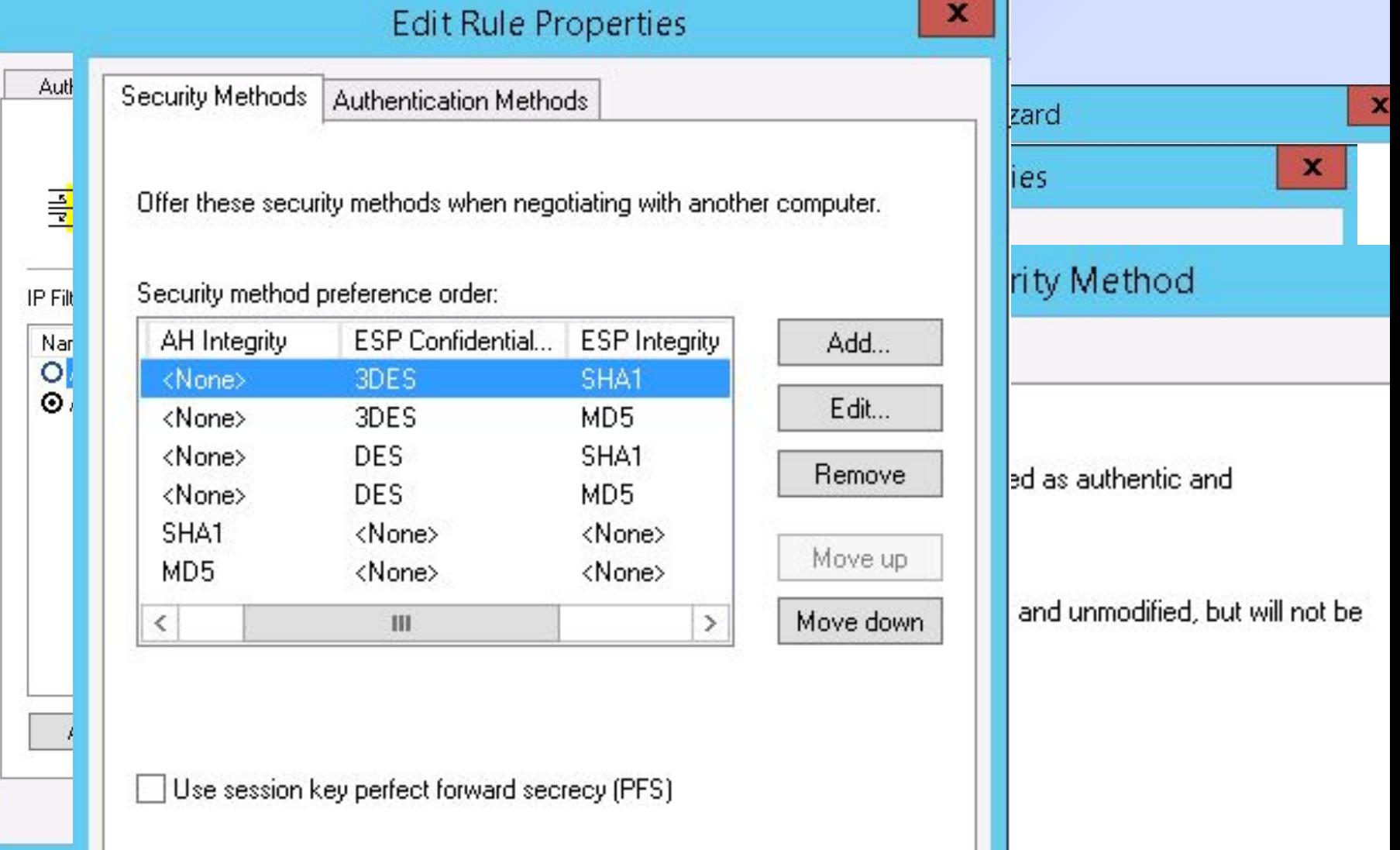
## **Настройка аутентификации IP Security**

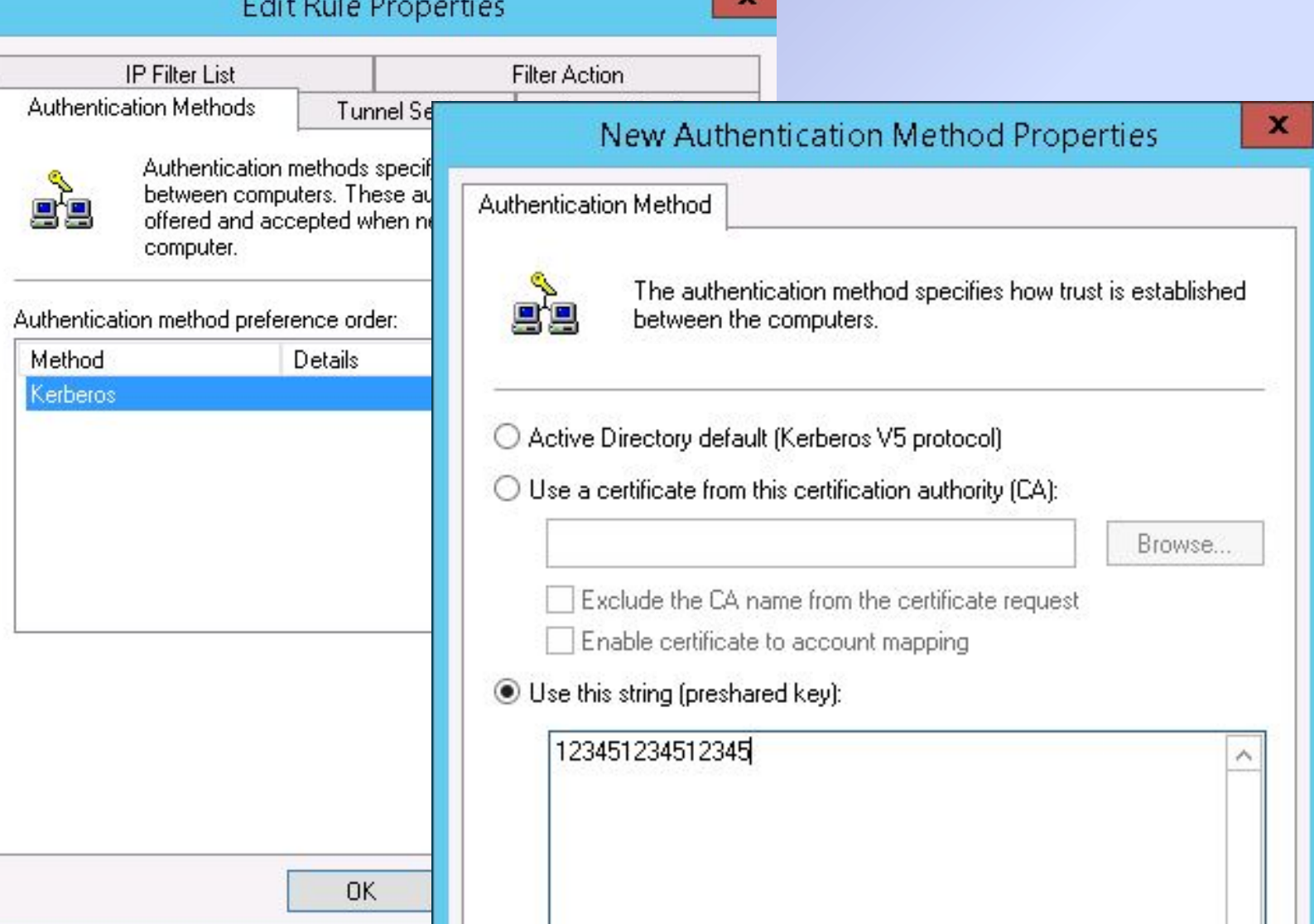

## **Мониторинг IPSecurity**

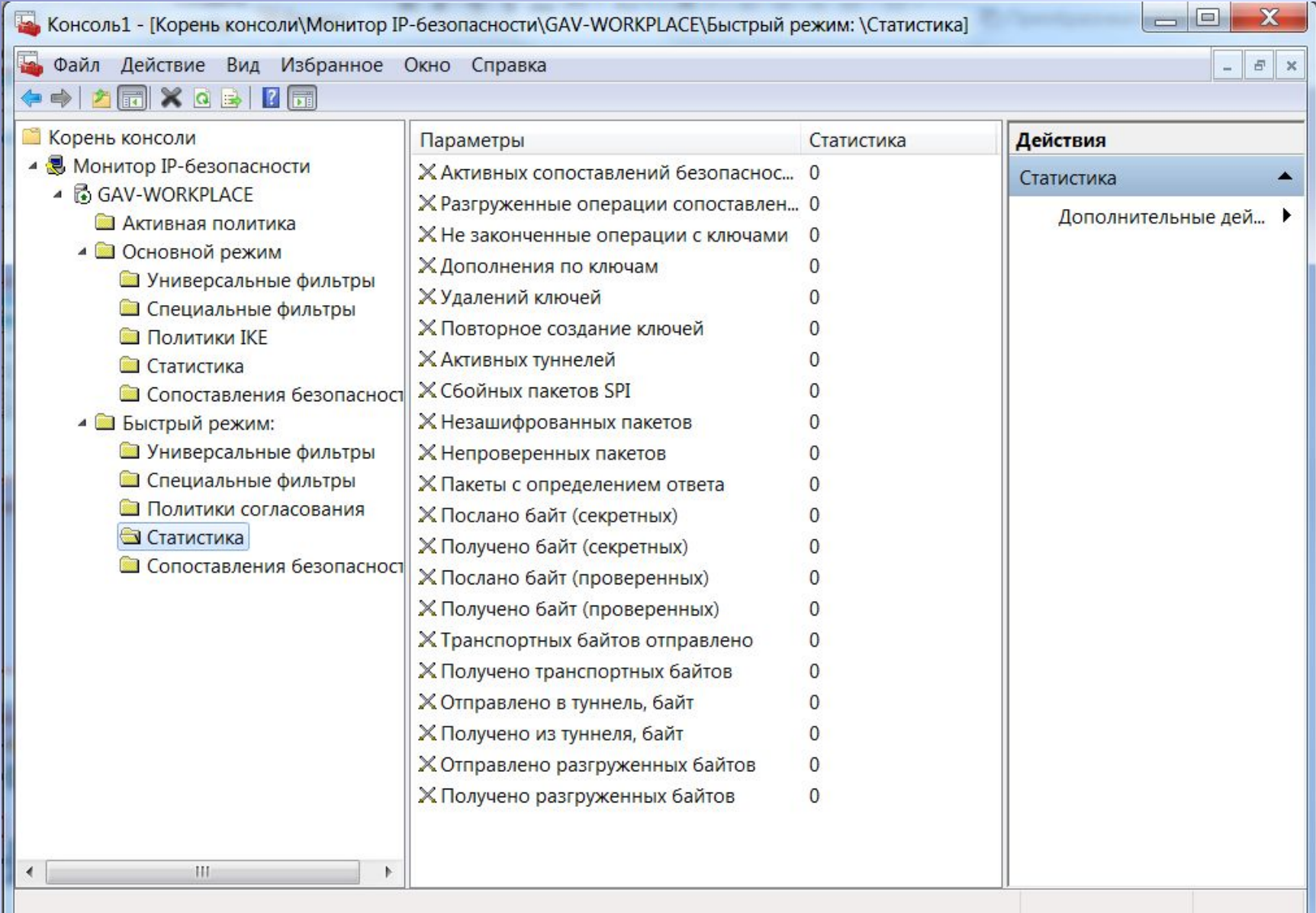

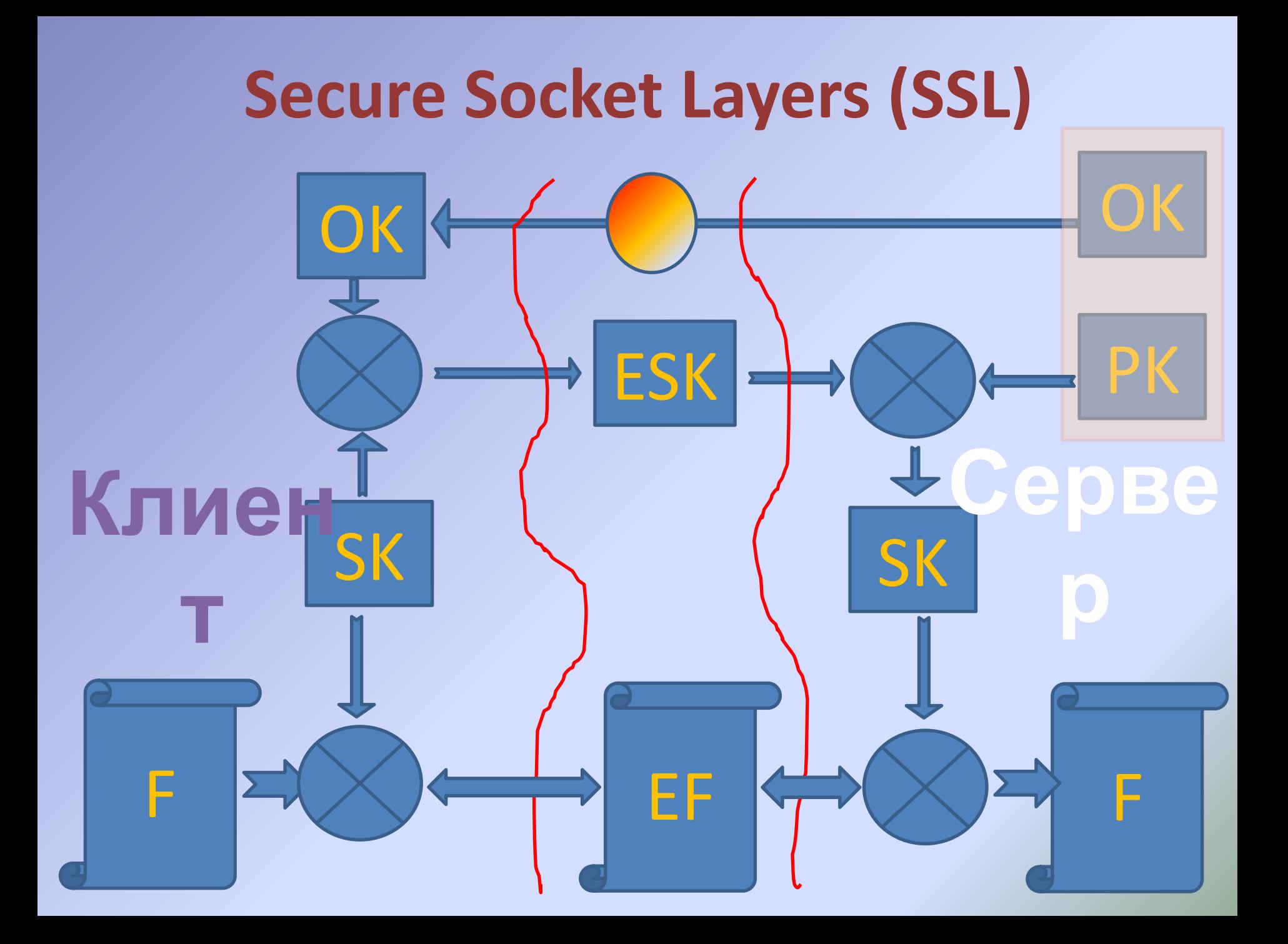

## **Установка соединения SSL**

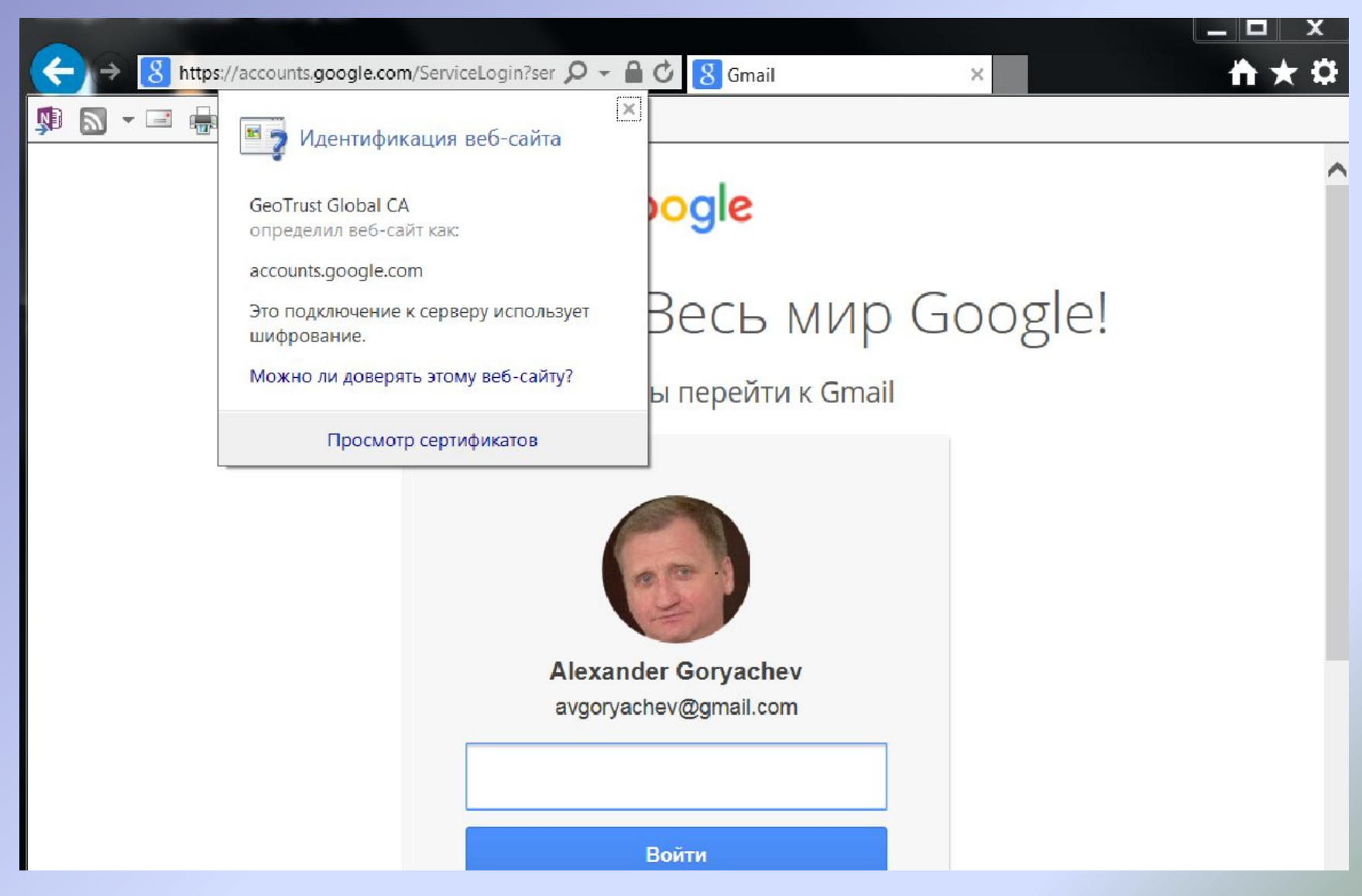

## **Суртификаты SSL**

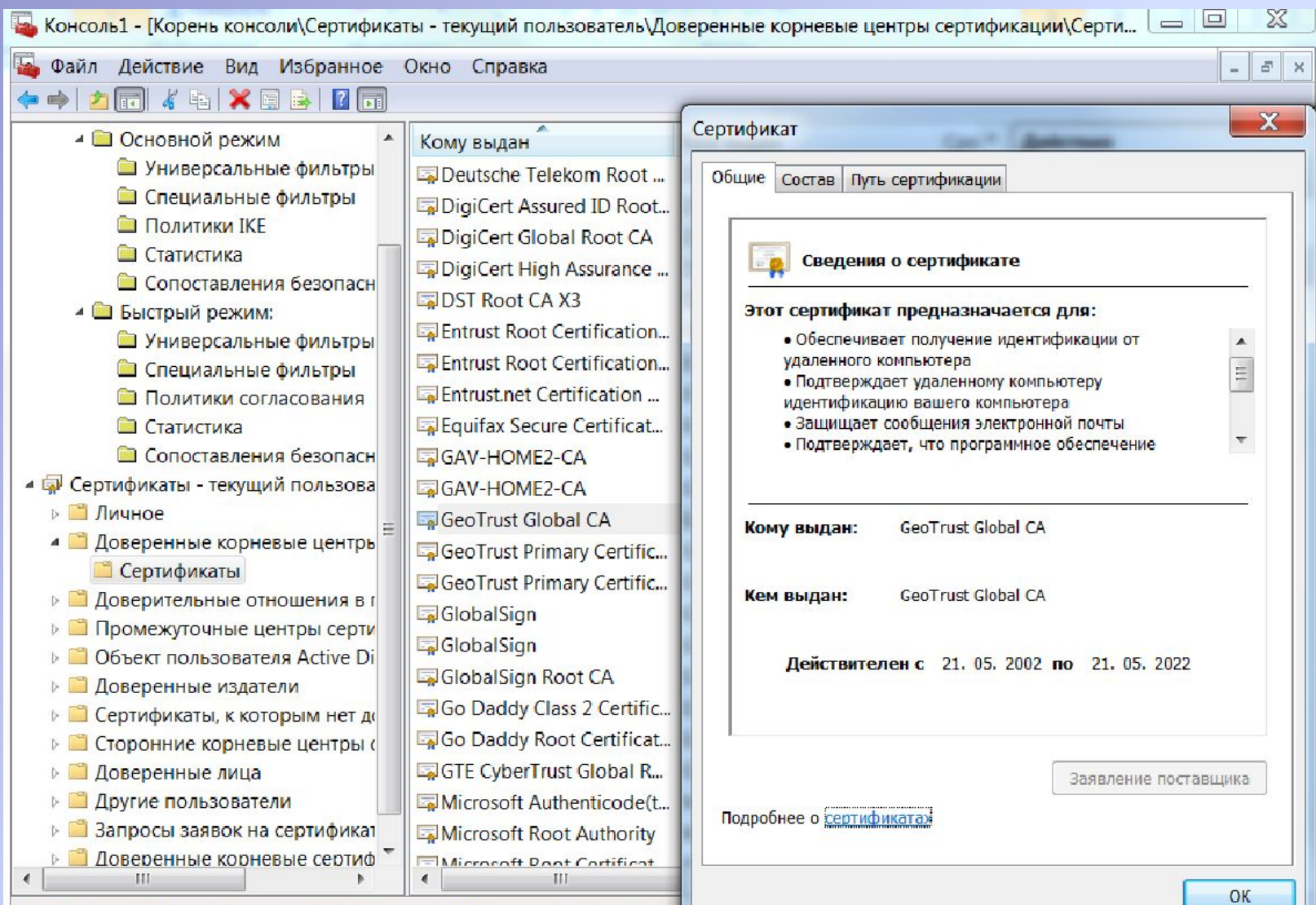

Хранилище Доверенные корневые центры сертификации содержит 49 с

# **Сертификаты SSL**

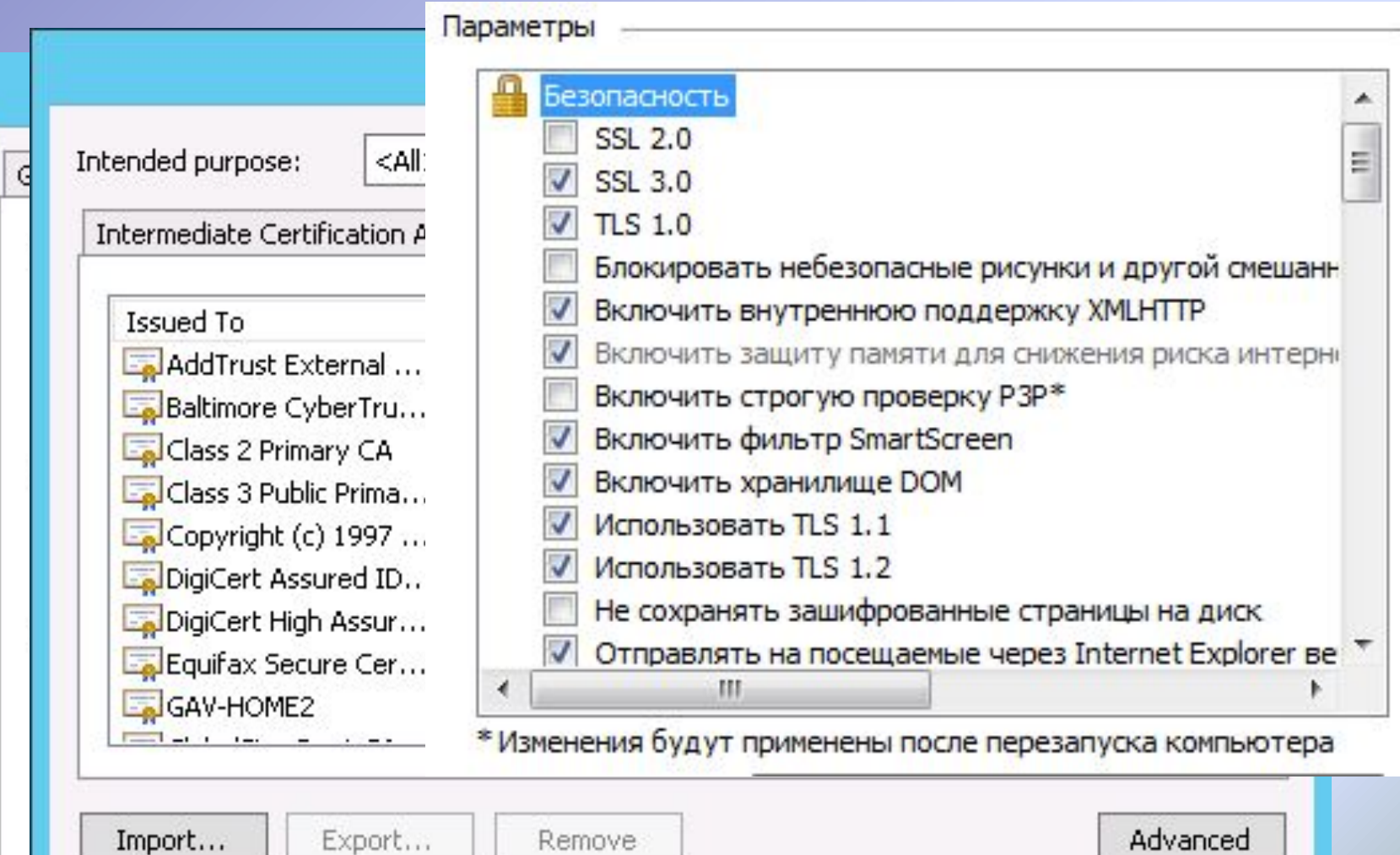

Certificate intended purposes

## **Работа с SSL**

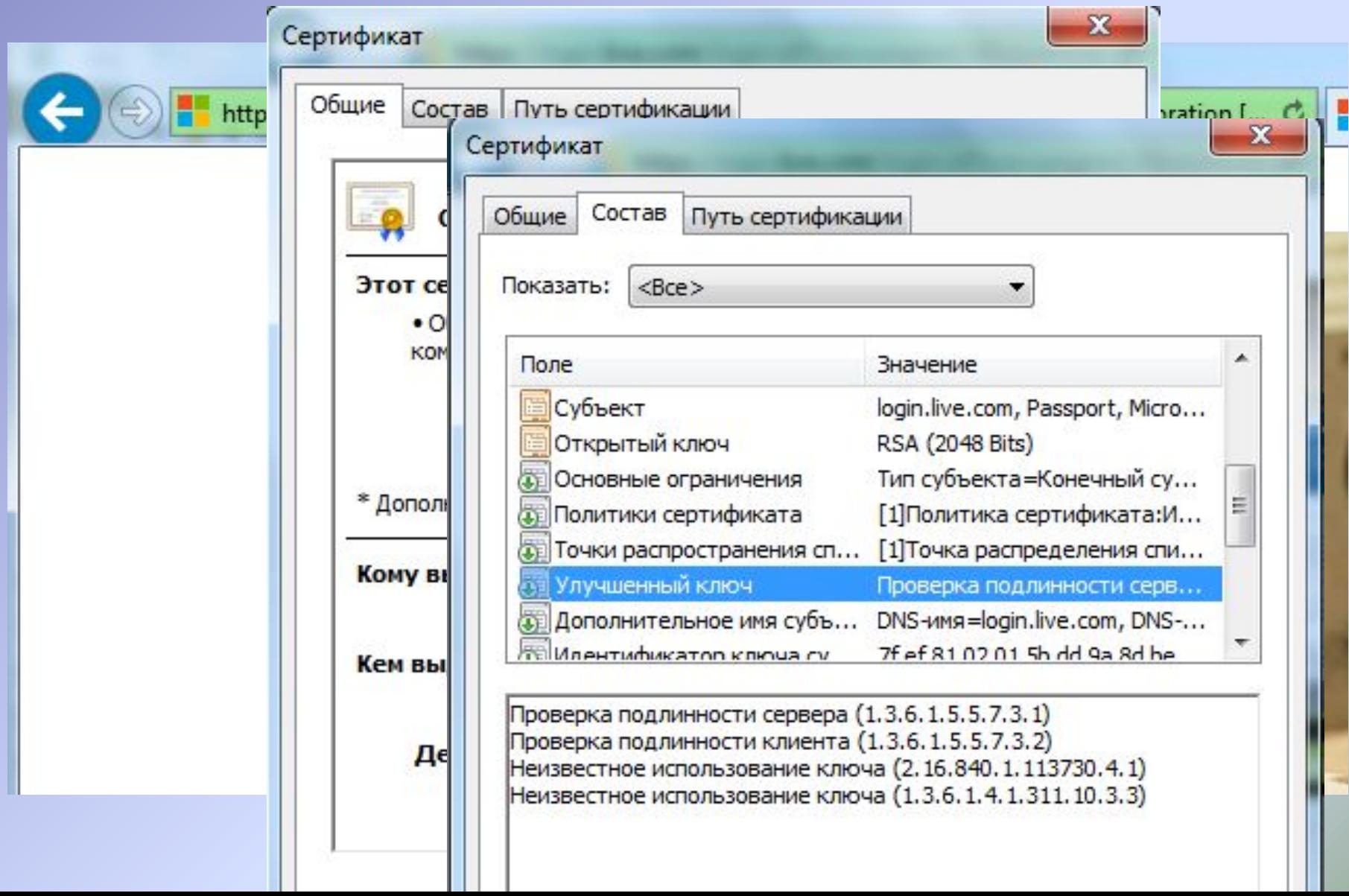

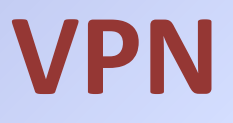

#### Горячев Александр Вадимович Доцент кафедры ИБ avgoriachev@etu.ru

#### МОДСЛЬ ЭШСЛОПИЙОВАНИЯ

ОРОБЛАЖИ, процедуры,

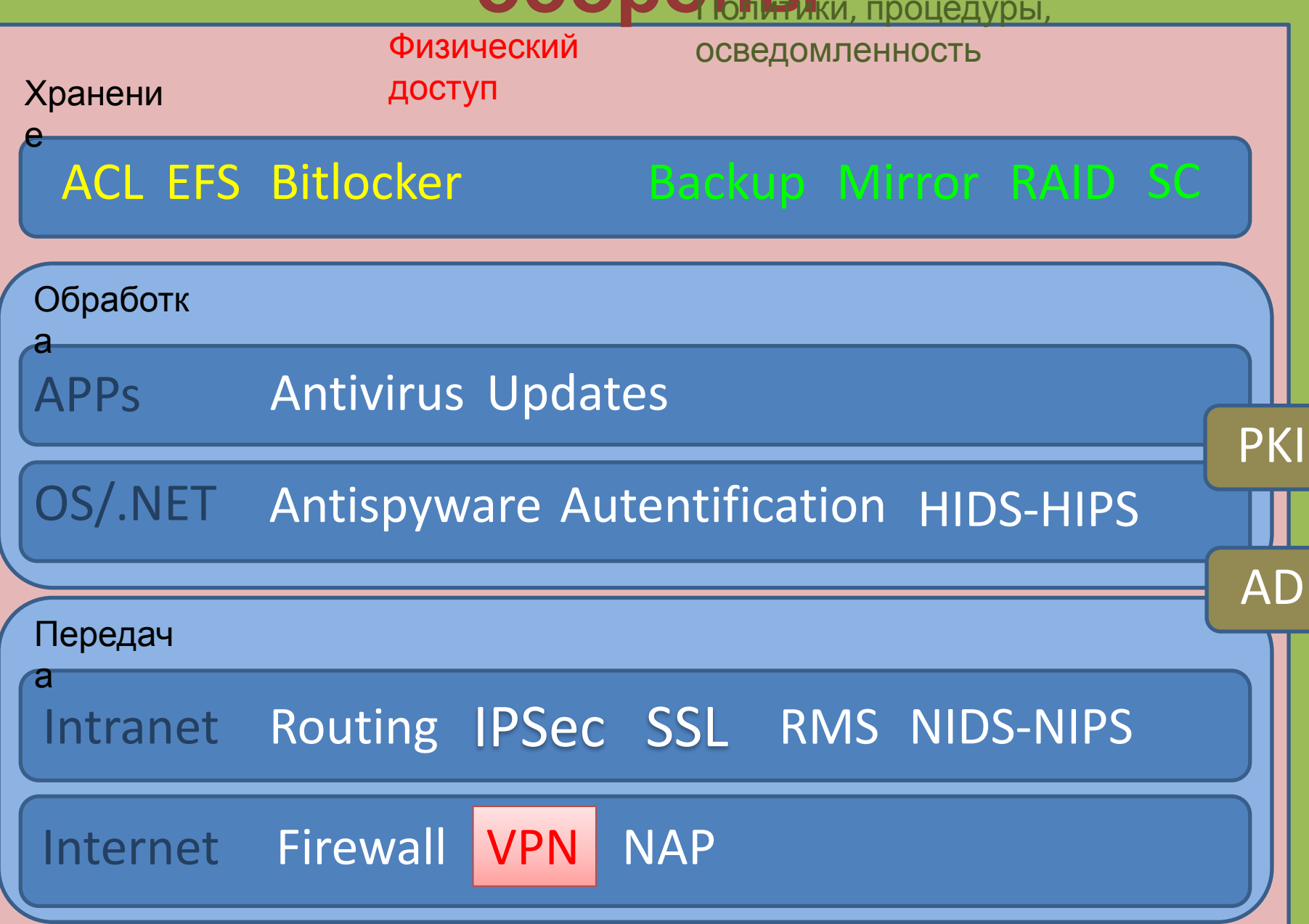

**Технологии выхода в Интернет из корпоративной сети**

- Маршрутизация
- Статическая трансляция адресов (публикация ресурсов)
- Динамическая трансляция адресов
- Прокси (Proxy)

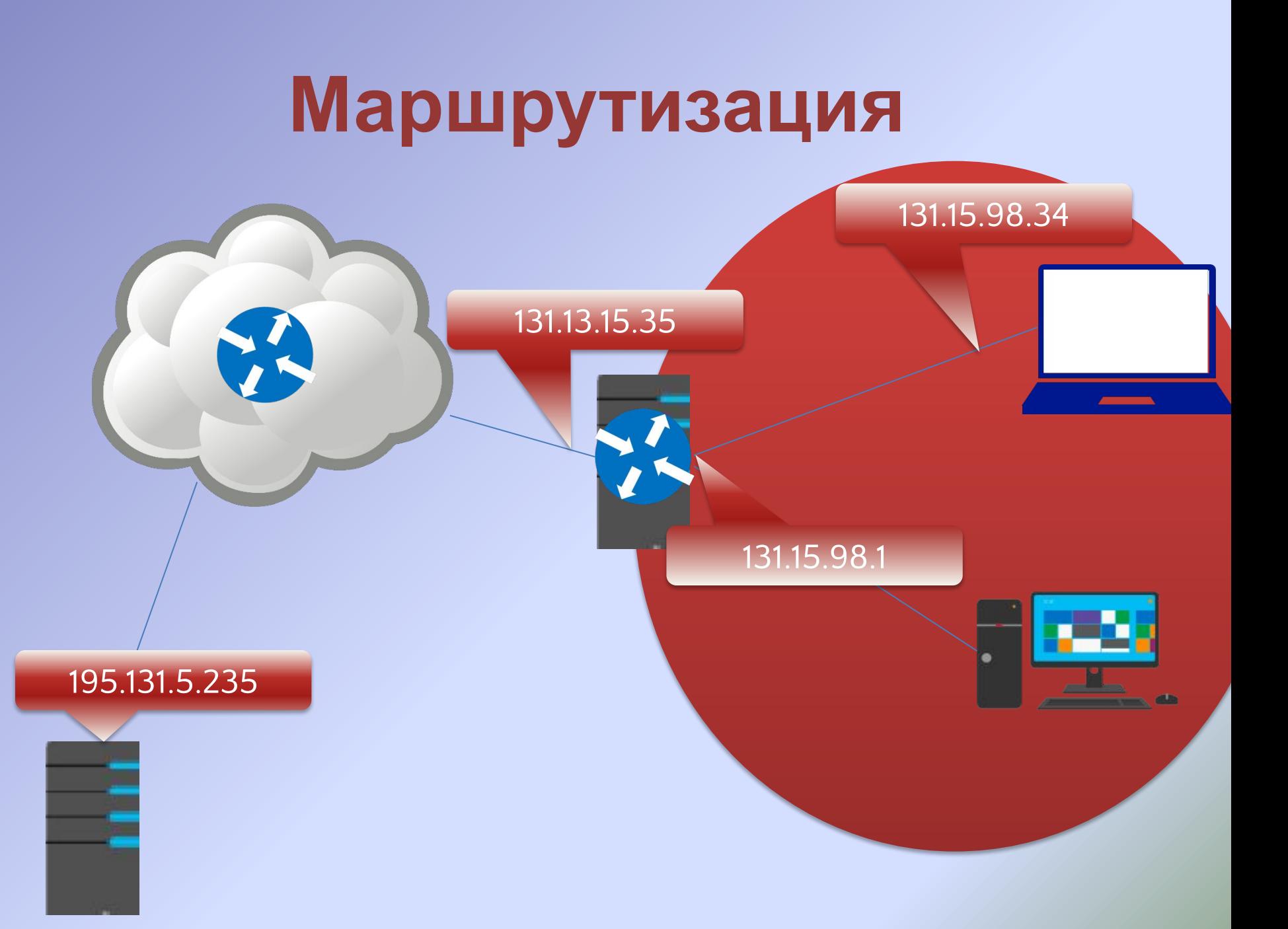

## **Статическая трансляция адресов (статический NAT)**

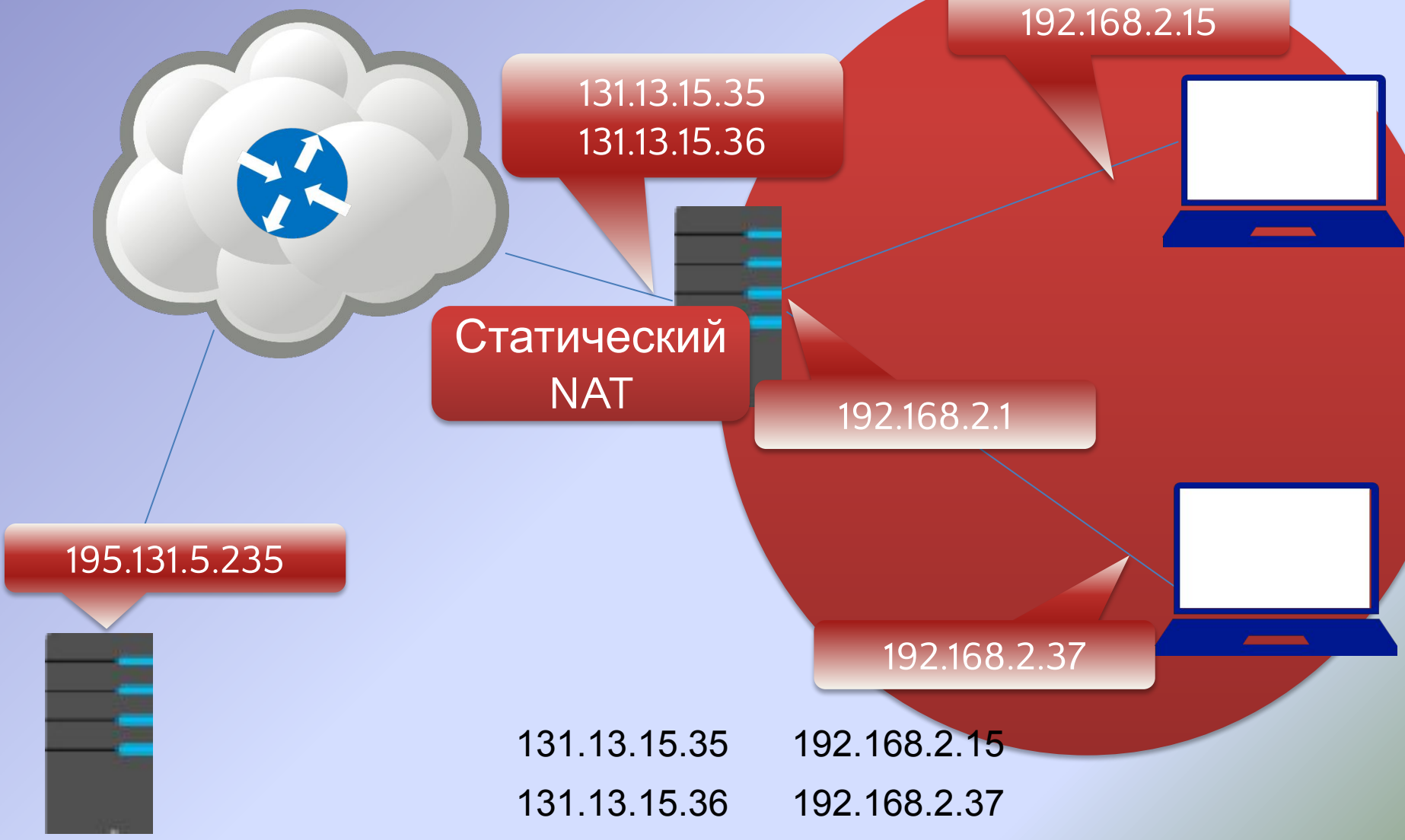

## **Статический NAT – как выглядит**

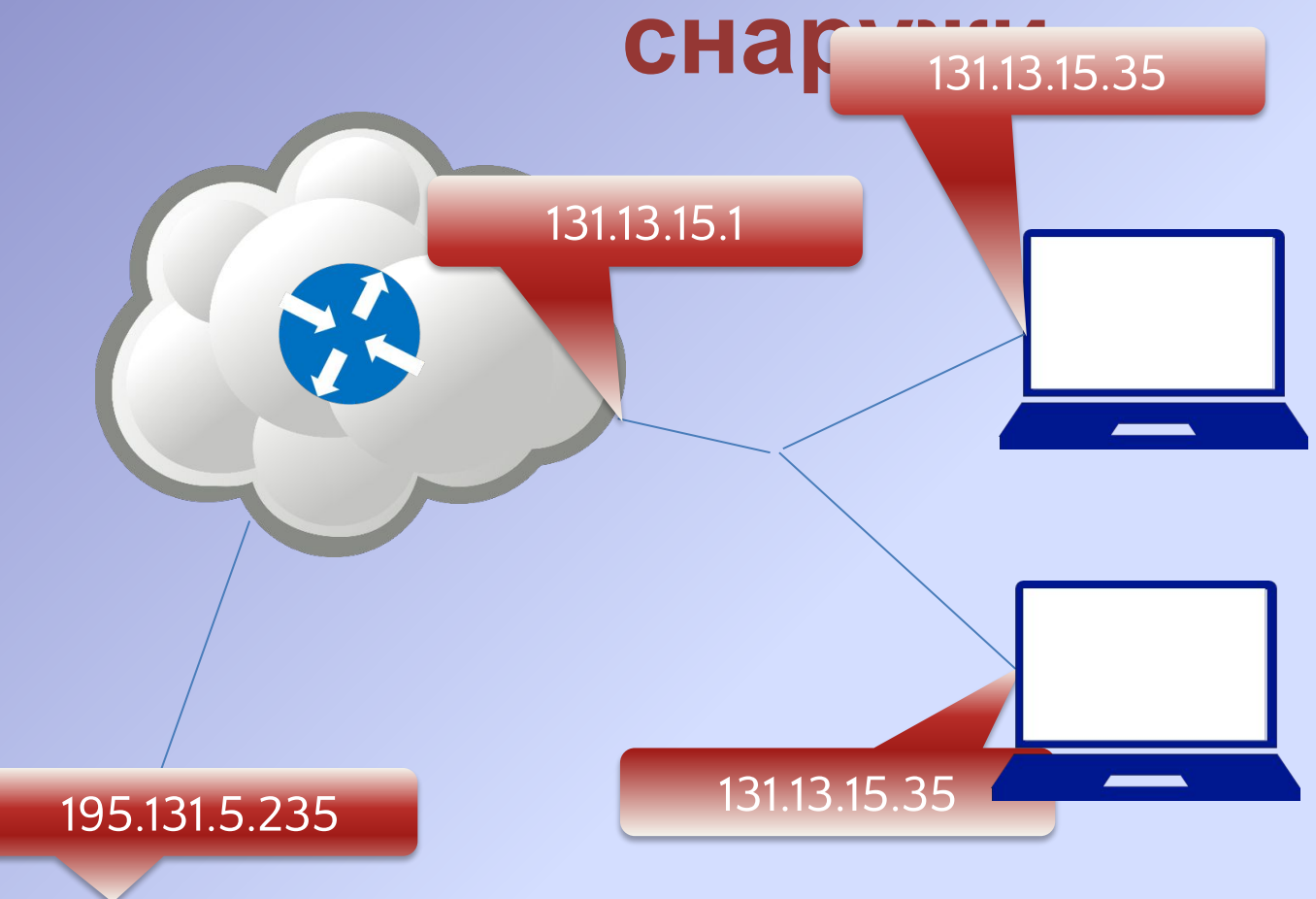

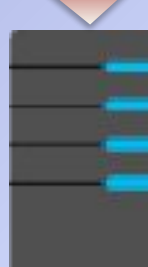

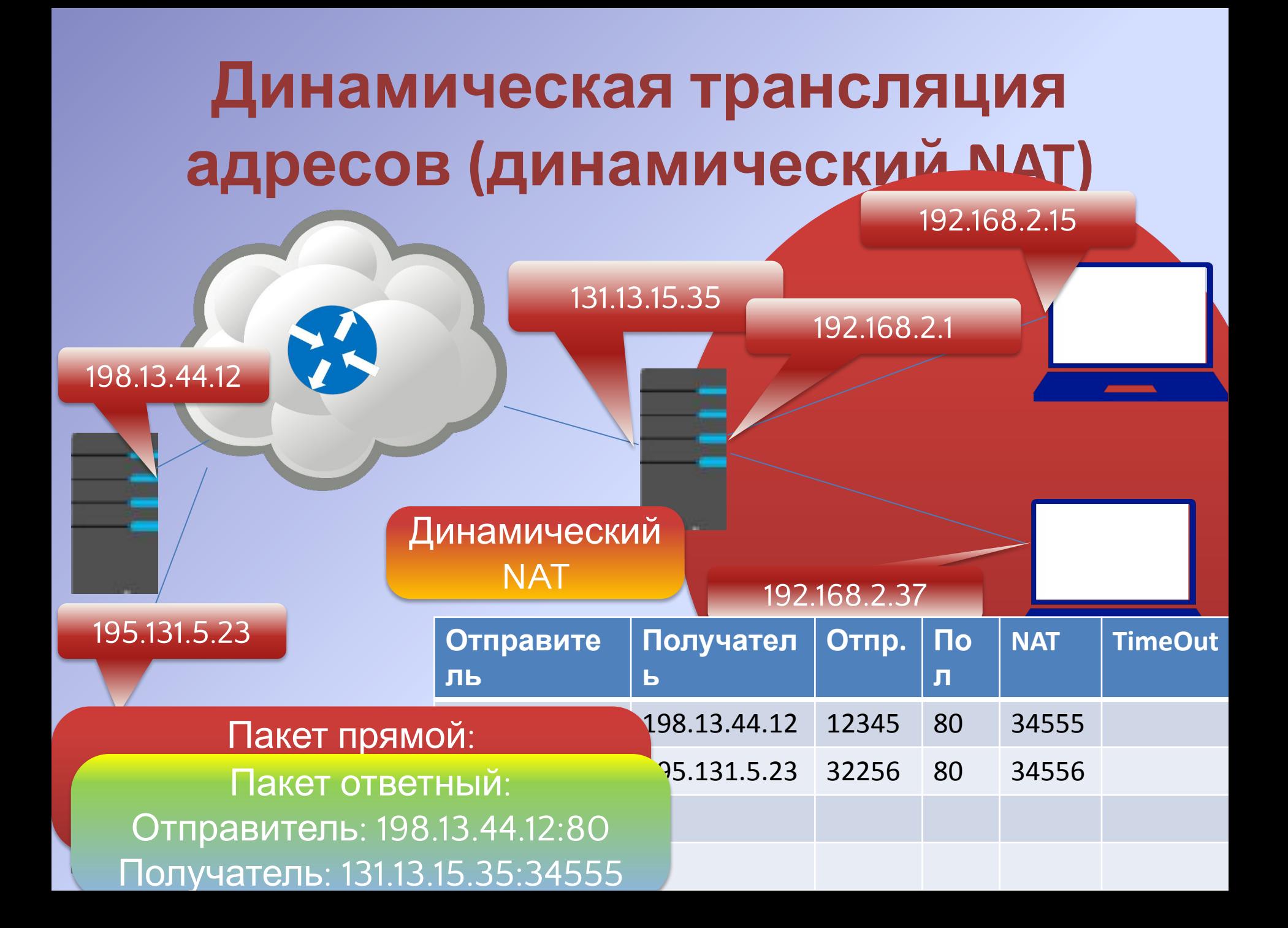

## **Прокси (Proxy)**

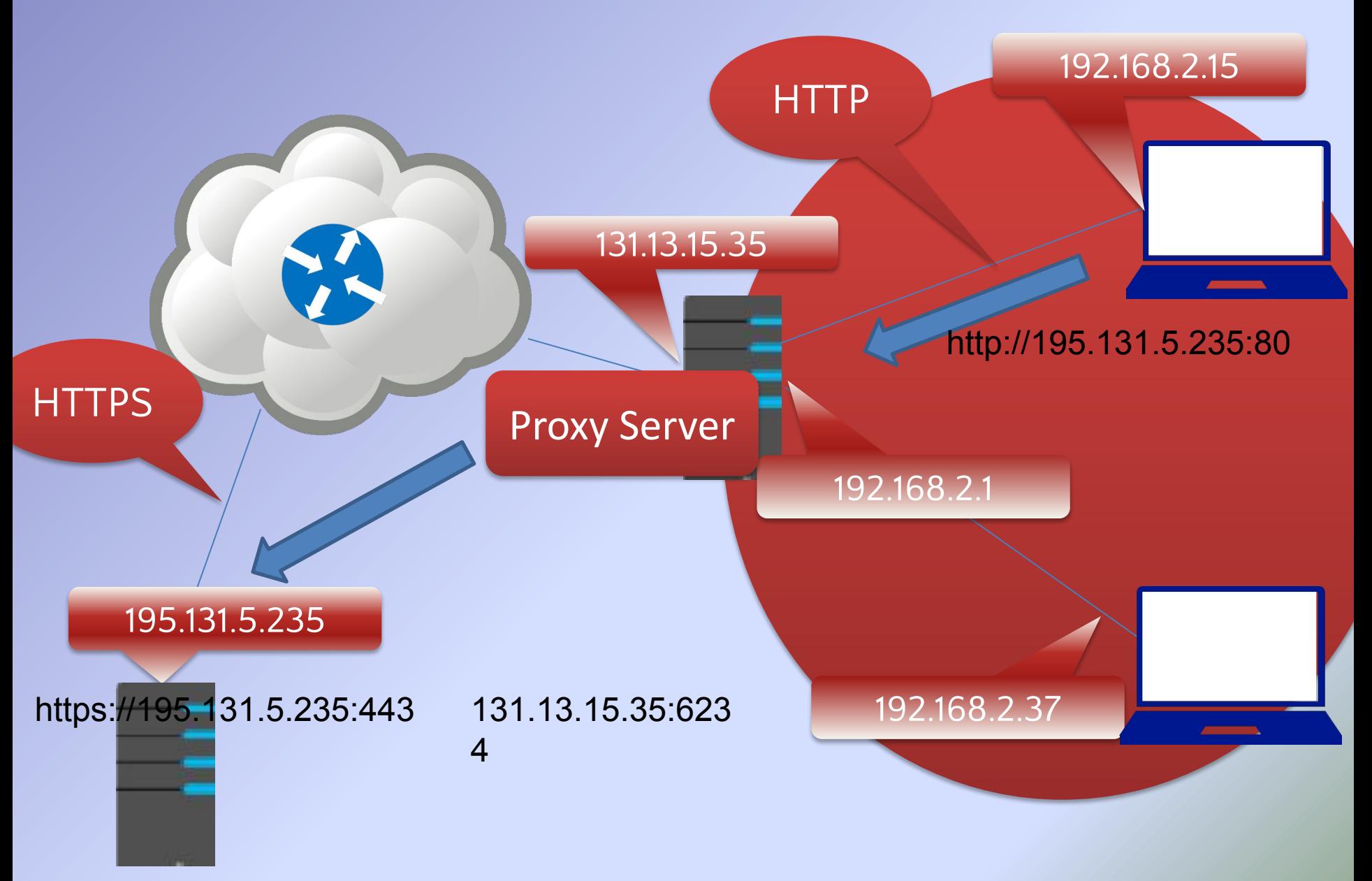

**Технологии доступа из Интернет к ресурсам корпоративной сети**

- Статическая трансляция адресов (публикация)
- Обратный прокси (Application Proxy)
- VPN (Виртуальные частные сети)
- Терминальный доступ

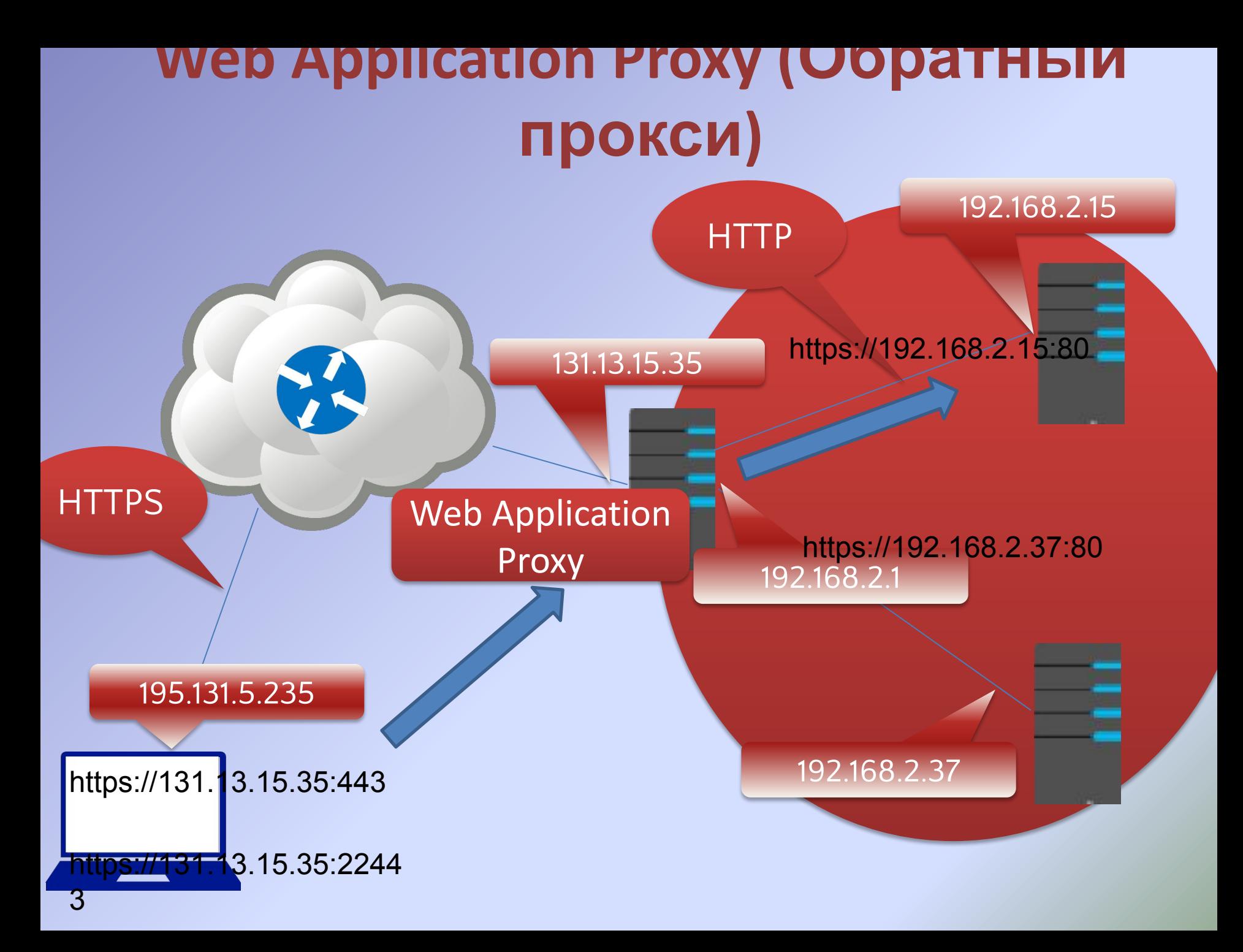

#### **Виртуальные частные сети (VPN)**

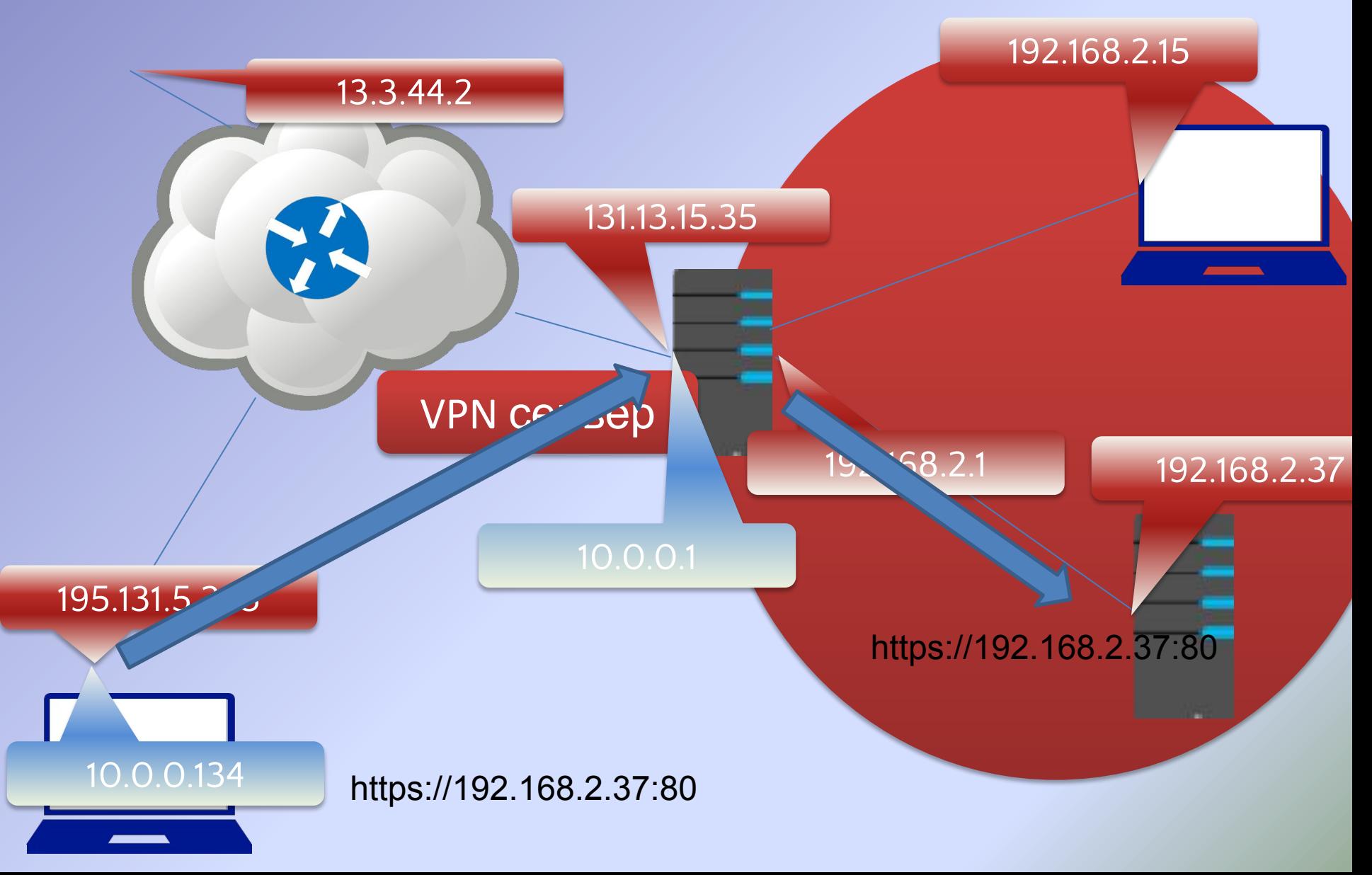

#### **Виртуальные частные сети (VPN)**

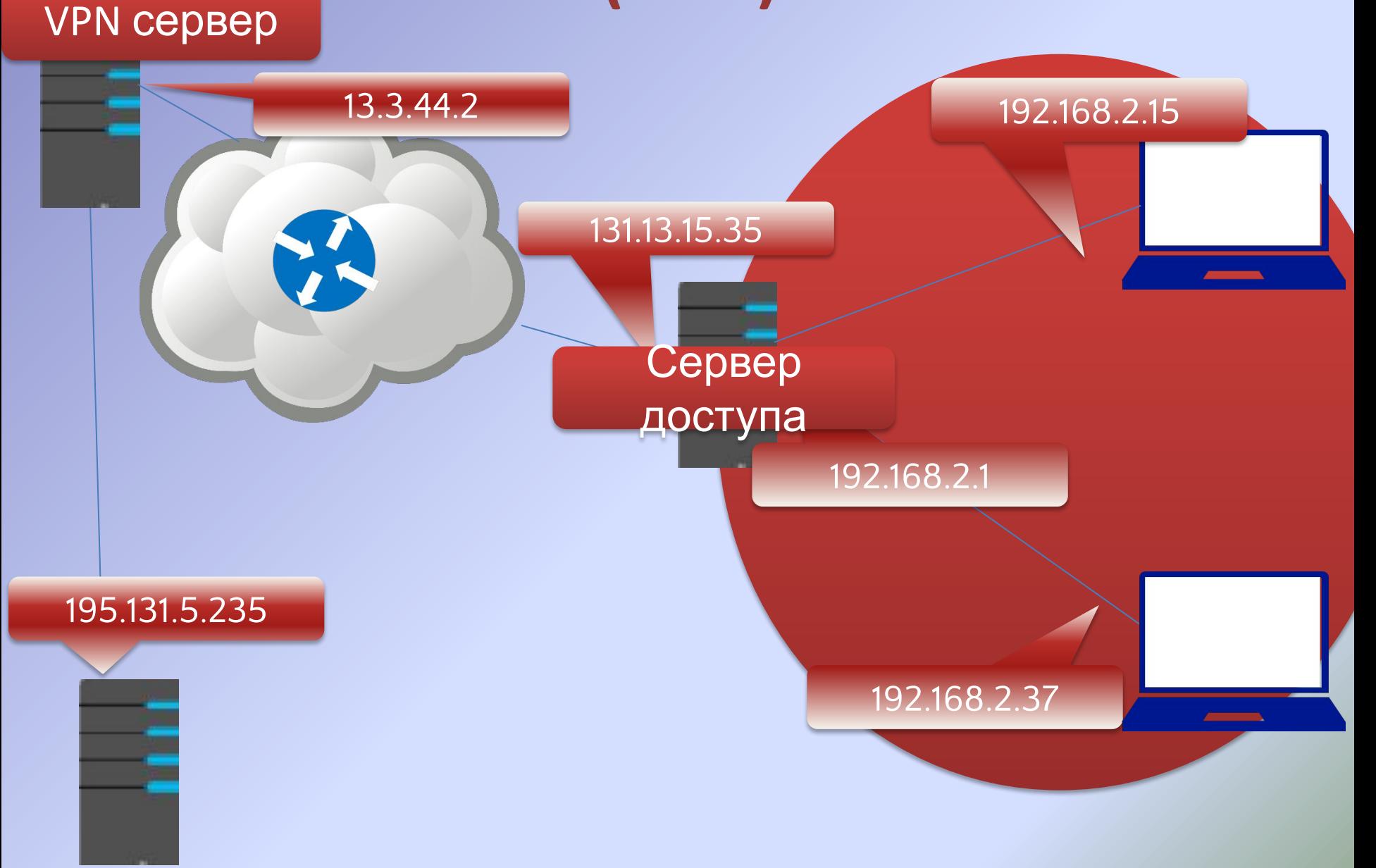

# Настройка VPN в RRAS

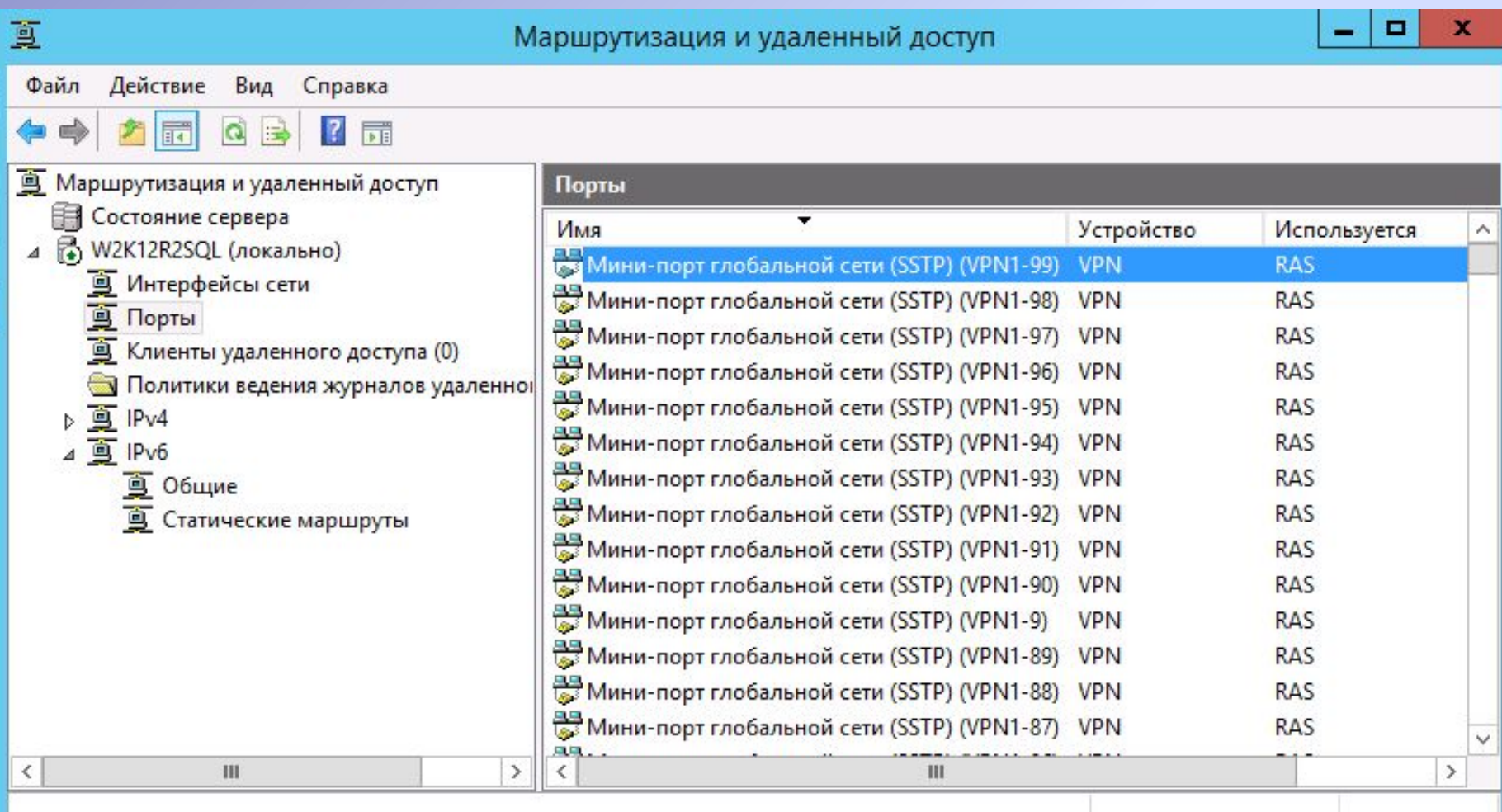

#### **Настройка параметров подключения**

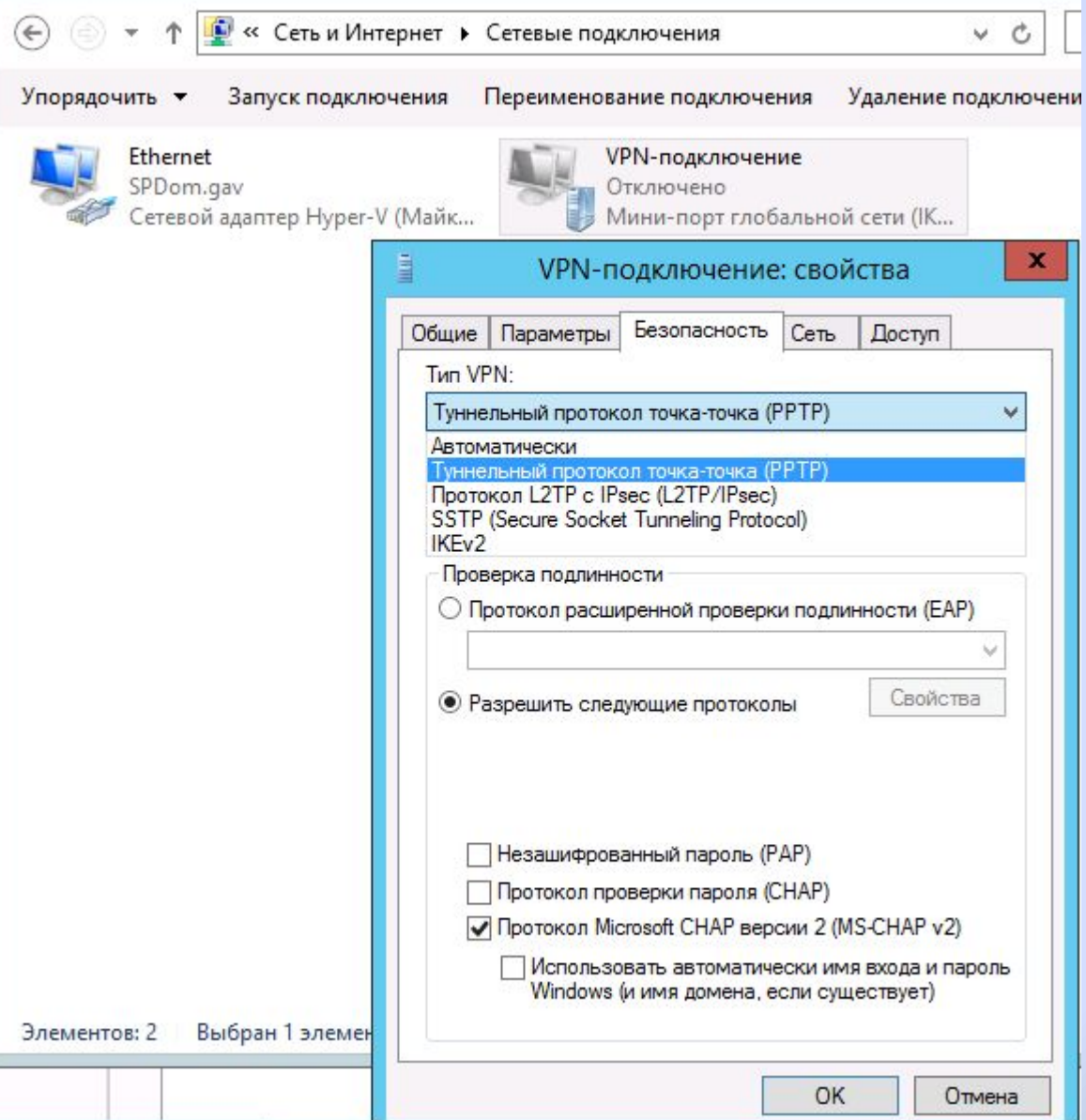

## **Терминальный доступ**

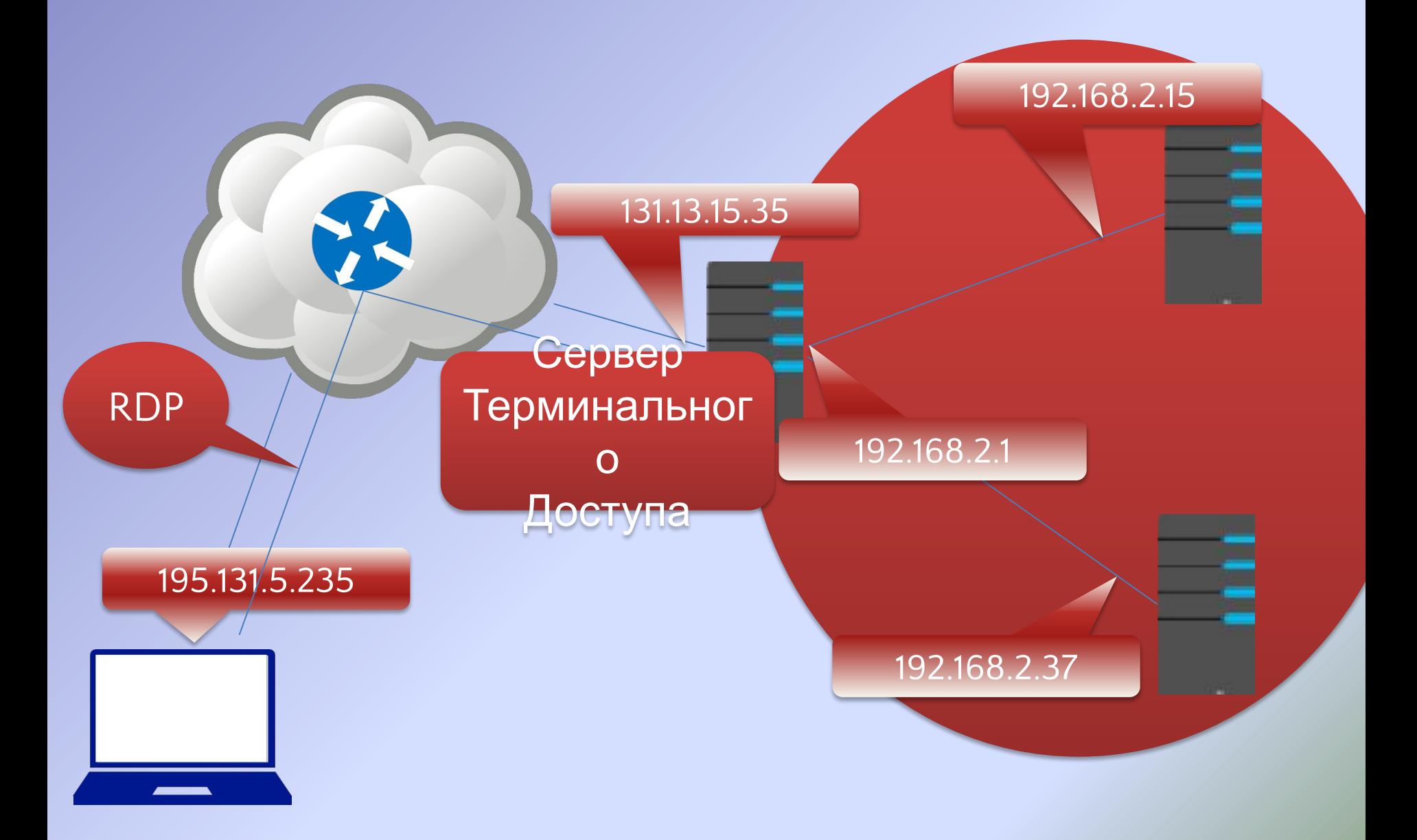

#### **Терминальный доступ**

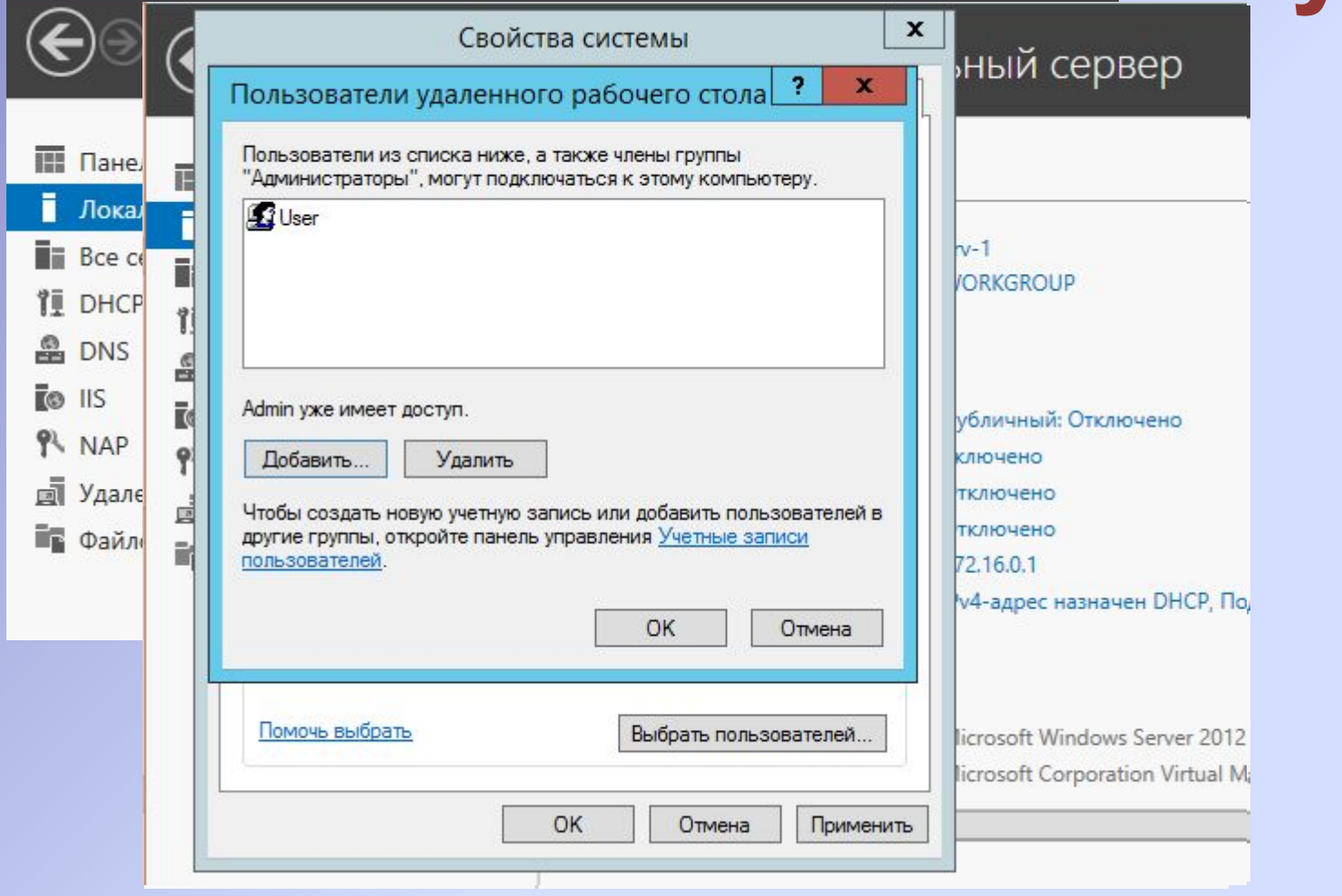

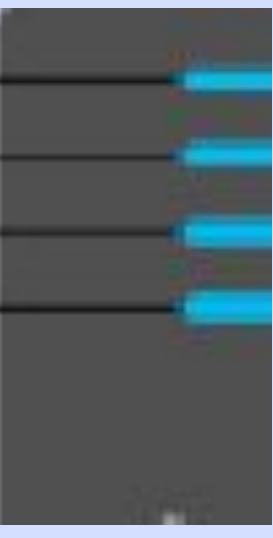

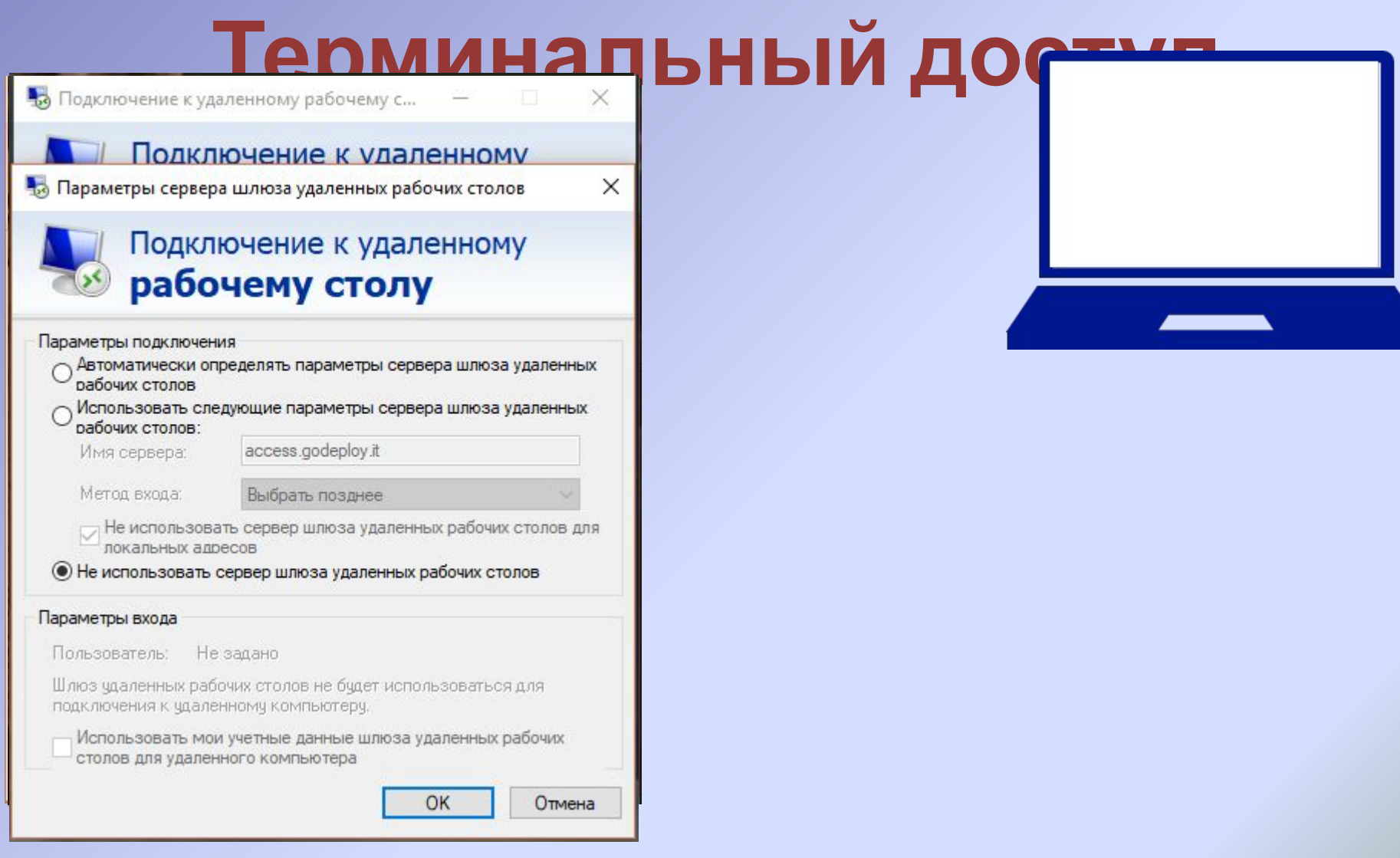

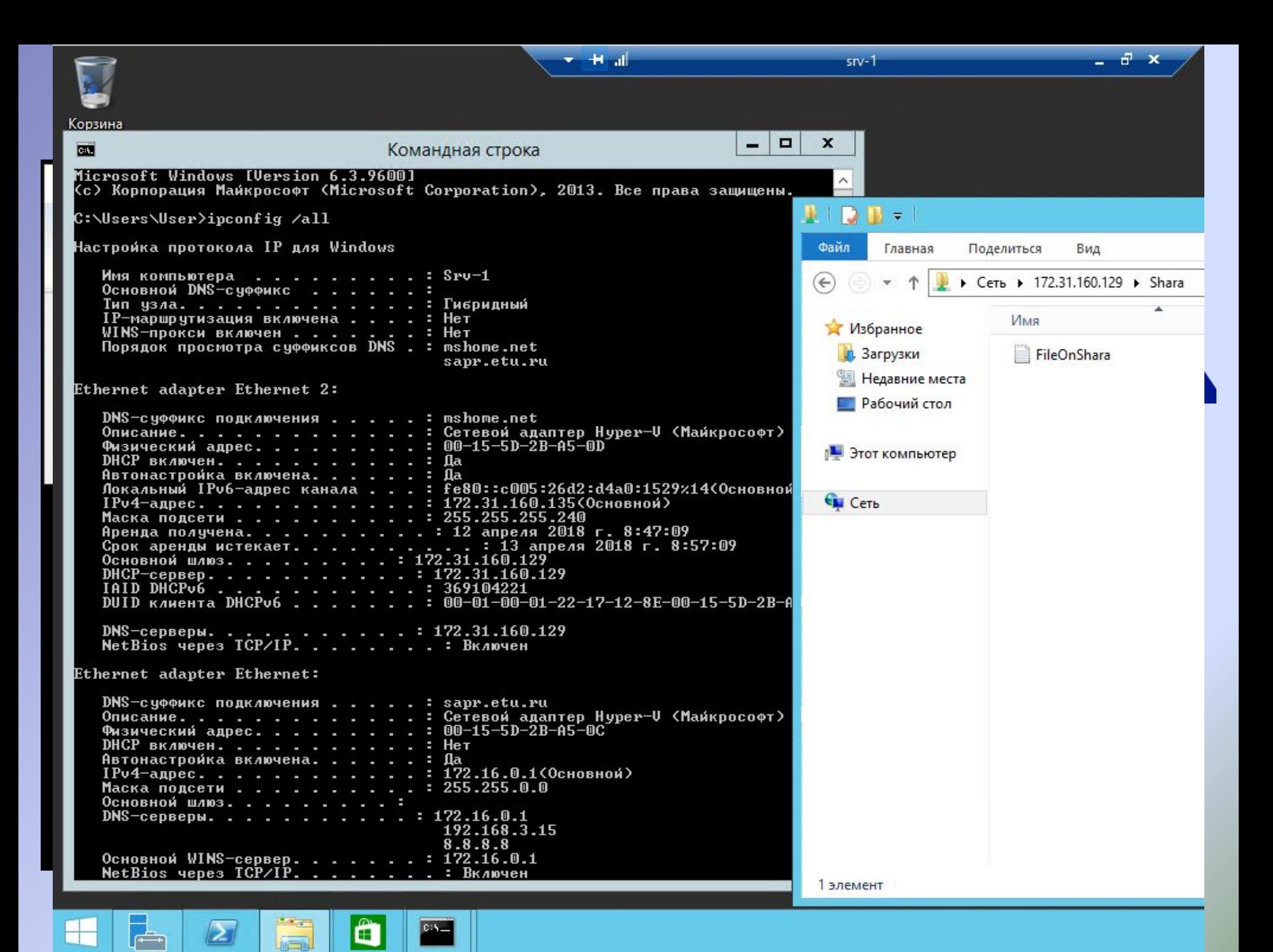

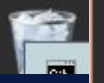

Отмена

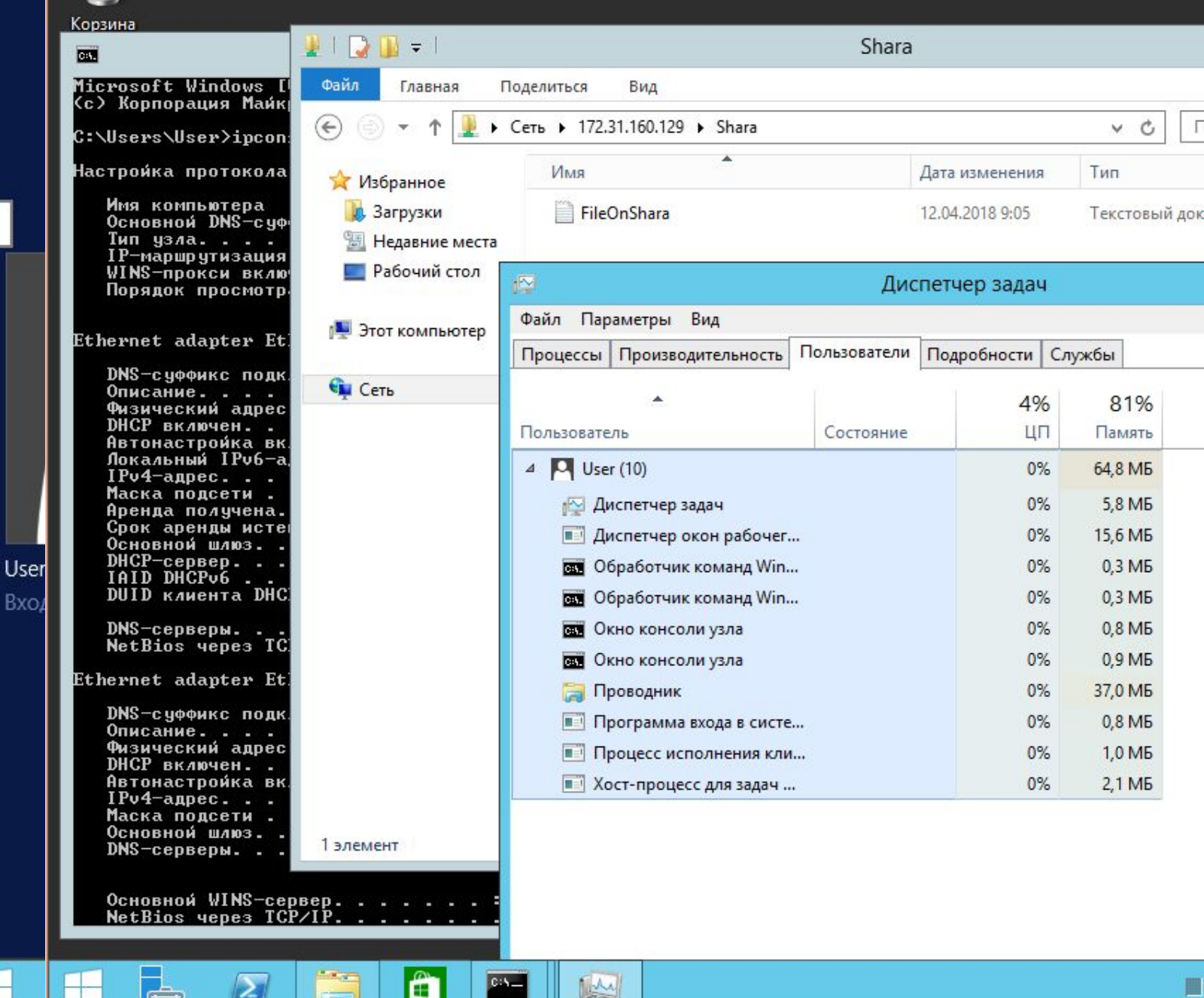

## **Спасибо за внимание!**

**Сертификаты. Инфраструктура шифрования с открытым ключом (PKI)**

Горячев Александр Вадимович Доцент кафедры ИБ avgoriachev@etu.ru

#### **Модель эшелонированной**

**обороны** Политики, процедуры,

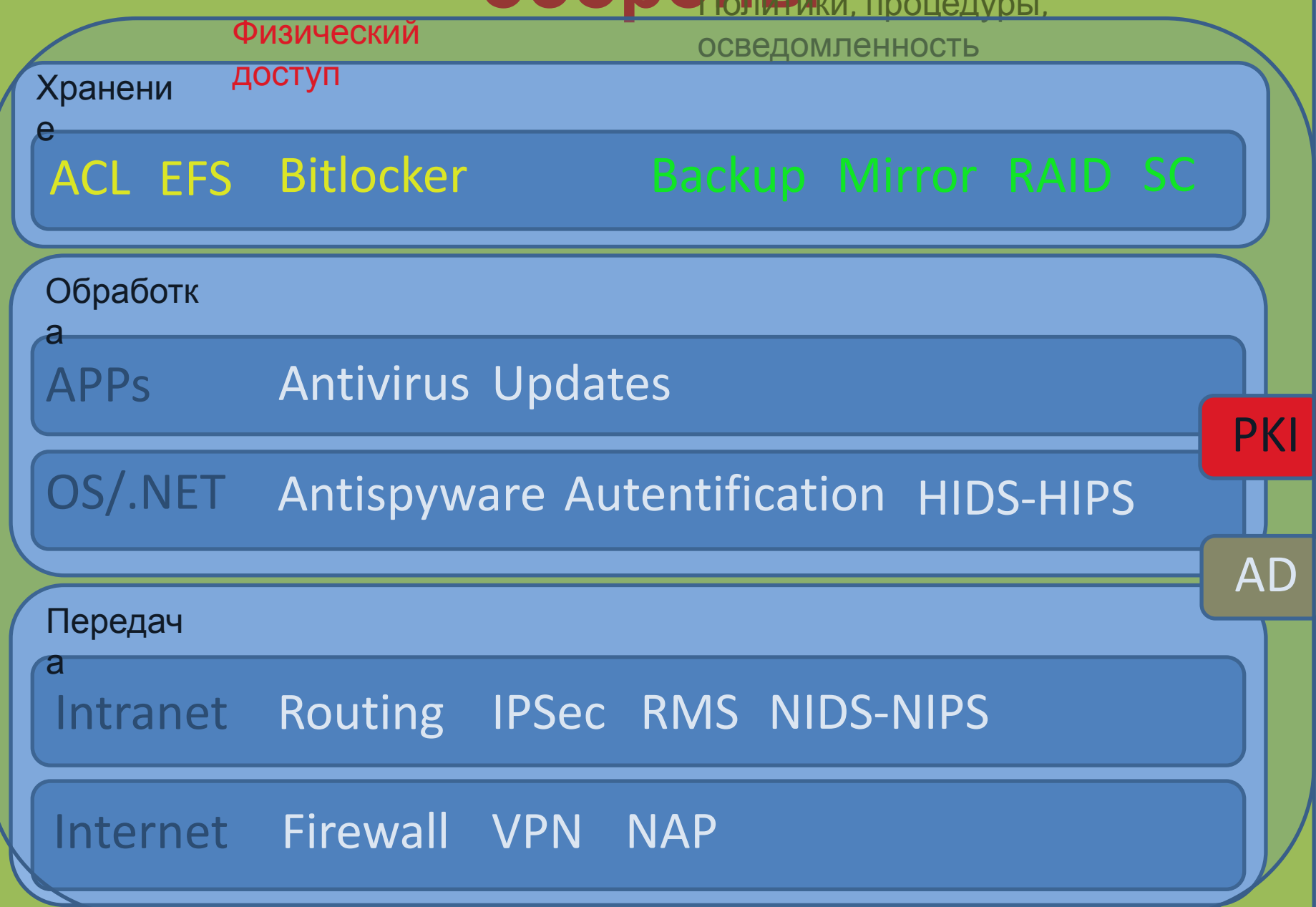

## **Список контроля доступа**

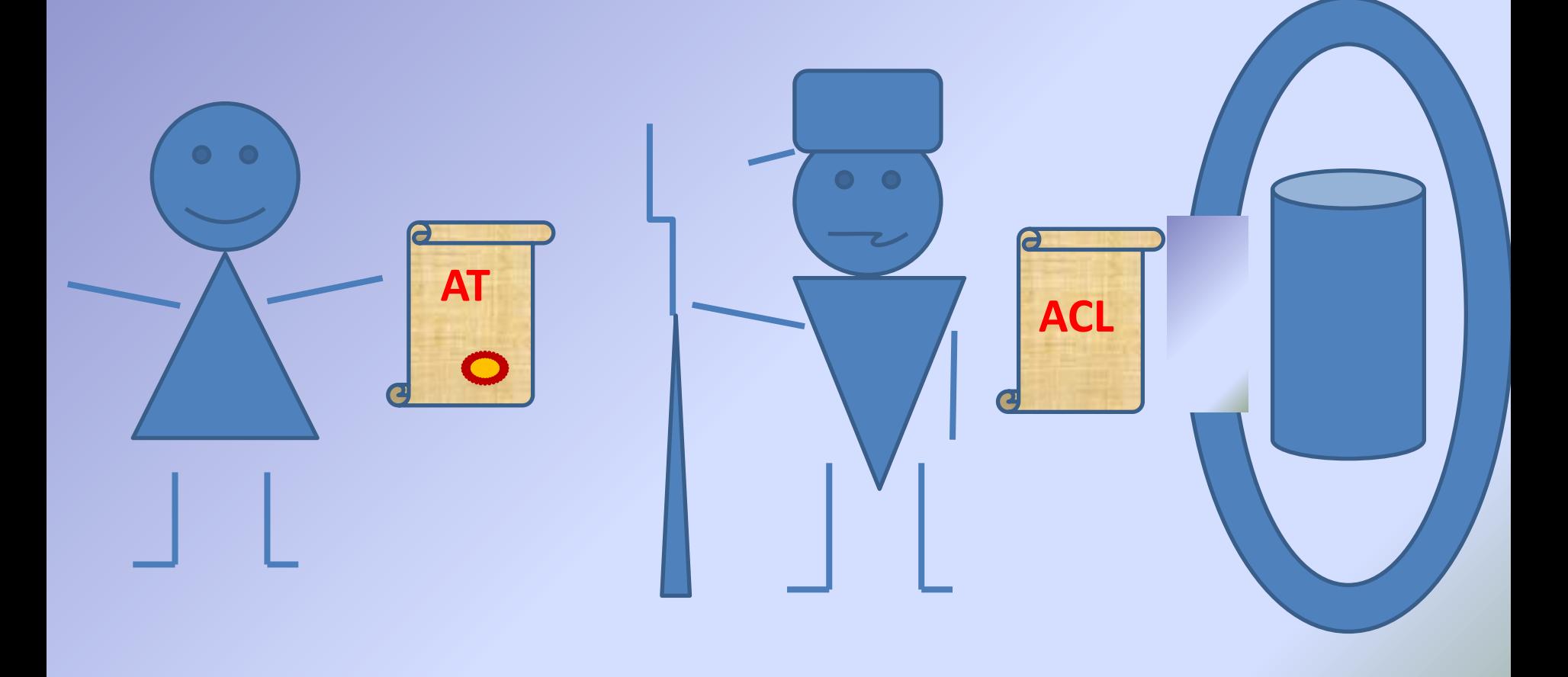

## **Список контроля доступа**

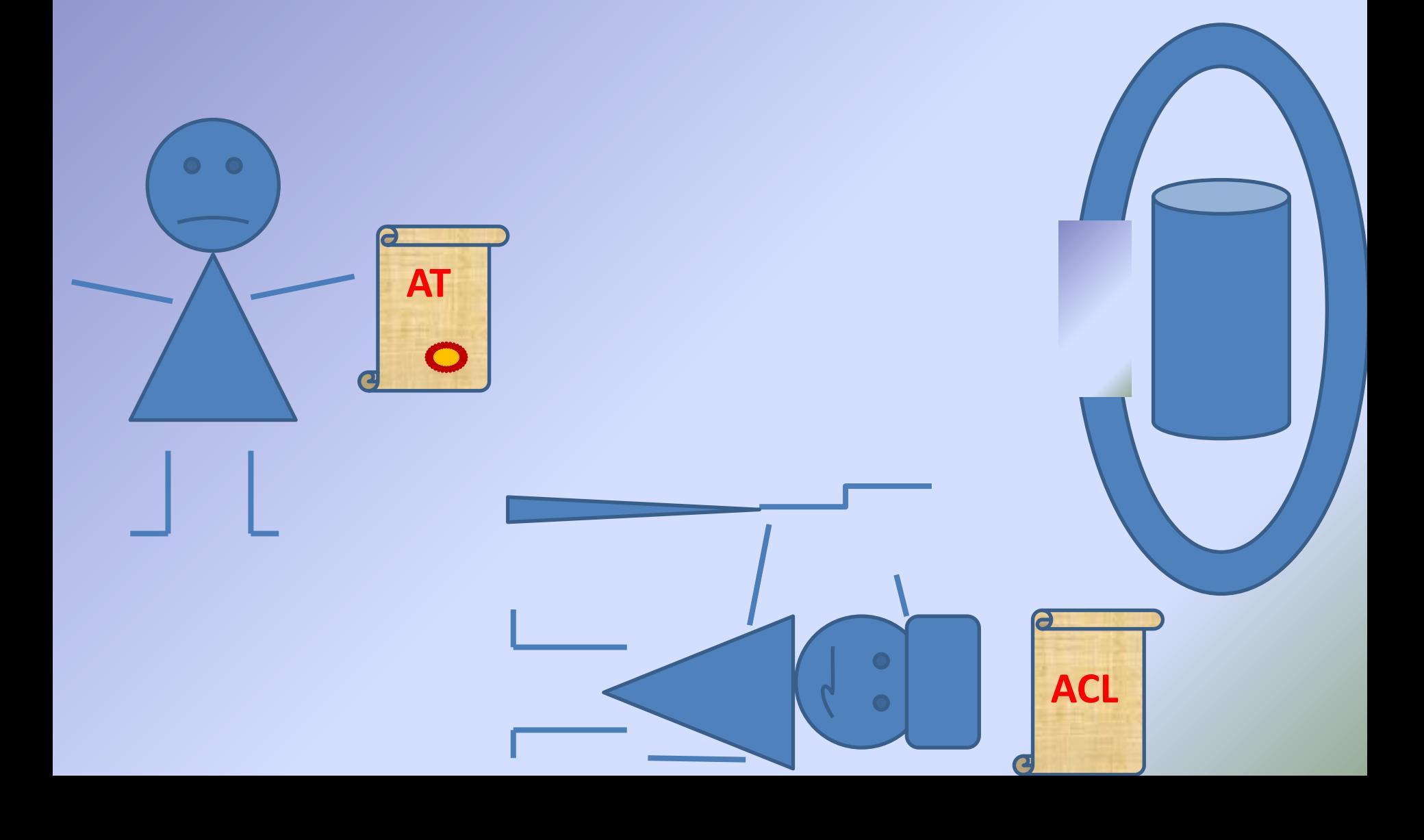

## **Список контроля доступа**

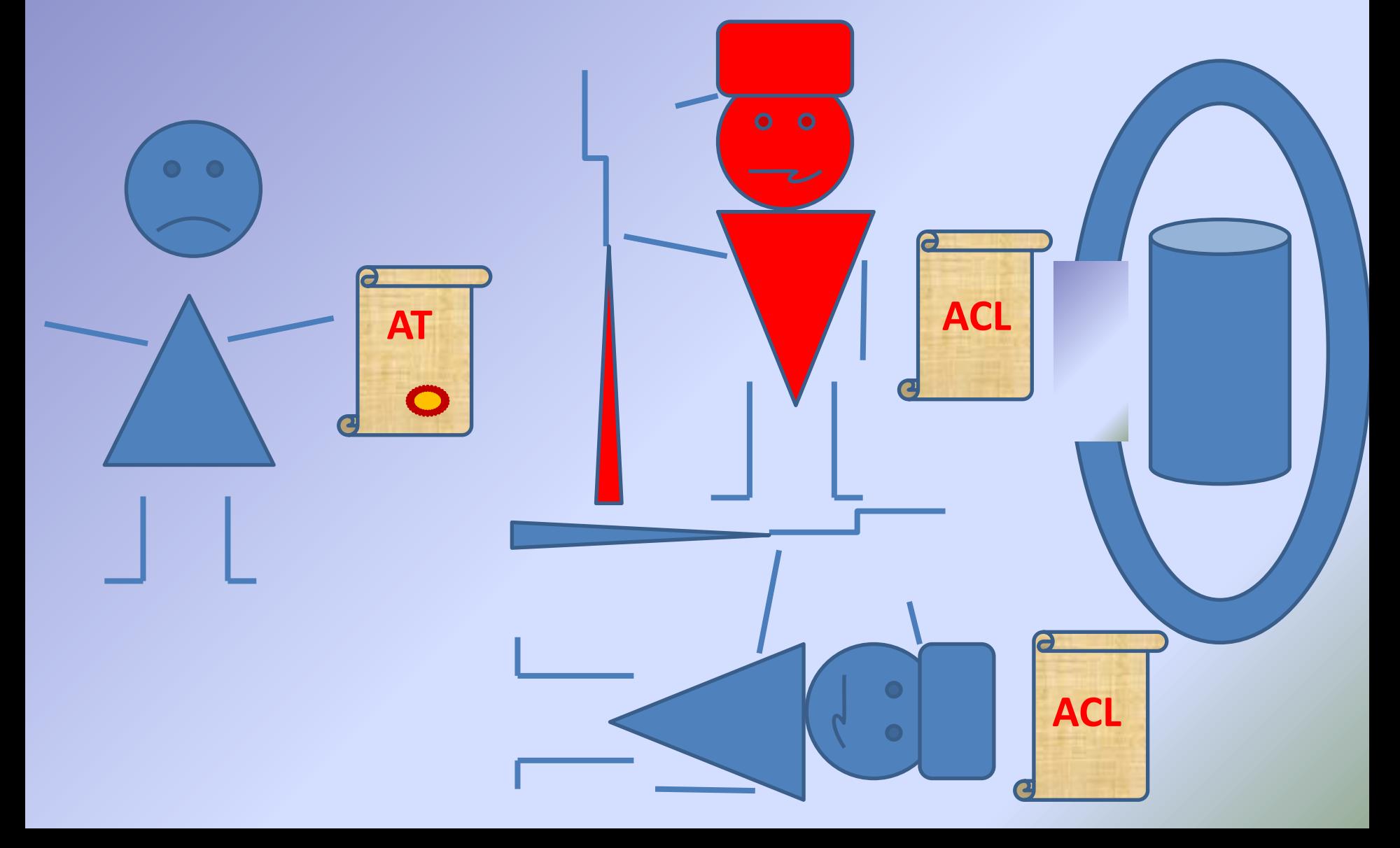

#### Шифрование с симметричным **КЛЮЧОМ**

 $T(a,x) = e$  $T^{-1}(e,x) = a$ 

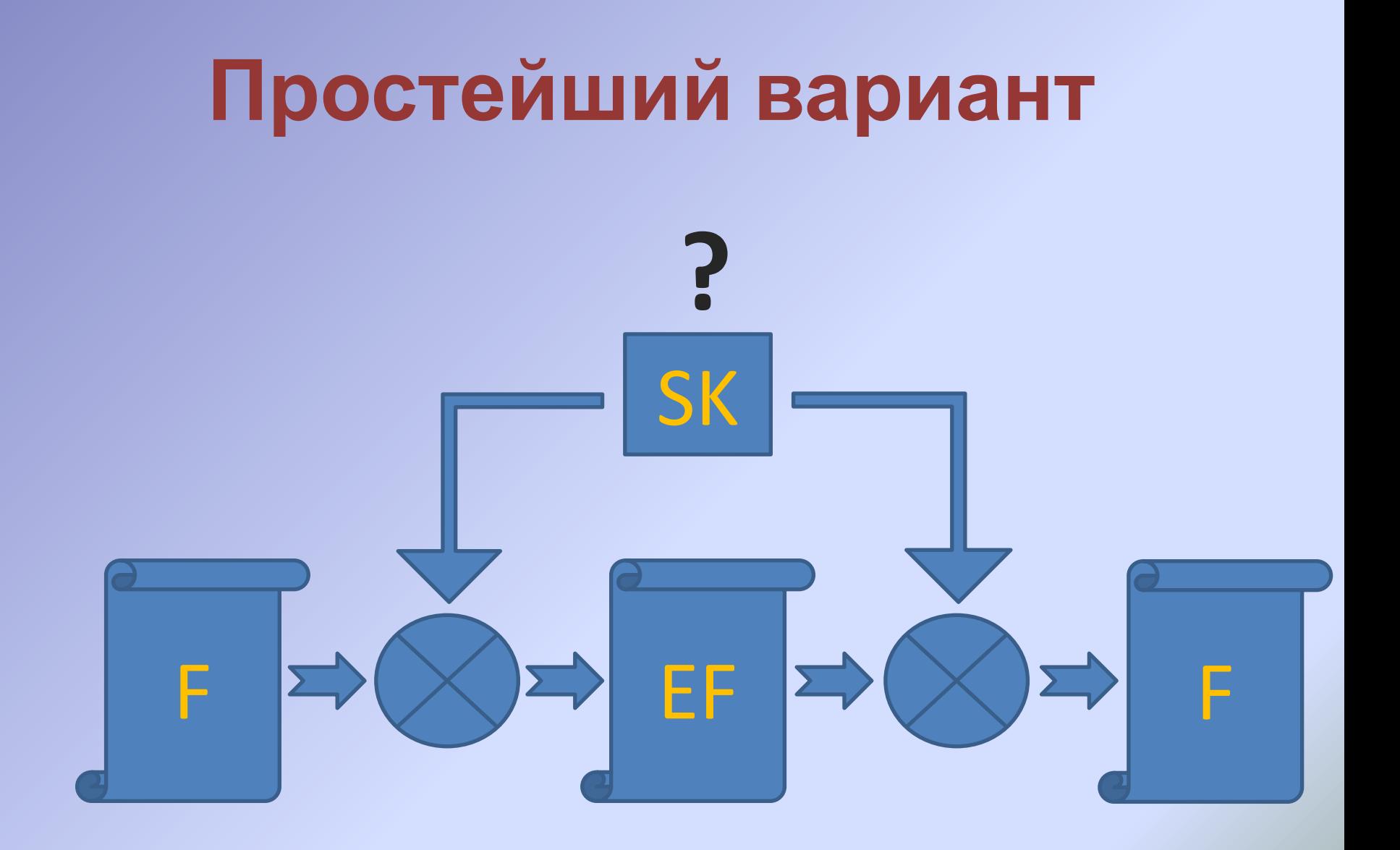

## **Шифрование с асимметричным ключом (открытым и закрытым ключами)**

 $G - > (o, p)$  $T(a,o) = e$  $T^{-1}(e, p) = a$  $G - > (o, p)$  $T(a,p) = e$  $T^{-1}(e, o) = a$ 

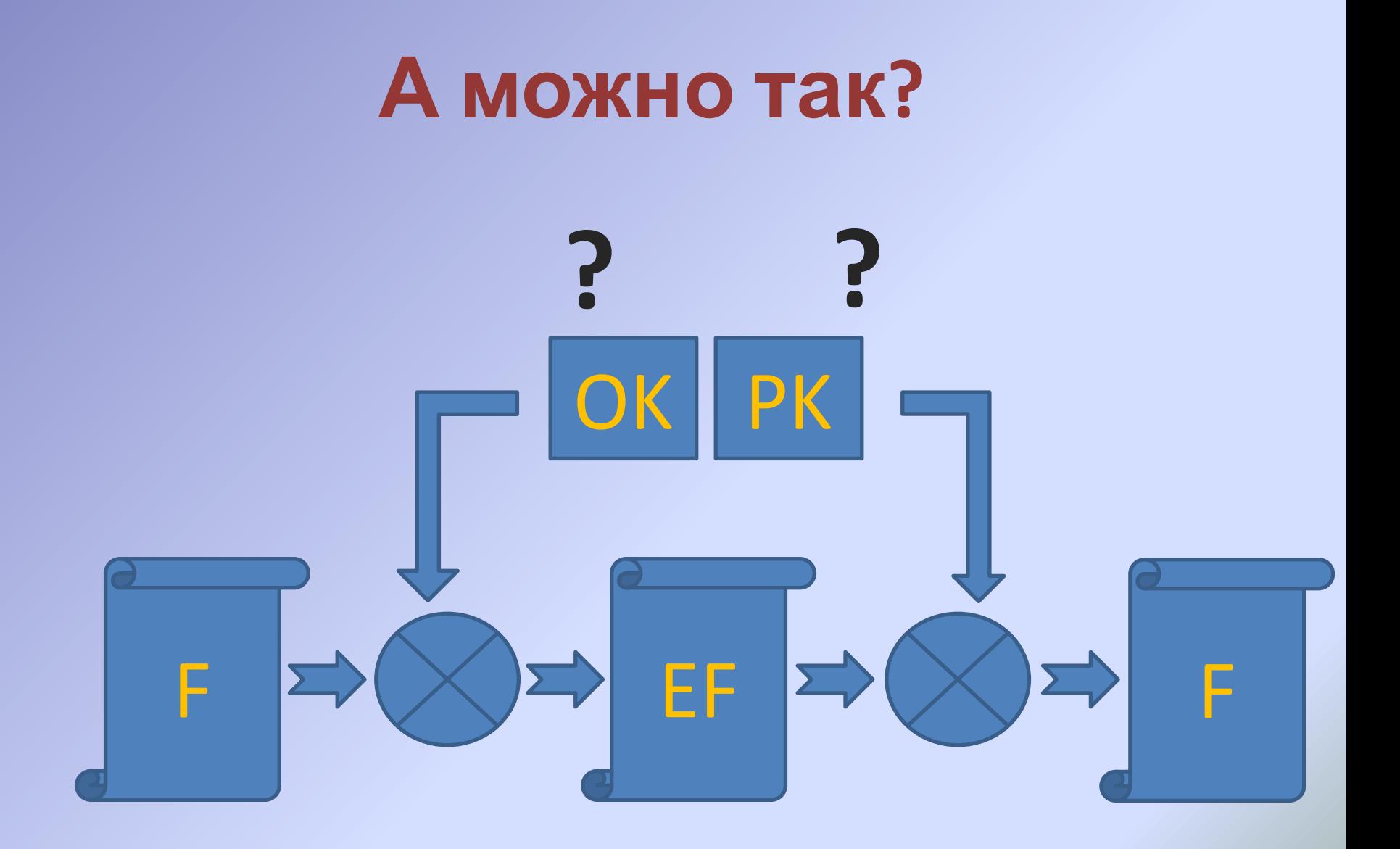
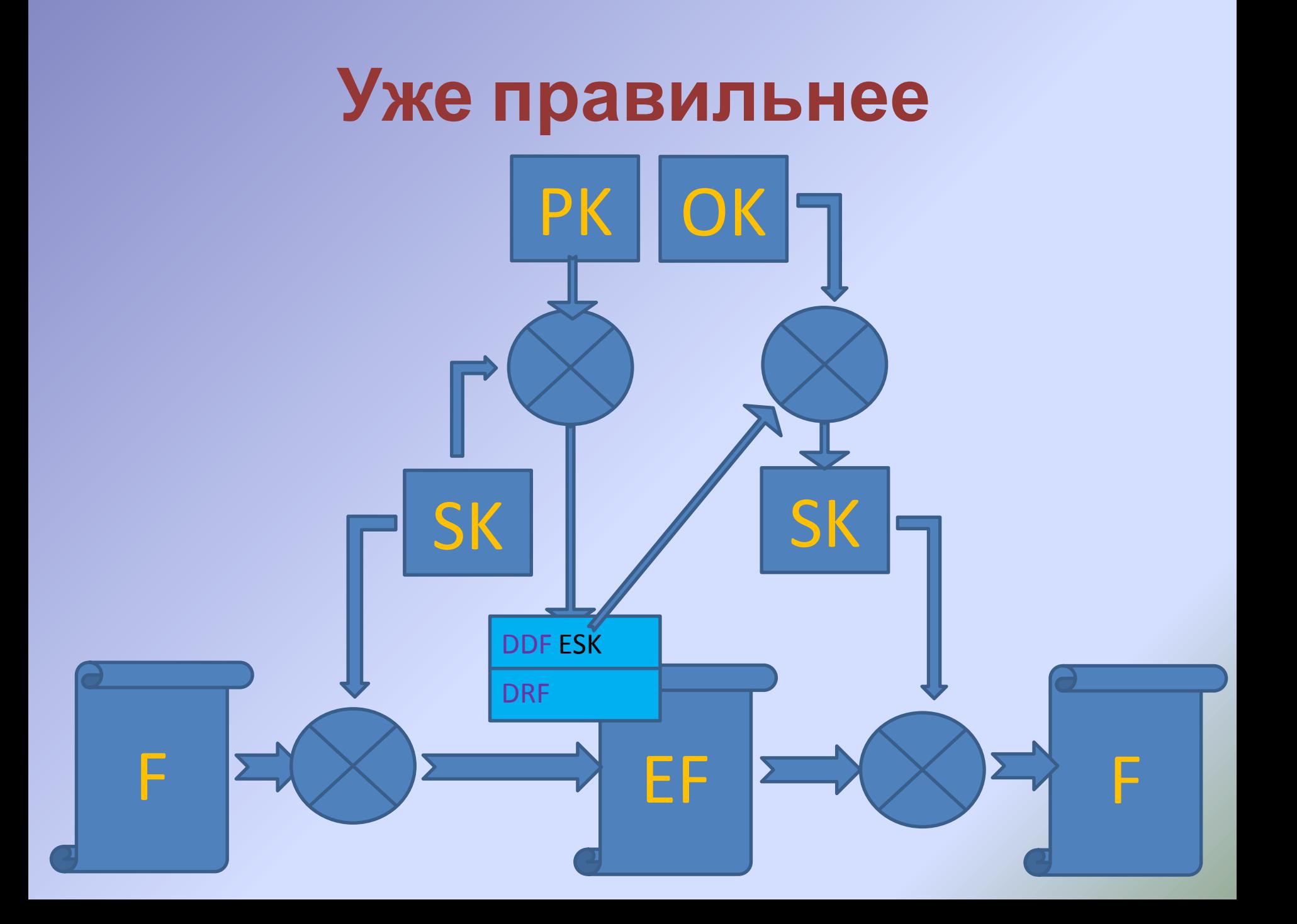

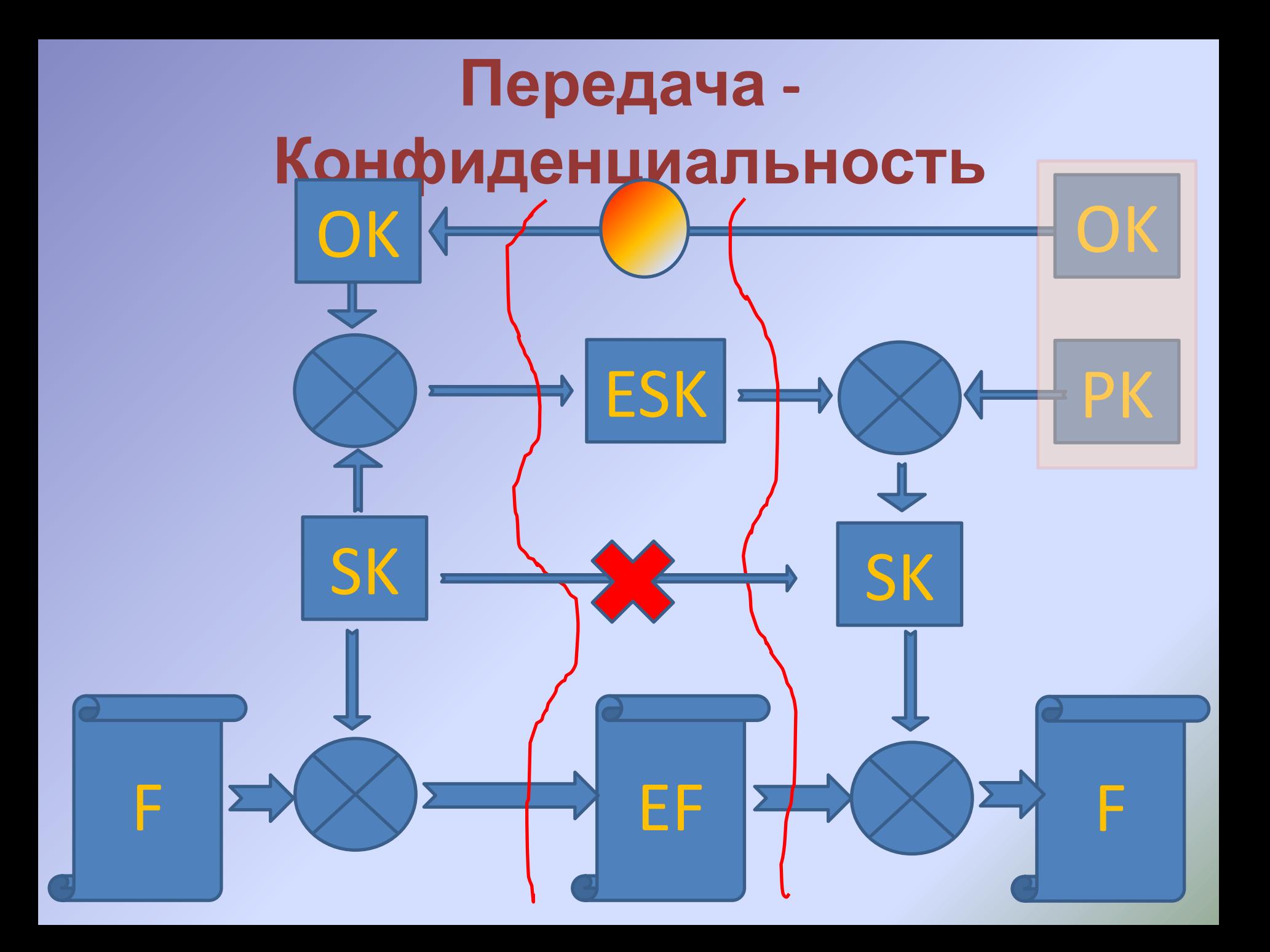

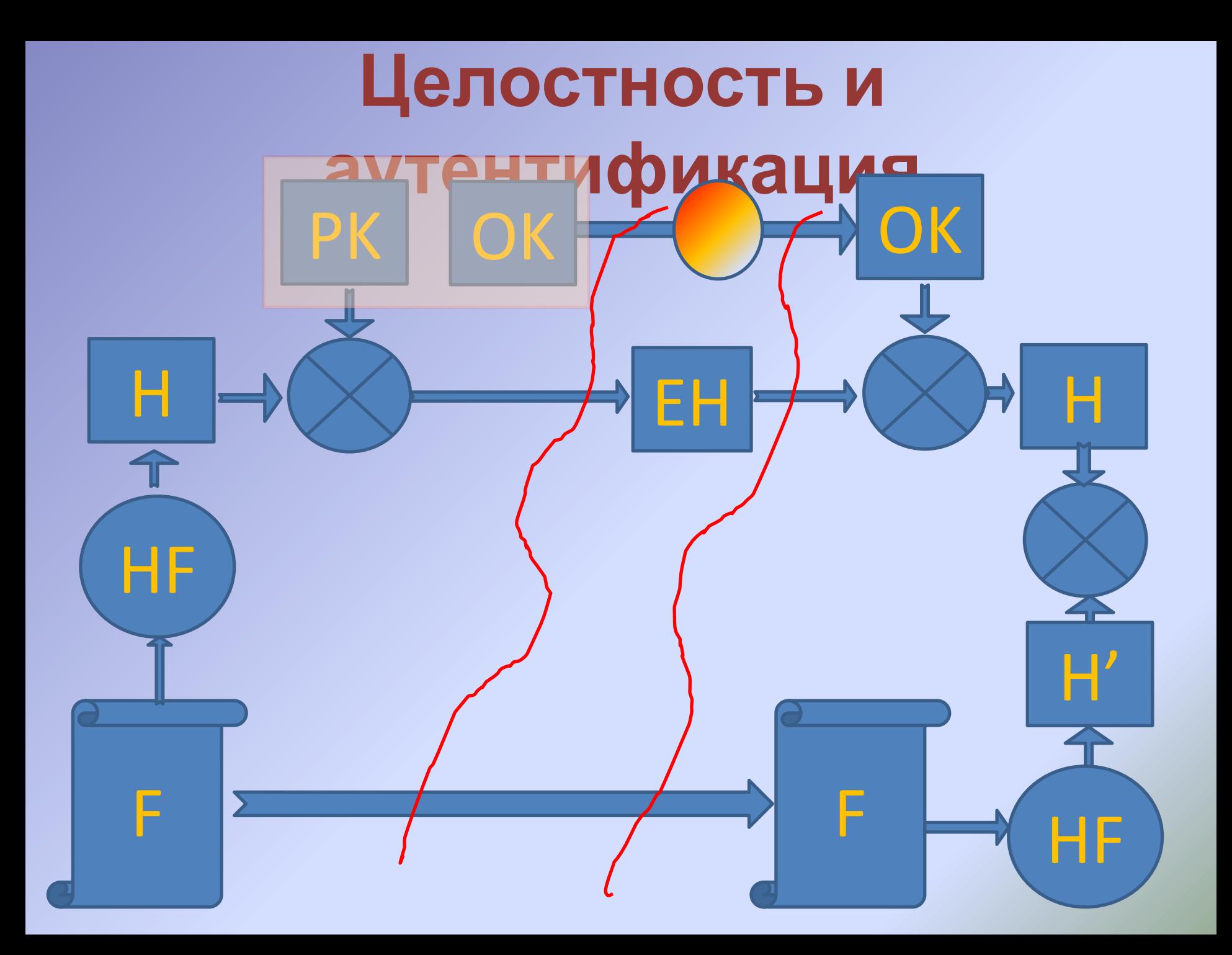

### Формирование сертификата

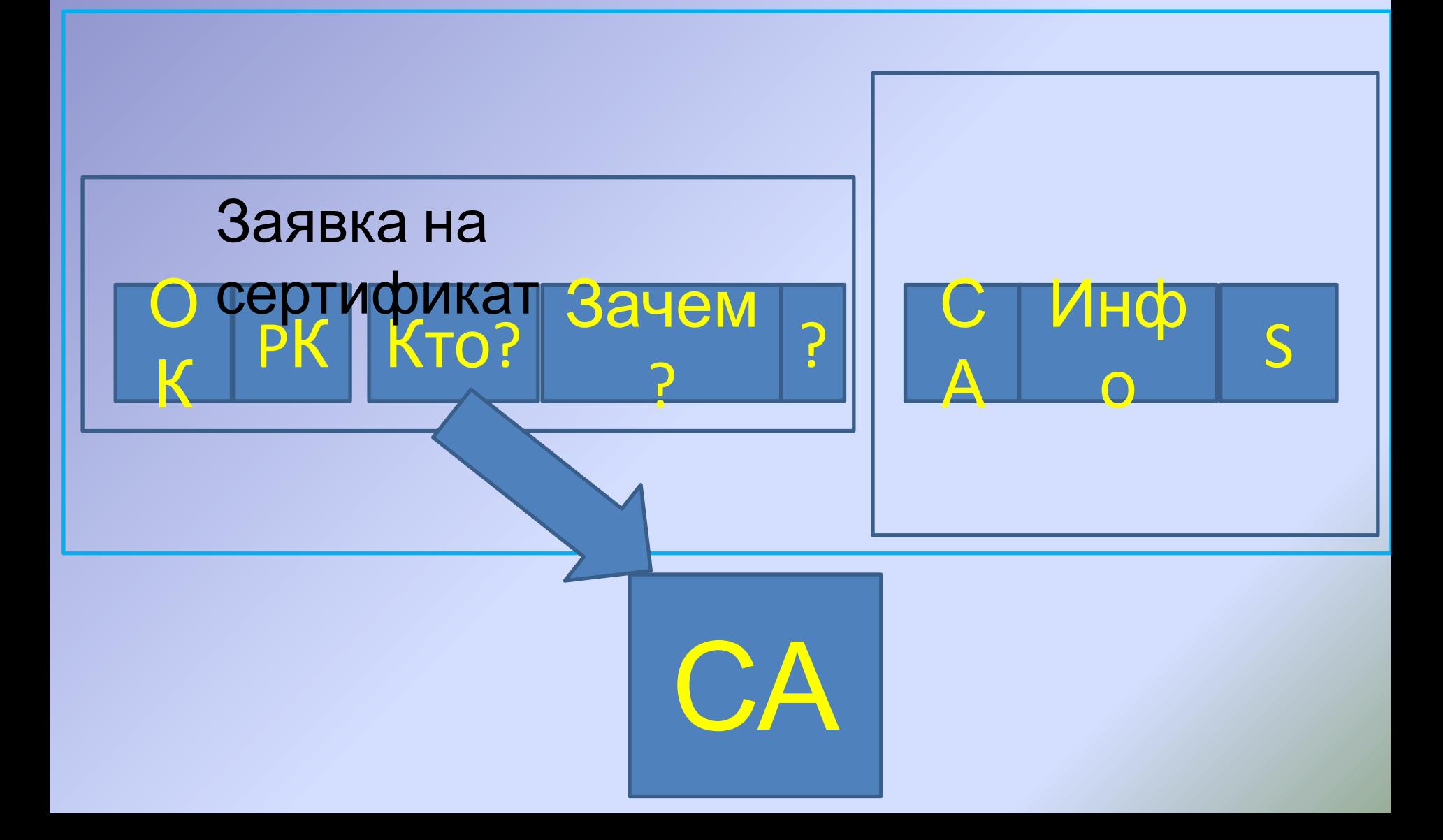

### **Сертификат**

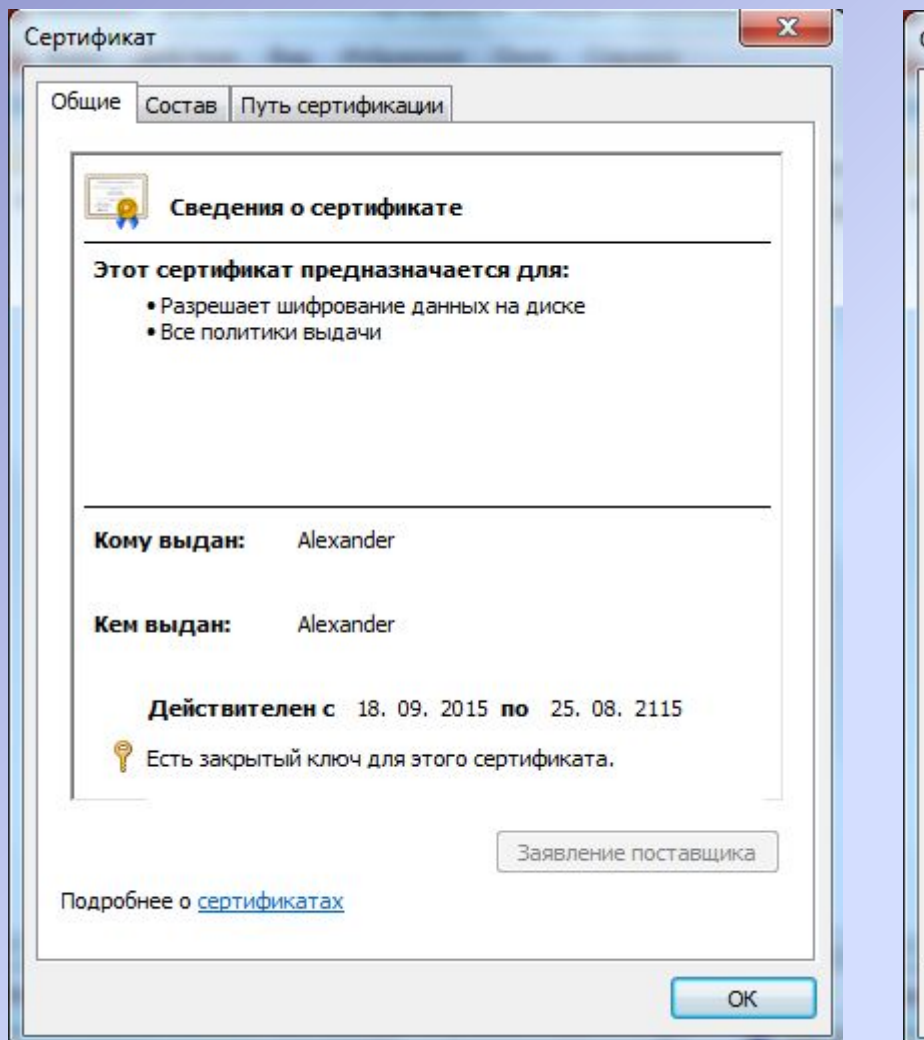

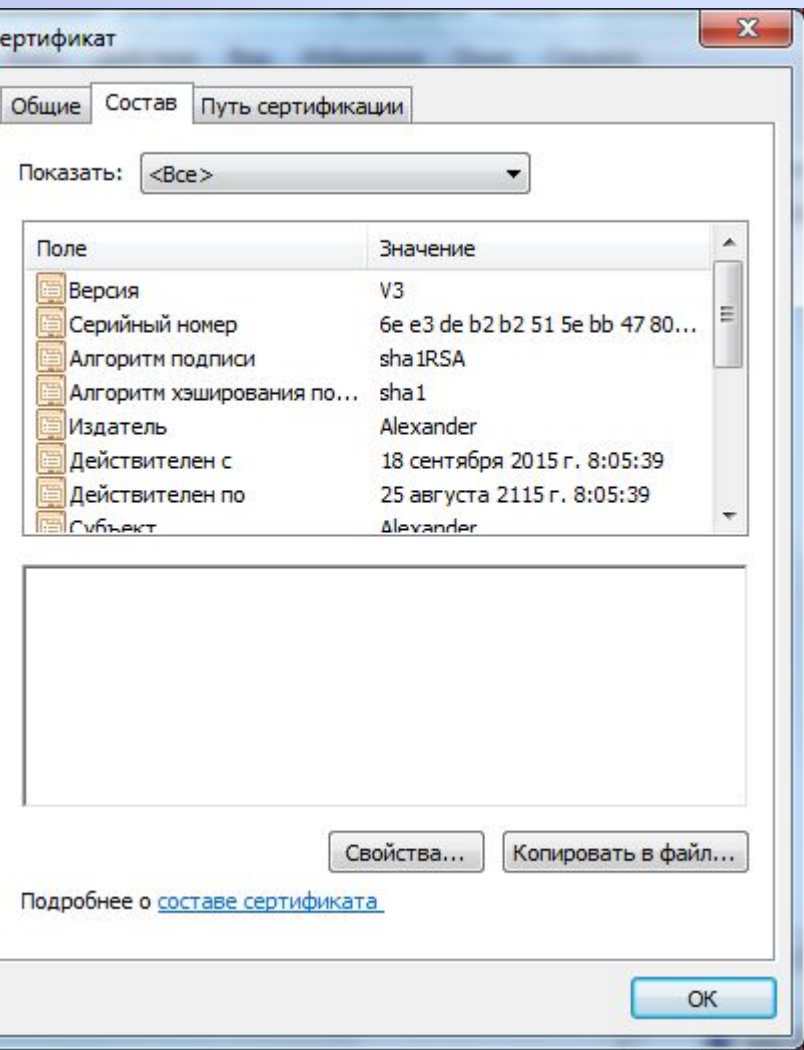

# **Сертификат**

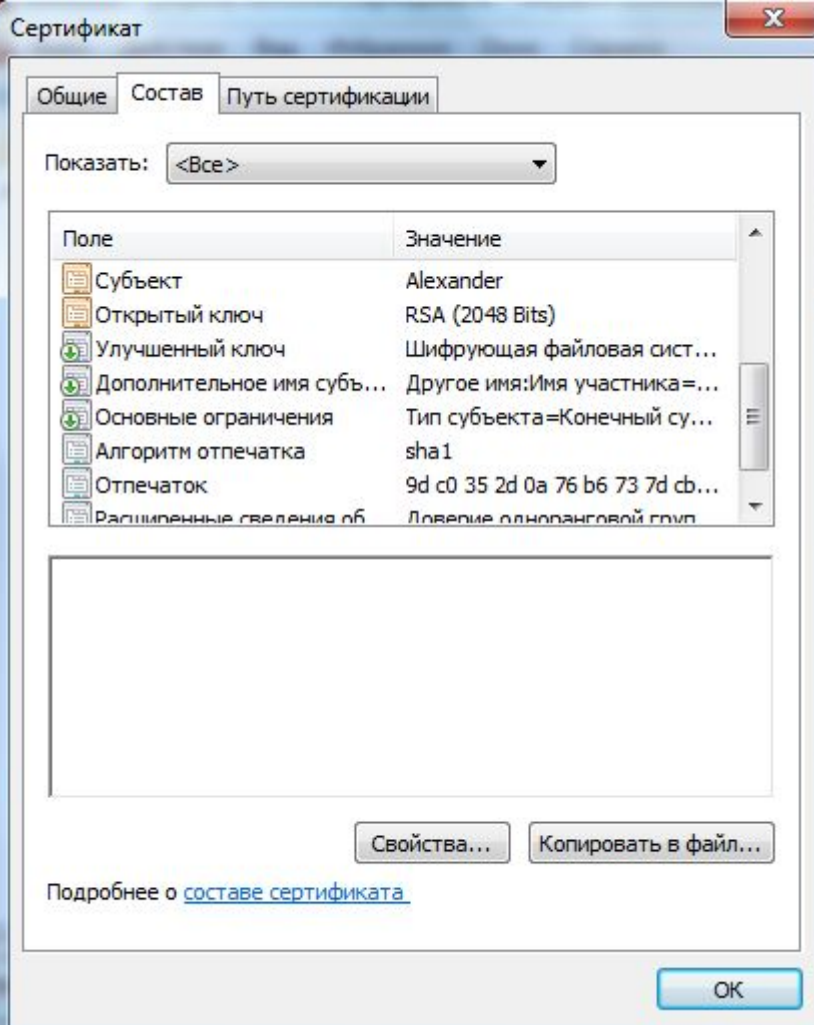

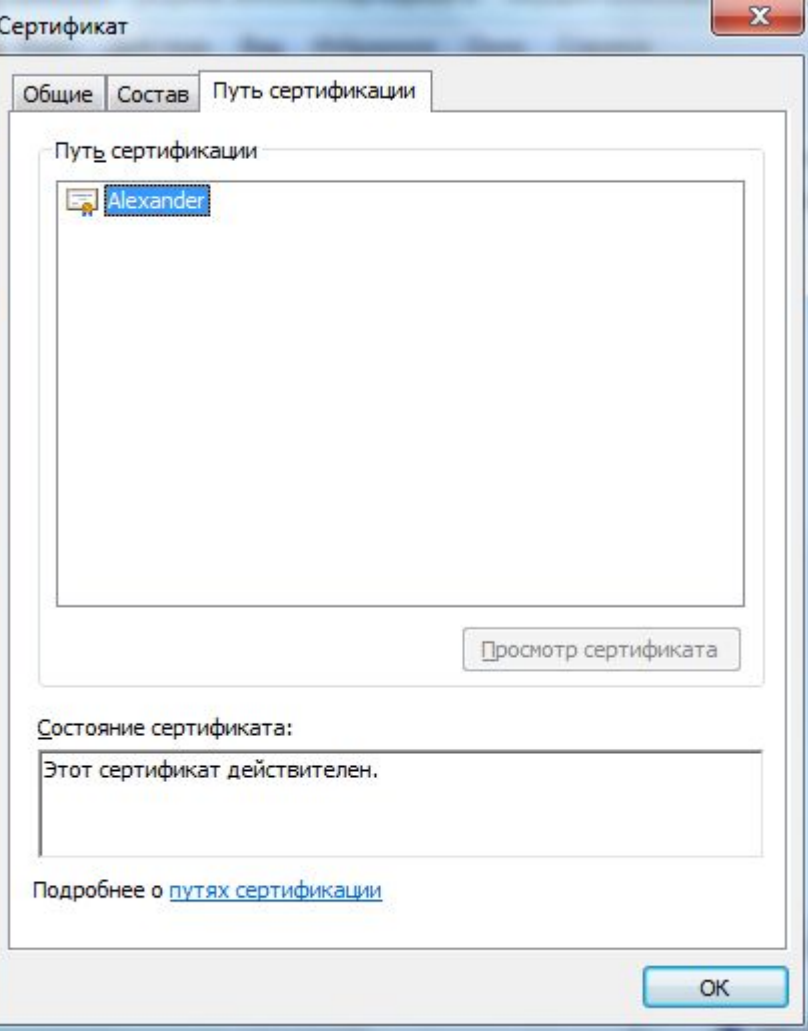

### Типы СА

### **M.** тер компонентов Windows

### **Тип ЦС**

Выберите нужный тип устанавливаемого ЦС.

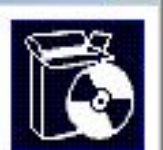

- Корневой ЦС предприятия
- **Подчиненный ЦС предприятия**
- Изолированный корневой ЦС
- С Изолированный подчиненный ЦС

Описание типа ЦС-Наиболее доверенный ЦС на предприятии. Он должен быть установлен ранее всех других ЦС.

Измененные параметры создания пары ключей и сертификата ЦС

< Назад

Далее >

Отмена

Справка

## **Имя и сертификат**

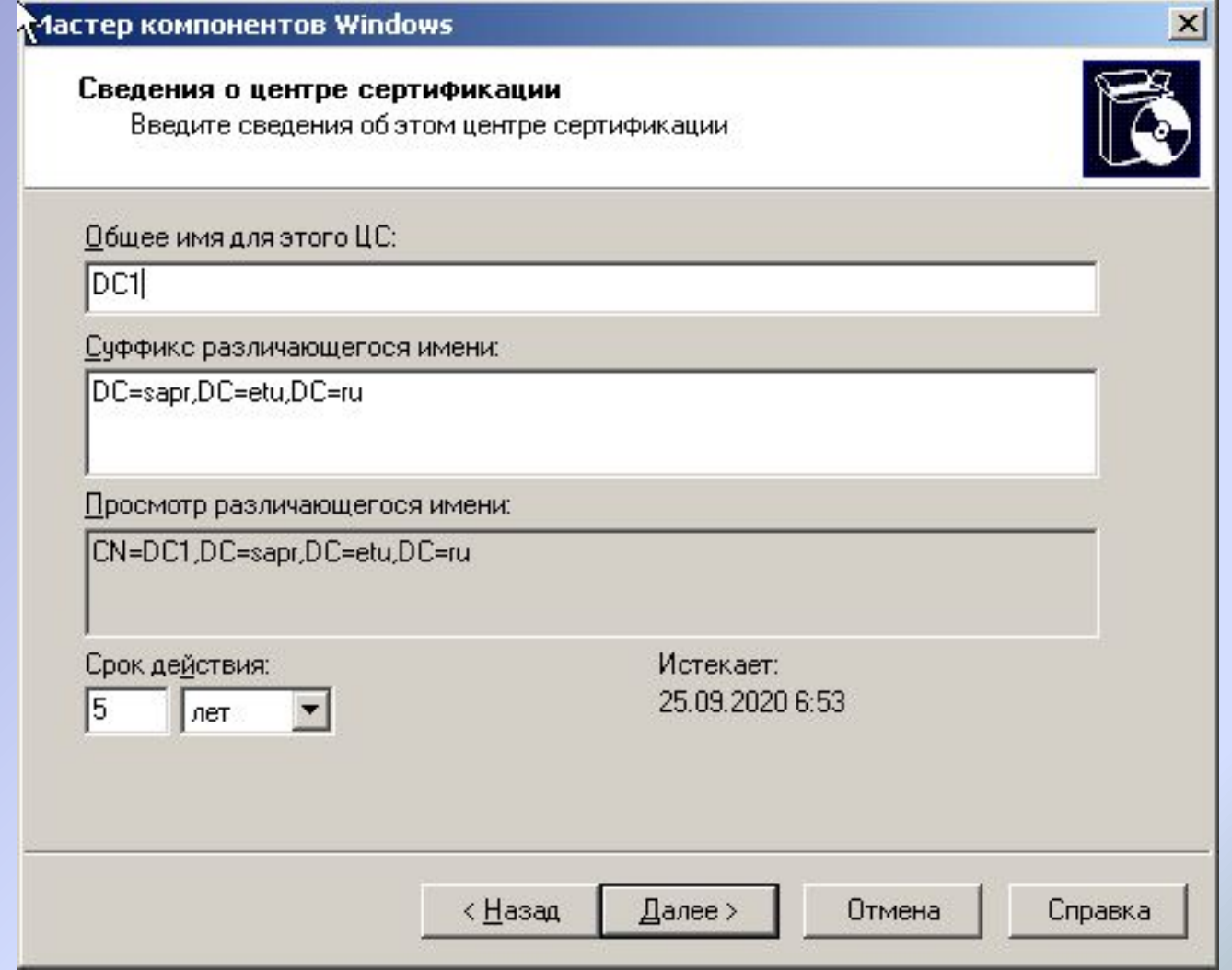

# **Консоль центра сертификатов**

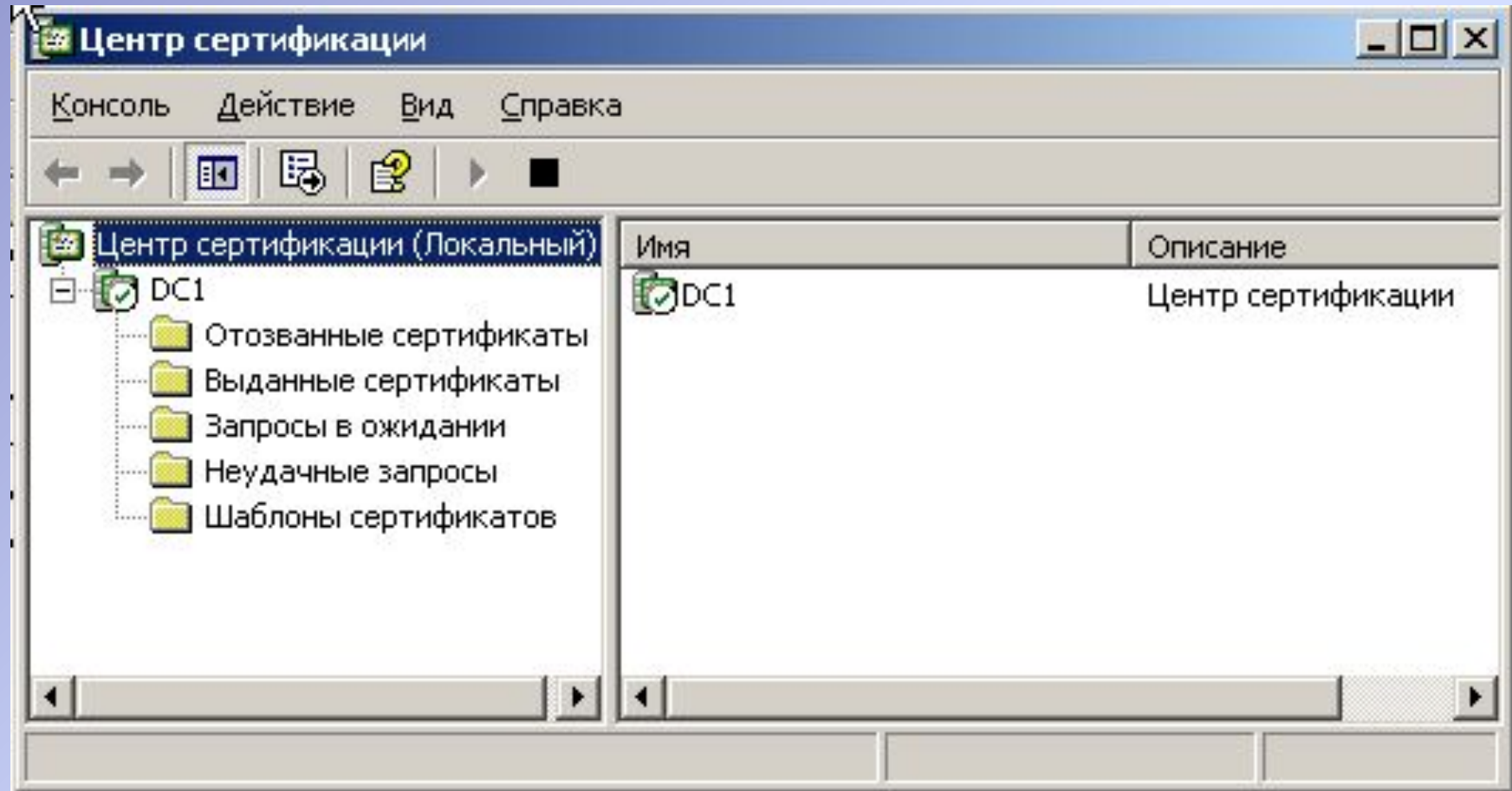

### **Выданные сертификаты**

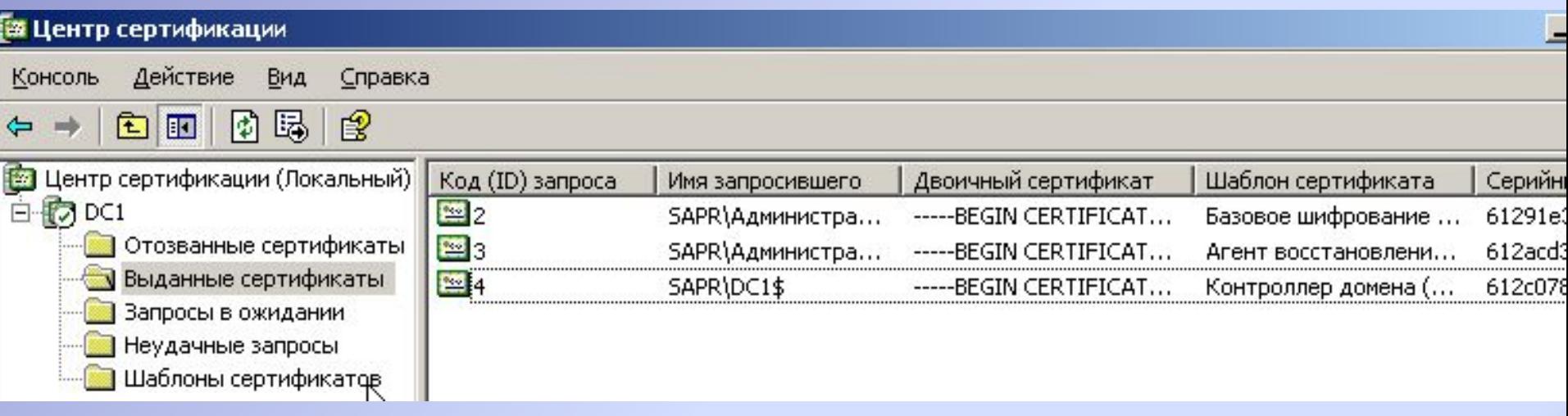

## **Шаблоны сертификатов**

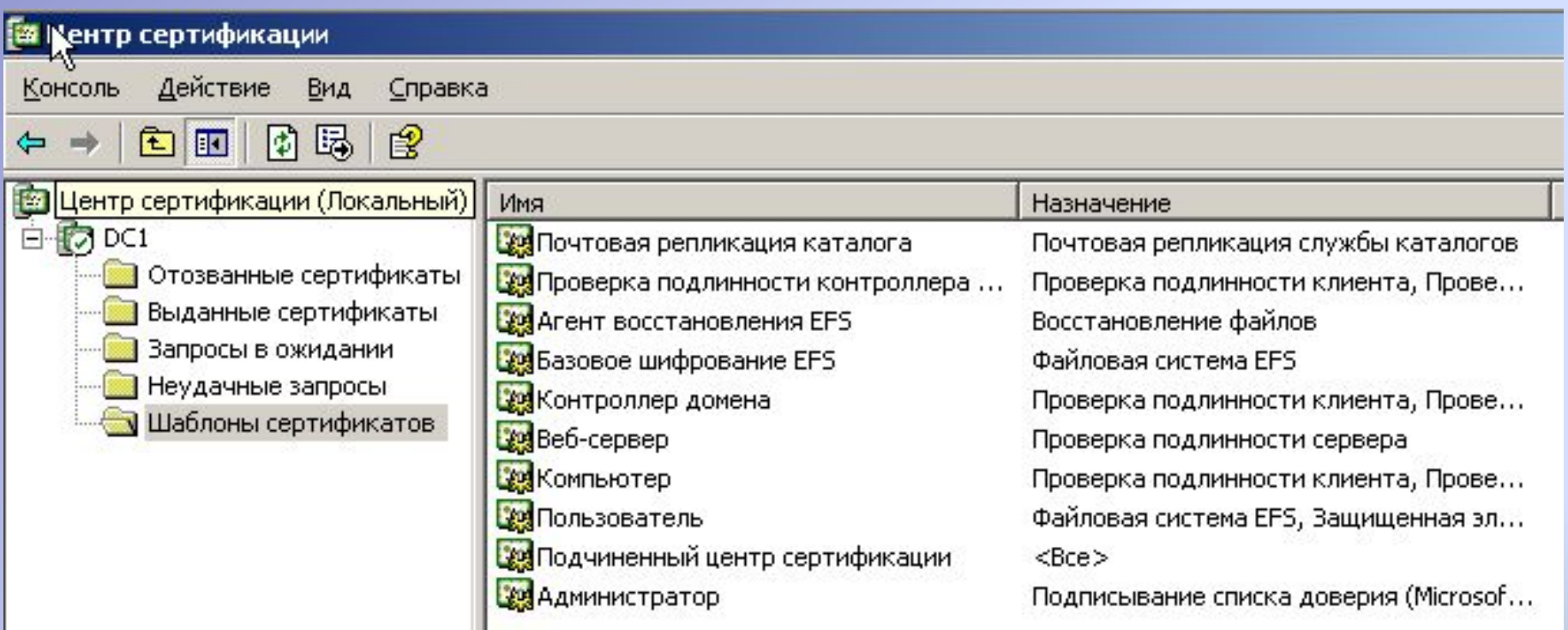

## **Заголовок файла**

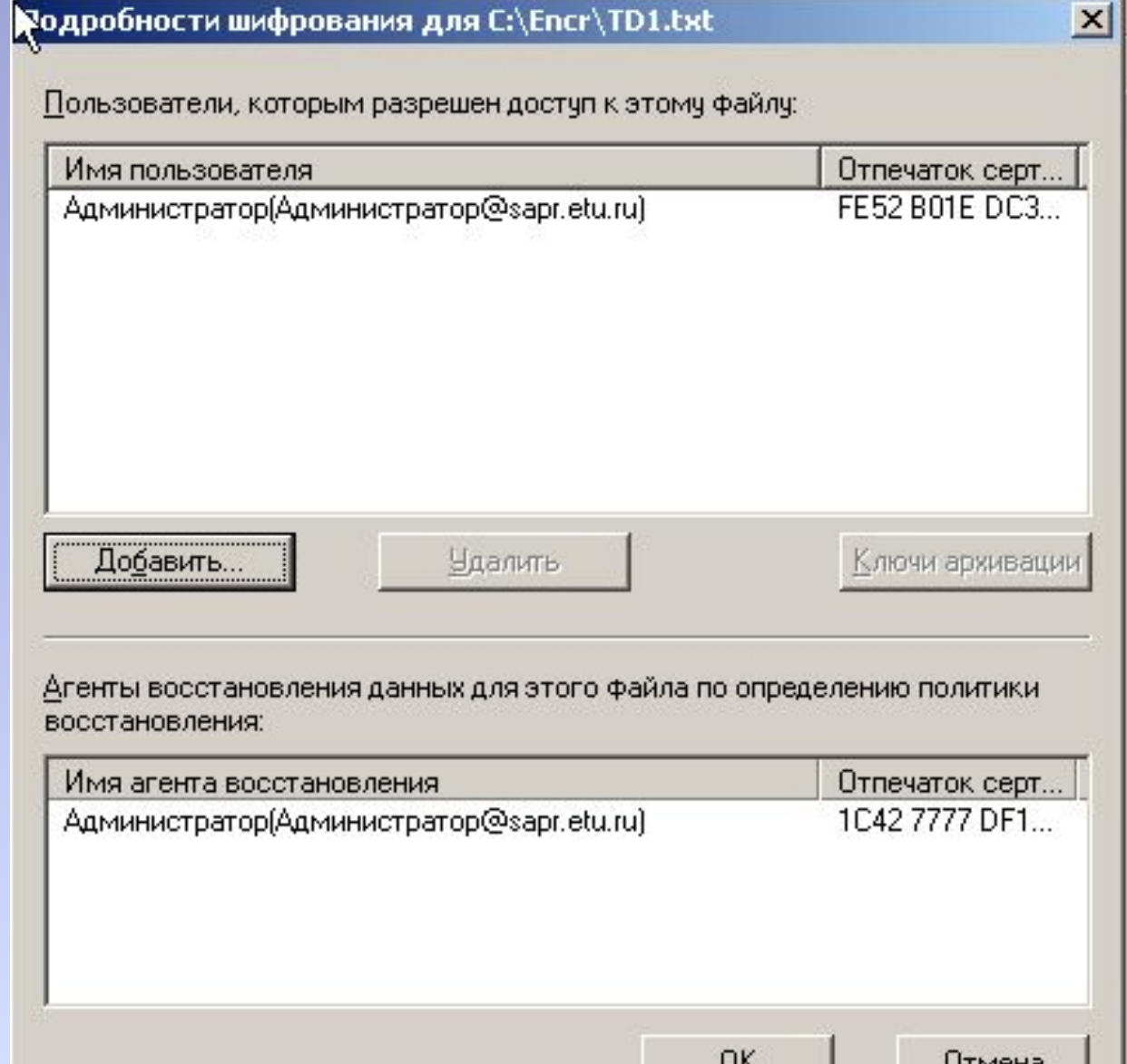

### **Отзыв сертификата**

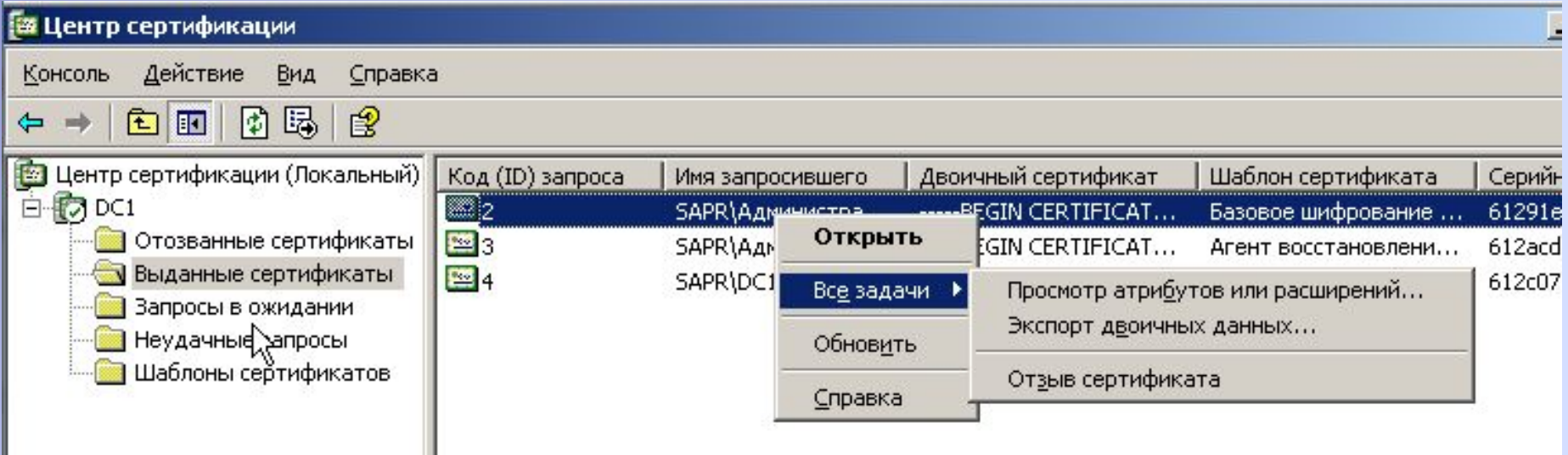

## **Отзыв сертификата причина**

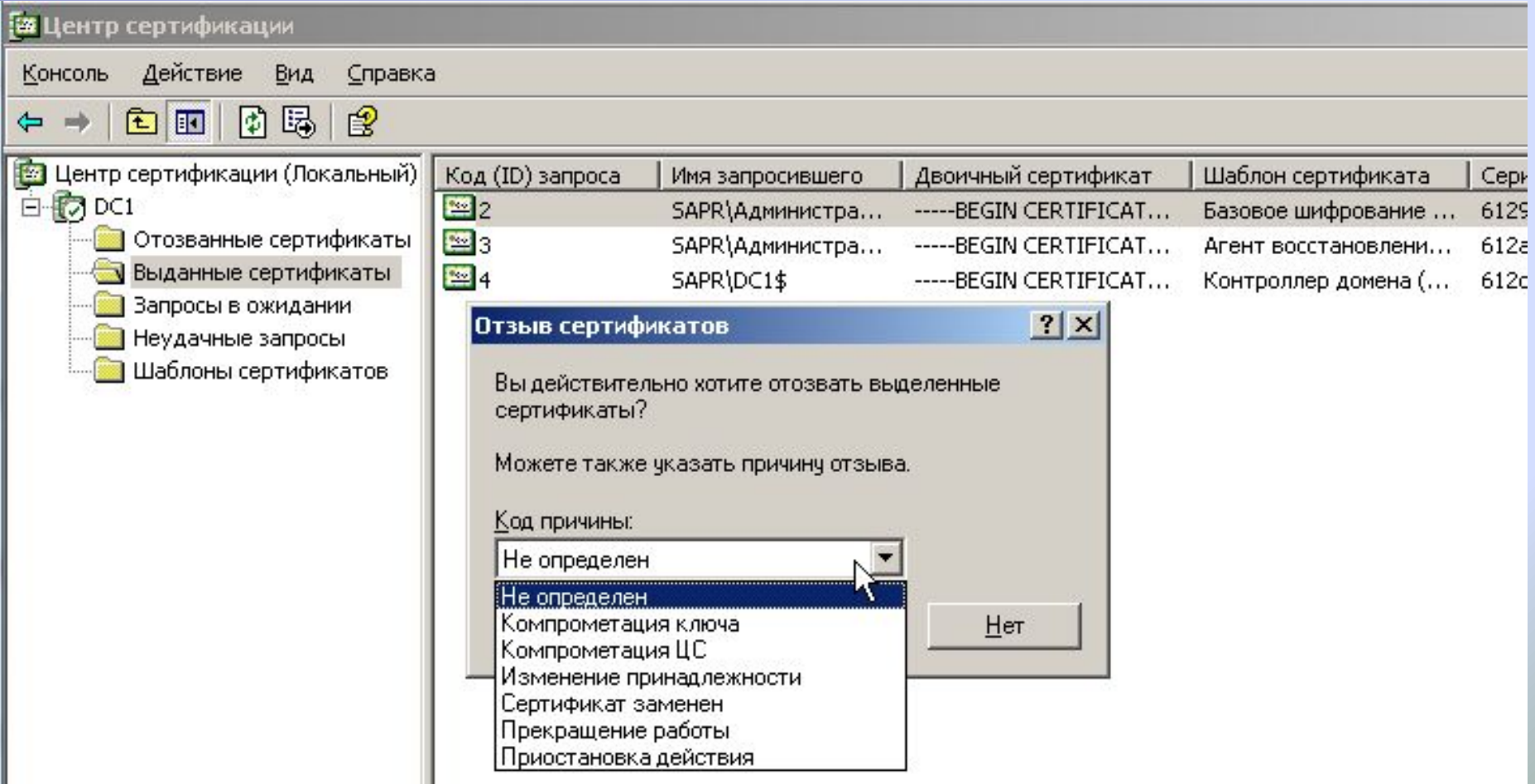

## **Отмена отзыва сертификата**

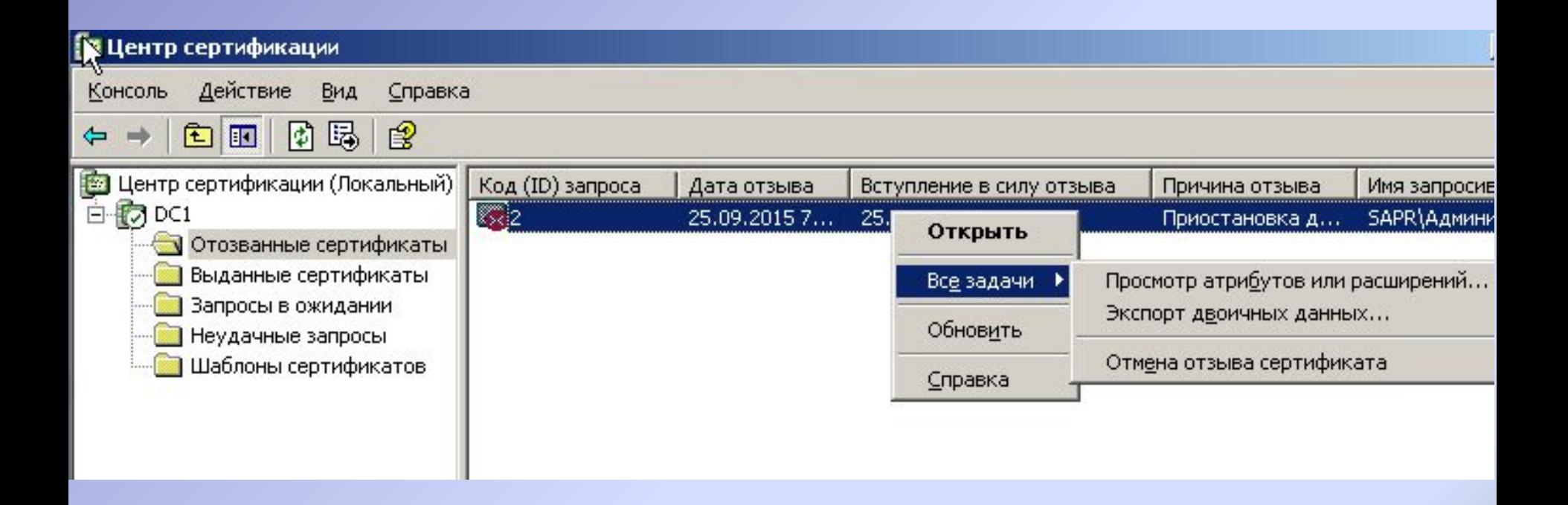

### Запрос сертификата через  $\mathbf{L}$

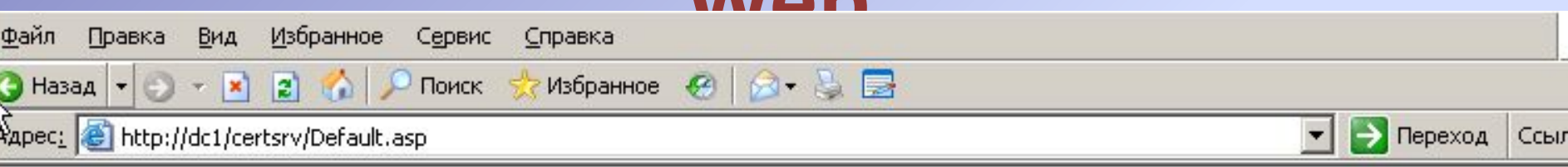

Home

Microsoft Certificate Services -- DC1

### Welcome

Use this Web site to request a certificate for your Web browser, e-mail client, or other program. By using a certificate, you can verify your identity to people you communicate with over the Web, sign and encrypt messages, and, depending upon the type of certificate you request, perform other security tasks.

You can also use this Web site to download a certificate authority (CA) certificate, certificate chain, or certificate revocation list (CRL), or to view the status of a pending request.

For more information about Certificate Services, see Certificate Services Documentation.

### Select a task:

Request a certificate View the status of a pending certificate request Download a CA certificate, certificate chain, or CRL

### **Детали запроса**

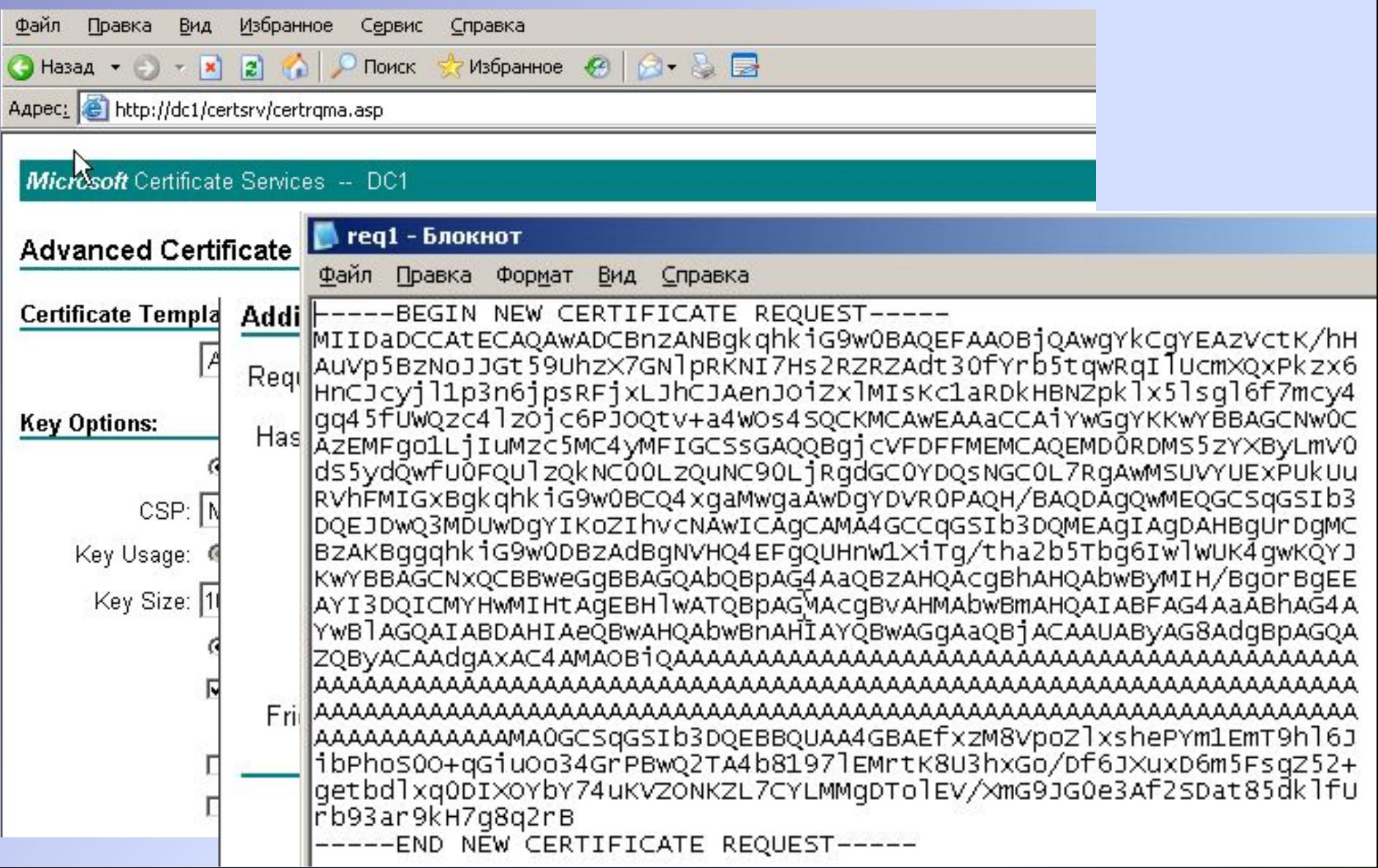

## **Установка готового сертификата**

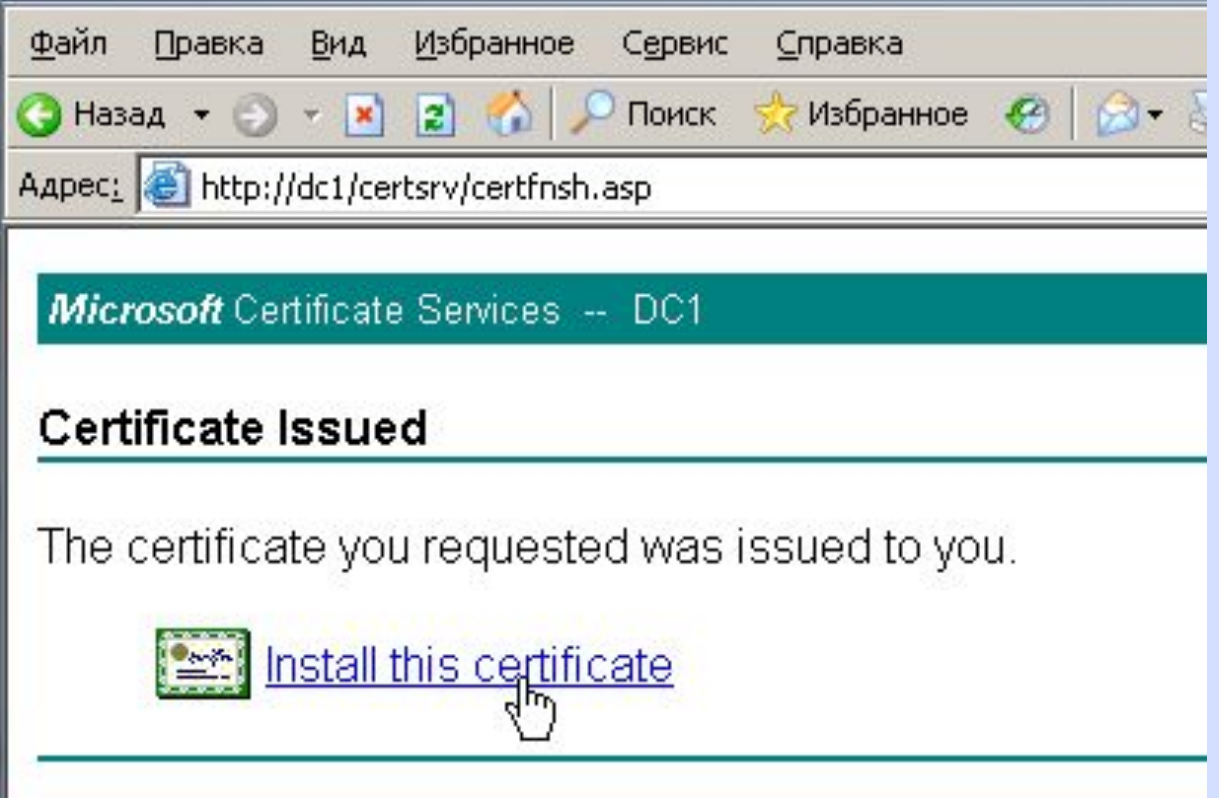

### **Личные сертификаты**

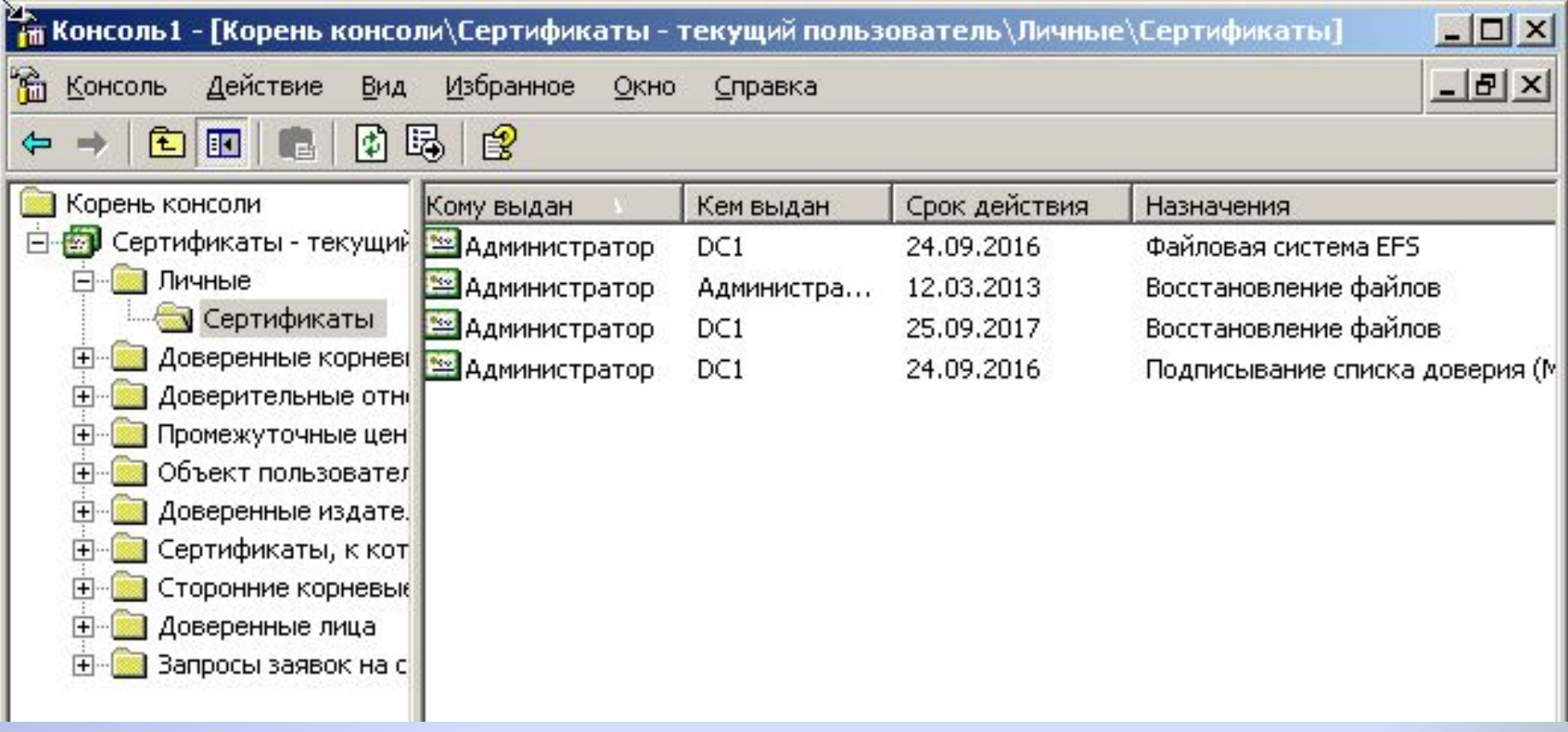

## **Полученный сертификат**

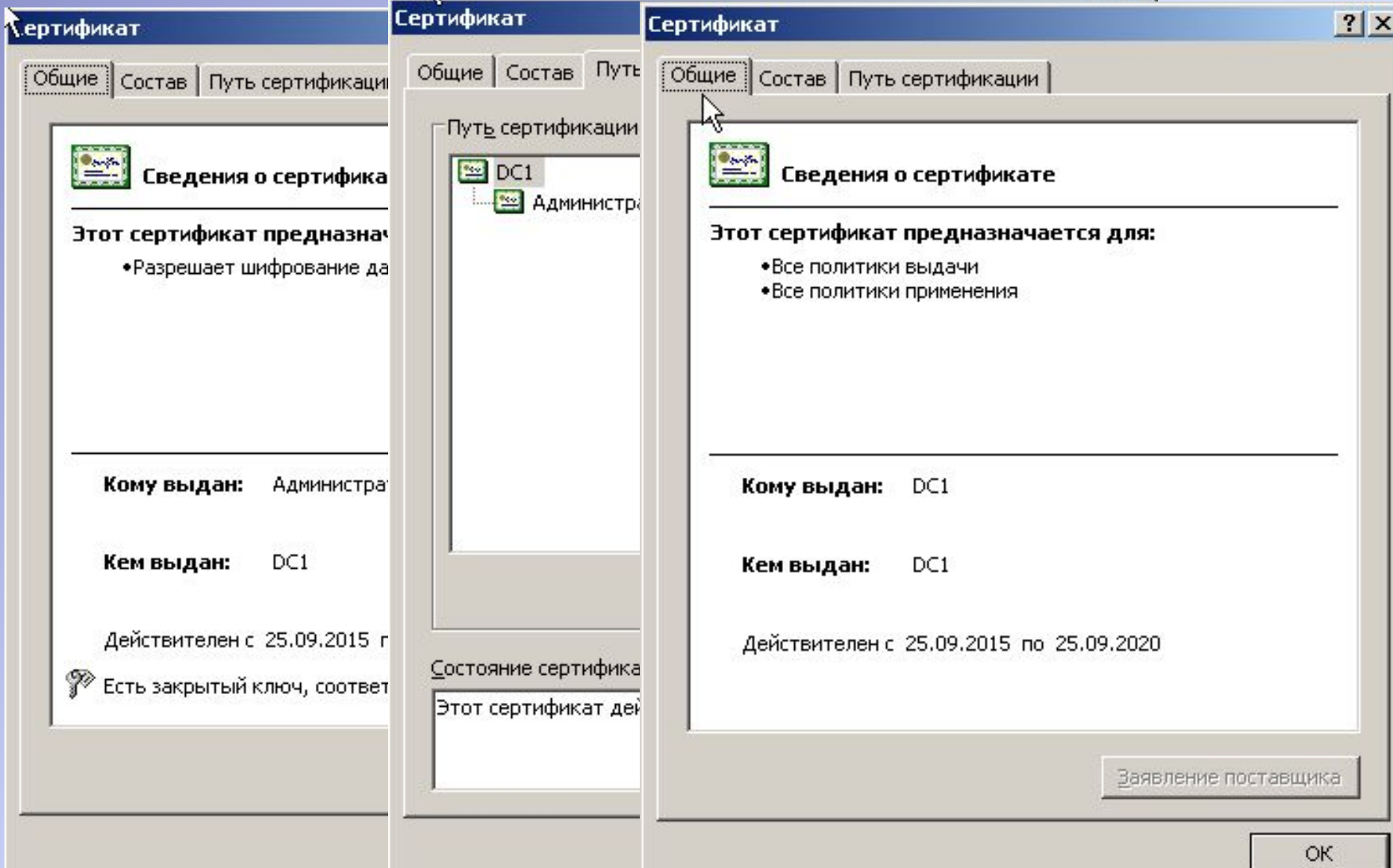

### **Доверенные сертификаты**

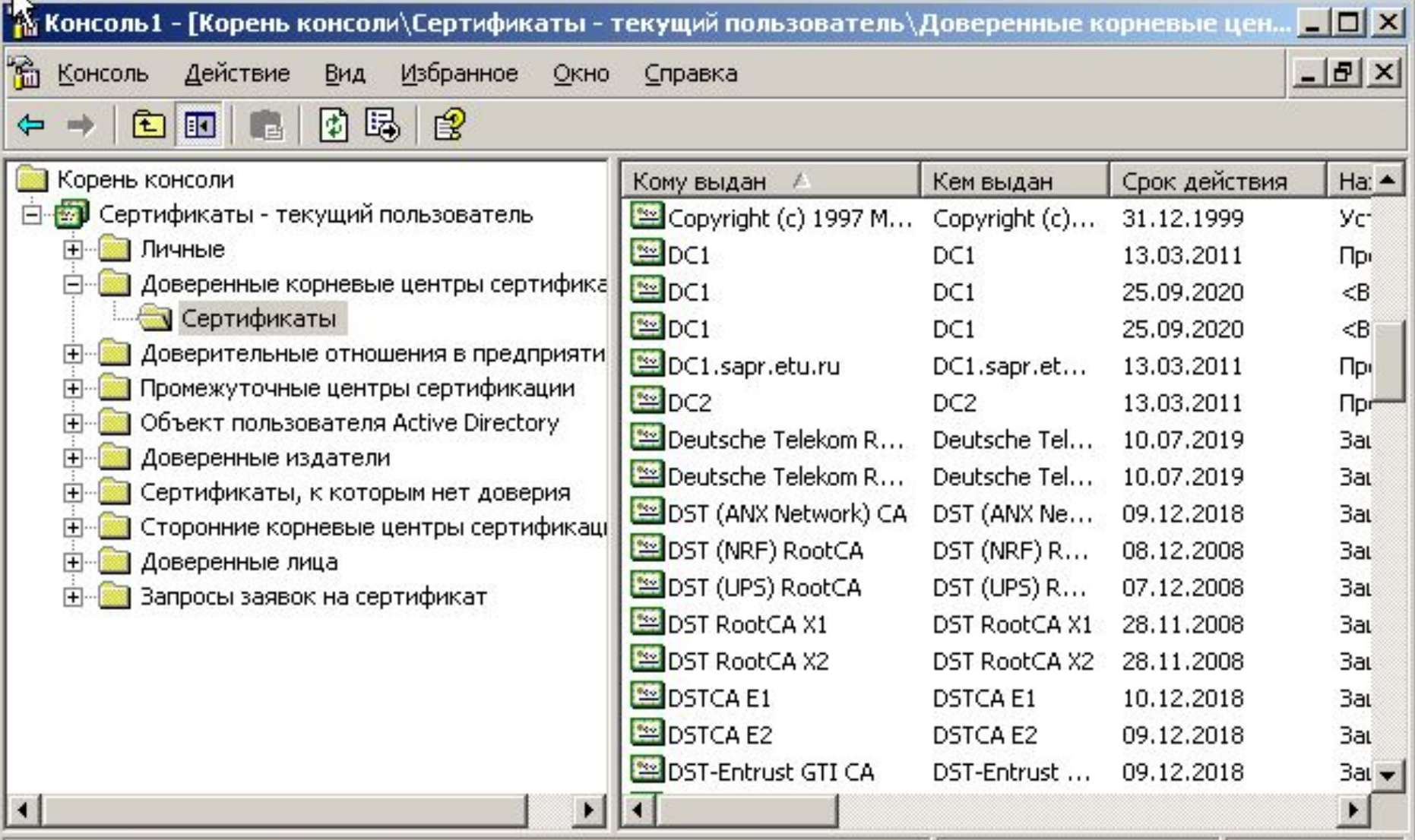

Хранилище Доверенные корневые центры сертификации содержит 109 сертифика

# **Защита компьютерной информации. Защита информации на уровне кода**

Горячев Александр Вадимович Доцент кафедры Информационной безопасности Avgoriachev@etu.ru

### **MONGLIP SMAINDING CITYPING**

### $-05000$

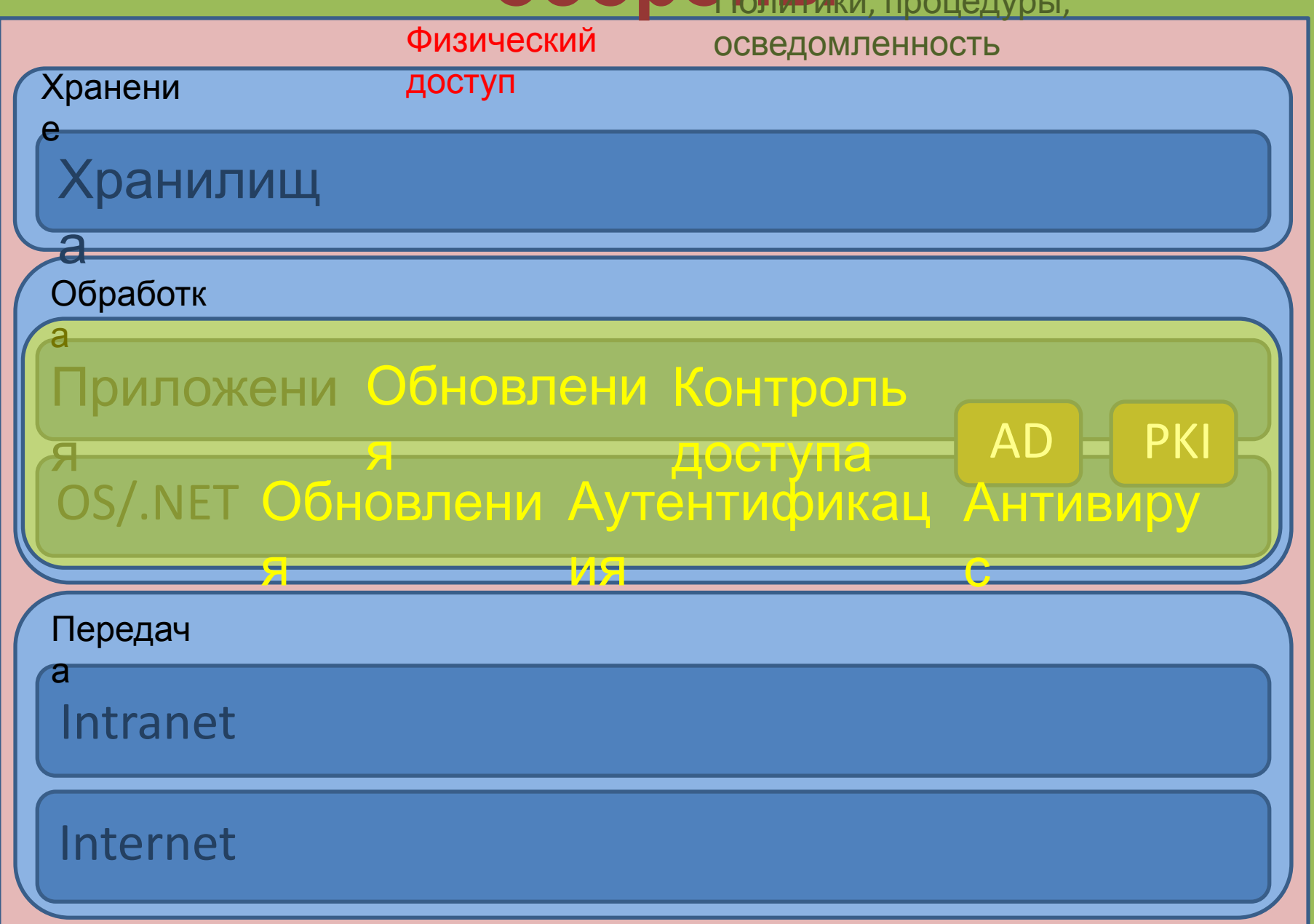

# **Обновления – какие проблемы?**

- Ошибки изначального кода
- Уязвимости

# **Как бороться?**

- «Заплатки» (Patch)
- Замена кода Bad code  $\begin{array}{ccc} & \bullet & \bullet \\ \hline \end{array}$  Finish Good code

### **Все ли изменения нужны?**

- Security ДА!!!
- $\bullet$  …
- Feature-pack Her!

## Центр обновлений Windows

### Параметры

<u> Славная</u>

Найти параметр

### Обновление и безопасность

 $\mathcal{C}$ Центр обновления Windows  $\varphi$ 

 $\epsilon$ 

- Оптимизация доставки 凸
- Безопасность Windows ÷
- $\bar{\uparrow}$ Служба архивации
- P Устранение неполадок
- $\mathfrak{D}$ Восстановление
- $\odot$ Активация
- А Поиск устройства
- H Для разработчиков
- Программа предварительной оценки H Windows

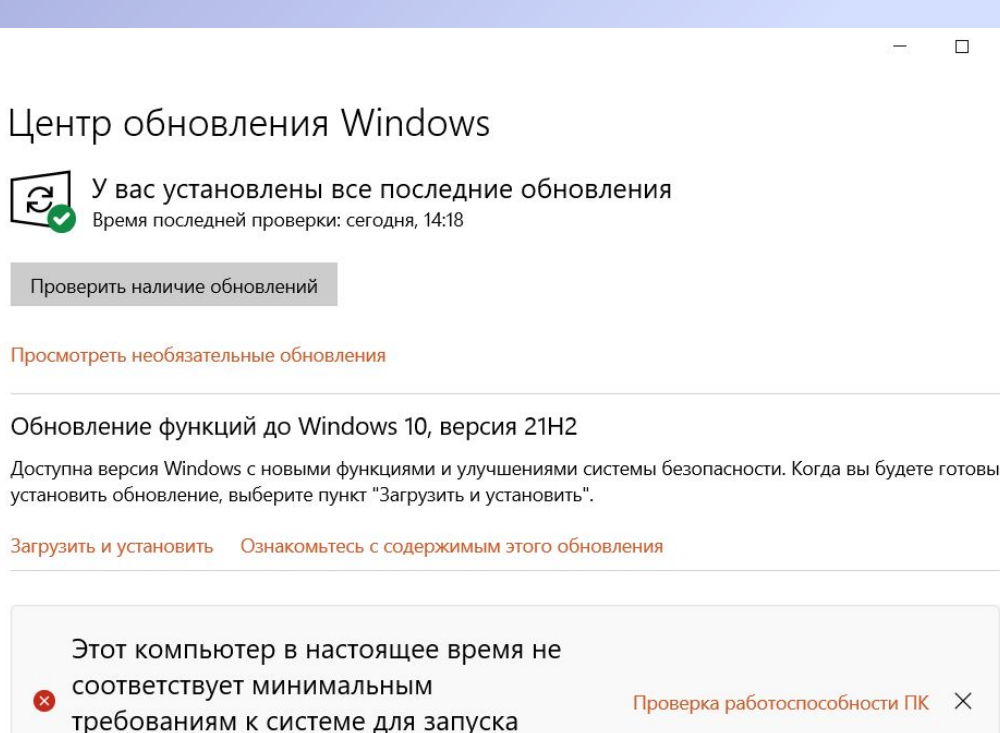

Windows 11

Получите дополнительные сведения и узнайте, что можно сделать в приложении "Проверка работоспособности ПК".

### Приостановить обновления на 7 дн.  $\left( \mathbb{I}\right)$

Для изменения периода приостановки перейдите в раздел дополнительных параметров

ක Изменить период активности С 8:00 до 17:00

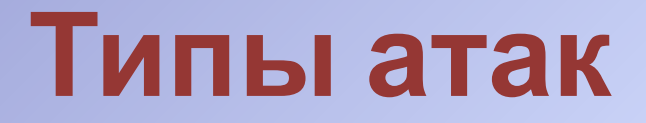

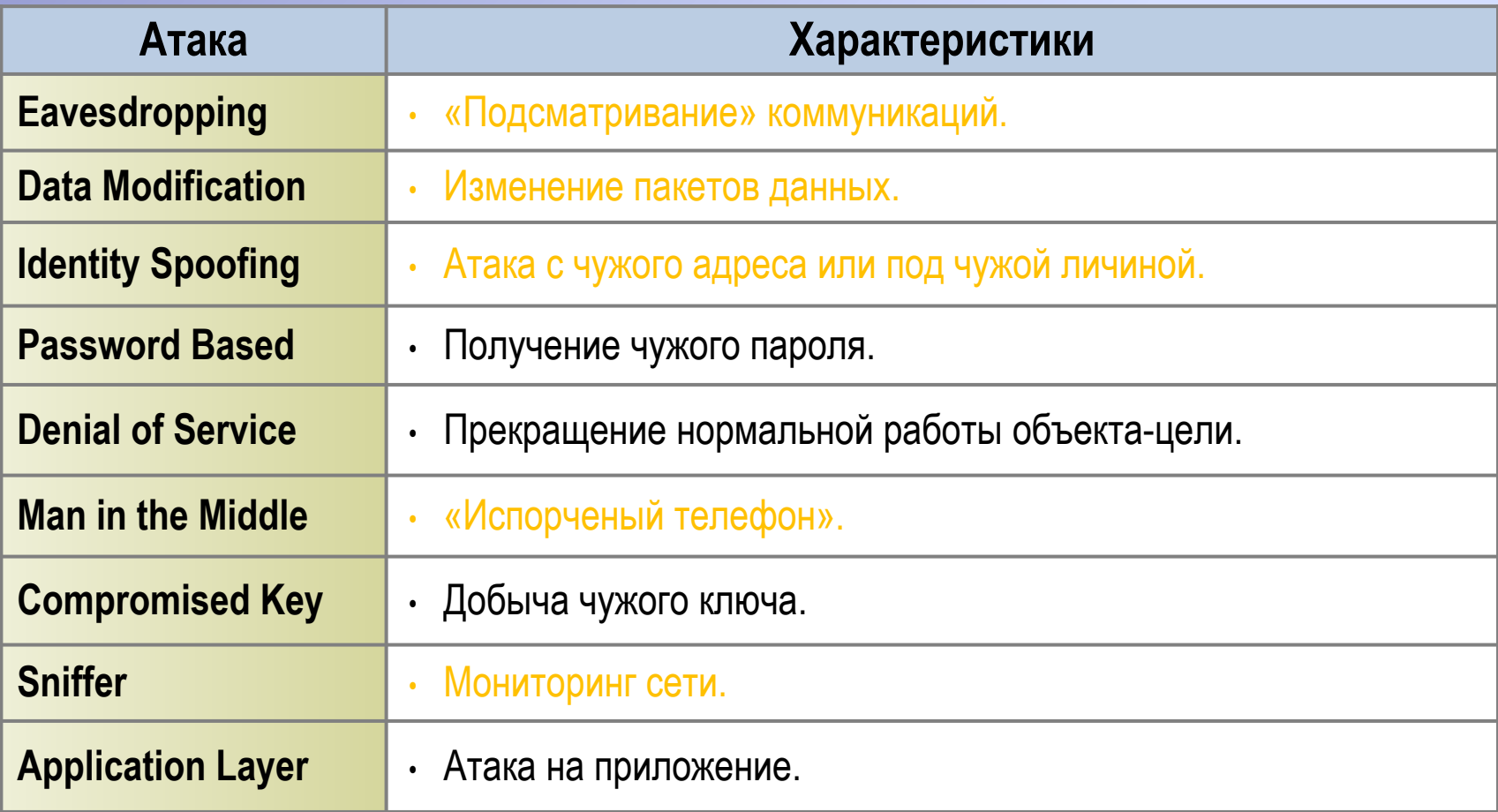

### **Phishing**

Получение паролей, PIN-кодов и пр.

- Пассивное наблюдение
- Спровоцировать передачу неавторизованному участнику
- Проникновение с кражей

### **USB-флэш атака**

• Из 30 разбросанных по территории предприятия флэшек 20 «откликнулись» в течении часа

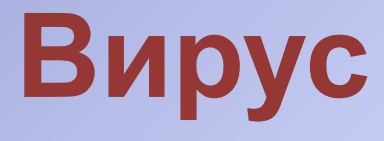

- Репликатор
- Маскировщик (полиморфизм)
- Тело вирус

**Pen** 

Тел

- Файлы

**Mac** 

К

- Система
- Загрузочная зона

Виру

- Макрог прусы

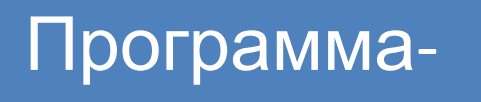

**LOHOD** 

Программа-

акцептор

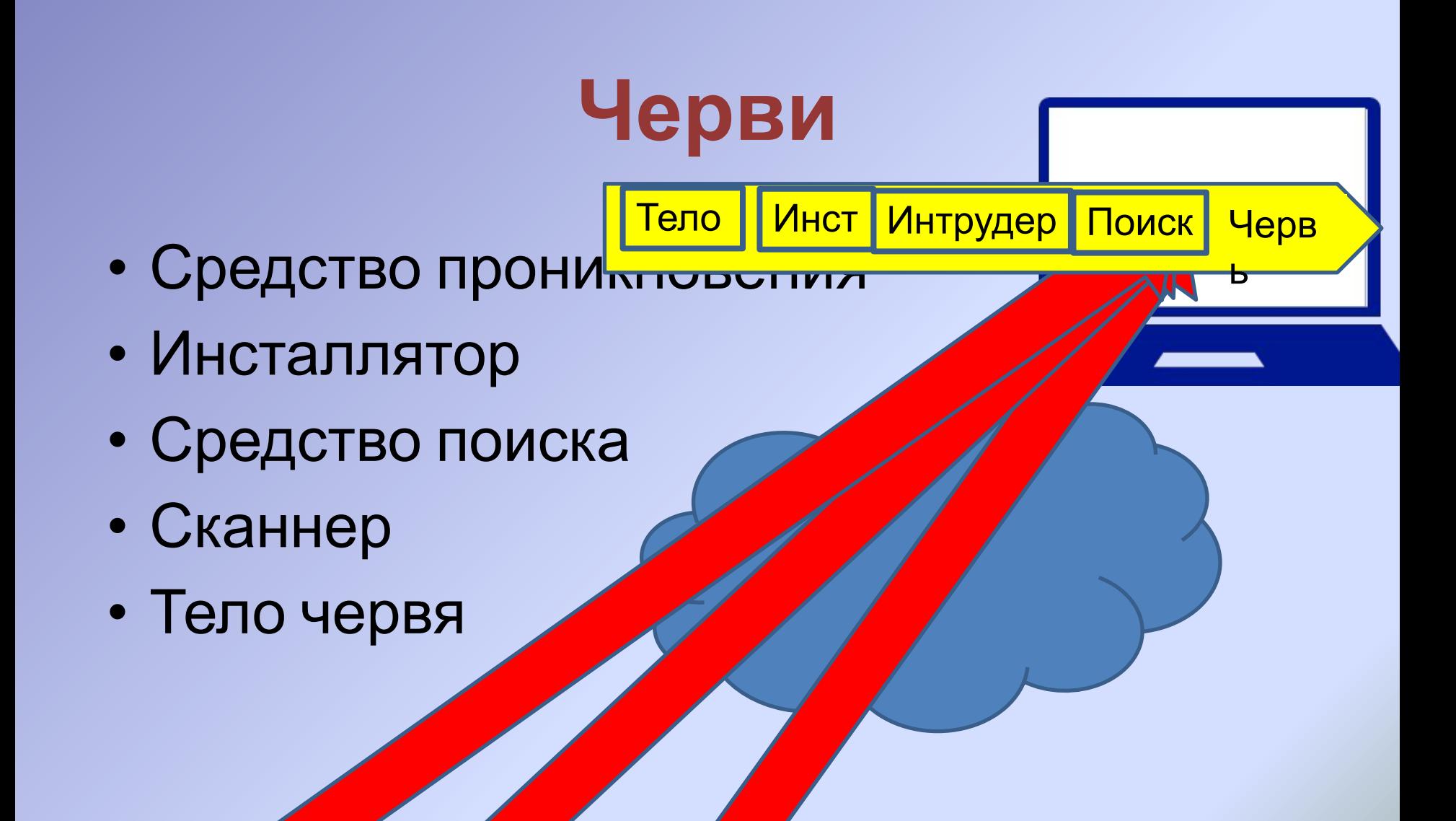

**None** 

 $\overline{\mathsf{K}}$ 

 $\sqrt{A}$ е

 $\overline{\text{D}}$ 

Тело

Черв

Ь

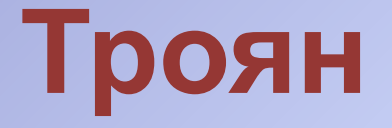

- Контейнер полезная программа
- Тело трояна

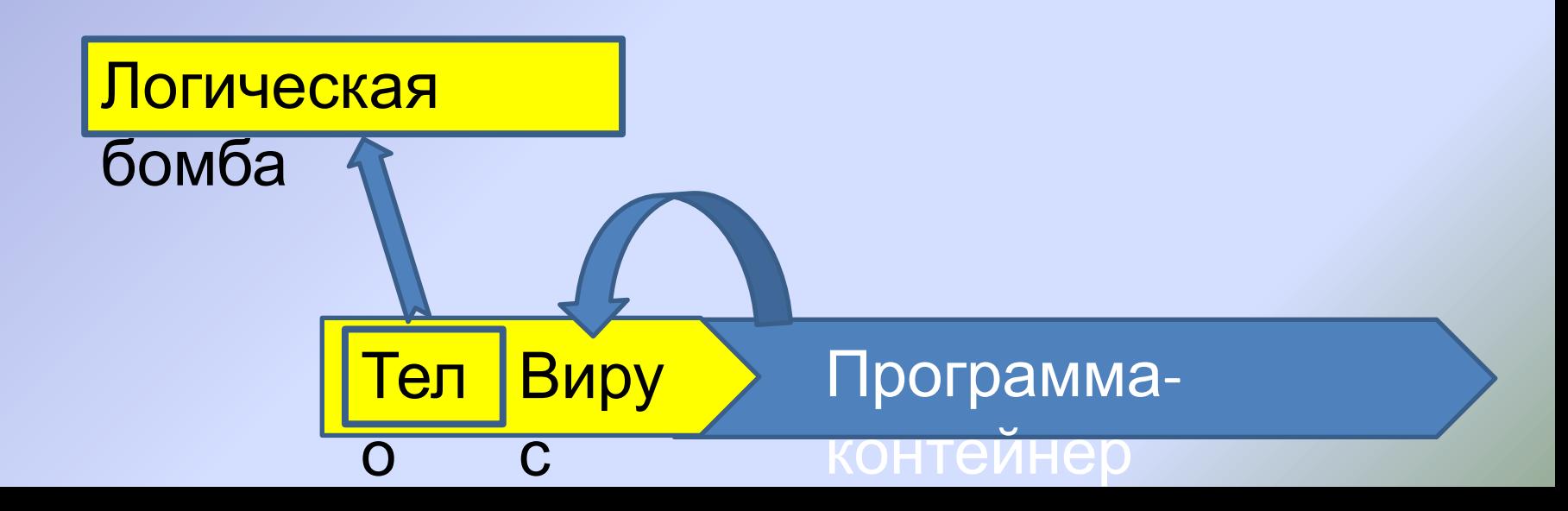

### **Root Kit**

- Встраивается на уровне драйверов операционной системы
- Очень сложно обнаружить

# **Методы обнаружения угроз ПО**

- Обнаружение по маске сканирование
- Анализ логов
- Обнаружение по маске при запуске ПО
- Поведенческий анализ «на лету»
- Принцип минимальных привилегий

### Защита от вирусов и...

### Безопасность Windows

### $\leftarrow$  $\equiv$  $\hat{m}$ Кабинет  $\circ$ Защита от вирусов и угроз R Зашита учетных записей  $(4)$ Брандмауэр и безопасность сети ⊟ Управление приложениями/браузером 旦 Безопасность устройства Производительность и € работоспособность устройств x Параметры для семьи  $\phi_{\rm th}$

६०३ Параметры

### Защита от вирусов и **УГРОЗ**

Защита устройства от угроз.

**• Текущие угрозы** 

Текущих угроз нет. Последнее сканирование: 19.11.2021 10:06 (быс сканирование) Найдены угрозы (0). Проверка длилась 1 мин 7 с Проверено файлов: 15055.

### Быстрая проверка

Параметры сканирования

Разрешенные угрозы

Журнал защиты

Параметры защиты от вирусов и других угроз Никаких действий не требуется.

Управление настройками

Обновления защиты от вирусов и угроз

Видео сообщества Windows Узнать больше о защите от вирусов и угроз

У вас появились вопросы?

Техническая поддержка

Кто защищает меня?

Управление поставщиками

Помощь в улучшении службы "Безопасность Windows"

Оставить отзыв

Изменение параметров конфиденциальности

Просмотрите и измените параметры конфиденциальности устройства под управлением Windows 10.

Параметры конфиденциальности Панель мониторинга конфиденциальности

Заявление о конфиденциальности

### $\times$  $\Box$

# **Контроль доступа (UAC)**

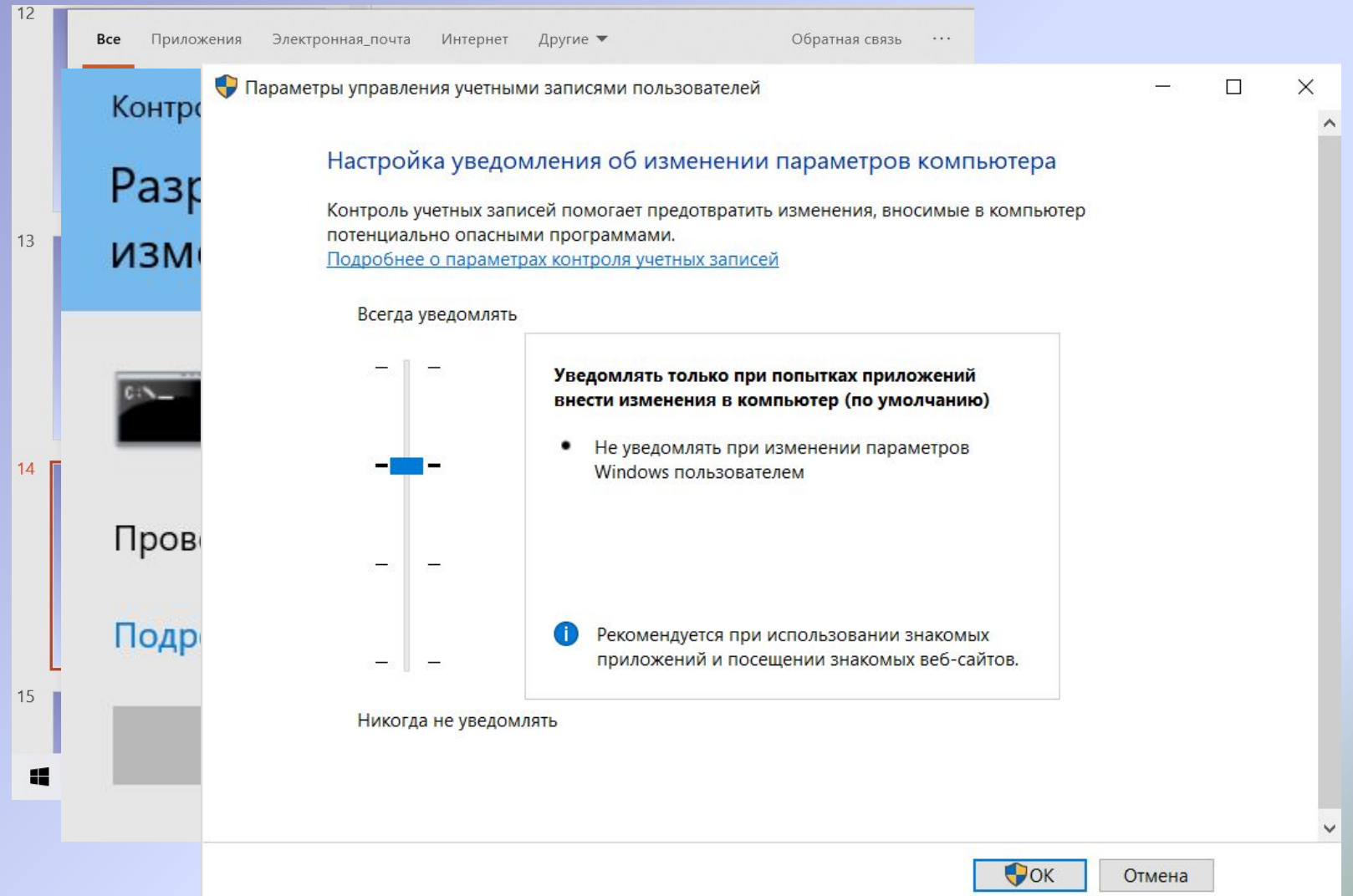
## **Обеспечение качества кода в ходе разработки**

## Модель угроз STRIDE

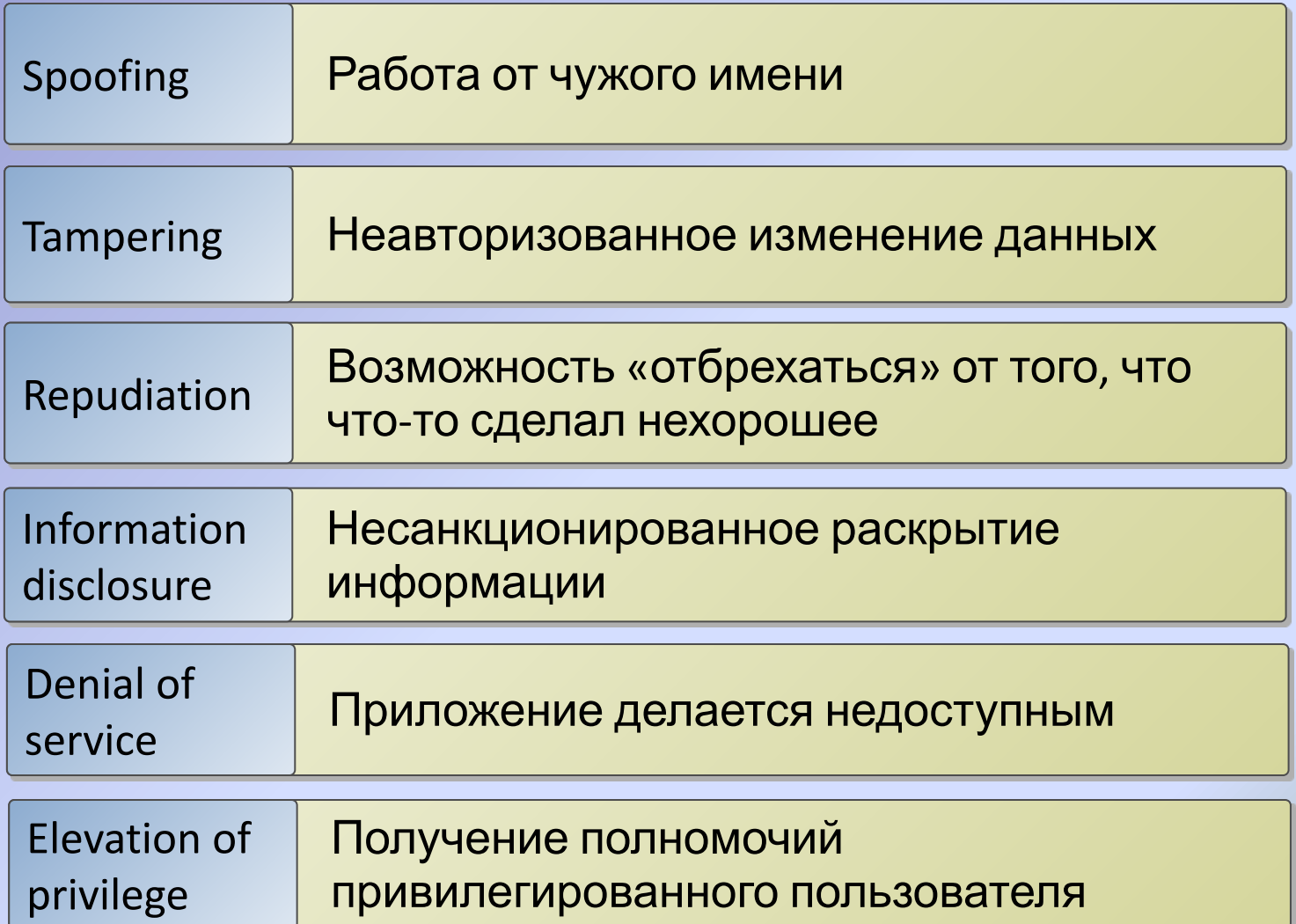

## Анатомия атаки

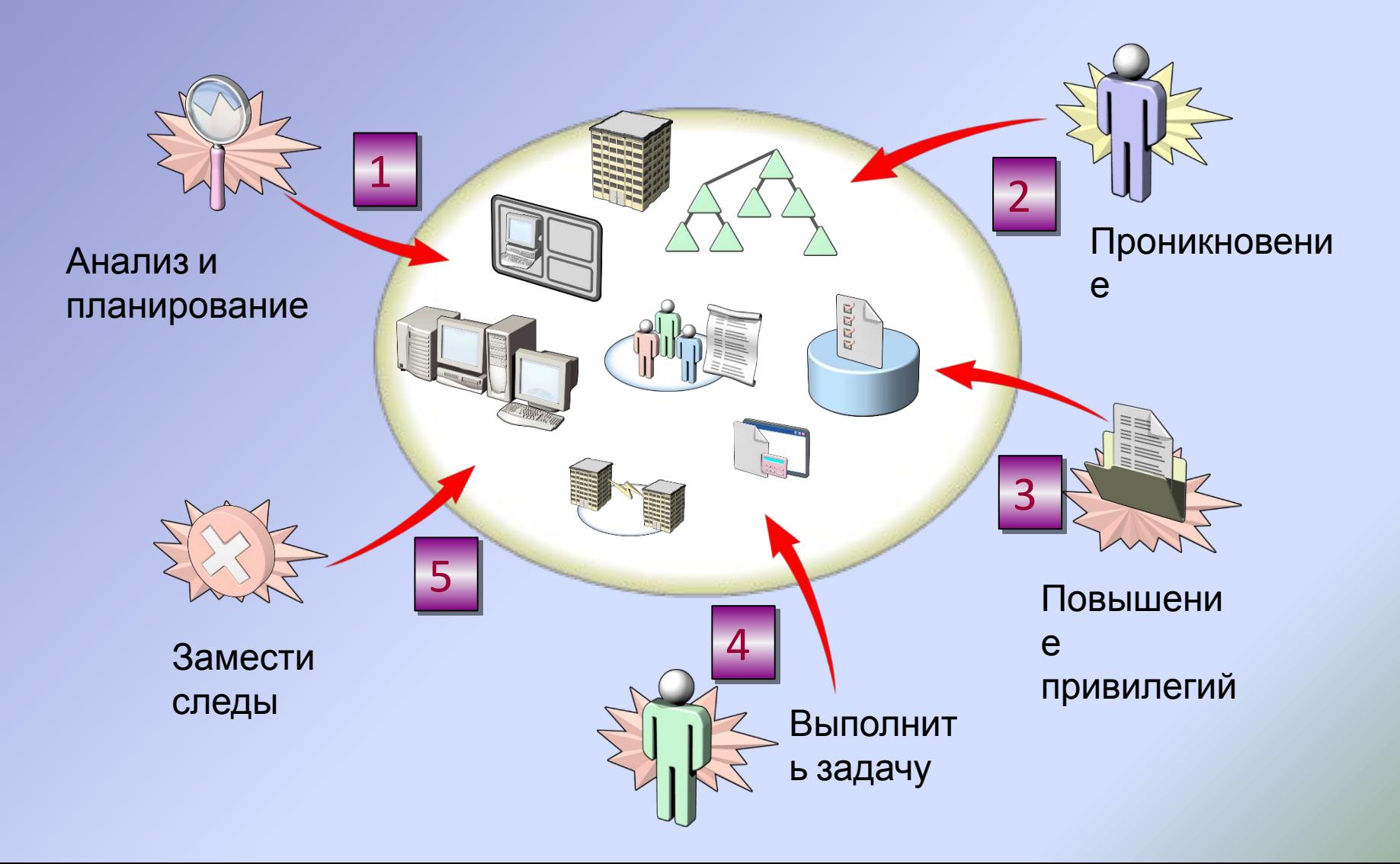

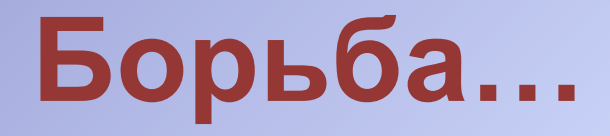

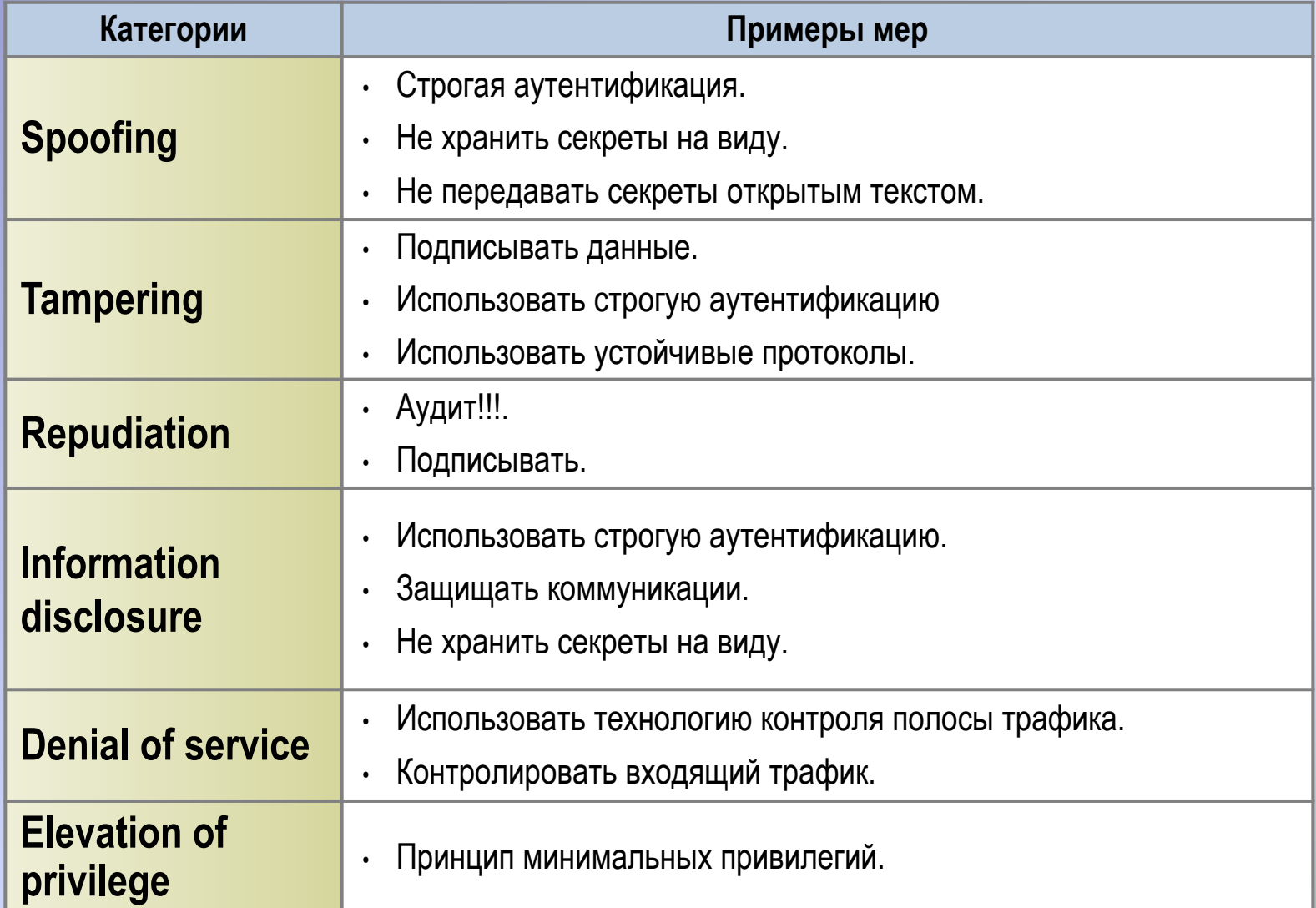

## МОДСЛЬ ЭШСЛОПИЙОВАНИЯ

Оронним, процедуры,

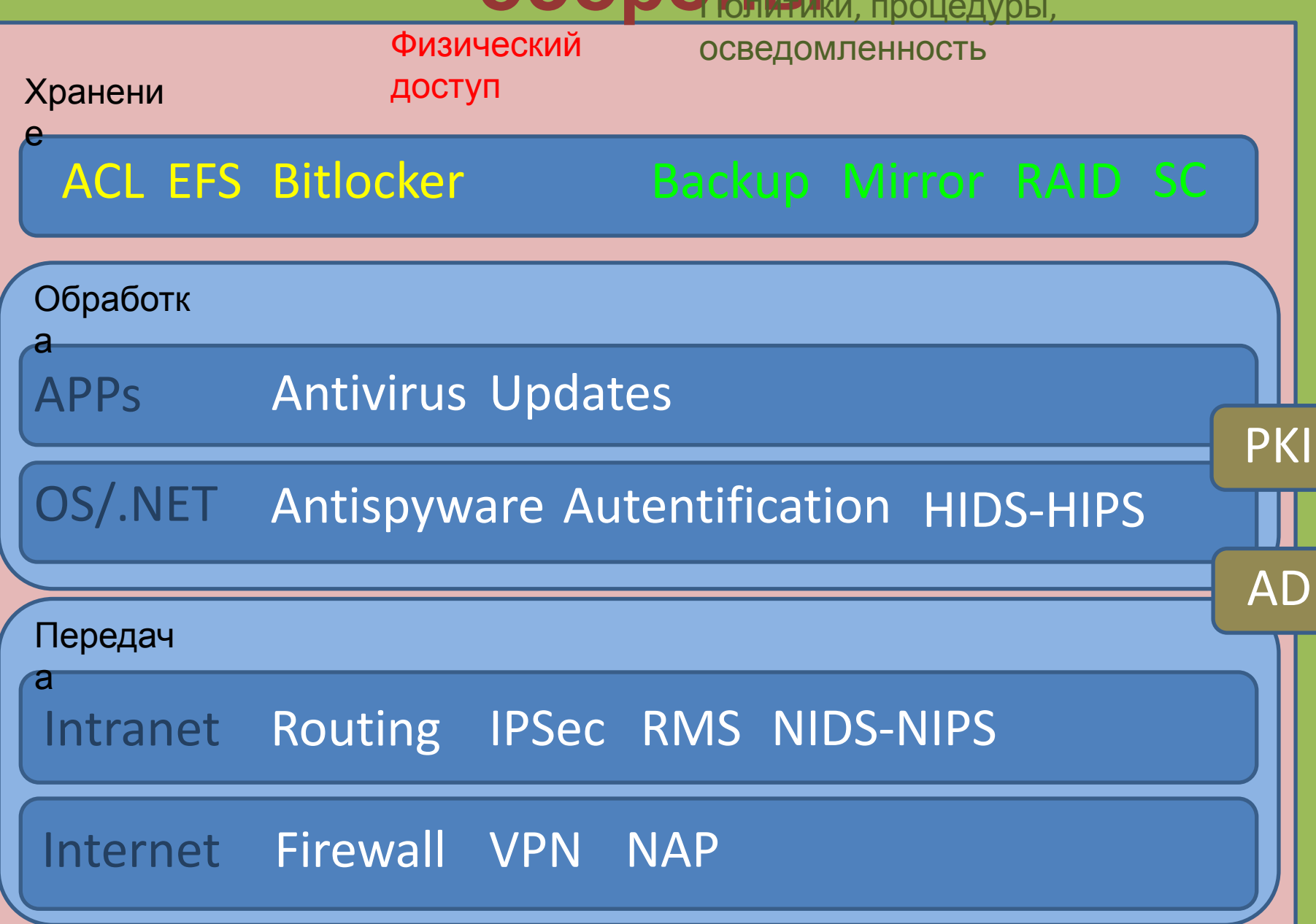